## **MITSUBISHI**

# **MOTION CONTROLLER**  $(SV21)$

**Reference Manual** 

JBISHI

ELECTRIC

## type A373CPU (P21/R21)-S3 (Virtual mode)

## **REVISIONS**

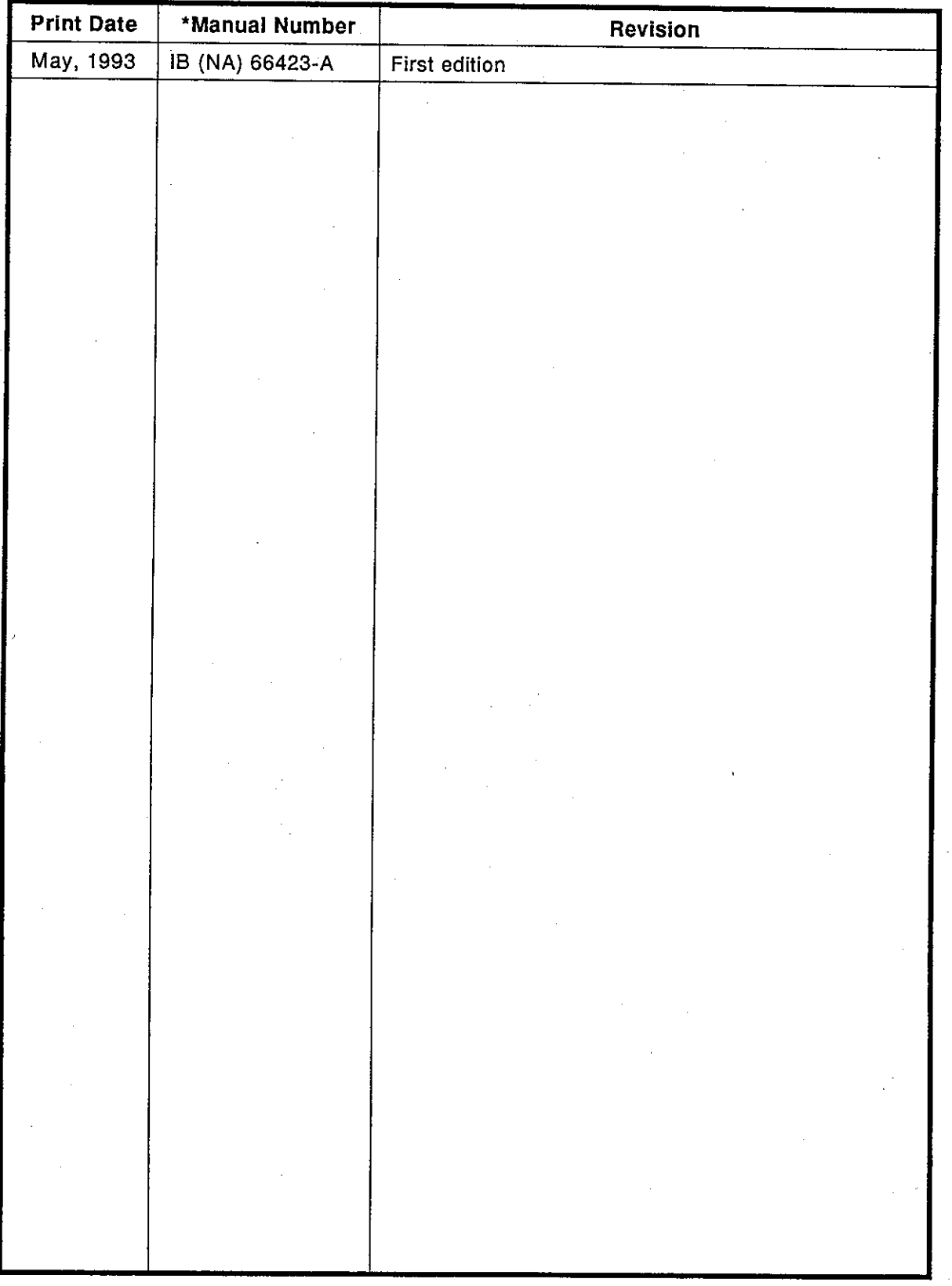

\* The manual number is given on the bottom left of the back cover.

## **INTRODUCTION**

Thank you for choosing the Mitsubishi MELSEC-A Series of General Purpose Programmable Controllers. Please read this manual carefully so that the equipment is used to its optimum. A copy of this manual should be forwarded t

## **CONTENTS**

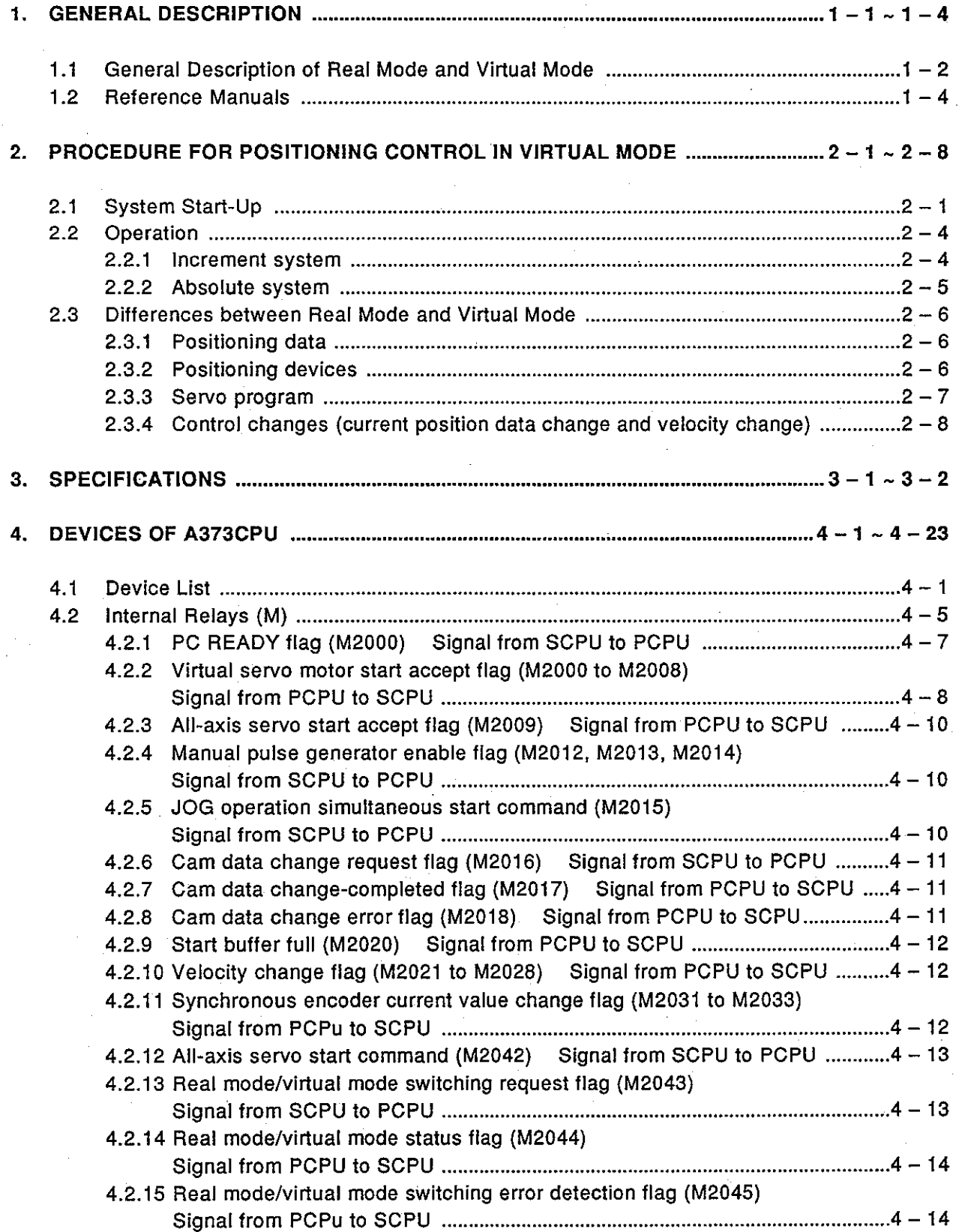

 $-1-$ 

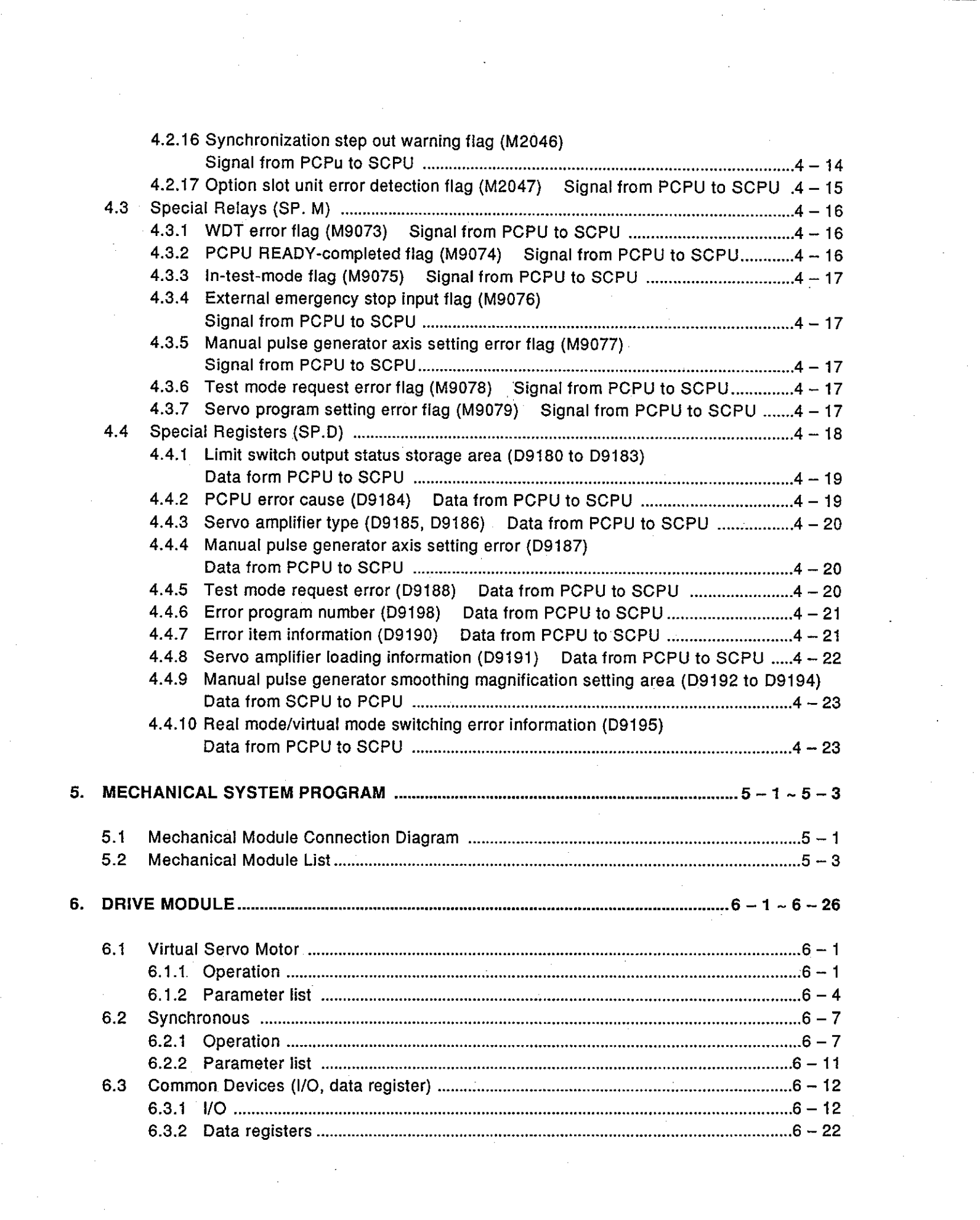

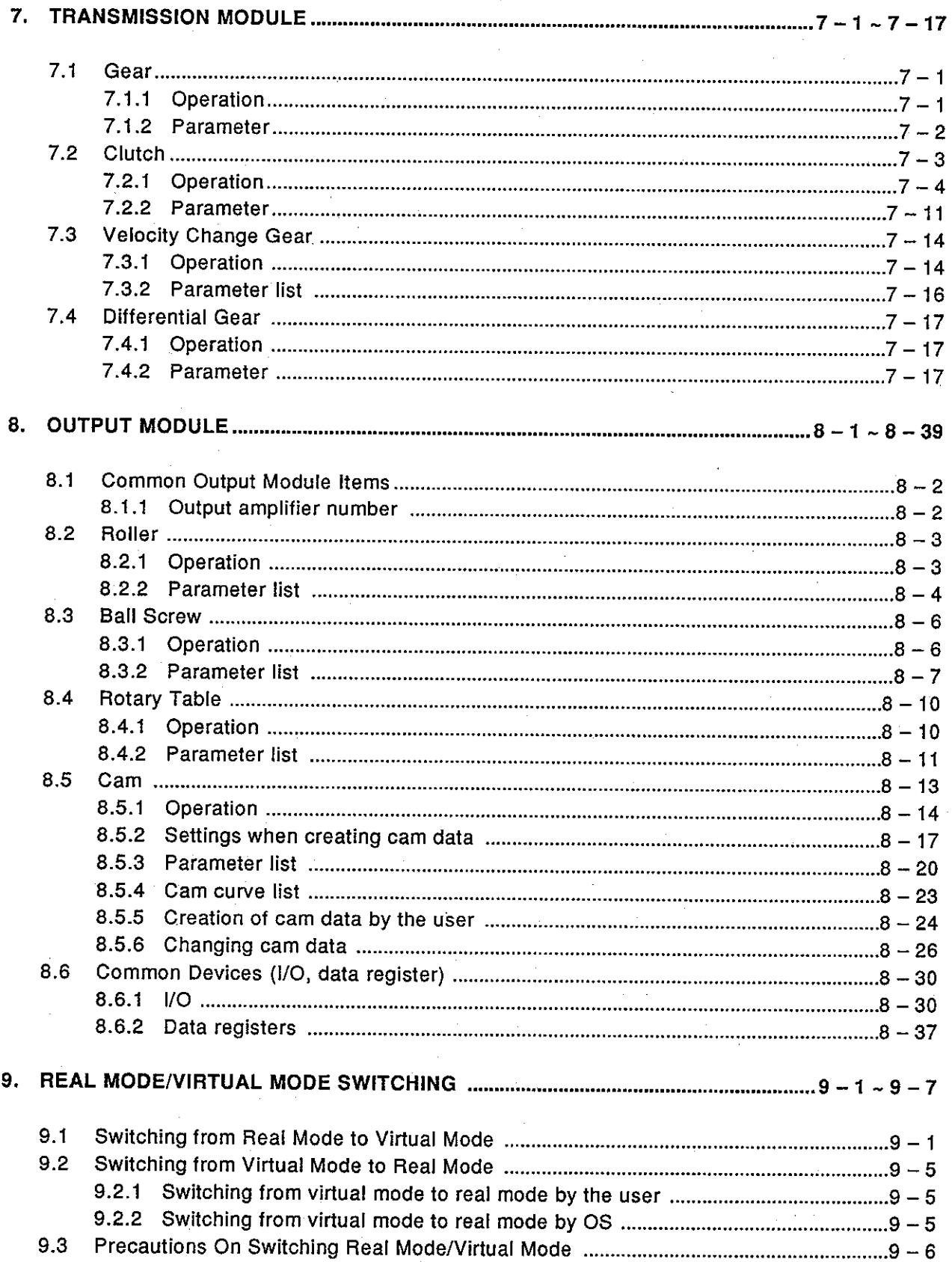

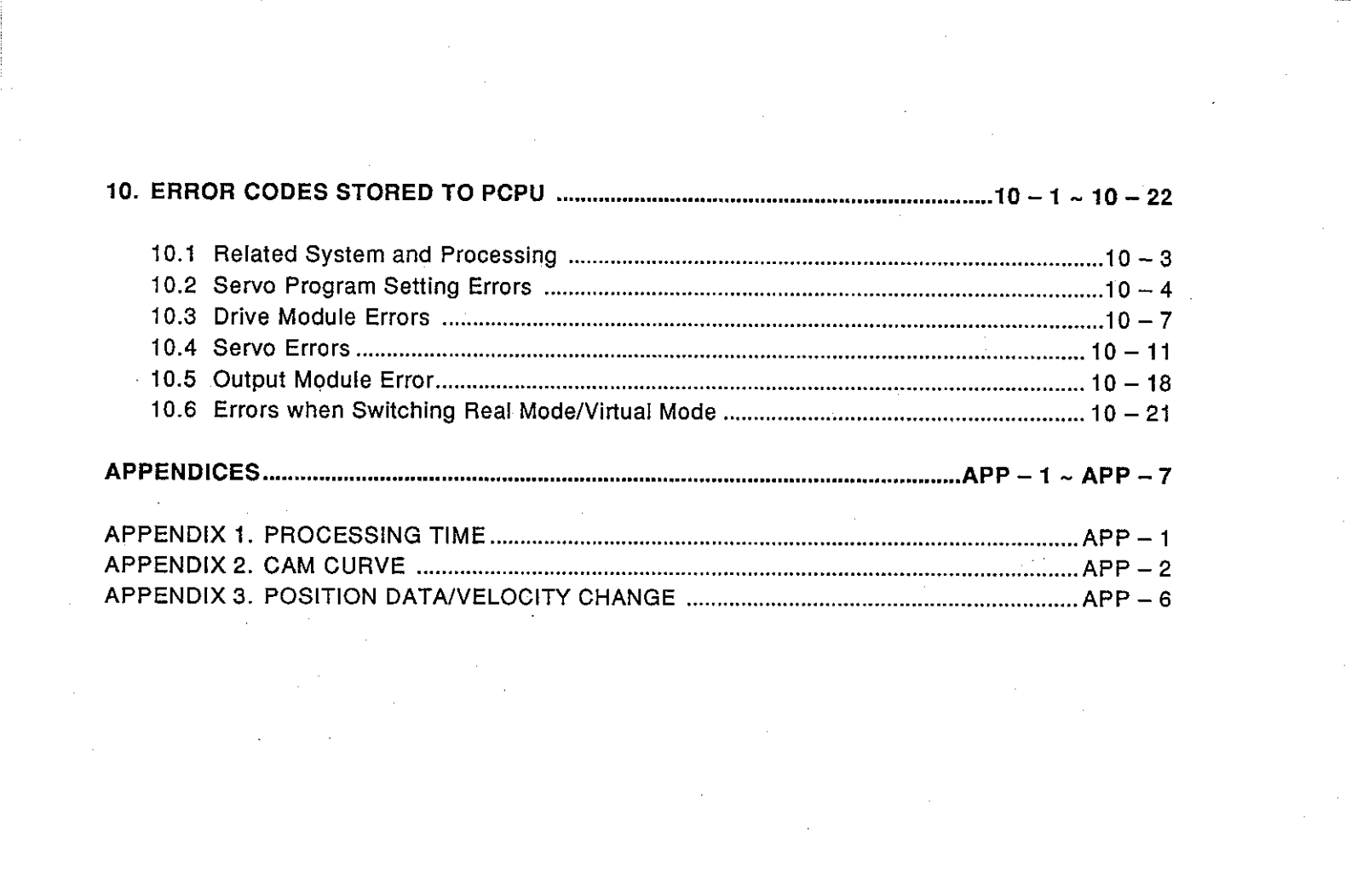

 $-iv -$ 

#### **GENERAL DESCRIPTION** 1.

A multi-axis positioning control system comprised of an A373CPU installed with SV21 operating system operates in real mode or virtual mode.

This manual gives explanations about mechanical system programs required for using a multi-axis positioning control system in virtual mode. To perform positioning control in virtual mode, it is necessary to prepare mechanical system programs, positioning parameters, servo programs, and positioning sequence programs which are explained in the manual mentioned

• A373CPU (P21/R21) Maintenance Manual ........ IB-66405

Section 2.3 gives differences between real mode and virtual mode. Before performing positioning control in virtual mode, make sure of the differences between real mode and virtual mode referring to Section 2.3.

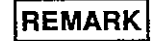

below.

SV21 is the name of an operating system for A373CPU.

Use an IBM PC/AT (hereinafter called PC/AT) started up with SW0IX-GSV21PE to install SV21 to an A373CPU.

(IBM is a registered trademark of the International Business Machines Corporation.)

## **1. GENERAL DESCRIPTION**

**MELSEC-A** 

#### $1.1$ General Description of Real Mode and Virtual Mode

- (1) Real mode
	- (a) Real mode is an operation mode in which a system using servo motors is controlled directly by using servo programs.
	- (b) In real mode, positioning parameters need to be set and servo programs and positioning sequence programs need to be created.
	- (c) The positioning control procedure in real mode is as mentioned below.
		- 1) A request to start a real mode servo program is made by using DSFRP of a positioning sequence program.

2) Positioning control is executed by using a designated servo program (output to amplifier units/servo amplifiers).

3) Servo motors are controlled.

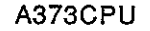

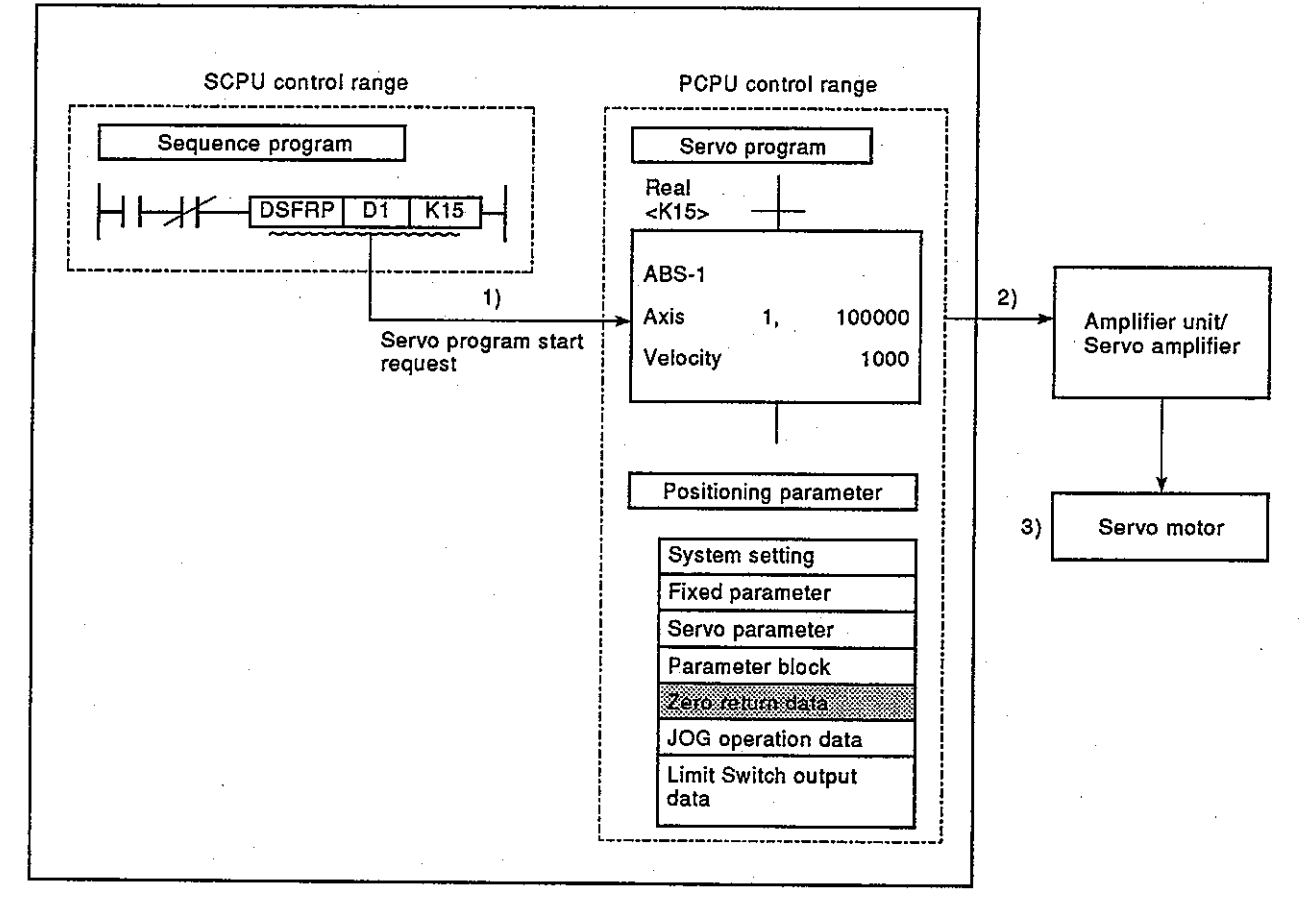

- $(2)$ Virtual mode
	- (a) Virtual mode is an operation mode in which synchronous control processing is executed by a mechanical system program which is comprised of virtual main shafts and mechanical modules. By using virtual mode, synchronous control which conventionally was done using a mechanical system comprised of main shafts, gears, and cams can be replaced by positioning control using servo motors.
	- (b) In virtual mode, a mechanical system program is needed in addition to the positioning parameters, servo programs, and positioning sequence programs which are used in real mode.
	- (c) The positioning control procedure in virtual mode is as mentioned below.
		- 1) A request to start a virtual mode servo program is made by using DSFRP of a positioning sequence program.

2) Virtual servo motors of mechanical system program start.

3) Operation result which passed through a transmission module is output to an amplifier unit/servo amplifier which is set to the output module.

Servo motor

 $\blacktriangle$ 

Servo motor

4) Servo motors are controlled.

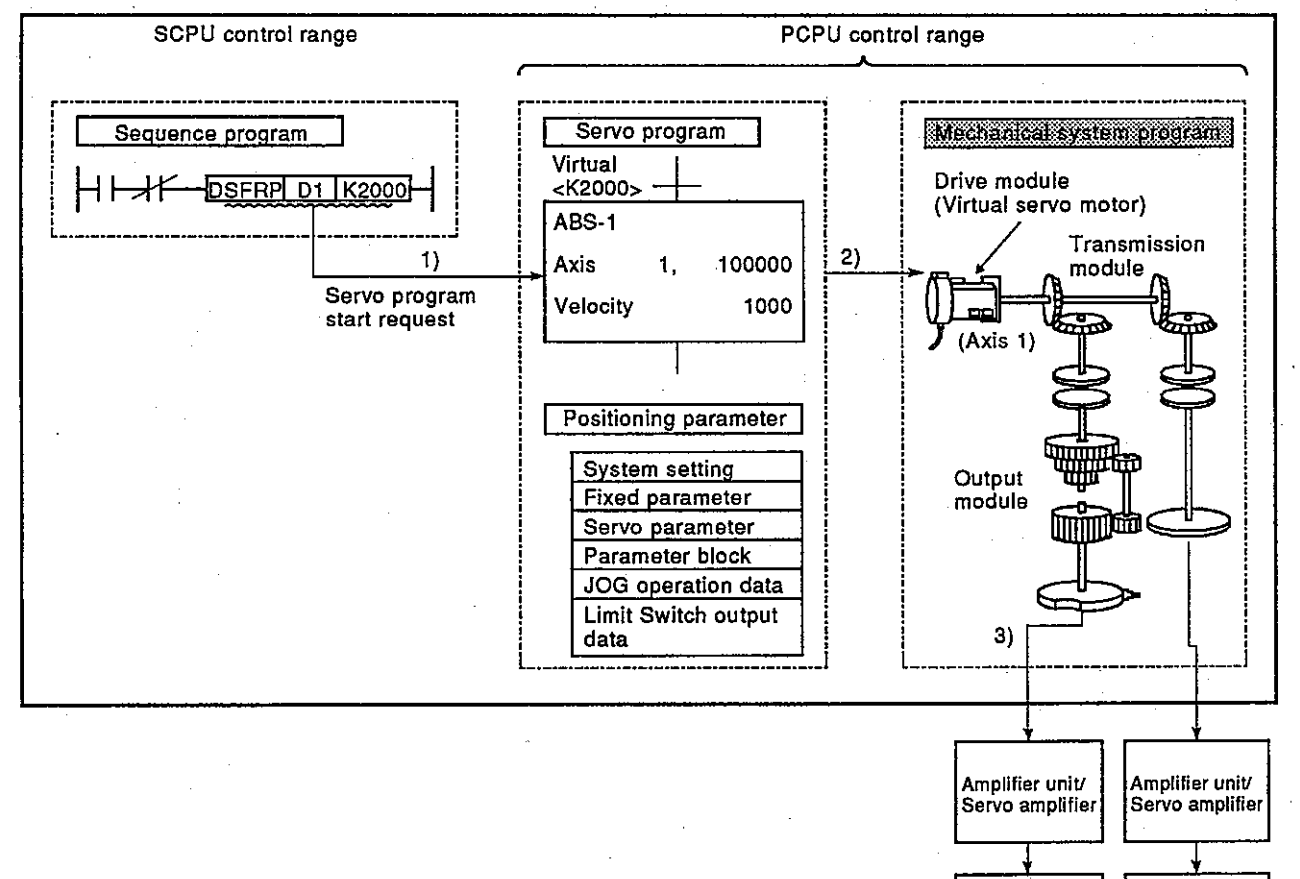

A373CPU

## **1. GENERAL DESCRIPTION**

#### $1.2$ **Reference Manuals**

The following are the reference manuals which are useful when a multi-axis positioning control system is used.

**MELSEC-A** 

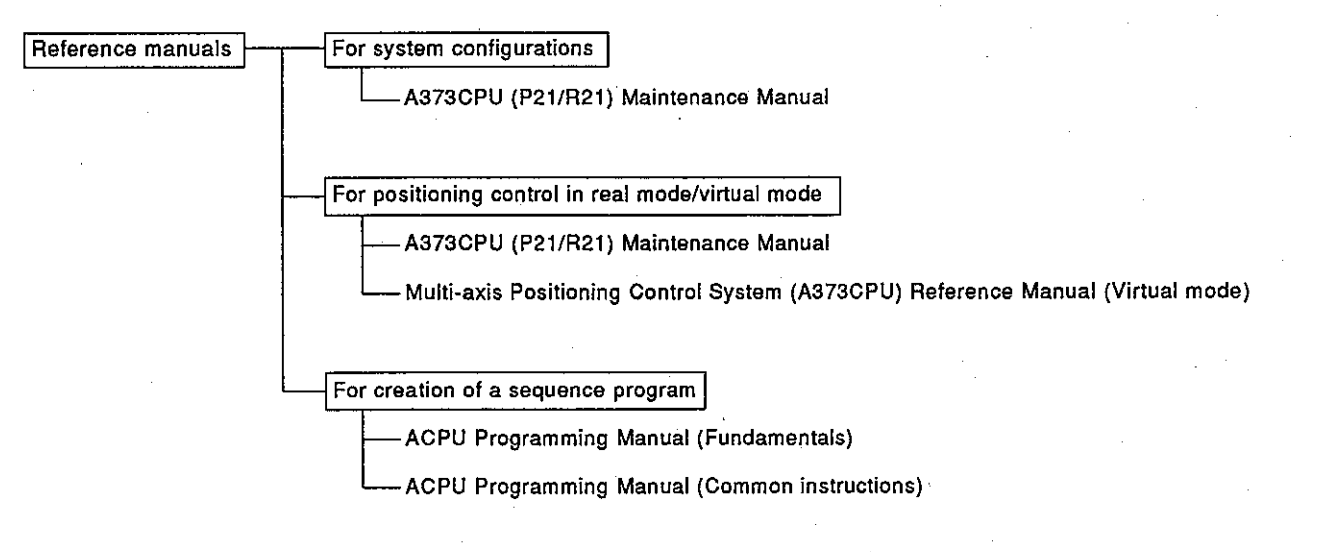

**MELSEC-A** 

#### $2.$ PROCEDURE FOR POSITIONING CONTROL IN VIRTUAL MODE

This section explains the procedure for positioning control in virtual mode.

#### **System Start-Up**  $2.1$

The following shows the procedure for starting up a positioning control system for virtual mode.

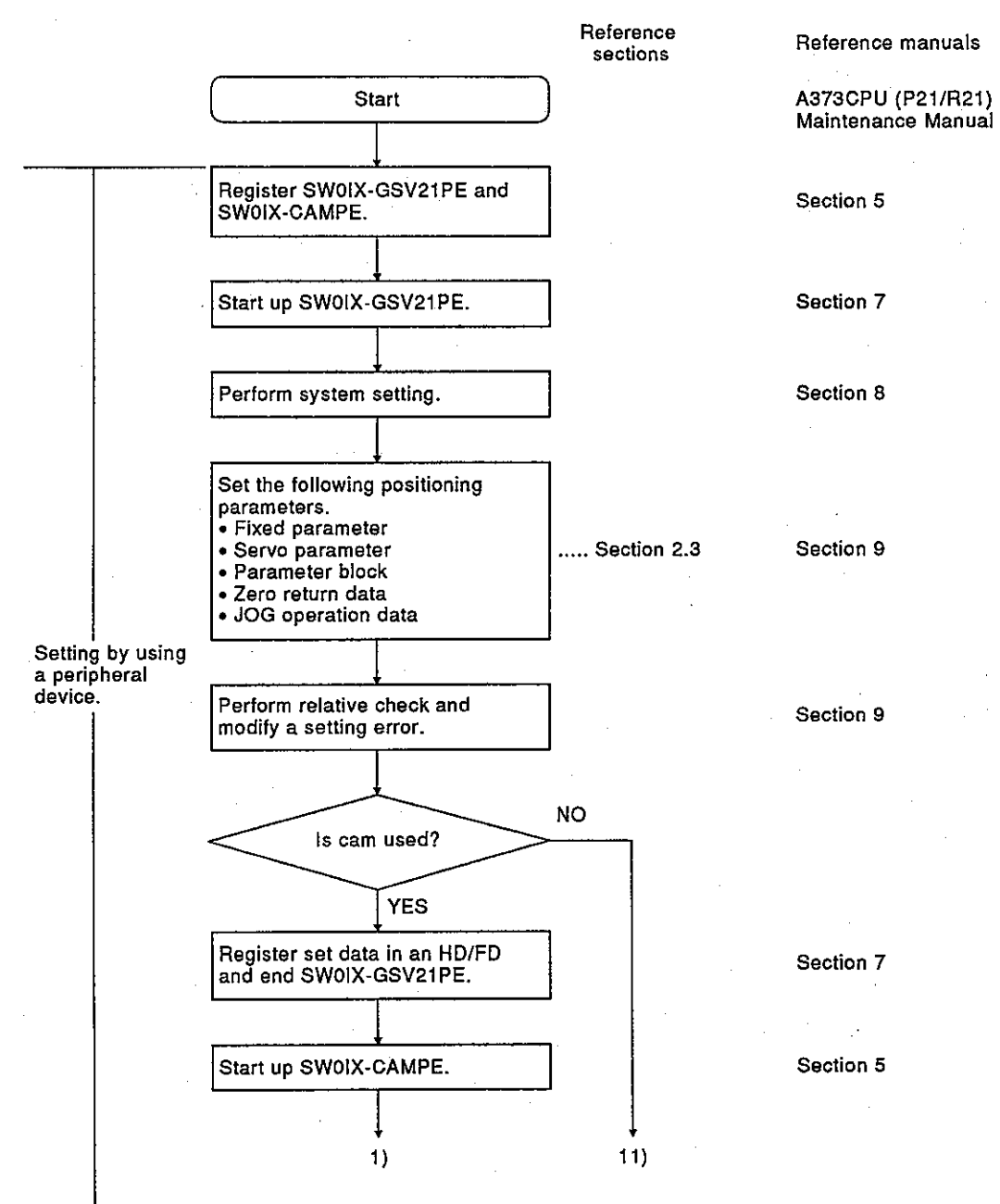

## 2. PROCEDURE FOR POSITIONING CONTROL IN VIRTUAL MODE

**MELSEC-A** 

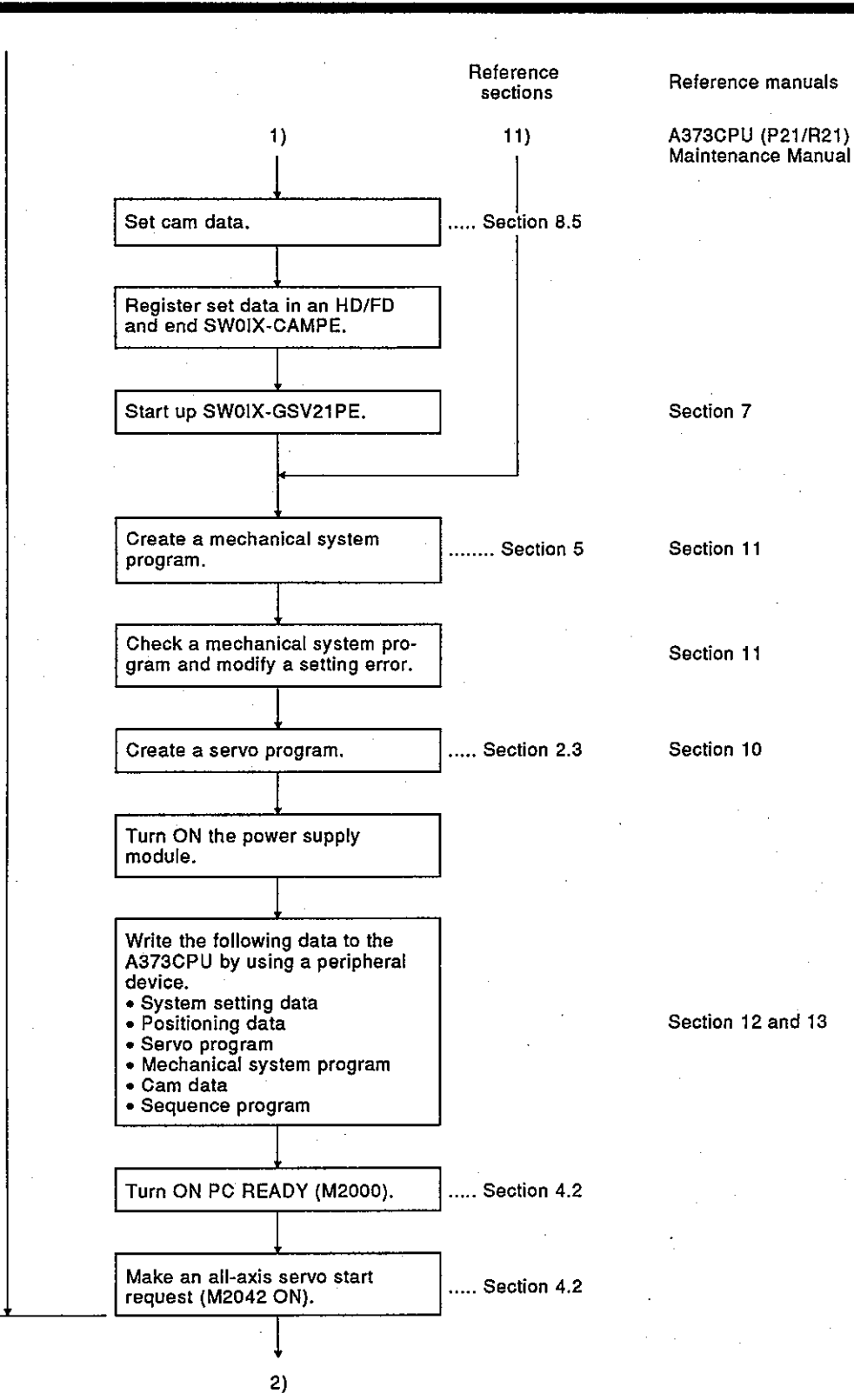

## 2. PROCEDURE FOR POSITIONING CONTROL IN VIRTUAL MODE

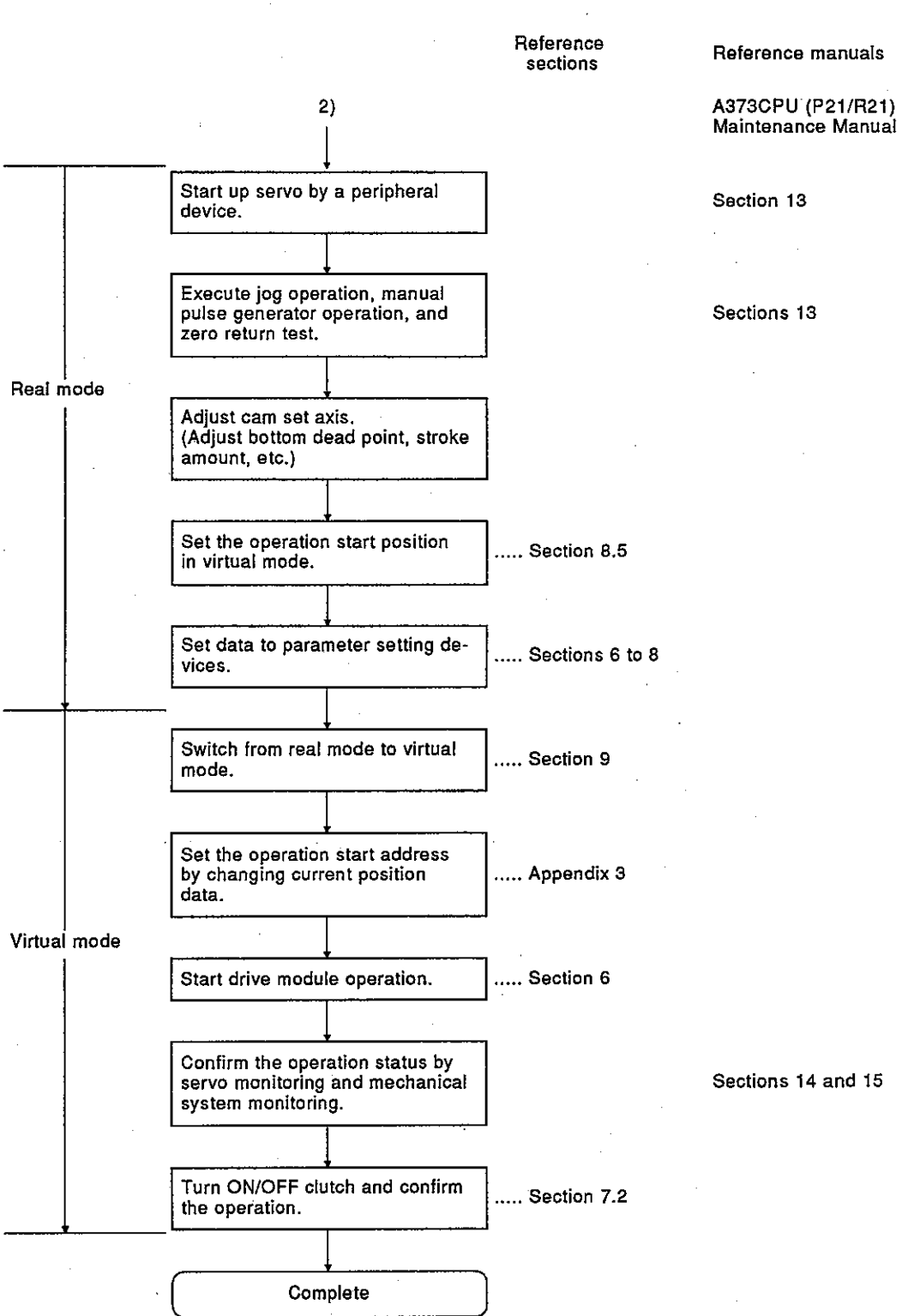

Reference manuals

**MELSEC-A** 

## 2. PROCEDURE FOR POSITIONING CONTROL **IN VIRTUAL MODE**

#### 2.2 Operation

This section describes the procedure to execute operation in virtual mode.

#### Increment system  $2.2.1$

The following shows the operation procedure when an increment system is used.

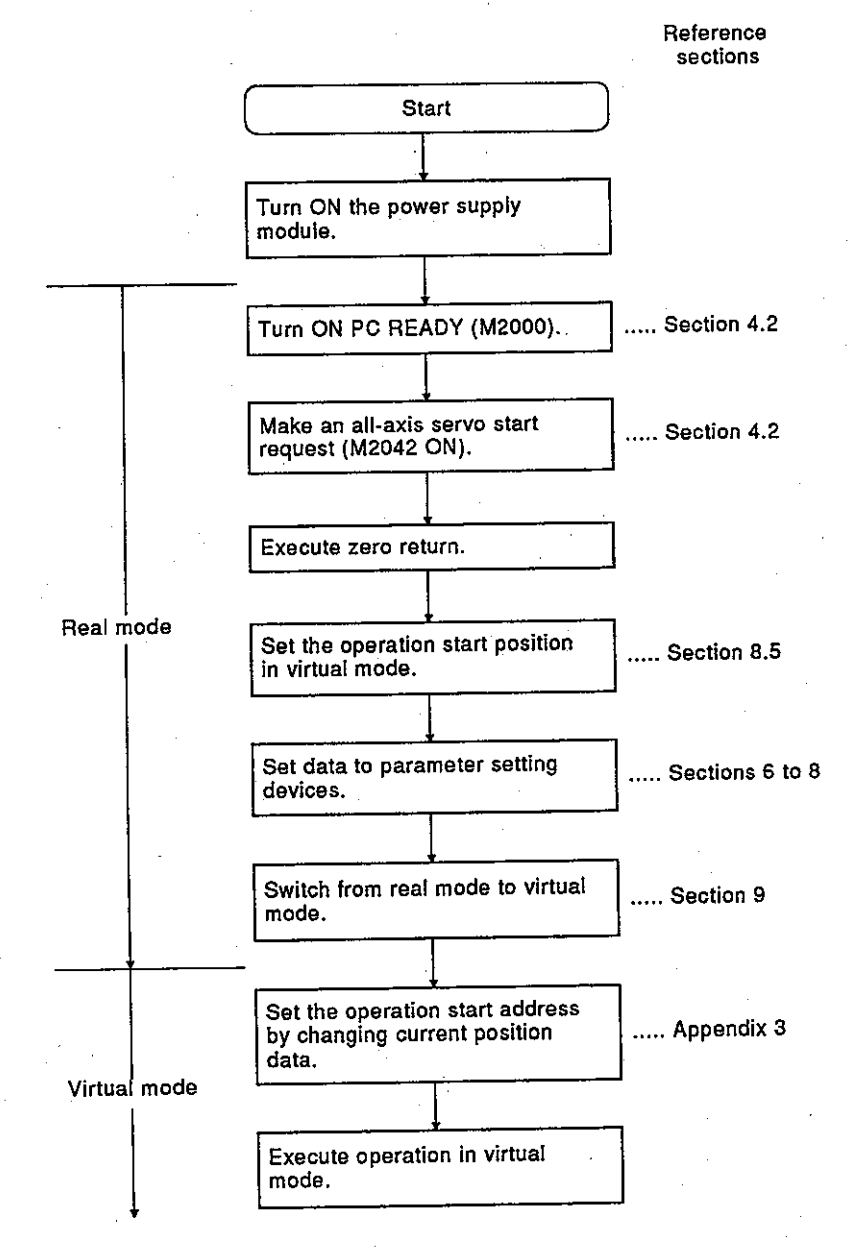

#### $2.2.2$ Absolute system

The following shows the operation procedure when an absolute system is used.

**MELSEC-A** 

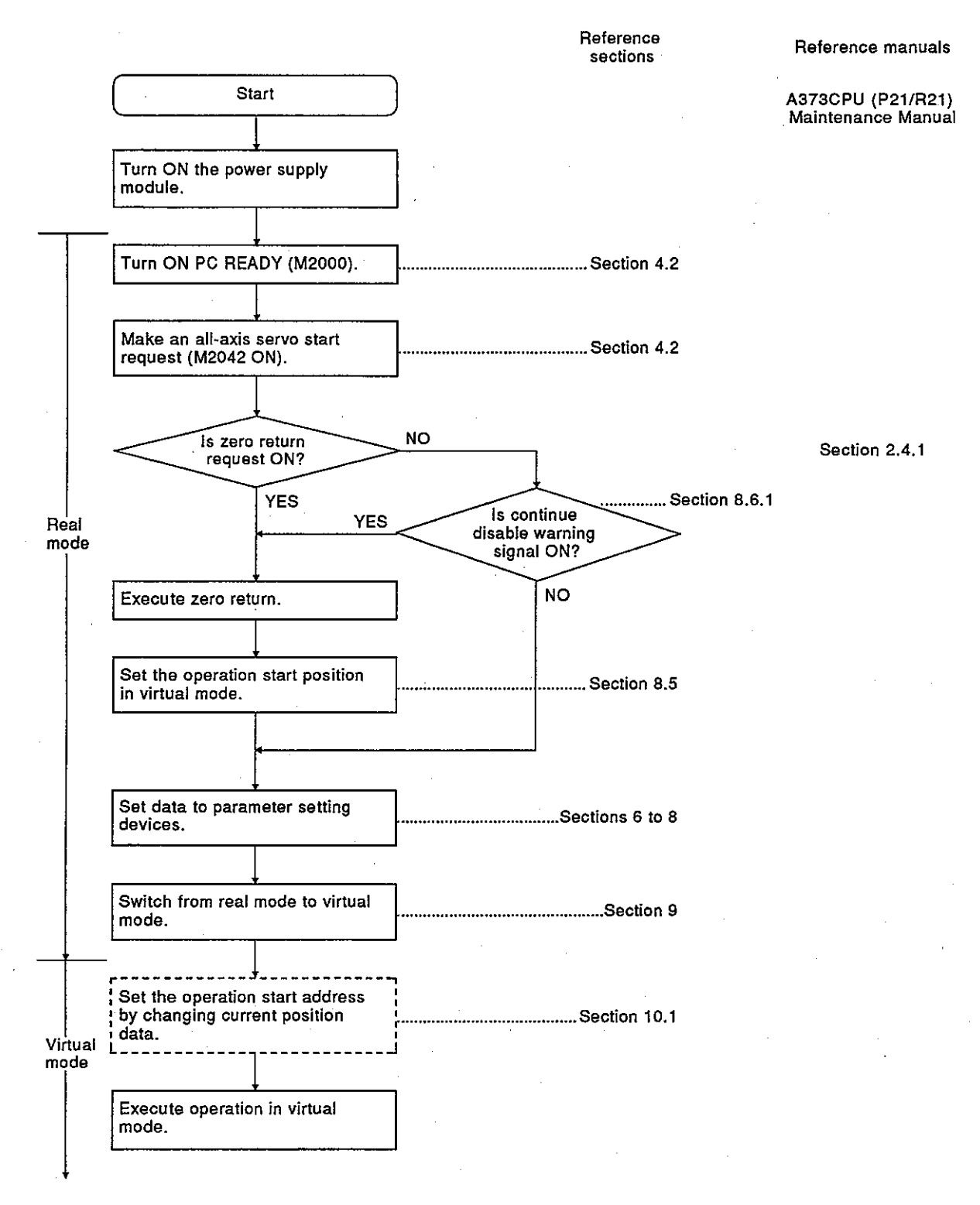

**MELSEC-A** 

#### Differences between Real Mode and Virtual Mode 2.3

Some of the specifications of positioning data, positioning devices, and servo programs used in real mode are different from those used in virtual mode. Confirm such differences and read the Multi-Axis Positioning Control System (A373CPU) Reference Manual (Real Mode) before starting operation in virtual mode.

#### $2.3.1$ Positioning data

Table 2.1 shows positioning data used in virtual mode.

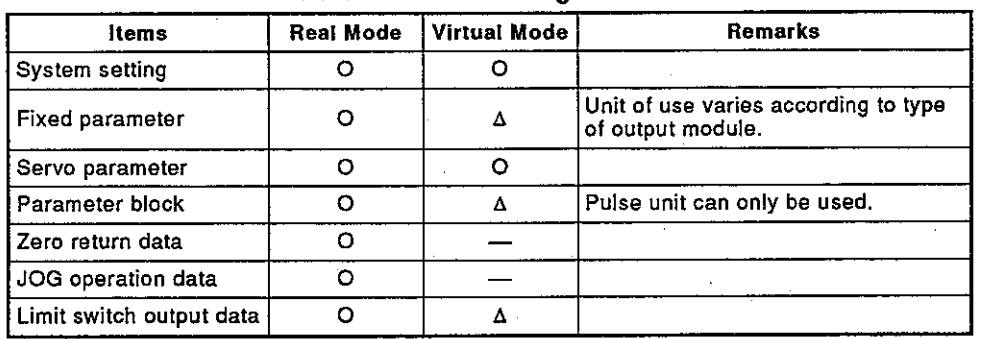

Table 2.1 Positioning Data List

O: Used  $\Delta$ : Used (with restriction) -: Not used

 $\sim$   $\sim$   $\sim$ 

#### 2.3.2 Positioning devices

Table 2.2 shows the positioning device ranges used in virtual mode.  $\sim$ 

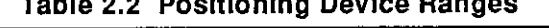

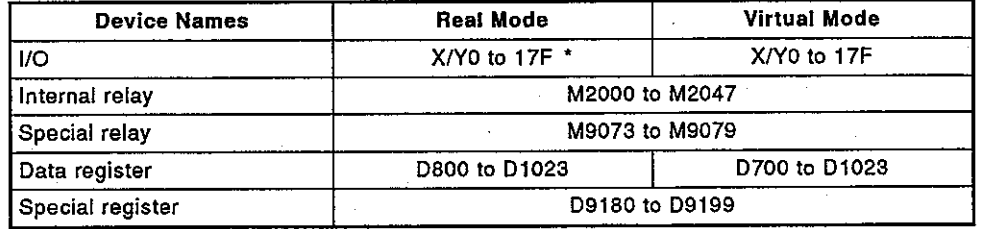

\*: Device ranges X/Y0 to 17F are allocated for positioning I/Os in SV21. When only real mode is used, device range X/Y100 and after can be allocated for user's purposes by allocating slots 0 to 15 to vacant 16 points from a peripheral device.

**MELSEC-A** 

#### $2.3.3$ Servo program

#### (1) Servo program area

The same servo program area cannot be shared for operations in real mode and virtual mode. The servo program area used in virtual mode must be set before starting operation. (Area setting can be done by using a PC/AT started up with SW0IX-**GSV21PE.)** 

- (2) Servo instructions
	- (a) In virtual mode, zero return and velocity/position switching control cannot be executed.
	- (b) The following servo program positioning data are not used, parameter block control and torque limit value.
- (3) Table 2.3 shows the differences in servo instructions between real mode and virtual mode.

| Items                |                                  |                                      | Real<br>Mode | <b>Virtual</b><br>Mode    | Remarks                                                                   |  |
|----------------------|----------------------------------|--------------------------------------|--------------|---------------------------|---------------------------------------------------------------------------|--|
| Servo<br>instruction | Velocity-<br>position<br>control | <b>VPF</b><br>VPRI<br><b>VPSTART</b> | ο            | x                         |                                                                           |  |
|                      | Zero return                      | <b>ZERO</b>                          | O            | $\boldsymbol{\mathsf{x}}$ | Execute zero return in real<br>mode, and then, switch to<br>virtual mode. |  |
| Positioning<br>data  | Parameter<br>block               | Control unit                         | ο            |                           | Fixed to pulse.                                                           |  |
|                      |                                  | Torque limit                         | o            |                           | Set by using drive module<br>parameters.                                  |  |

Table 2.3 Differences in Servo Instructions

O: Used x: Used (with restriction) - Not used

#### 2.3.4 Control changes (current position data change and velocity change)

When a control change is made in virtual mode, feed position data/velocity of a drive module is changed.

Control change cannot be executed to an output module.

Table 2.4 gives the differences in control change allowed respectively in real mode and virtual mode.

| items                                 | Real<br>Mode | <b>Virtual Mode</b>                  |                               |               |                                                                                                    |  |
|---------------------------------------|--------------|--------------------------------------|-------------------------------|---------------|----------------------------------------------------------------------------------------------------|--|
|                                       |              | Drive Module                         |                               | Out-          | Remarks                                                                                                    |  |
|                                       |              | <b>Virtual</b><br><b>Servo Motor</b> | <b>Synchronous</b><br>Encoder | put<br>Module |                                                                                                    |  |
| Current<br>position<br>data<br>change | Ο            | о                                    | Δ                             | ×             | Programming for current posi-<br>tion data change of synchro-<br>nous encoder takes different<br>procedures. (See App. 3.) |  |
| Velocity<br>change                    | о            |                                      | ×                             | ×             |                                                                                                    |  |

Table 2.4 Differences in control change

#### **REMARKS**

- 1) Symbols in Table 2.4 represent the following:
	- O : Setting/execution possible
	- A : Execution possible, but programming is different.
	- $\times$  : Setting/execution impossible
- 2) \*: When an output module is a roller and a reduction gear is used, velocity change is possible by changing velocity changing ratio of the change gear.
- 3) The following sections give details of a drive module and output module:
	- · Drive module: Sections 5 and 6
	- · Output module: Sections 5 and 8

## **3. SPECIFICATIONS**

#### $3.$ **SPECIFICATIONS**

Table 3.1 gives the performance specifications of an A373CPU.

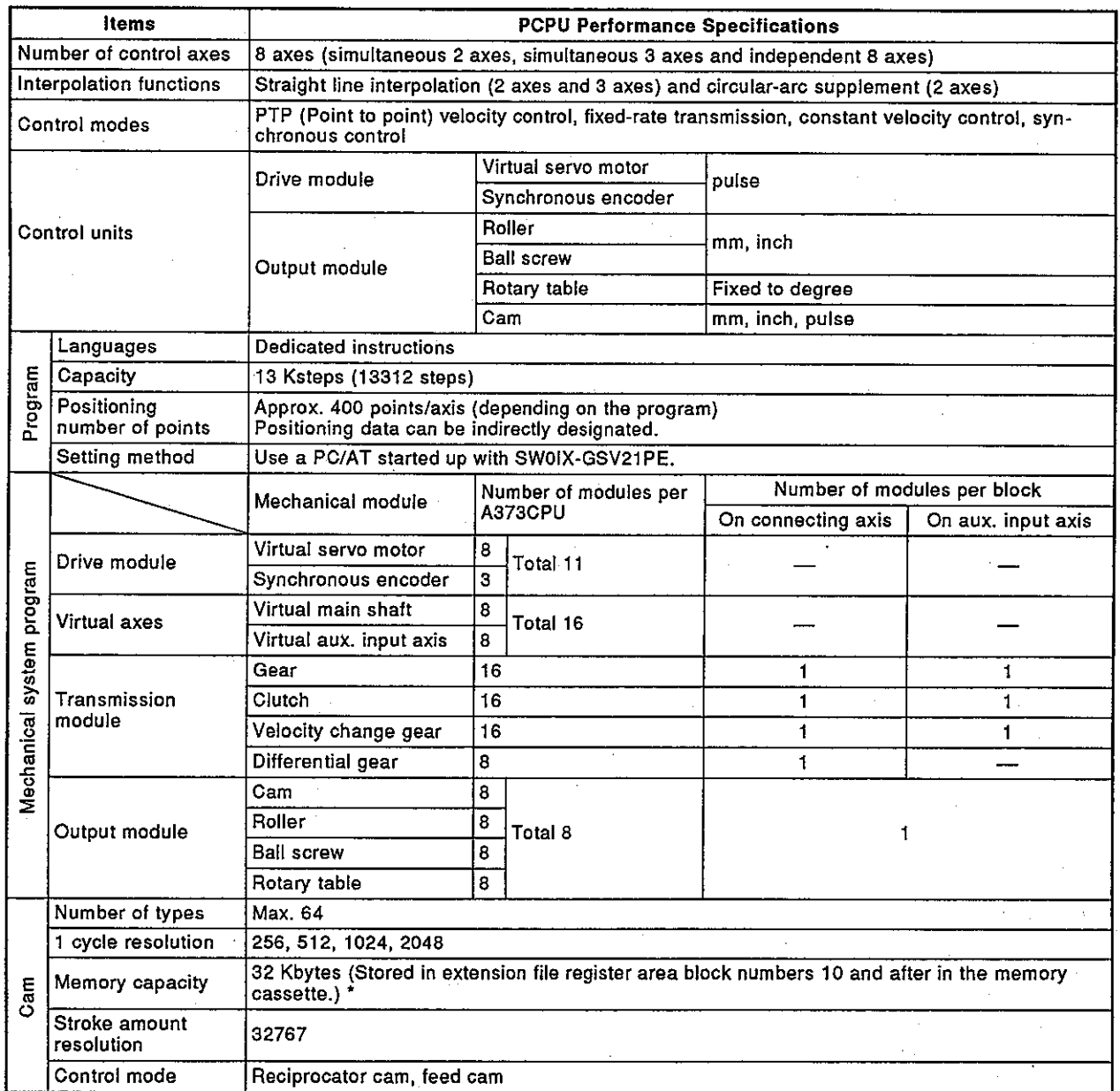

#### Table 3.1 PCPU Performance Specifications

#### **POINT**

\*: The following memory cassettes can only be used when a cam is used in virtual mode:

- A3NMCA24 (192 Kbytes)
- A3NMCA40 (320 Kbytes)
- A3NMCA56 (448 Kbytes)

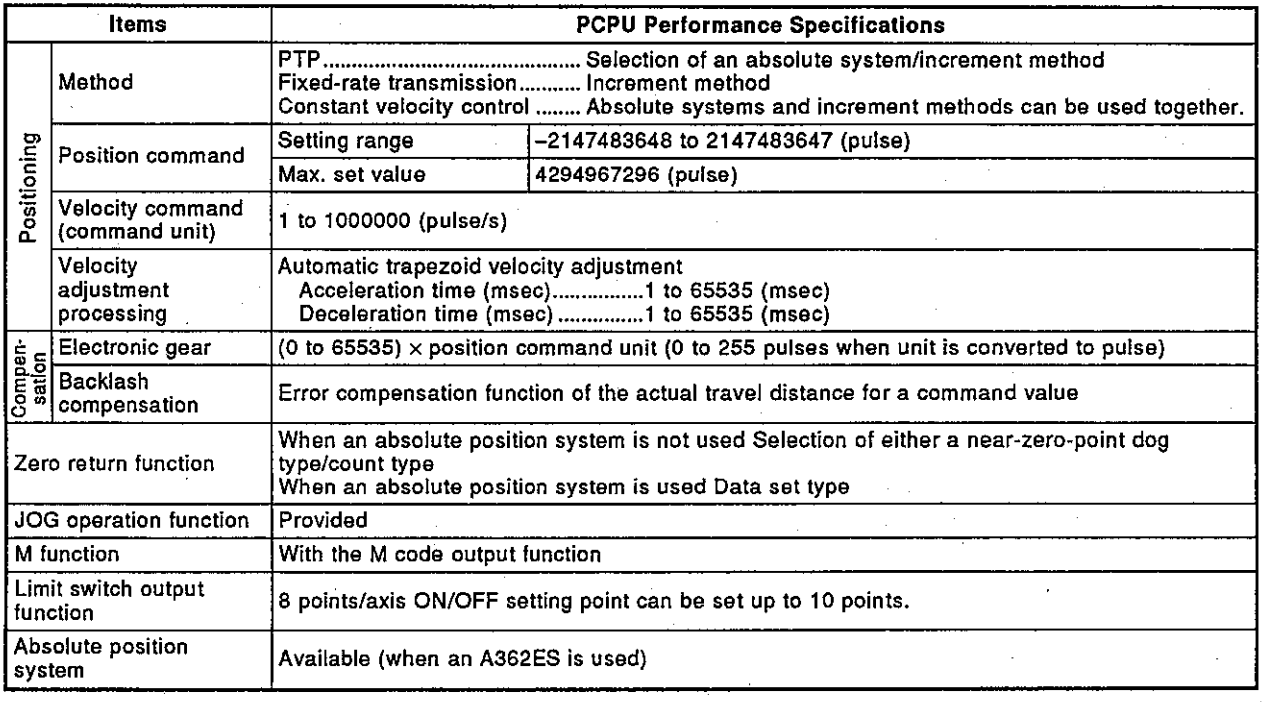

## Table 3.1 PCPU Performance Specifications (continued)

This section describes the A373CPU's devices which are used for positioning control in virtual mode.

Section 4.1 gives the memory map of the devices used for positioning control in virtual mode.

Sections 4.2 and after give details of common devices (internal relays, special relays, and special registers).

Details of devices (input/output, data registers) applicable to mechanical modules are given in the following sections:

- · Drive module: Section 6.3
- · Output module: Section 8.6

#### $4.1$ **Device List**

 $(1)$  I/O  $(X/Y)$ 

An A373CPU has 384 I/O device points from X/Y0 to X/Y17F in virtual mode.

Table 4.1 gives the I/O signal names used for positioning control in virtual mode.

| Device<br><b>Numbers</b> | <b>Signal Direction:</b><br>$PCPU \rightarrow SCPU$                                       | Reference<br><b>Section</b> | <b>Signal Direction:</b><br>$SCPU \rightarrow PCPU$     | Reference<br><b>Section</b> |  |
|--------------------------|-------------------------------------------------------------------------------------------|-----------------------------|---------------------------------------------------------|-----------------------------|--|
|                          | Input Signal (X)                                                                          |                             | Output Signal (Y)                                       |                             |  |
| X/Y 000<br>to<br>07F     | Output module status sig-<br>nal (axes 1 to 8)                                            | 8.6.1                       | Output module command<br>signal (axes 1 to 8)           | 8.6.1                       |  |
| 080<br>0CF               | to Unusable by the user                                                                   |                             |                                                         |                             |  |
| ODO.<br>t٥               | Output module torque limit-<br>0D7 ling signal (axes 1 to 8)                              | 8.6.1                       | Unusable by the user                                    |                             |  |
| OD <sub>8</sub><br>0DF   | to Unusable by the user                                                                   |                             |                                                         |                             |  |
|                          | 0E0 Synchronous encoder<br>to error detection signal<br>0E2 (P1 to P3)                    | 6.3.1                       | Synchronous encoder<br>error reset signal<br>(P1 to P3) | 6.3.1                       |  |
| 0E3<br>0EF               | to Unusable by the user                                                                   |                             |                                                         |                             |  |
| oFol<br>. to<br>0FA      | Virtual mode continuous<br>operation disable signal<br>(virtual axes 1 to 8, P1 to<br>P3) | 6.3.1                       | Unusable by the user                                    |                             |  |
| 0FB<br>0FF I             | to Unusable by the user                                                                   |                             |                                                         |                             |  |
| 100 <br>to<br>17F        | Drive module status signal<br>(virtual axes 1 to 8)                                       | 6.3.1                       | Drive module command<br>signal (virtual axes 1 to 8)    | 6.3.1                       |  |

Table 4.1 I/O Signal List

(2) Internal relays (M)

An A373CPU has 48 internal relay points from M2000 to M2047 which are used for positioning control in virtual mode.

Table 4.2 gives the internal relay names used for positioning control in virtual mode.

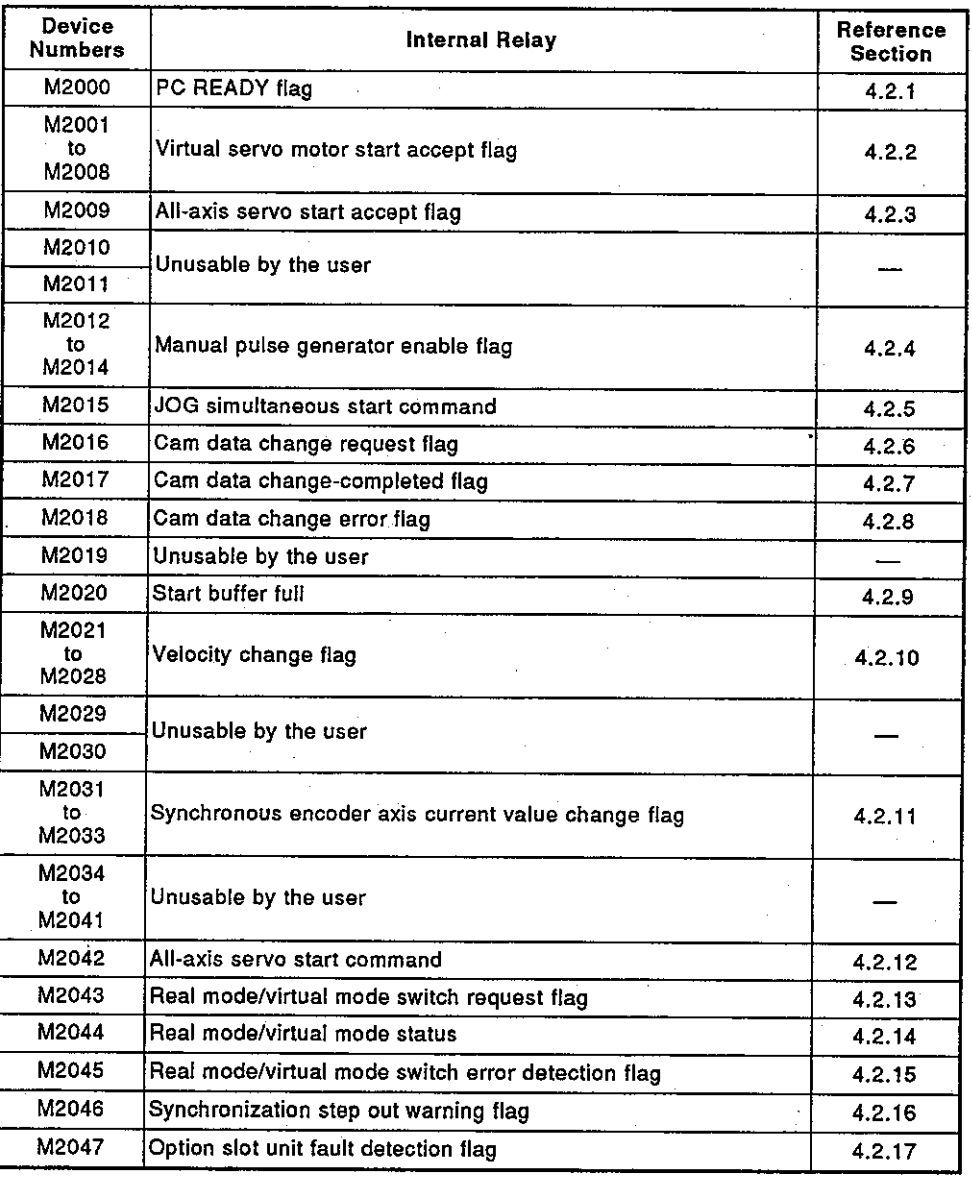

#### Table 4.2 Internal Relay List

 $(3)$ Special relays

Table 4.3 gives the special relay names used for positioning control in virtual mode.

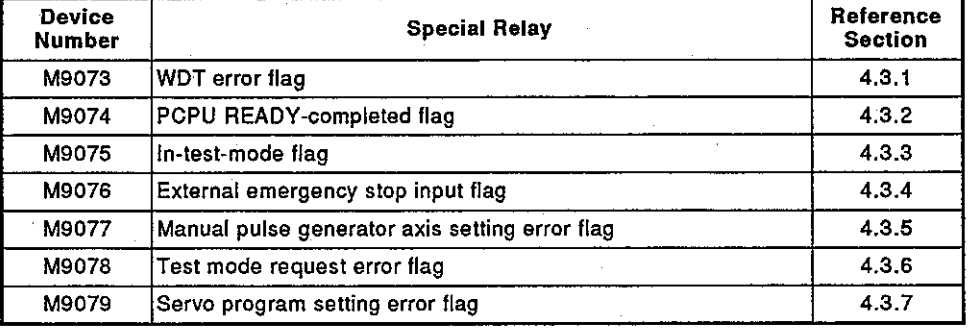

## Table 4.3 Special Relay List

(4) Data registers

Table 4.4 gives the data register names used for positioning control in virtual mode.

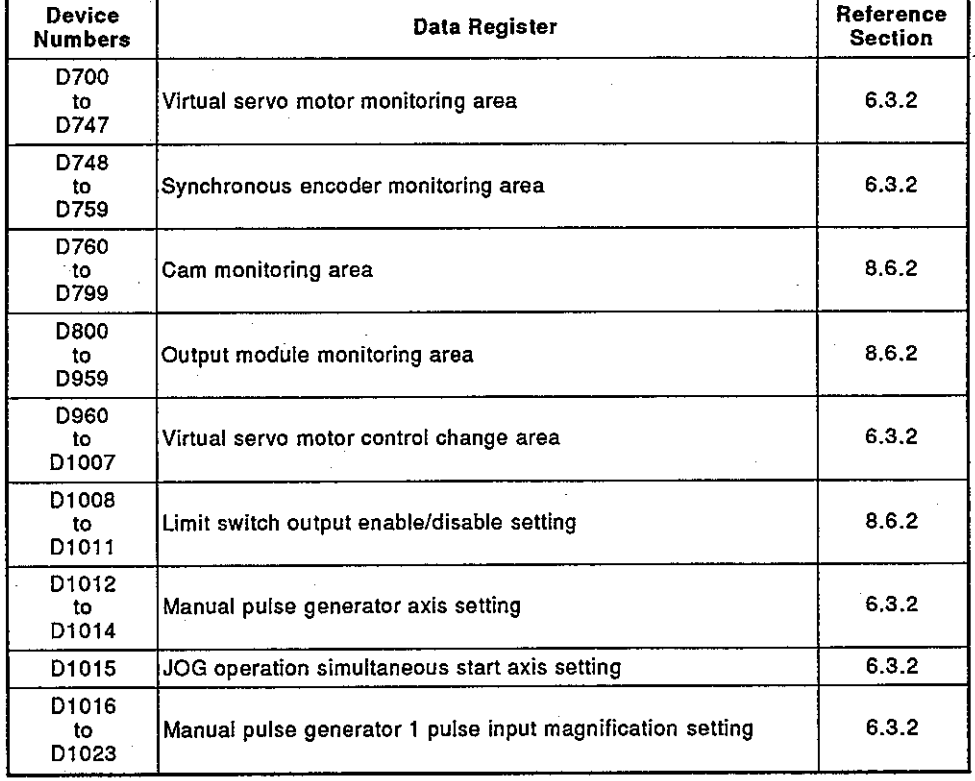

#### Table 4.4 Data Register List

(5) Special registers<br>Table 4.5 gives the special register names used for positioning control in<br>virtual mode.

| <b>Device</b><br><b>Numbers</b> | <b>Special Register</b>                                                   | Reference<br>Section |
|---------------------------------|---------------------------------------------------------------------------|----------------------|
| D9180<br>to<br>D9183            | Limit switch output status storage area (Axis1, Axis2)                    | 4.4.1                |
| D9184                           | PCPU error cause storage area                                             | 4.4.2                |
| D9185                           | Servo amplifier type storage area                                         |                      |
| D9186                           |                                                                           | 443                  |
| D9187                           | Manual pulse generator axis setting error cause storage area              | 4.4.4                |
| D9188                           | Test mode request error cause storage area                                | 4.4.5                |
| D9189                           | Error program number storage area                                         | 4.4.6                |
| D9190                           | Error item information storage area                                       | 44.7                 |
| D9191                           | Servo amplifier and option slot loading information storage area          | 4.4.8                |
| D9192<br>to<br>D9194            | Manual pulse generator smoothing magnification storage area<br>(P1 to P3) | 44.9                 |
| D9195                           | Real mode/virtual mode switching error information storage<br>area        | 4.4.10               |
| D9196<br>to<br>D9199            | Unusable by the user                                                      |                      |

Table 4.5 Special Register List

## 4.2 Internal Relays (M)

An A373CPU has 2048 internal relay/latch relay points from M/L0 to M/L2047.<br>M2000 to M2047 are used for positioning control. Those uses are indicated in the following table.

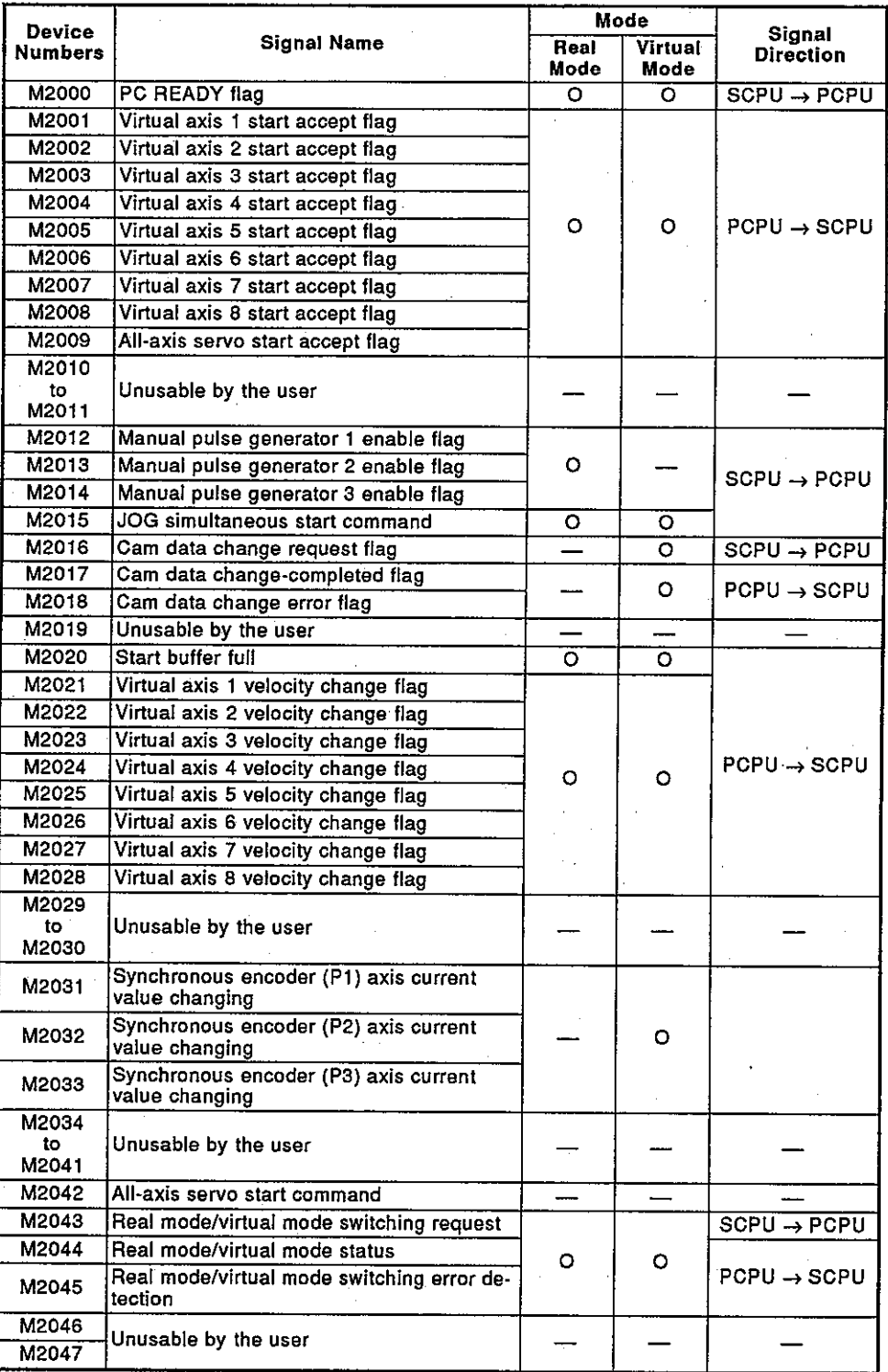

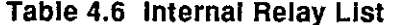

O: used - : unused

**MELSEC-A** 

## **POINTS**

- (1) The internal relays for positioning control are not latched even when they are set in the latch range. In this manual, such internal relays are represented as M2000 to M2047 to indicate that they are not latched.
- (2) Internal relays for positioning control are displayed as follows when monitored by a peripheral device:
	- (a) On a PC/AT started up with SW0IX-GSV21PE, such relays are displayed as M2000 to M2047 regardless of latch range setting.
	- (b) On the following peripheral devices, device symbols become M, L, and S according to latch range setting.
		- A7PU, A7PUS, A8PUE
		- PC/AT started up with GPP function

**MELSEC-A** 

- $4.2.1$ 
	- (a) This is a signal used to inform the PCPU that the SCPU is normal. This signal is turned ON/OFF by a sequence program.
		- 1) When M2000 is ON, positioning control or zero return by a servo program designated by a sequence program and jog operation by a sequence program can be performed.
		- 2) When M2000 is OFF the control mentioned in 1) above is not performed. Also, in a peripheral device's test mode (test mode flag (M9075) is ON)\*, even if M2000 is on, the control mentioned in 1) above is not performed.
	- (b) Fixed parameter, servo parameter, and limit switch output data can be changed by a peripheral device only when M2000 is OFF. If above data change is made when M2000 is ON, an error will occur.
	- (c) When M2000 status is switched from OFF to ON, the following processing is executed:
		- 1) Processing
			- a) Servo parameters are transferred to a servo amplifier.
			- b) The M code storage areas for all axes are cleared.
			- c) Default 300% is set in the torque limit storage area.
			- d) PCPU READY flag (M9074)\* is turned ON.
		- 2) When an axis is in the starting state, an error occurs and the processing in above (c) 1) is not executed.
		- 3) In test mode, the processing in above (c) 1) is not executed. When test mode is exited and M2000 is ON, the processing in above (c) 1) is executed.

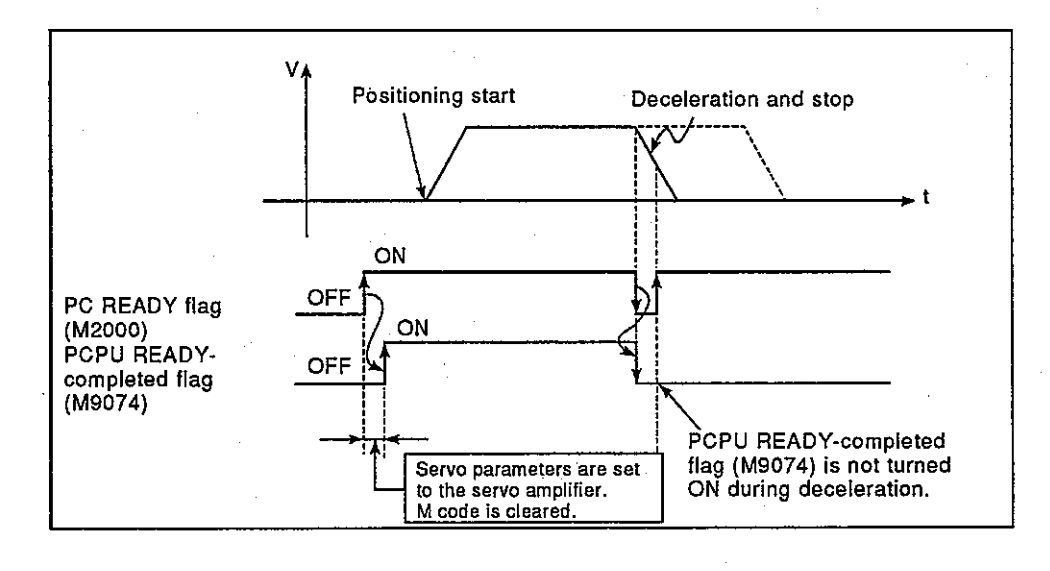

#### **REMARK**

1) \*: Section 4.3 gives details of in-test-mode flag and PCPU READY-completed flag.

**MELSEC-A** 

- (d) When M2000 status is switched from OFF to ON, the following processing is executed:
	- 1) Processing
		- a) PCPU READY flag (M9074) is turned OFF.
		- b) Starting axis is decelerated and stopped.

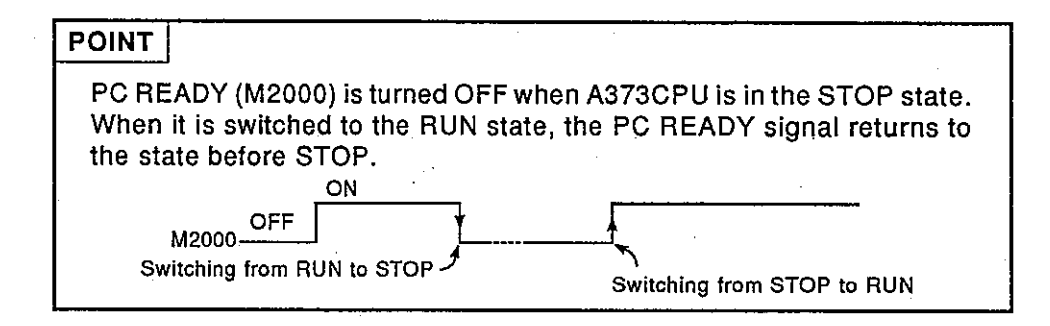

#### 4.2.2 Virtual servo motor start accept flag (M2000 to M2008) ................ Signal from PCPU to SCPU

(a) A start accept flag is turned ON when a positioning start instruction (DSFRP)<sup>2</sup> of a sequence program is executed. This is used for the execution enable/disable interlock of a DSFRP instruction.

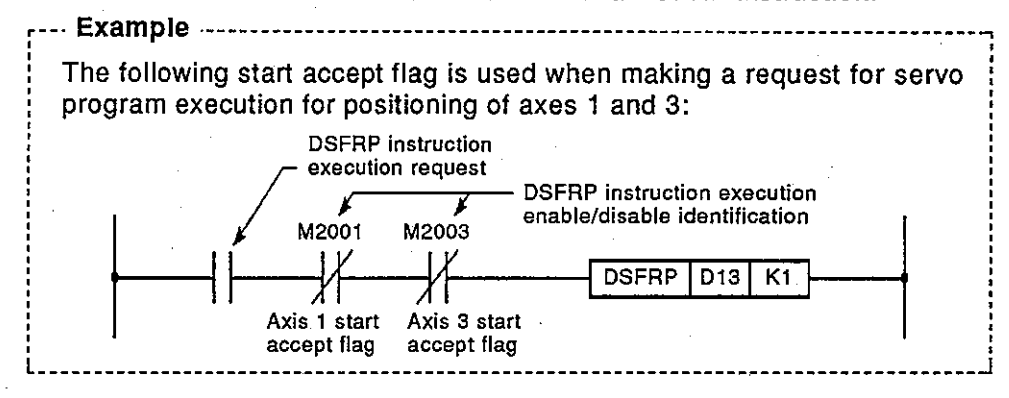

#### (b) Start accept flag ON/OFF processing is as follows:

1) When a sequence program DSFRP instruction is executed, the start accept flag which corresponds to the axis designated by the DSFRP instruction is turned ON, and it is turned OFF when positioning is completed.

The start accept flag is turned OFF also when positioning is stopped halfway.

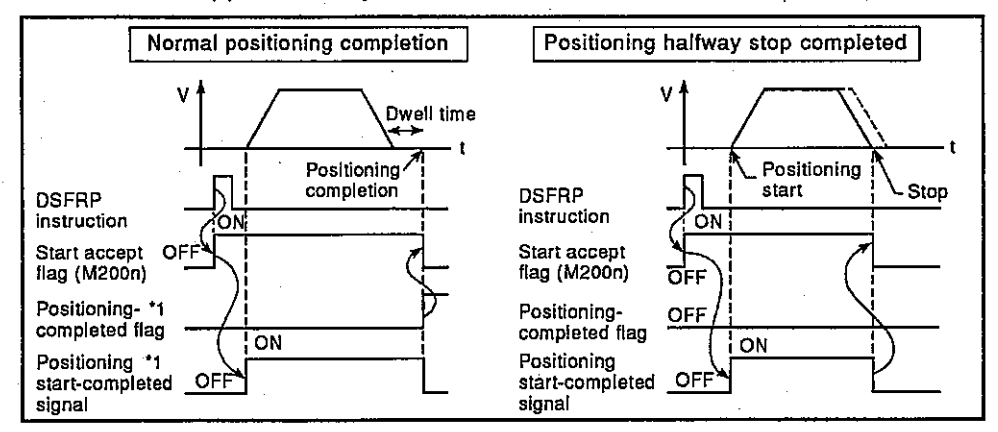

- 2) When positioning control is executed by the ON of a jog operation command <sup>\*1</sup>, the start accept flag is turned OFF when positioning is stopped by the OFF of a log operation command.
- 3) The start accept flag is ON when the manual pulse generator enable (M2015) is ON. The start accept flag is OFF when the manual pulse generator disable (M2015) is OFF.
- 4) The start accept flag is ON when current value change is executed by a DSFLP instruction of a sequence program. It is turned OFF when current value change is completed.

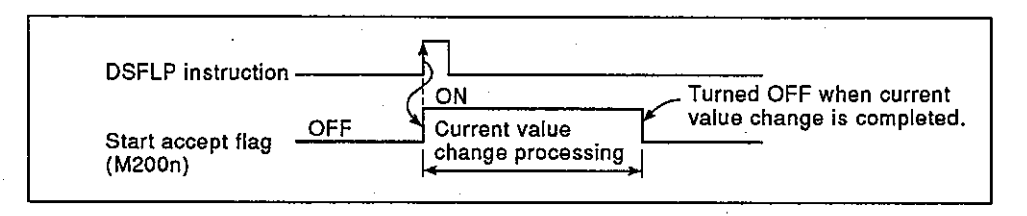

#### **POINTS**

Do not turn ON/OFF a start accept flag by using a user's program.

- (1) If a start accept flag is turned OFF by using a sequence program or peripheral device, positioning operation cannot be guaranteed even though an error does not occur.
- (2) If a start accept flag is turned ON by a sequence program or peripheral device when the start accept flag is OFF, the "start accept ON error" occurs and start cannot be executed at the next start even though an error does not occur.
	- (c) When M2000 is OFF, the start accept flag is turned ON by the execution of a DSFRP instruction <sup>2</sup>, and the start accept flag is turned OFF when M2000 is turned ON.

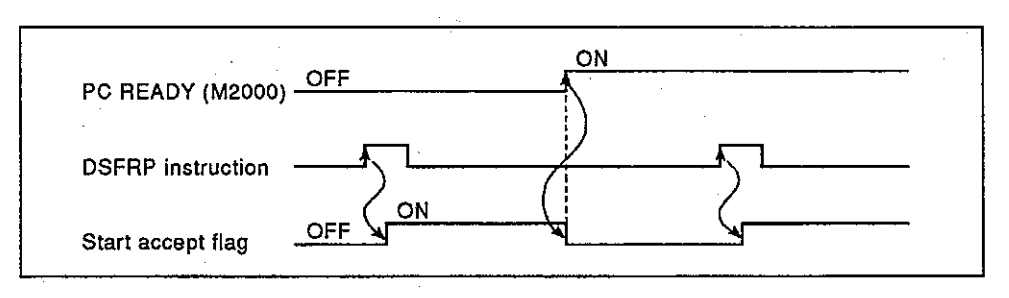

#### **REMARKS**

- 1) \*1: Section 8.6.1 gives details of positioning completed start signal, positioning completed signal, and jog operation command.
- 2) \*2: ACPU Programming Manual (Common instructions) gives details of DSFRP instruction.

**MELSEC-A** 

#### 4.2.3

The all-axis servo start accept flag is used to inform that the servo operation is enabled.

1) ON: Servo operation is possible.

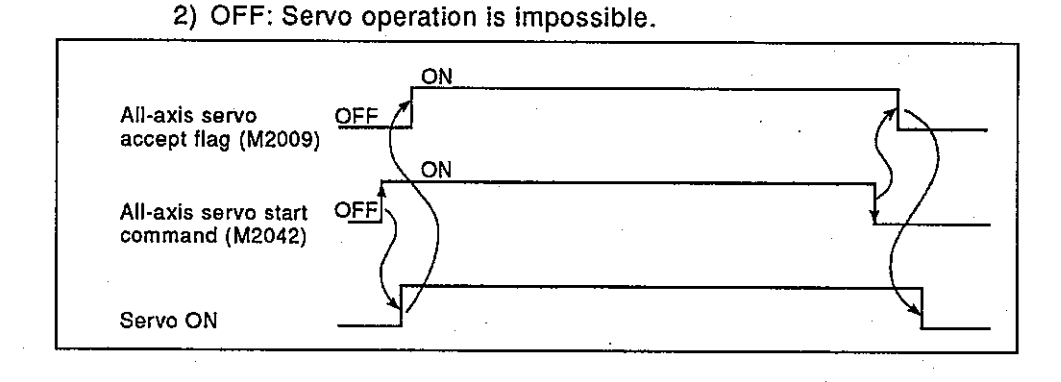

#### $4.2.4$ Manual pulse generator enable flag (M2012, M2013, M2014) ........ Signal from SCPU to PCPU

The manual pulse generator enable flag is used for enable/disable setting of positioning by pulse inputs from manual pulse generators connected to P1 to P3 of A336PX.

- 1) ON : Positioning control is performed by the input from manual pulse generator.
- 2) OFF: Input from manual pulse generators is ignored so positioning control using a manual pulse generator is impossible.

#### 4.2.5 JOG operation simultaneous start command (M2015) .................. Signal from SCPU to PCPU

- (a) When M2015 is turned ON, jog simultaneous start is executed according to the jog operation execution axis (axis 1 to 8) set in the jog operation simultaneous start axis area.
- (b) When M2015 is turned OFF, jog operation axis is decelerated and stopped.

▪ MELSEC-A

#### $4.2.6$

- (a) This flag is used to change cam data taken in when the power was turned ON or the A373CPU was reset to other cam data. (Cam data change can be made only in real mode.)
	- 1) When M2016 is switched from OFF to ON, cam data stored in extension file registers No. 10 and after is input by the PCPU. Cam data input is enabled by the leading edge of M2016 (OFF to ON) and cannot be suspended by turning M2016 OFF.
	- 2) This flag must be reset when cam data input is normally completed or an error is detected.

a) Normally completed: M2017 ON

- b) Error is detected: M2018 ON
- (b) Section 8.5.6 gives details of cam data change.

## 

- (a) This flag is used to confirm normal completion of cam data change.
	- 1) This flag is turned ON when cam data change is normally completed.
	- 2) When M2016 is turned OFF, M2017 is also turned OFF.
- (b) During cam data input, mode switching from real mode to virtual mode is impossible. Use M2016 as an interlock for switching to virtual mode.

#### $4.2.8$

- (a) This flag is used to check error presence/absence during cam data change.
	- 1) This remains OFF when no error is present during cam data change.
	- 2) This is turned ON when an error is detected during cam data change.
- (b) When M2016 is turned OFF, M2018 is also turned OFF.

**ELSEC-A** 

4.2.9 

- (a) This flag is turned ON when the PCPU cannot process requests when more than 15 requests are made by a positioning start instruction (DSFRP) and a control change instruction (DSFLP) of a sequence program.
- (b) M2020 must be reset by using a sequence program.

#### 

This flag is turned ON when velocity change is executed by a control change instruction (DSFLP) of a sequence program. Use this as an interlock for a velocity change program.

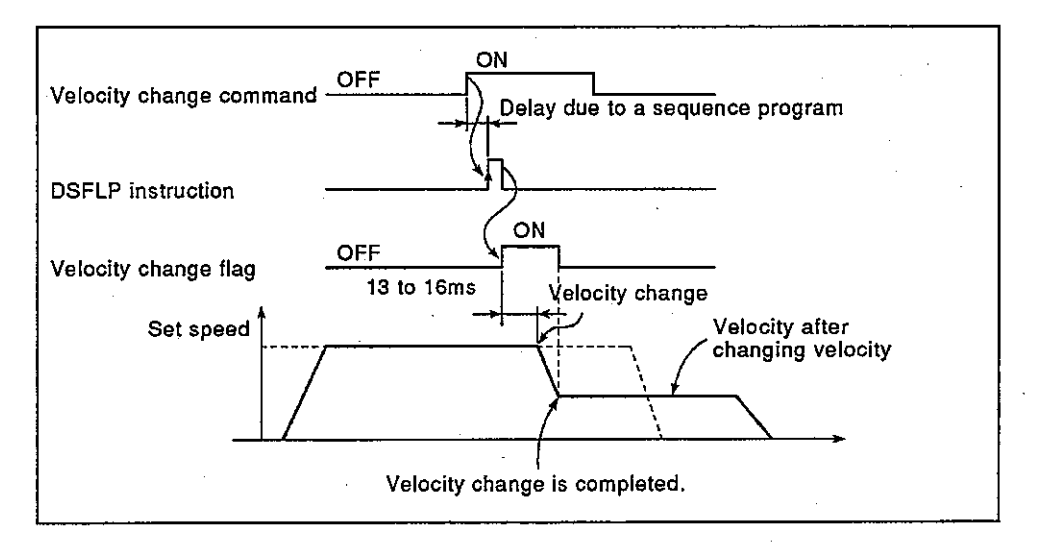

#### 4.2.11 Synchronous encoder current value change flag (M2031 to M2033)

This flag is turned ON when the synchronous encoder current value is changed by a control change instruction (DSFLP) of a sequence program. Use this as an interlock for a synchronous encoder current value change program.

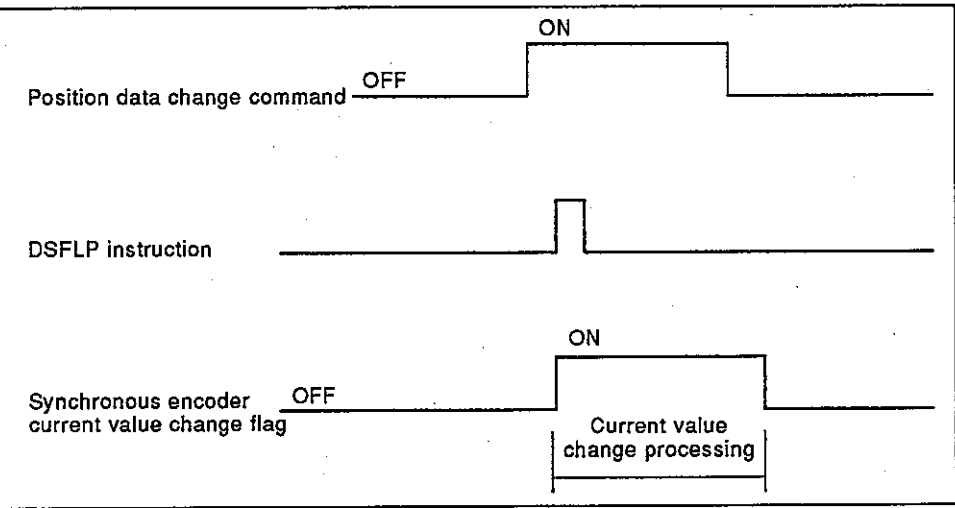

#### 

This command is used to make servo operation possible.

- 1) Servo operation possible : M2042 is turned ON when a servo OFF signal (YnF) is OFF and no servo error is present.
	- 2) Servo operation impossible: M2042 is turned OFF. • Servo OFF signal (YnF) is ON.

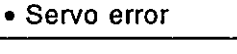

**MELSEC-A** 

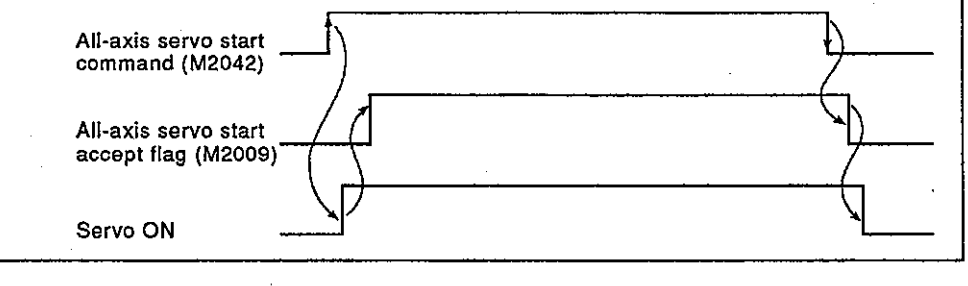

**POINT** 

When M2042 is turned ON, M2042 is not turned OFF even though the CPU is set to STOP.

#### 4.2.13 Real mode/virtual mode switching request flag (M2043)............... Signal from SCPU to PCPU

This flag is used to switch modes from real mode to virtual mode or from virtual mode to real mode.

- 1) To switch from real mode to virtual mode, M2043 must be turned ON after a M9074 PCPU ready flag is turned ON.
	- Error check is executed when M2043 is switched from OFF to ON. When no error is detected, mode is switched to virtual mode and M2044 real mode/virtual mode identification flag is turned ON.
	- . When an error is detected, mode is not switched to virtual mode. At this time, M2045 real mode/virtual mode switch error flag is turned ON, and the error code is stored in D9195 real mode/virtual mode switch error code storage register.
- 2) To switch from virtual mode to real mode, M2043 must be turned OFF.
	- When all virtual servo motors are stopped, mode is switched to real mode and M2044 is turned OFF.
	- When any virtual servo motor is starting, mode is not switched to real mode.

At this time, M2045 is turned ON and the error code is stored in D9195.

3) Section 9 gives details of switching between real mode and virtual mode.

**MELSEC-A** 

#### 

This flag is used to check completion of switching between real mode and virtual mode and to check current mode.

- . This flag is turned OFF when switching from real mode execution/virtual mode to real mode is completed.
- . This flag is turned ON when switching from virtual mode to real mode is completed.

Use this flag as an interlock when a servo program is started or control change (velocity change, current value change) is executed.

#### 4.2.15 Real mode/virtual mode switching error detection flag (M2045). Signal from PCPU to SCPU

This flag is used to check error presence/absence during mode switching (from real mode to virtual mode or vice versa).

• When no error is detected, this flag remains OFF.

• When an error is detected, this flag is turned ON.

The error code is stored in D9195.

#### 4.2.16 Synchronization step out warning flag (M2046) ............................... Signal from PCPU to SCPU

- (a) This flag is turned ON when a synchronizing position between a drive module and an output module has stepped out during virtual mode operation. This is used for operation continuation enable/disable judgment when a drive module is stopped.
	- M2046: ON .....................continuous operation disable
	- M2046: OFF ................continuous operation enable
- (b) The synchronization step out warning flag is turned ON in the following cases:
	- When stopped by an external emergency stop (EMG)
	- When a servo error occurred in an output module
- (c) When a synchronization step out warning flag is turned ON, restart operation as follows.
	- 1) Return to real mode and remove cause of the error.
	-

2) Adjust synchronizing positions of each axis.

3) Turn OFF the synchronization position step out warning flag (M2046).

4) Switch to virtual mode.

5) Restart operation.

#### **MELSEC-A**

#### 

This flag is used for normal/abnormal judgment of the unit installed to an option slot (OP1, OP2).

- Remains OFF when normal.
- . Turned ON when a mismatch (error) is found in unit information of the option slot when power is turned ON/reset.

Positioning control is continued.

The "OP[1] UNIT ERROR" message is displayed on the LED display of the A373CPU front.

#### **POINT**

Positioning control is continued even when an option slot unit error is found.

To stop a starting axis and turn servo OFF when an error is found, use a user's sequence program.
An A373CPU has 256 special relay points from M9000 to M9255. The 7 points from M9073 to M9097 are used for positioning control and their applications are shown in Table 4.7.

**MELSEC-A** 

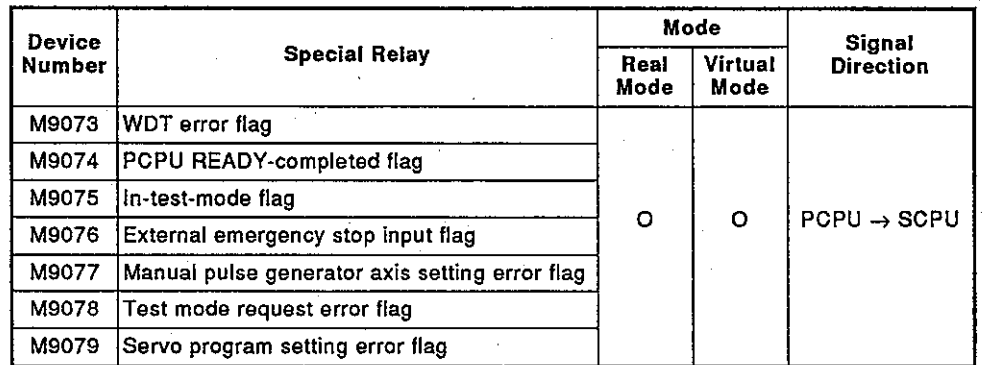

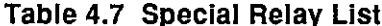

O: used

 $4.3.1$ 

> This flag is turned ON when a "watchdog timer error" is found by the PCPU's self-diagnosis check.

> When the PCPU detects a WDT error, it decelerates or emergency stops a starting axis.

> When a WDT error flag is turned ON, reset the A373CPU by using a reset key switch.

If M9073 is turned ON again after resetting, the PCPU has a problem.

 $4.3.2$ 

> This flag is used for normal/abnormal judgment of PCPU by a sequence program.

> (a) When a PC READY (M2000) signal state is switched from OFF to ON, fixed parameter, servo parameter, limit switch output data, etc. are checked. When no error is found, this flag is turned ON. Servo parameter is written to a servo amplifier, and M codes are cleared.

(b) When the PC READY (M2000) is turned OFF, this flag is turned OFF.

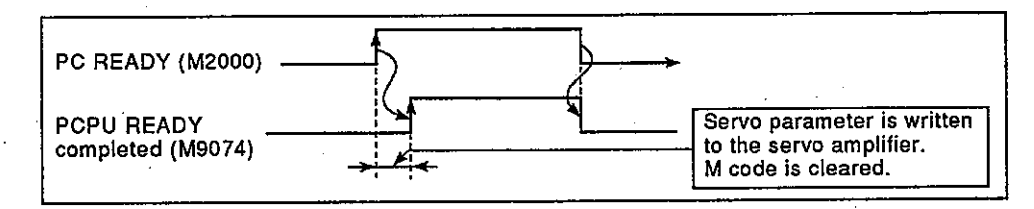

**MELSEC-A** 

4.3.3 

- (a) This flag is used for judging whether or not the PCPU is in test mode requested by a peripheral device. Use this flag as an interlock during starting of a servo program by a DSFRP
	- instruction <sup>\*1</sup> of a sequence program. 1) OFF....... Other than test mode
	- 2) ON ......... In test mode
- (b) When test mode requested by a peripheral device is not enabled, a test mode request error flag (M9078) is turned ON.

#### 4.3.4

This flag is used to confirm ON/OFF of an external emergency stop input to the EMG terminal of the power supply module.

1) OFF....... External emergency stop input ON

2) ON......... External emergency stop input OFF

#### 4.3.5 Manual pulse generator axis setting error flag (M9077) ................ Signal from PCPU to SCPU

- (a) This flag is used for normal/abnormal judgment of the setting of P1 to P3 manual pulse generator axis setting registers (D1012 to D1014) <sup>12</sup>. 1) OFF....... All of D1012 to D1014 are normal.
	- 2) ON......... Any of D1012 to D1014 is abnormal.
- (b) When M9077 is turned ON, the error information is stored in a manual pulse generator axis setting error storage register (D9187).

## 

- (a) When test mode requested by a peripheral device is not enabled, this flag is turned ON.
- (b) When M9078 is turned ON, the error information is stored in a test mode request error storage register (D9188).

#### $4.3.7$

This flag is used for normal/abnormal judgment of positioning data of the servo program designated by the DSFRP instruction <sup>\*1</sup>.

### 1) OFF....... Normal

2) ON ......... Abnormal

## **REMARKS**

- 1) \*1;ACPU Programming Manual (Common instructions) gives details of DSFRP instruction.
- 2) \*2:Section 6.3.2 gives details of manual pulse generator axis setting register.

## 4.4 Special Registers (SP.D)

An A373CPU has 256 special register points from D9000 to D9255. The 20 points from D9180 to D9199 are used for positioning control and their applications are as shown in the following table. (ACPU Programming Manual (Common instructions) describes the applications of special registers other than D9180 to D9199.)

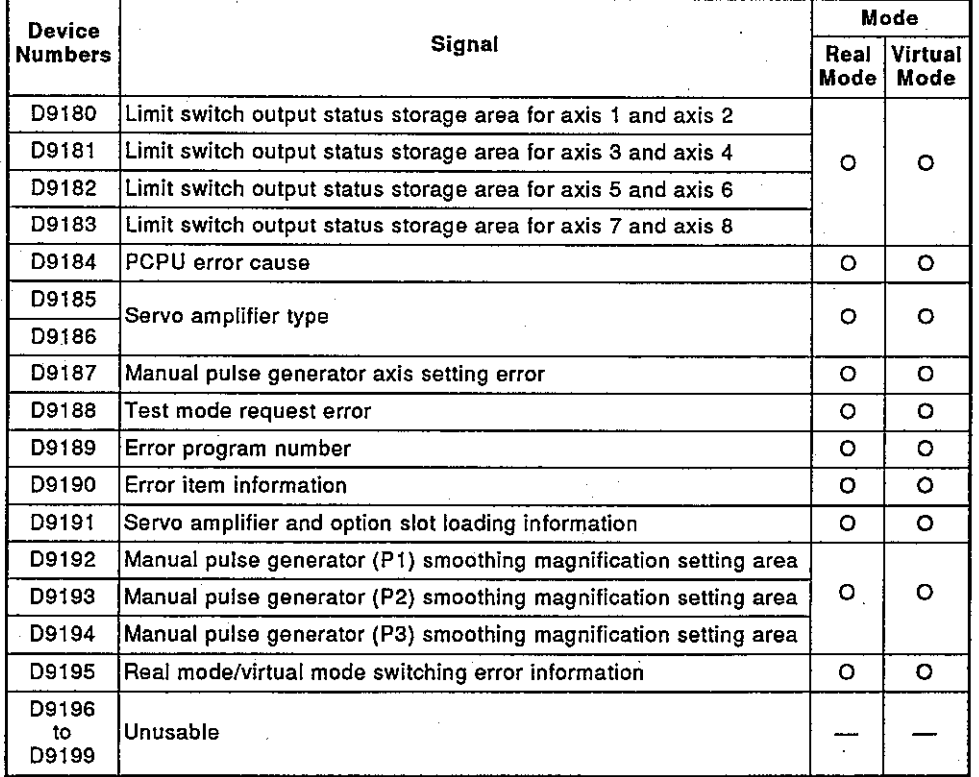

## Table 4.8 Special Register List

O: used

### Limit switch output status storage area (D9180 to D9183)............ Data form PCPU to SCPU  $4.4.1$

- (a) The output status (ON/OFF) of limit switch output set by a peripheral device to AY42 is stored as 1 or 0.
	- 1) 1: ON 2) 0: OFF
- (b) This is used when limit switch output data is output to a peripheral device by using a sequence program.

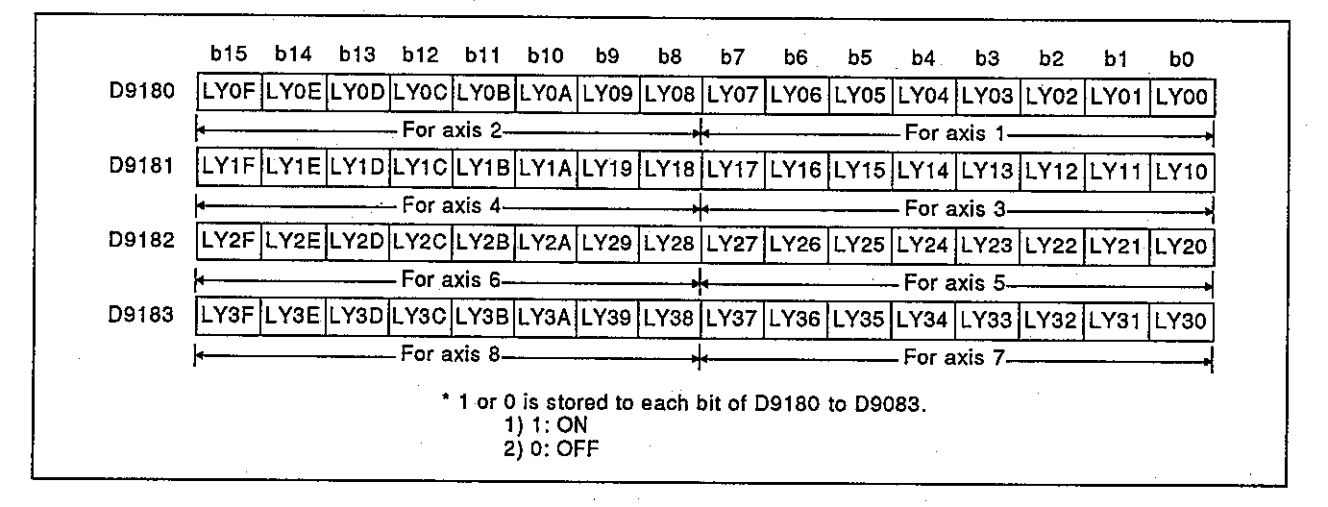

**REMARK** 

LY of LY [31] of D9180 to D9183 shows the limit switch output.

## 

This is used for judging error content in the PCPU by using a sequence program.

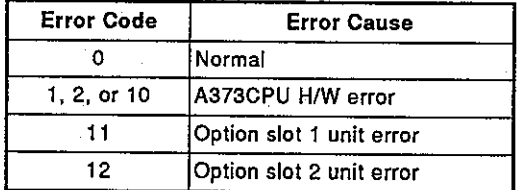

**MELSEC-A** 

4.4.3

> The servo amplifier type set by system setting is stored when an A373CPU is turned ON or reset.

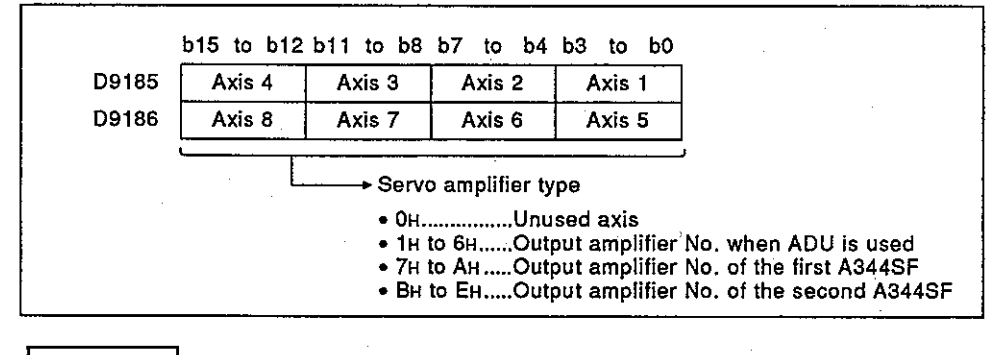

## **REMARK**

Section 8.1.1 gives details of output amplifier number.

### Manual pulse generator axis setting error (D9187) .......................... Data from PCPU to SCPU 4.4.4

When manual pulse axis setting error (M9077) is turned ON, the error information of manual pulse generator is stored in a manual pulse generator axis setting error.

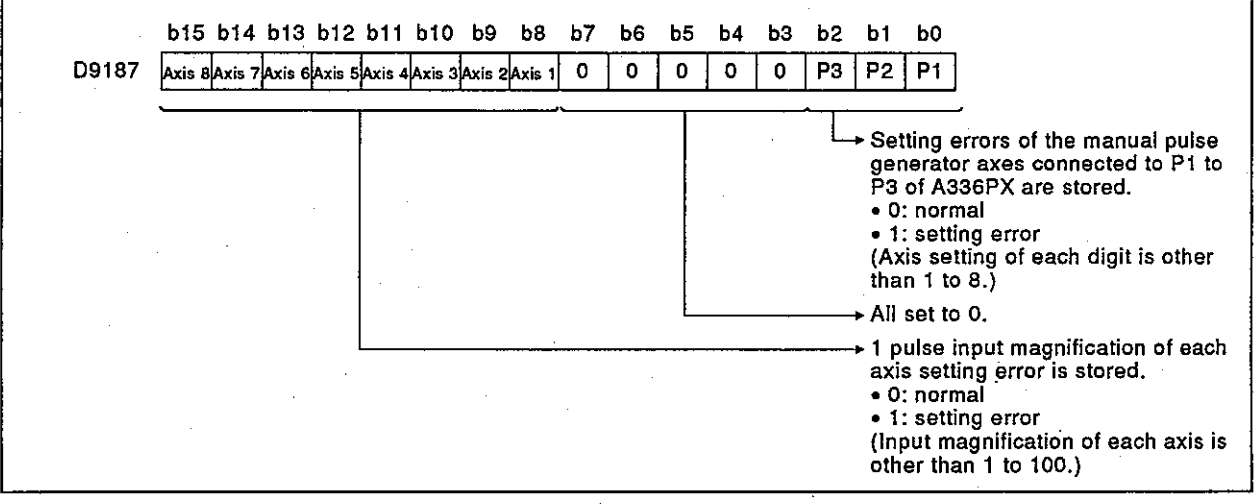

#### 4.4.5

When a test mode request error flag (M9078) is turned ON, starting axis data is stored.

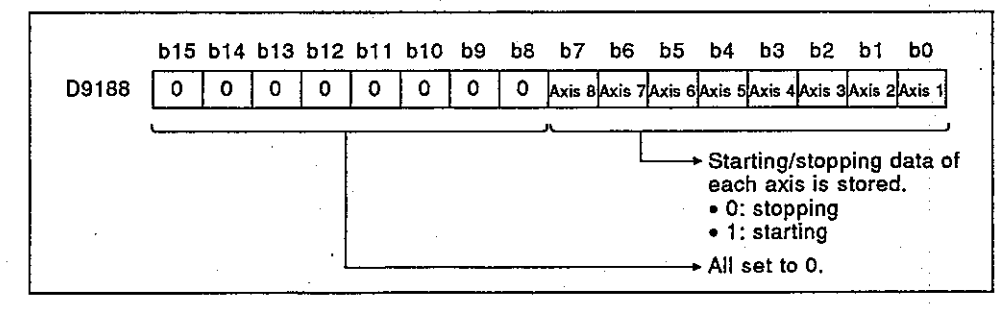

 $4 - 20$ 

**MELSEC-A** 

#### 4.4.6

- (a) When a servo program setting error flag (M9079)<sup>\*1</sup> is turned ON, the error servo program number (0 to 4095) is stored.
- (b) When an error has occurred in a servo program operation when an error program number is stored, the program number with which the new error occurred is stored.

#### 4.4.7

When a servo program setting error flag (M9079) is turned ON, the error code that corresponds to the error setting item is stored.

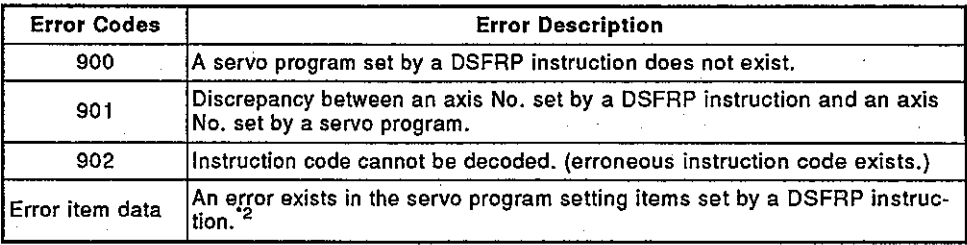

## **REMARKS**

1) \*1: Section 4.3.7 gives details of servo program setting error flag.

2) \*2: A373CPU (P21/R21) Maintenance Manual gives details of error item data.

## **MELSEC-A**

### 4.4.8

State of loading of servo amplifiers and option slots is checked when an A373CPU is turned ON or reset, and the check result is stored.

- Higher 8 bits: Option slot loading state
- Lower 8 bits : Servo amplifier loading state

b8 to b11 : Option slot 1 (OP1)

b12 to b15: Option slot 2 (OP2)

When an axis state changed from unloaded to loaded after the power is turned ON, the loaded state is stored. However, when the axis state changed from loaded to unloaded, the loaded state is stored.

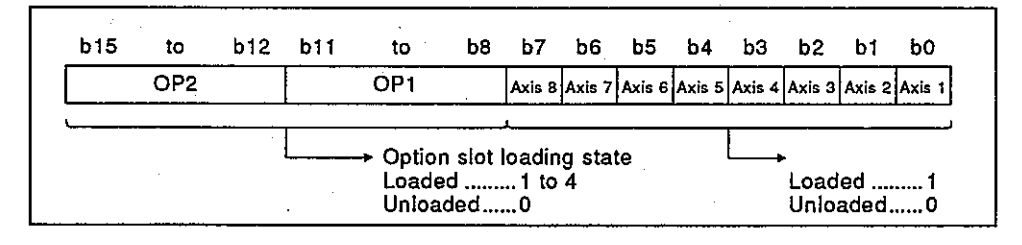

(1) Servo amplifier loading state

(a) Loaded/unloaded state

- 1) Loaded......... Either AC motor drive unit or MR-SB and MR-SD are in normal state (communications with servo amplifier are normally done).
- 2) Unloaded..... Servo amplifier is not loaded.

Servo amplifier power supply is OFF.

Normal communications with servo amplifier cannot be made due to connecting cable fault.

(b) System setting and servo amplifier loading states are as follows.

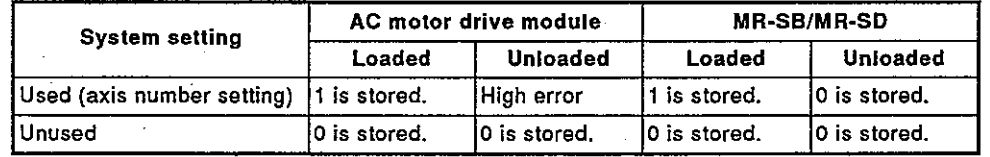

(2) Option slot loading state

1) 1 ....... A336PX 2) 2 ....... A336EX

3) 3 ....... A344SF

4) 4 ....... AY42

 $4 - 22$ 

### 4.4.9 Manual pulse generator smoothing magnification setting area (D9192 to D9194)

- (1) These devices are used for setting the smoothing constant of a manual pulse generator.
- $(2)$ Smoothing magnification can be set in the 0 to 59 range.
- (3) By setting smoothing magnification, the smoothing constant is expressed as follows:

Smoothing constant (t) = (Smoothing magnification + 1) \*56.8 [msec]

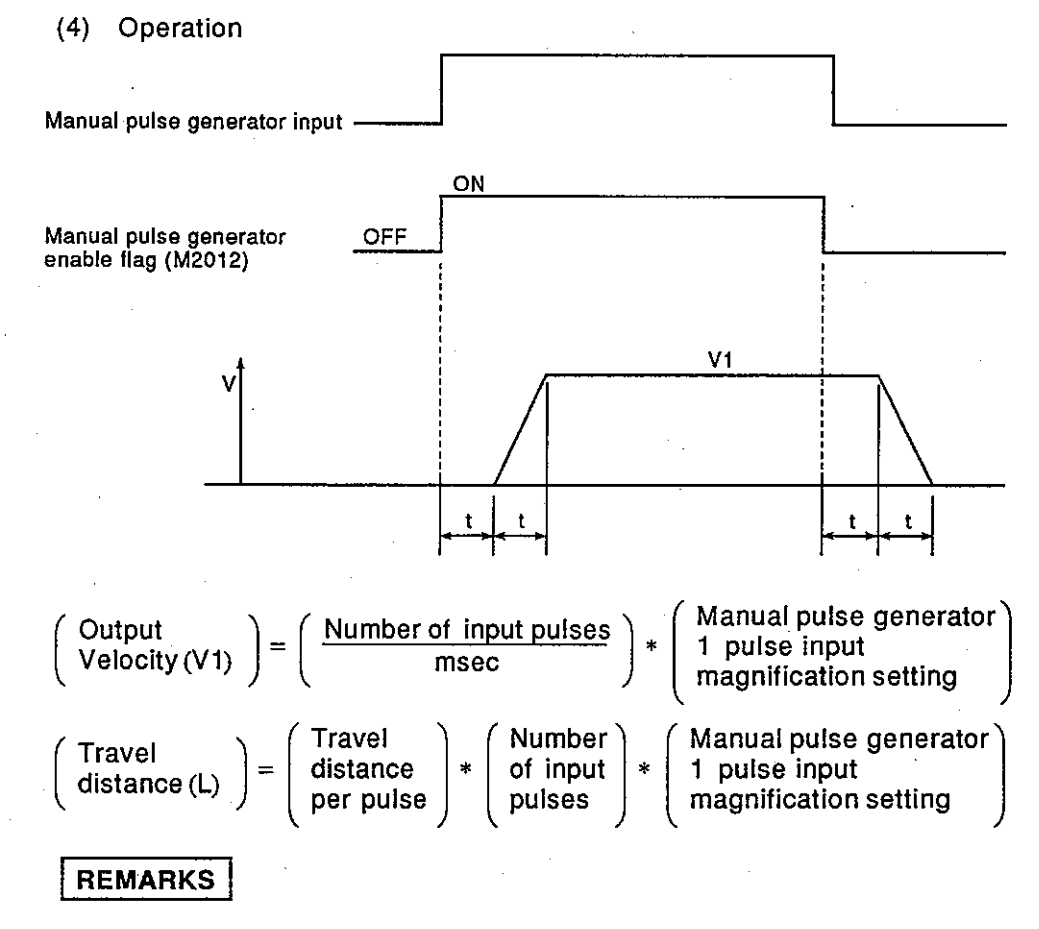

1) The amount of movement per pulse of a manual pulse generator is as follows:

- · Setting unit mm  $: 0.1 \mu m$  $: 0.00001$  inch inch : 0.00001 degree degree pulse : 1 pulse
- 2) Smoothing constant: 56.8 to 3408 msec.

### 4.4.10 Real mode/virtual mode switching error information (D9195) ...... Data from PCPU to SCPU

Error information (error code) is stored during mode switching (from real  $(1)$ mode to virtual mode or vice versa). Section 10.6 gives details of error code to be stored.

This section describes a mechanical system program used for control in virtual mode.

A mechanical system program is comprised of a mechanical module connection diagram and mechanical module parameters.

- A mechanical module connection diagram is a representation of a virtual mechanical system in which virtual mechanical modules are connected.
- Mechanical module parameters are used to control mechanical modules which appear in the mechanical module connection diagram.

The mechanical module parameter lists in Sections 6 to 8 give details of mechanical module parameters.

#### $5.1$ **Mechanical Module Connection Diagram**

A mechanical module connection diagram represents a virtual mechanical system in which virtual mechanical modules are connected. Fig. 5.1 shows a structure of a mechanical module connection diagram.

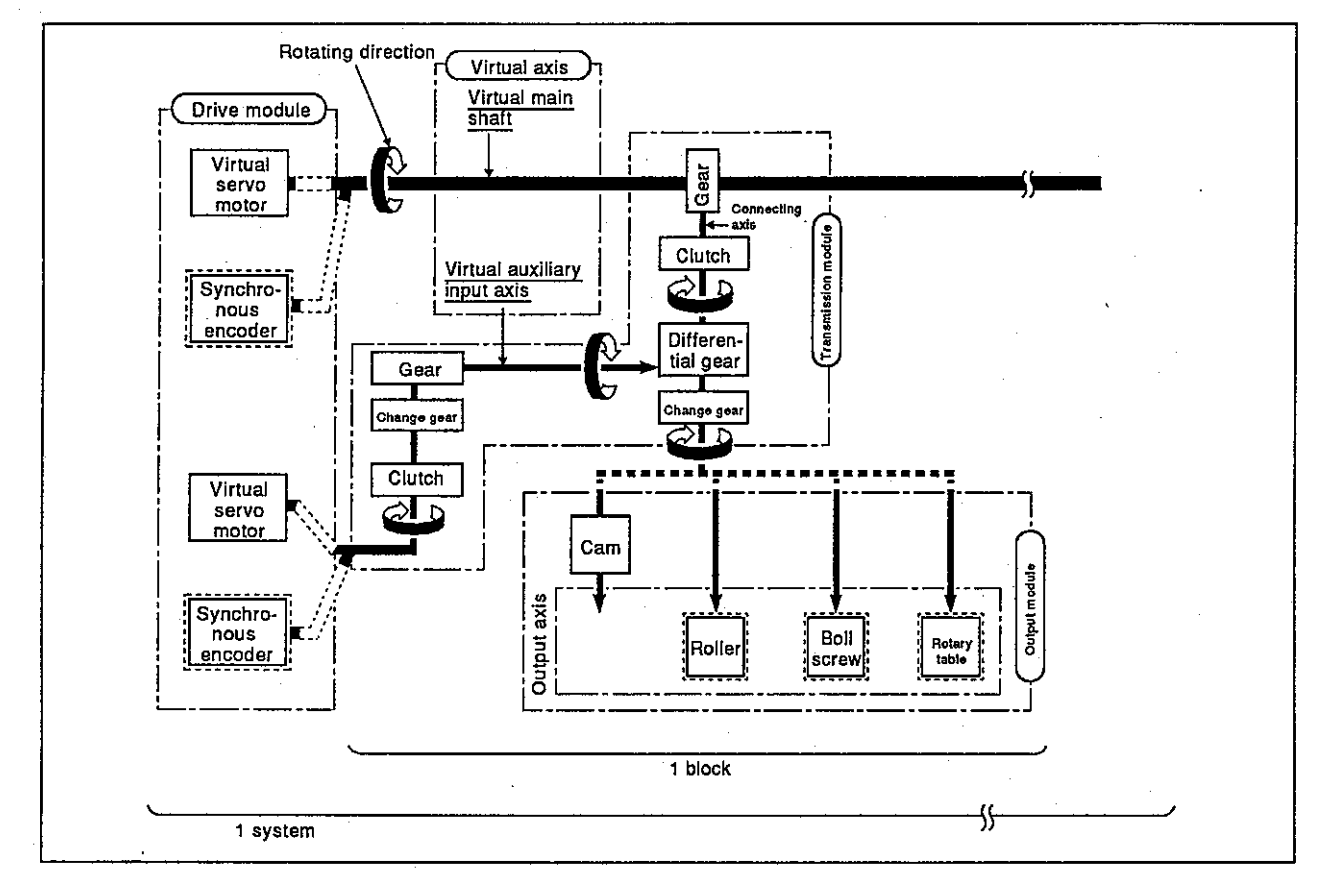

Fig 5.1 Structure of a Mechanical Module Connection Diagram

### **POINTS**

- (1) Either a virtual servo motor or a synchronous encoder can be connected to a drive module.
- (2) Either a cam, roller, ball screw, or rotary table can be connected to an output module.

 $5 - 1$ 

### $(1)$  Block

A block is a continued section from a virtual transmission module (gear) connected to a virtual main shaft to an output module.

Table 5.1 gives the number of mechanical modules which can be connected to one block.

(2) System

A system is a collective body of blocks connected to one virtual main shaft.

Up to 8 blocks can be connected to one system.

(3) Connection of transmission modules

Transmission modules can be connected in the following 3 patterns: · Pattern 1: Differential gear: Not used

- . Pattern 2: Change gear on the differential gear output side: Not used
- Pattern 3: Change gear on the differential gear output side: Used

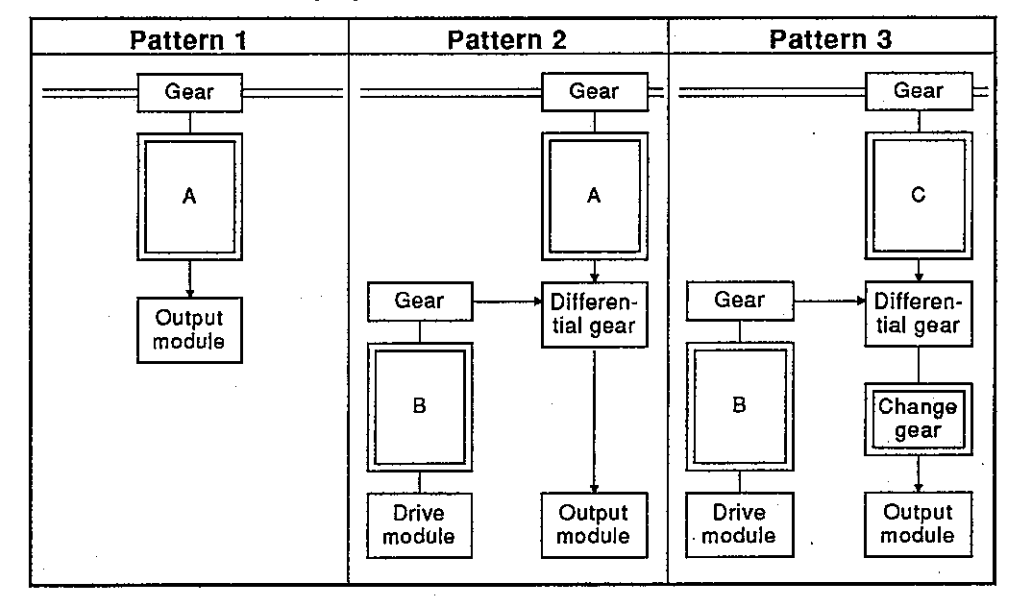

- (a) Transmission modules which can be connected to A and B
	- 1) A clutch, change gear, or a pair comprising of a clutch and change gear can be connected to A and B.
	- 2) When a pair comprising of a clutch and change gear is connected, either one can be connected first.

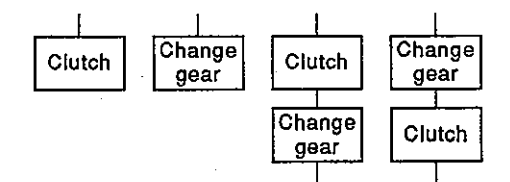

(b) Transmission modules which can be connected to C Only a clutch can be connected to C.

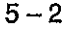

### $5.2$ **Mechanical Module List**

Table 5.1 gives general description of mechanical modules used in the mechanical module connection diagram for virtual mode. Sections 6 to 8 give details of each mechanical module.

**MELSEC-A** 

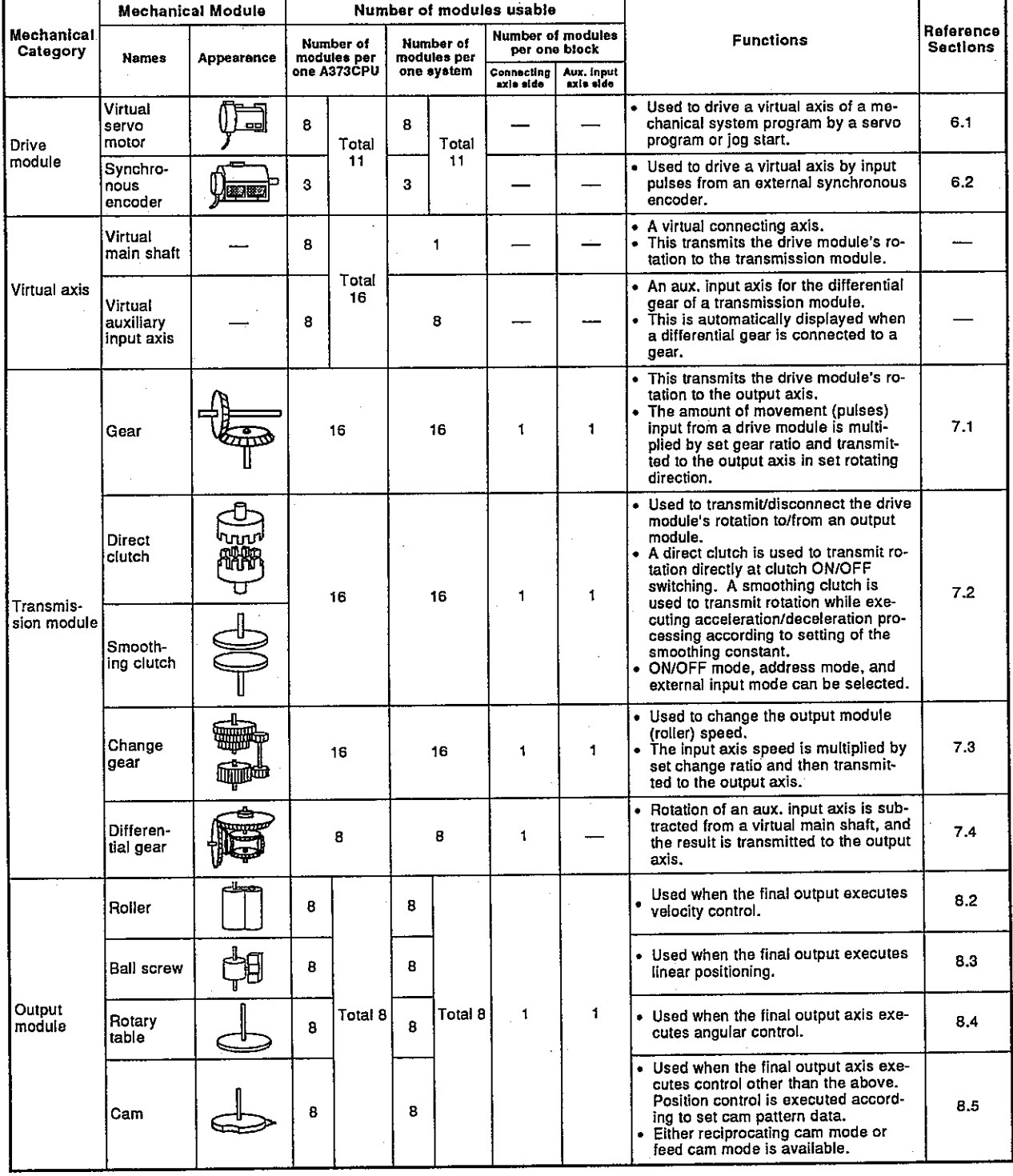

Table 5.1 Mechanical Module List

### 6. **DRIVE MODULE**

A drive module is the driving source of virtual axes. The following 2 kinds of drive modules are provided:

- Virtual servo motor ....... See Section 6.1.
- · Synchronous encoder .... See Section 6.2.

### **Virtual Servo Motor**  $6.1$

Used for driving a virtual axis by using a servo program or JOG operation. The following explains the operations of virtual servo motor and parameters.

**MELSEC-A** 

### $6.1.1$ Operation

**Starting method**  $(1)$ 

> A virtual servo motor is started by using a servo program or JOG operation.

(a) Started by using a servo program

A DSFRP instruction of a servo program is used to start a servo program.

A start accept flag<sup>\*1</sup> (M2001 to M2008) of the started axis is turned ON.

ACPU Programming Manual (Common instractions) gives details of **DSFRP** instruction.

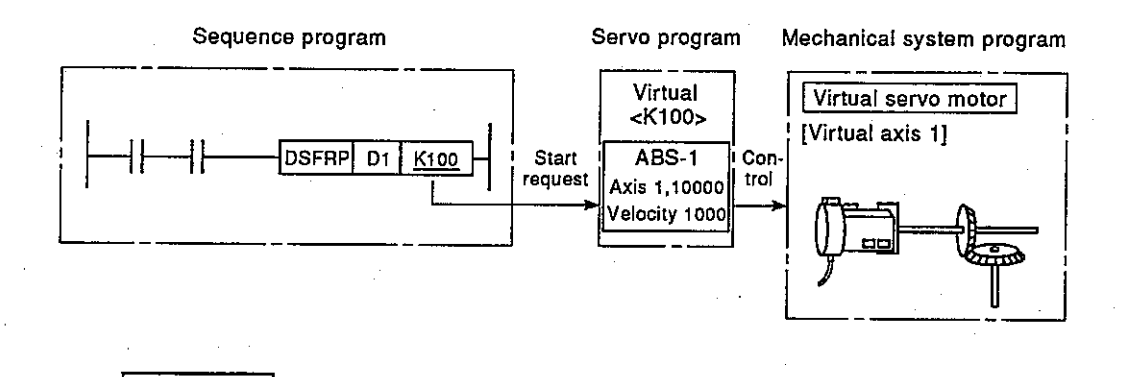

1) \*1: Section 4.2 gives details of start accept flag.

**REMARK** 

(b) Starting by JOG operation

Either individual start or simultaneous start can be executed in the JOG operation.

1) Individual start Start is executed by turning ON the forward JOG command/reverse JOG command\*1 for each axis.

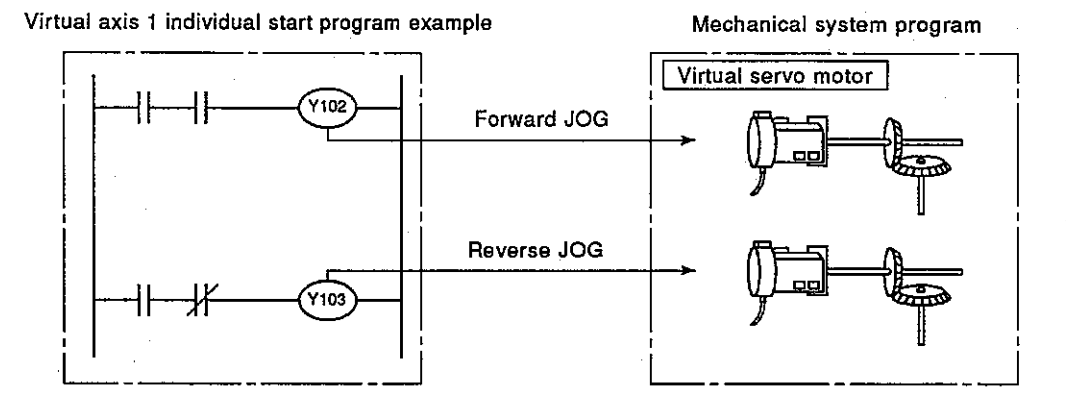

2) Simultaneous start

Start is executed by setting the axis numbers and directions (forward/reverse) of the axes of simultaneous start by using a JOG simultaneous start axis setting register (D1015)<sup>2</sup> and by turning ON the JOG simultaneous start command flag (M2015)<sup>\*2</sup>.

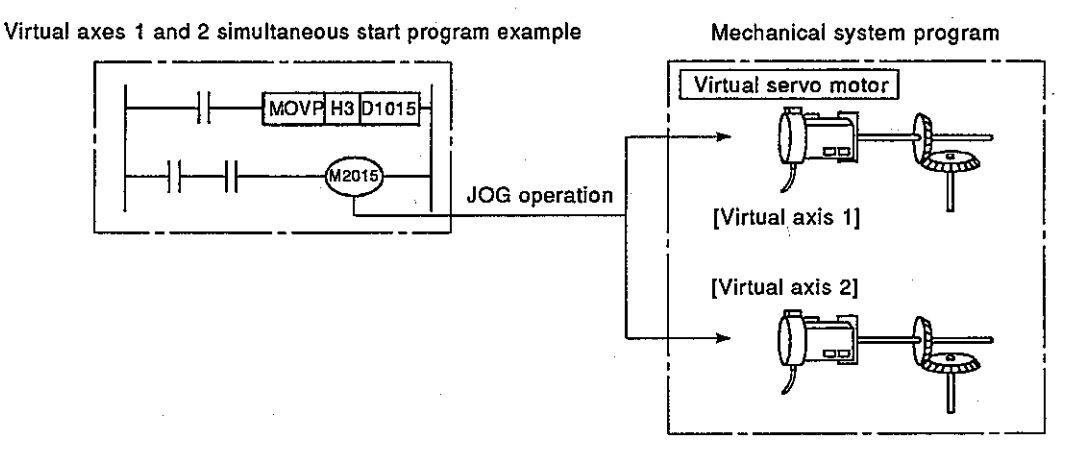

**REMARKS** 

1) \*1: Section 6.3.1 gives details of forward JOG command/reverse JOG command.

2) \*2: Section 6.3.2 gives details of JOG simultaneous start register and Section 4.5.2 gives details of JOG simultaneous start command flag.

(2) Halfway stop

To stop a virtual servo motor halfway after start, use a sequence program and turn ON a stop command/rapid stop command.

(External stop factors such as STOP, FLS, and RLS are not provided for virtual servo motors.)

- (3) Control contents
	- (a) During positioning control, the backlash compensation amount "0" is used for controlling a virtual servo motor.
	- (b) Since a virtual servo motor does not give feedback pulses, "deviation counter value" and "actual position data" are not stored.
	- (c) Feed position data of a virtual servo motor is backed up, and it is regenerated when mode is switched from real mode to virtual mode after the power has been turned ON.
		- 1) When an output module uses an absolute positioning system (position detection unit/servo amplifier is used), continuous operation can be executed.

However, when a servo motor of an output module connected to a virtual servo motor is operated when the power is OFF, continuous operation cannot be executed even though an absolute positioning system is used.

At this time, a virtual mode continuous operation disable warning signal<sup>\*1</sup> is turned ON.

Adjust the position of a virtual servo motor or output module's servo motor to a position where synchronous operation is possible.

- 2) When an output module does not use an absolute positioning system, switch mode from real mode to virtual mode and correct feed position data by the position data change function.
- (4) Control change

Position data change and velocity change can be enabled for a virtual servo motor.

These control changes are executed by using a DSFLP instruction.

ACPU Programming Manual (Common instructions) gives details of DSFLP instruction.

**REMARK** 

1) \*1: Section 6.3.1 gives details of virtual mode continuous operation disable warning signal.

## 6.1.2 Parameter list

Table 6.1 gives parameters for a virtual servo motor, and following items (1) to (4) give explanations of each item in Table 6.1.

A373CPU (P21/R21) Maintenance Manual gives details of virtual servo motor parameter setting.

| No. | <b>Setting Item</b>      | <b>Default Value</b>       | <b>Setting Range</b>                         |
|-----|--------------------------|----------------------------|----------------------------------------------|
|     | Virtual axis number      |                            | 1 to 8                                       |
| 2   | Stroke upper limit       | ≀2 <sup>31</sup> – 1 pulse | $\sqrt{2^{31} \text{ to } 2^{31} - 1}$ pulse |
| з   | Stroke lower limit       | 0 pulse                    | $-2^{31}$ to $2^{31} - 1$ pulse              |
| 4   | In-position range        | 100 pulse                  | 1 to 32767 pulse                             |
| 5   | JOG velocity limit value | 20000 pulse/s              | 1 to 1000000 pulse/s                         |
| 6   | Parameter block          |                            | 1 to 16                                      |

Table 6.1 Parameter List

(1) Virtual axis number setting Virtual axis numbers are set by using a servo program in the virtual mode operation.

Set virtual servo motor axis numbers connected to a virtual main shaft or virtual aux. input axis.

- (2) Stroke upper/lower limit setting
	- (a) Stroke upper/lower limit setting is used to set the upper and lower limits of the range of virtual axis movement.
	- (b) A stroke limit range check is executed when the following positioning control is started or being started.

 $\bar{z}$ 

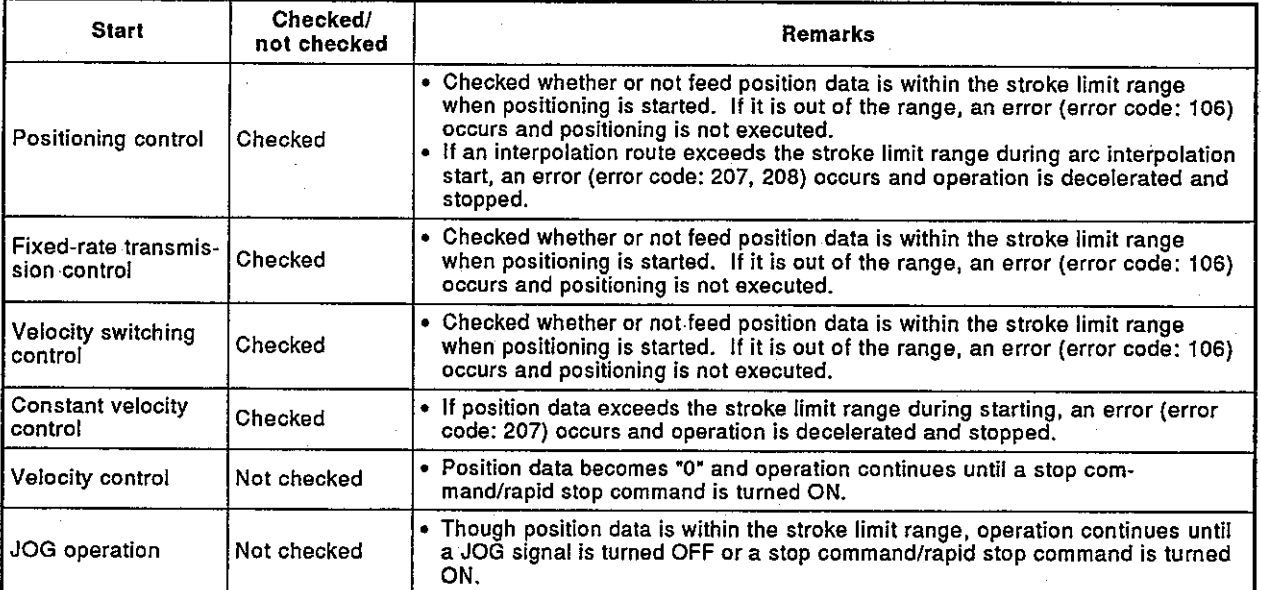

## (3) Command in-position range

A command in-position value is a difference between a positioning address (command position) and feed position data.

By setting a command in-position value, a command in-position signal is turned ON when the difference between a command position and feed position data becomes within the set range [(command position - feed position data)  $\le$  (command in-position range)].

A command in-position range check is executed always during positioning control.

(A command in-position range check is not executed during velocity control and JOG operation.)

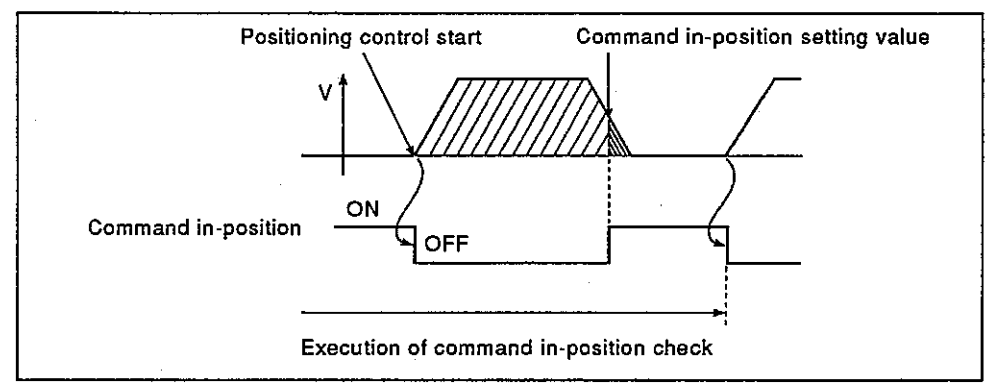

Fig. 6.1 Command In-Position Range

- $(4)$ JOG velocity limit value and parameter block settings The JOG velocity limit value and parameter block settings used for JOG operation are as follows:
	- (a) JOG velocity limit value This sets the maximum velocity of JOG operation of a virtual axis. If JOG velocity setting exceeds the JOG velocity limit value, the JOG velocity limit value (set value) is used as the limit value.
	- (b) Parameter block setting This sets the parameter block numbers used in JOG operation.
		- Among the parameter block data used in JOG operation are the 4 items of acceleration time, deceleration time, rapid stop deceleration time, and deceleration processing at STOP input are valid.

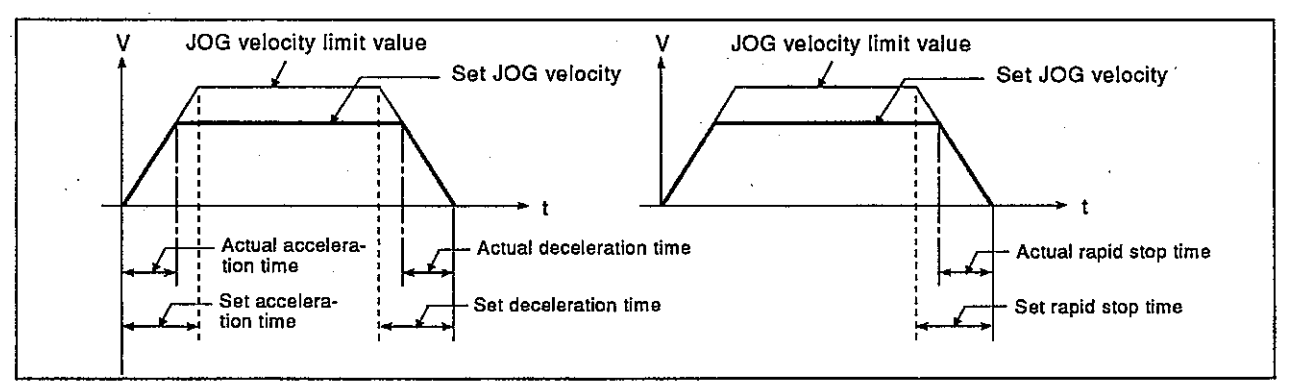

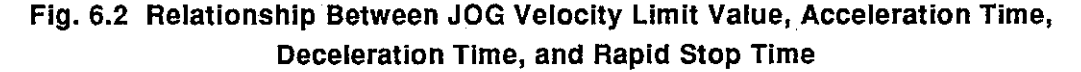

MELSEC-A

# **POINT**

For JOG operation, the setting unit is fixed to pulses regardless of parameter block interpolation limit unit setting.

#### $6.2$ **Synchronous**

An encoder used for driving a virtual axis by using an external input pulse. The following explains the operations of synchronous encoder and parameters.

#### $6.2.1$ Operation

(1) Operation start

The operation start timing of a synchronous encoder axis means the fetching timing of the input pulse from an external synchronous encoder. The fetching timing of the input pulse from an external synchronous encoder can be set at the time of switching from real mode to virtual mode and at the time of input of an external signal (TREN: synchronous encoder input start signal)<sup>2</sup>.

- (a) To fetch input pulses when real mode is switched to virtual mode:
	- 1) Input pulses from an external synchronous encoder are fetched when real mode is switched to virtual mode.

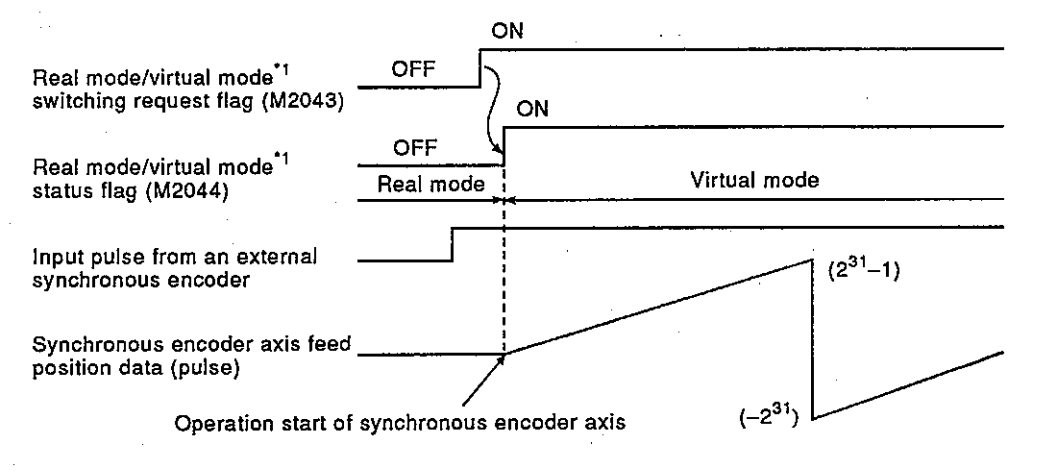

- 2) This is the operation when the clutch control mode  $3$  is in the ON/OFF mode and address mode. This operation can be used with a synchronous encoder of increment type and absolute type.
- 3) Whether synchronous encoder operation is transmitted or not transmitted to an output module depends on the state of connected clutch.
	- When clutch is ON...........Transmitted to an output module.
	- When clutch is OFF.........Not transmitted to an output module.

## **POINT**

To switch real mode to virtual mode with the clutch set in the ON state, use a smoothing clutch.

When a direct clutch is used when real mode is switched to virtual mode with the clutch set in the ON state, the output module axis makes extreme acceleration. This may cause a servo error or give shocks to mechanical equipment.

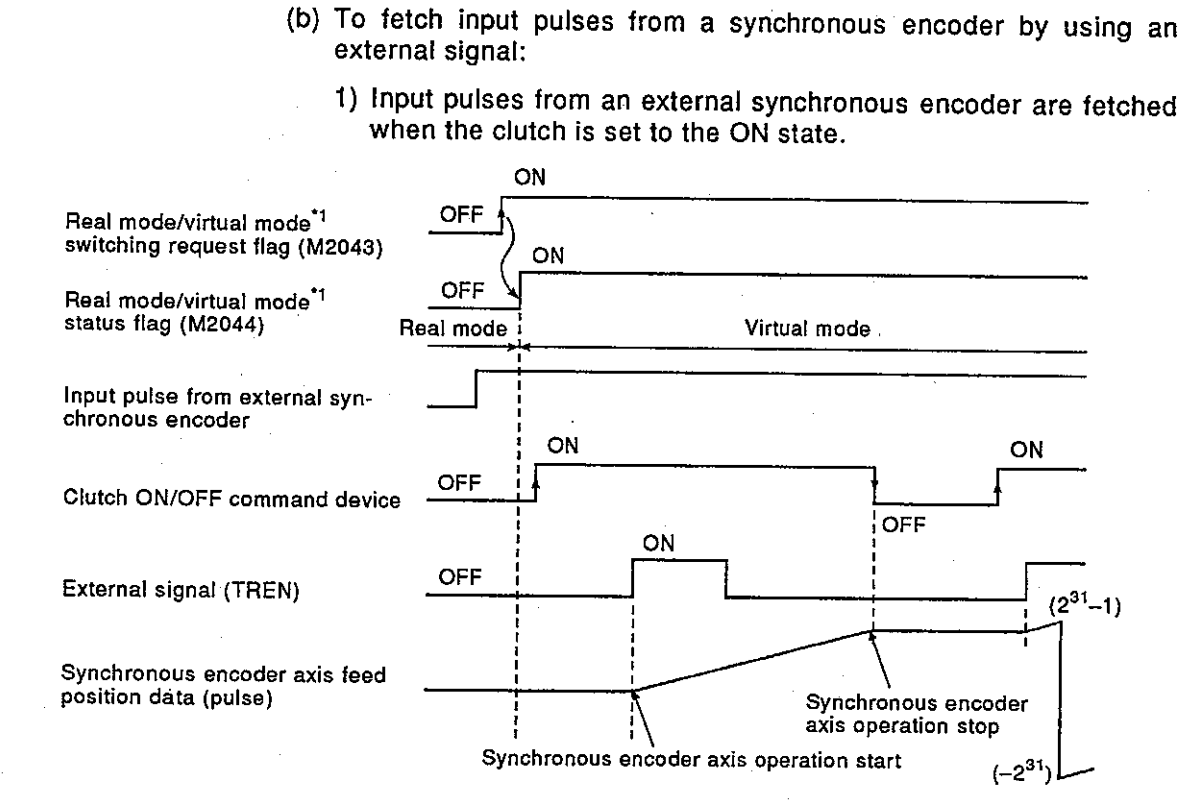

2) This is the operation when the clutch control mode  $*$ <sup>3</sup> is in the external input mode. The synchronous encoder operation corresponds with clutch operation.

**MELSEC-A** 

- (2) Operation completion
	- (a) The synchronous encoder axis operation is completed when a virtual mode to real mode switching request (M2043 ON to OFF) is executed and mode is switched to real mode.
	- (b) Follow the procedure below to complete the synchronous encoder operation.
		- 1) Stop the output module.
			- Stop external synchronous encoders.
			- Set connecting clutches to the OFF state.
		- 2) Switch virtual mode to real mode.
	- (c) When virtual mode is switched to real mode when a connecting output module is operating and the synchronous encoder axis is operating, the output module makes an immediate stop. This may cause a servo error or give shocks to mechanical equipment.

### **REMARKS**

- 1) \*1: Section 4.2 gives details of real mode/virtual mode switching request flag and real mode/virtual mode switching status flag.
- 2) Section 9 gives details of switching between real mode and virtual mode.
- 3) \*2: A synchronous encoder input start signal is input to the TREN terminal of the A336PX.
- 4) \*3: Section 7.2.1 gives details of control mode of clutch.

Stopping method  $(3)$ 

> To stop a synchronous encoder after start, stop an external synchronous encoder. (External inputs such as FLS, RLS, and STOP, as well as sequence program stop command and rapid stop command are not provided for synchronous encoder.)

- (4) Control contents
	- (a) Since a synchronous encoder does not give feedback pulses, "deviation counter value" and "actual position data" are not stored.
	- (b) Position data of a synchronous encoder is backed up, and it is regenerated when mode is switched from real mode to virtual mode after the power has been turned ON.
		- 1) When an output module uses an absolute positioning system (position detection unit/servo amplifier is used), continuous operation can be executed.

However, when a servo motor of an output module connected to a synchronous encoder is operated when the power is OFF, continuous operation cannot be executed even though an absolute positioning system is used.

At this time, a virtual mode continuous operation disable warning signal<sup>"1</sup> is turned ON. Adjust the position of an output module's servo motor to a position where synchronous operation is possible.

2) When an output module does not use an absolute positioning system, switch mode from real mode to virtual mode and correct feed position data by the position data change function.

### (5) Control change

Position data change and velocity change are enabled for a virtual servo motor.

These control changes are executed by using a DSFLP instruction. ACPU Programming Manual (Common instructions) gives details of **DSFLP** instruction.

## **POINT**

When the OS makes stop processing with only one axis during synchronous operation using drive modules (virtual servo motors/synchronous encoders) in virtual mode, there is sometimes a problem in the control of the whole system. To avoid this, error processing is executed when an external upper limit switch (FLS) or lower limit switch (RLS) signal is turned OFF or a STOP input is turned ON. However, stop processing for corresponding output module axis is not executed. (Corresponding output module continues operation.)

- Error processing: Error detection signal (Xn7) is ON.
	- Error code is stored to a high error code storage area.

The FLS, RLS, and STOP input states can be checked by the input signals (XnA, XnB, XnC) of the output module. Use a sequence program to continue/stop the operation of the output module/system by the above external signals.

• Stop processing: Output module stop....... Clutch OFF, System stop...... drive module stop

[Program example] XnA Output module/system operation stop processing program ┥┝ XnB Output module/system operation stop processing program ⊣⊦ XnC Output module/system operation stop processing program ┪┝

## 6.2.2 Parameter list

Table 6.2 gives the symchronous encoder parameter for a virtual servo motor, and following item (1) gives an explanation of Table 6.2.

A373CPU (P21/R21) Maintenance Manual gives details of virtual servo motor parameter setting.

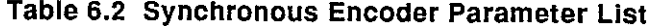

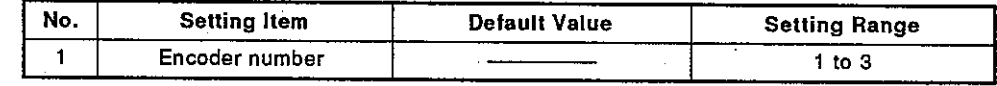

- (1) Encoder number
	- (a) Encoder number
		- 1) Set the synchronous encoder number connected to the servo input unit.

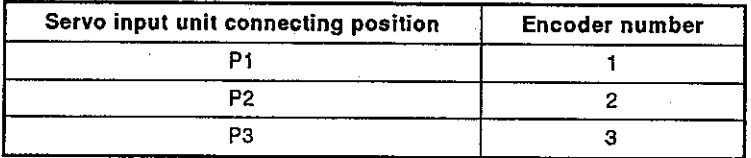

 $\overline{\phantom{a}}$ 

Ŧ

٦

### Common Devices (I/O, data register) 6.3

The following explains the I/Os and data registers used with drive modules.

 $6.3.1$  $\mathbf{V}$ 

> Drive module uses X/YE0 to X/YE2, XF8 to XFA, and X/Y100 to X/Y17F of A373CPU's I/O points.

- Input (XE0 to XE2, XF8 to XFA, X100 to X17F)
	- An input is data to be set in the PCPU. These can be used to check the control status of each axis with a sequence program and to instruct the next positioning.
- Output (YE0 to YE2, Y100 to Y17F)

These are used to set an output with a sequence program and output positioning commands to the PCPU.

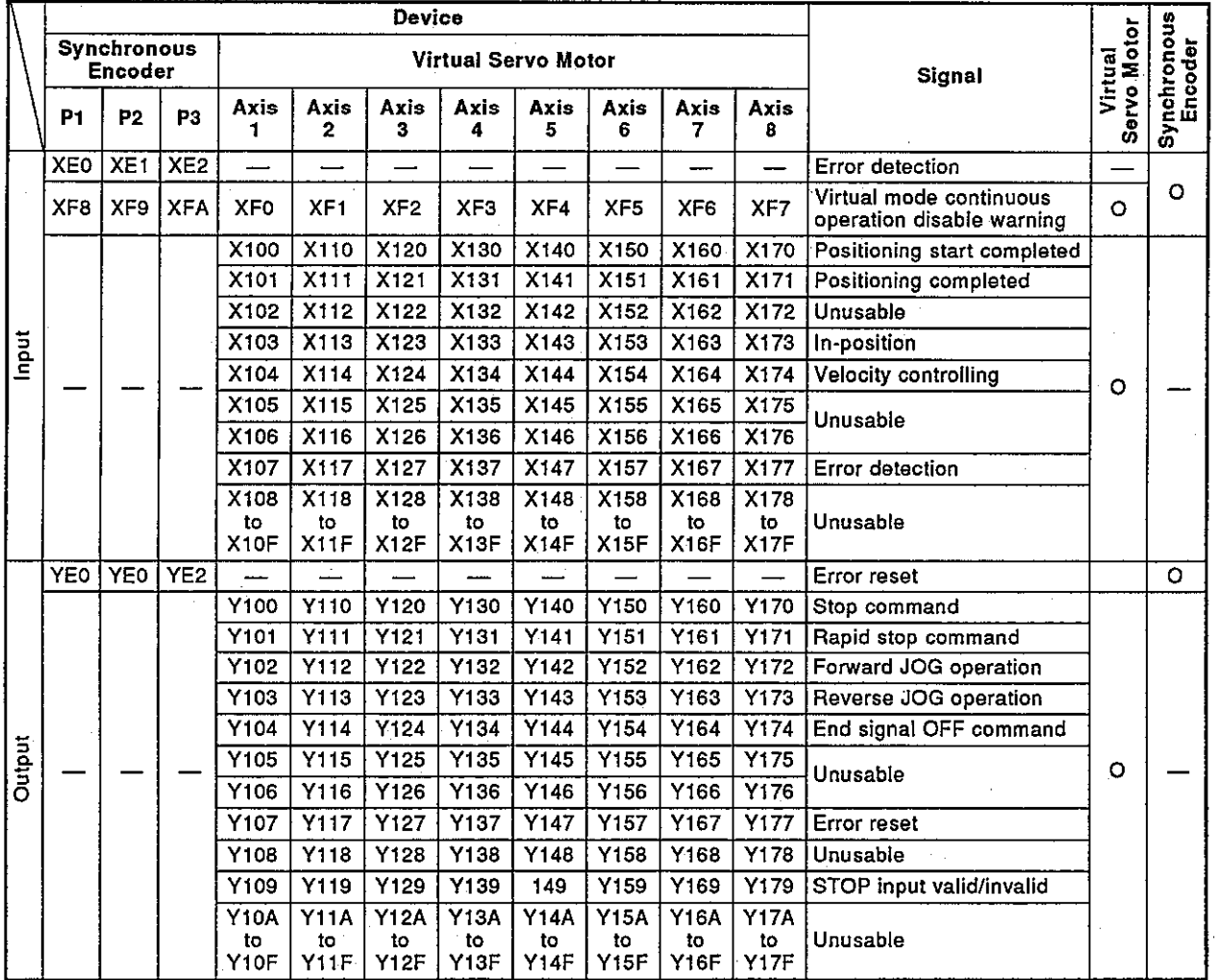

Table 6.3 I/O List

O: Used - : Not used

- $(1)$  Error detection signal (XE0, XE1, XE2, X1n7)<sup>\*1</sup>
	- (a) An error detection signal is turned ON when a high error or low error in a drive module or in an output module connected to a drive module is found.

Existence of an error can be identified by the ON/OFF of an error detection signal.

- (b) When an error detection signal is turned ON, corresponding error code is stored to the error code storage area.
	- 1) Low error  $\c{code}^2$  .... Stored to low error  $\c{code}$  storage area.<sup>\*3</sup>
	- 2) High error code<sup>\*2</sup> .... Stored to high error code storage area.<sup>\*3</sup>

Source (drive module/output module) of a detected error can be identified by error code information or by the ON/OFF of an error detection signal of an output module.

- (c) When an error reset command (Y1n7)<sup>\*1</sup> is turned ON when a drive module or an output module connected to the drive module is in the normal state, the error detection signal is turned OFF.
- (2) Virtual mode continuous operation disable warning signal (XF0 to XFA)
	- (a) This signal is turned ON when there is a discrepancy between the position data fetched when the power is ON and the position data memorized when the power is OFF such as when the output module's servo motor is operated when the power is OFF. This signal is used to check feasibility of continuous operation in

virtual mode when the power is ON or the A373CPU is reset.

(b) This is checked only when a synchronous encoder is connected to an absolute positioning servo input unit (A336EX).

## **REMARKS**

1) \*1: "n" of X/Y1n7 represents the numerical value (0 to 7) that corresponds to the virtual axis number.

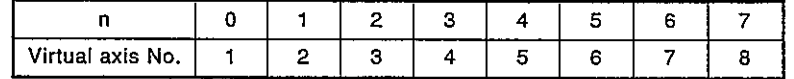

- 2) \*: Section 10.3 gives details of low/high error code of drive module. Section 10.5 gives details of low/high error code of output module.
- 3) \*4: Section 6.3.2 gives details of low error code storage area and high error code storage area.

- (3) Positioning start-completed signal (X1n0)<sup>\*1</sup>
	- (a) This signal is turned ON when the position control start is completed with the axis designated by a DSFRP instruction of a sequence program.

This is not turned ON during JOG operation or when started by velocity control.

This is used to read M codes when positioning is started.

(b) A positioning start-completed signal is turned OFF at the leading edge (OFF to ON) of a completion signal OFF command (Y1n4)<sup>\*1</sup> or when positioning is completed.

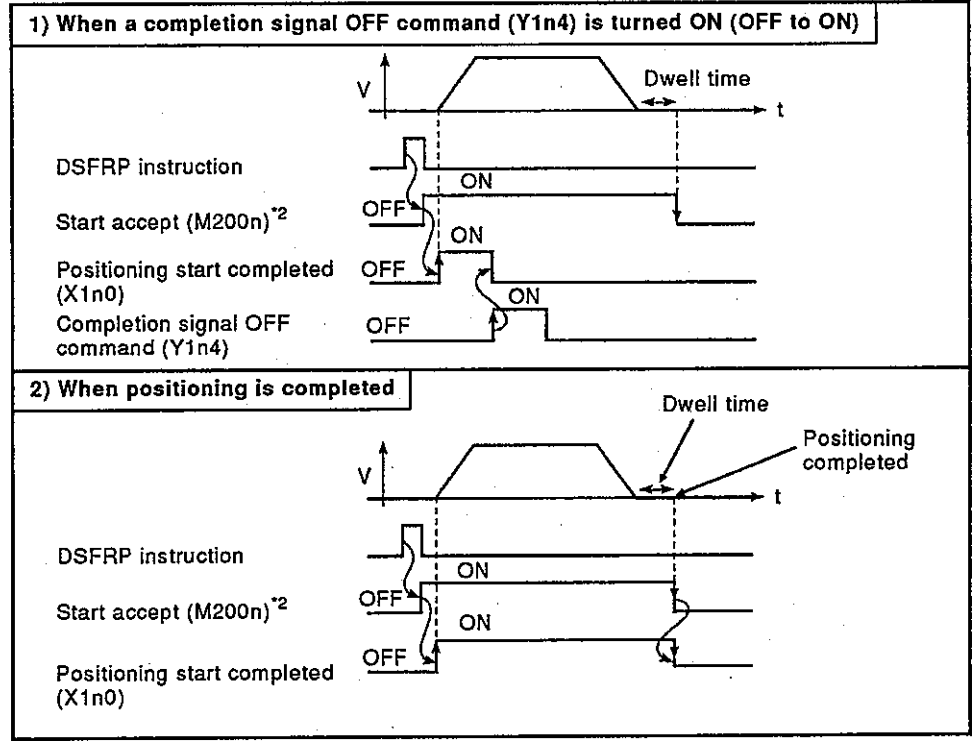

Fig. 6.3 Positioning Start-Completed Signal ON/OFF Timing

## **REMARKS**

1) \*1 : "n" of X1n0/Y1n4 represents the numerical value (0 to 7) that corresponds to the virtual axis number.

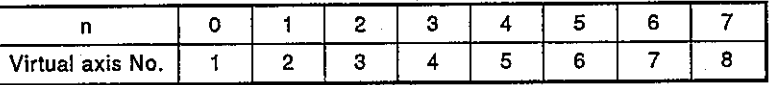

2) \*2 : "n" of M200n represents the virtual axis numbers 1 to 8.

- (4) Positioning-completed signal (X1n1)<sup>\*1</sup>
	- (a) This signal is turned ON when the position control start is completed with the axis designated by a DSFRP instruction of a sequence program.

This is not turned ON during JOG operation, when started by velocity control or when stopped halfway.

This is not turned ON when operation is stopped halfway during positioning.

This is used to read M codes when positioning is completed.

(b) A positioning-completed signal is turned OFF at the leading edge (OFF to ON) of a completion signal OFF command (Y1n4)<sup>\*1</sup> or when operation start is completed.

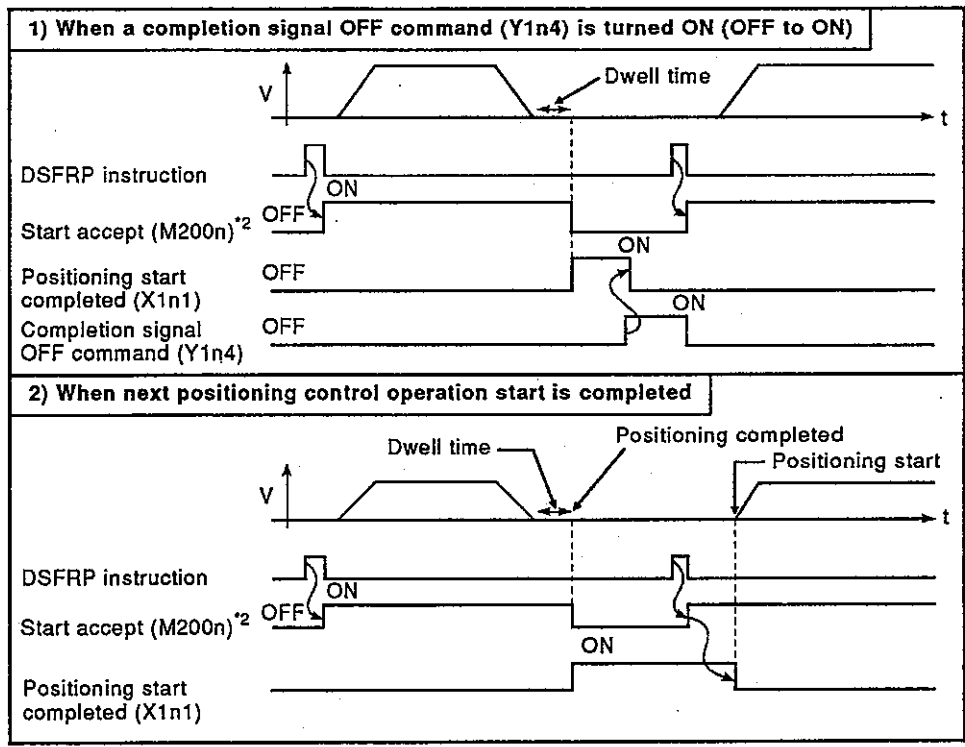

## Fig. 6.4 Positioning Start-Completed Signal ON/OFF Timing

## **REMARKS**

1) \*1 : "n" of X1n1/Y1n4 represents the numerical value (0 to 7) that corresponds to the virtual axis number.

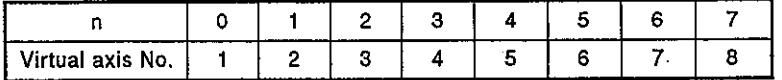

2) \*2 : "n" of M200n represents the virtual axis numbers 1 to 8.

**MELSEC-A** 

- Command in-position signal (X1n3)<sup>\*1</sup>  $(5)$ 
	- (a) This signal is turned ON when the absolute value of the difference between a command position and feed position data has become smaller than the "command in-position range" set with the parameters for a virtual servo motor (Section 6.1.2). This signal is turned OFF in the following cases:
		- 1) Positioning control start
		- 2) Velocity control
		- 3) JOG operation
	- (b) A command in-position check is executed always during positioning control.

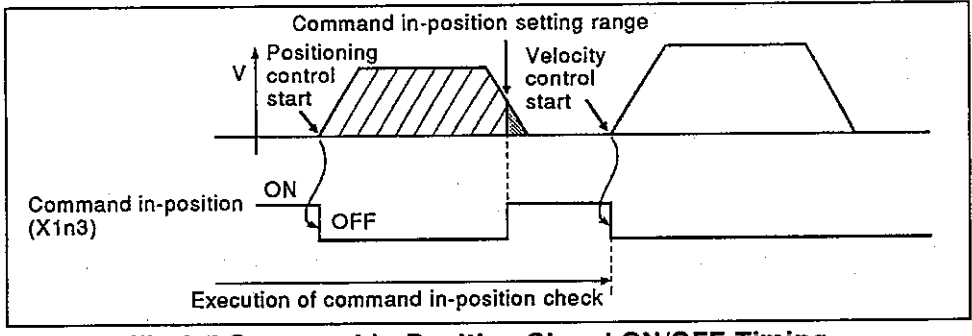

This check is not executed during velocity control.

- Fig 6.5 Command In-Position Signal ON/OFF Timing
- (6) Velocity controlling signal (X1n4)<sup>\*1</sup>
	- (a) This signal is turned ON during velocity control and can be used for judging whether velocity control or positioning control is being executed.

After turned ON during velocity control, this signal is turned OFF when the next positioning control is started.

(b) This signal is turned OFF when the power is turned ON or during positioning control.

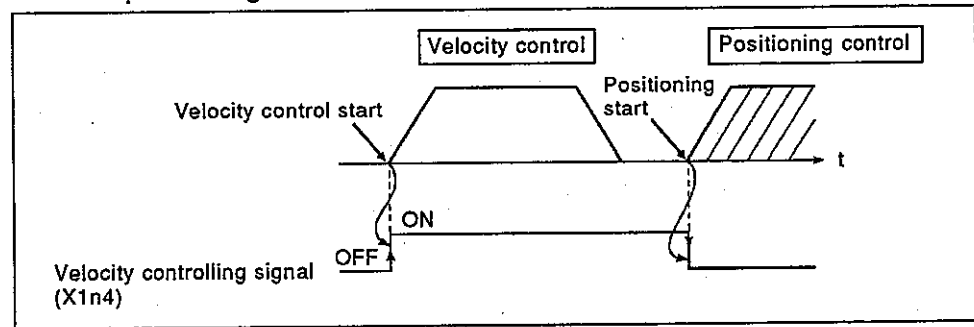

Fig 6.6 Velocity Controlling Signal ON/OFF Timing

## **REMARK**

1) \*1 : "n" of X1n3/Y1n4 represents the numerical value (0 to 7) that corresponds to the virtual axis number.

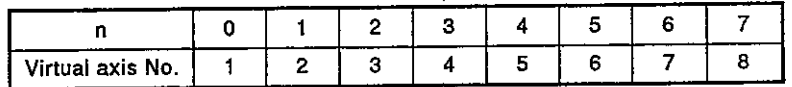

- (7) Error reset command (YE0, YE1, YE2, Y1n7)<sup>\*1</sup>
	- (a) An error reset command is used to clear the low error code storage area and the high error code storage area for a drive module of the axis with which a servo error is found and to reset a servo error detection signal.
	- (b) Table 6.4 gives the correspondence between the error reset signals and error detection signals.

| <b>Drive Module</b> |                | <b>Error Detection</b><br>Signal | <b>Error Reset Signal</b> |
|---------------------|----------------|----------------------------------|---------------------------|
|                     | P1             | <b>XEO</b>                       | YE0                       |
| Synchronous encoder | P2             | XE <sub>1</sub>                  | YE <sub>1</sub>           |
|                     | P <sub>3</sub> | XE <sub>2</sub>                  | YE <sub>2</sub>           |
|                     | Virtual axis 1 | X107                             | Y107                      |
|                     | Virtual axis 2 | X117                             | Y117                      |
|                     | Virtual axis 3 | X127                             | Y <sub>127</sub>          |
| Virtual servo motor | Virtual axis 4 | X137                             | Y137                      |
|                     | Virtual axis 5 | X147                             | Y147                      |
|                     | Virtual axis 6 | X157                             | Y157                      |
|                     | Virtual axis 7 | X167                             | Y167                      |
|                     | Virtual axis 8 | X177                             | Y <sub>177</sub>          |

Table 6.4 Error Detection Signals and Error Reset Signals List

- (c) When an error reset command is turned ON, the following processing is executed.
	- 1) When a drive module and an output module are normal, the low error code storage area and the high error code storage area are cleared, and a servo error detection signal is reset.
	- 2) When errors of a drive module and output module have not been reset, corresponding error codes are again stored to the low error code storage area and high error code storage area. At this time, an error detection signal (XE0 to XE2, X1n7)<sup>\*1</sup> remains ON.

## **POINT**

Do not turn ON an error reset command (YE0 to YE2, Y1n7) by using a PLS instruction.

If it is turned ON by using a PLS instruction, error reset sometimes cannot be executed.

### **REMARK**

1) \*1 : "n" of X1n7/Y1n7 represents the numerical value (0 to 7) that corresponds to the virtual axis number.

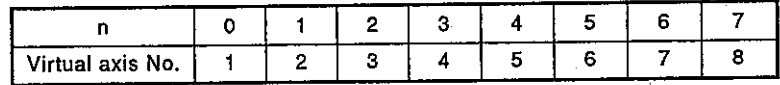

## **MELSEC-A**

- (8) Stop command  $(Y1n0)^{11}$ 
	- (a) This external signal is used to stop a starting axis and is valid when it is switched from OFF to ON. (An axis for which a stop command has been ON cannot be started.)

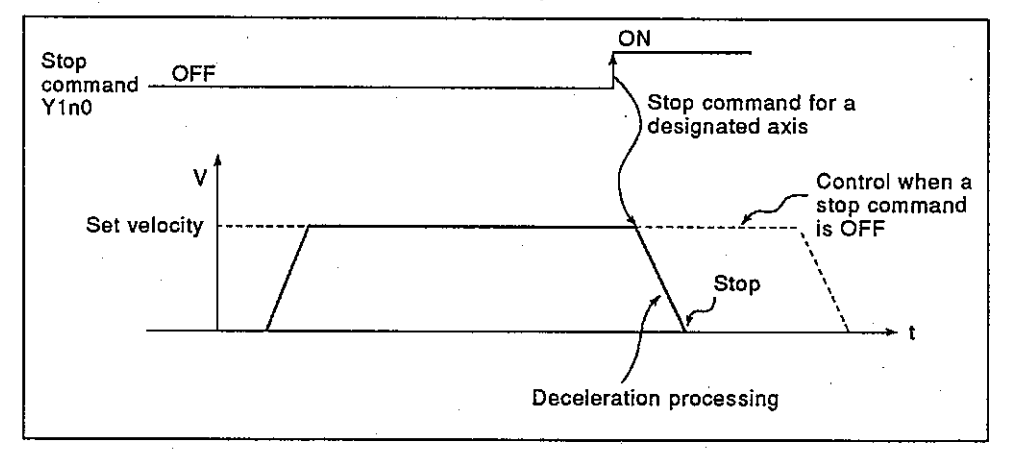

Fig. 6.7 Stop Processing by a Stop Command

- (b) This command can be used also as a stop command during velocity command execution.
- (c) Table 6.5 gives the contents of stop processing when a stop command is turned ON.

## Table 6.5 Stop Processing Contents when a Stop Command is Turned ON

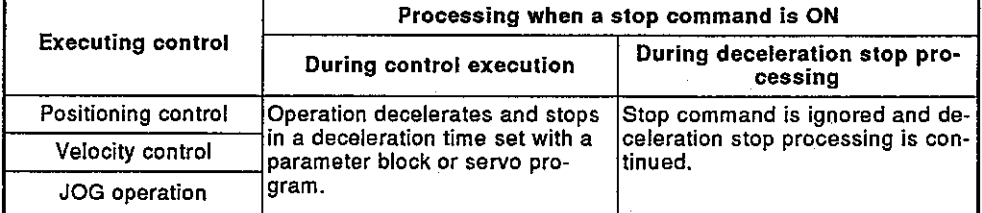

## **REMARK**

1) \*1 : "n" of X1n0 represents the numerical value (0 to 7) that corresponds to the virtual axis number.

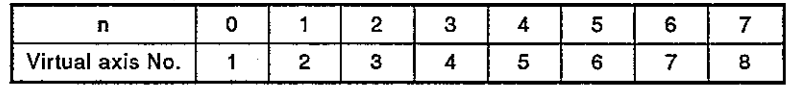

- (9) Rapid stop command (Y1n1)<sup>\*1</sup>
	- (a) This external signal is used to rapidly stop a starting axis and is valid when it is switched from OFF to ON. (An axis for which a rapid stop command has been ON cannot be started.)

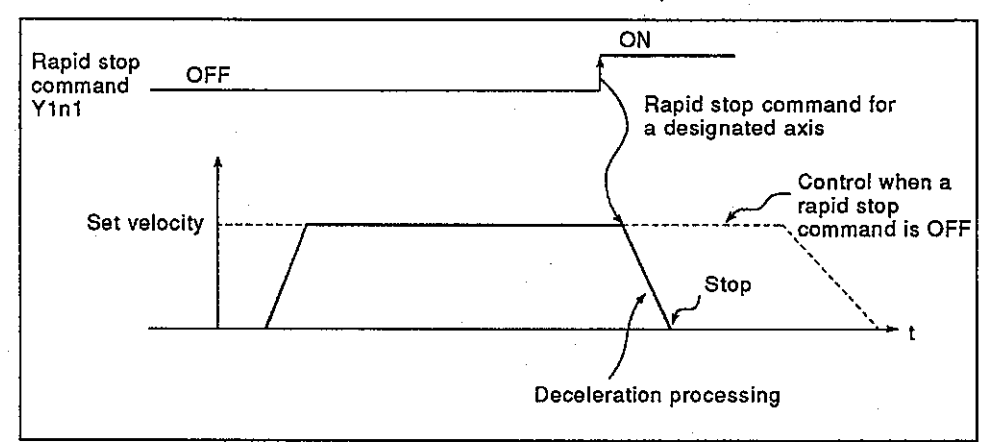

## Fig. 6.8 Rapid Stop Processing by a Rapid Stop Command

(b) Table 6.6 gives the contents of stop processing when a rapid stop command is turned ON

## Table 6.6 Stop Processing Contents when a Rapid Stop Command is **Turned ON**

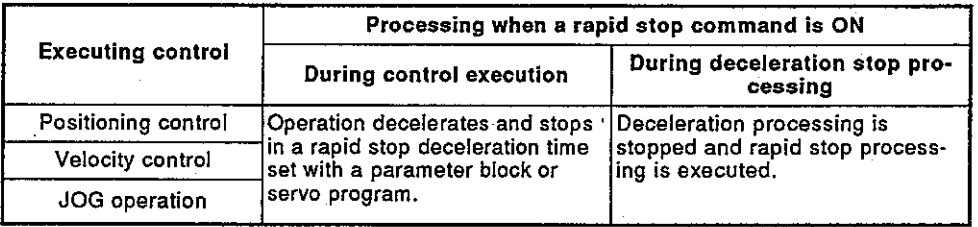

## **REMARK**

 $\bar{z}$ 

1) \*1 : "n" of X1n1 represents the numerical value (0 to 7) that corresponds to the virtual axis number.

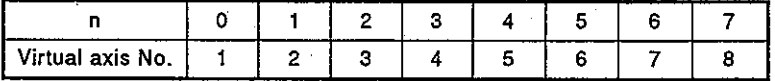

- (10) Forward JOG start command (Y1n2)<sup>\*1</sup>/reverse JOG start command  $(Y1n3)$ 
	- (a) When Y1n2 is turned ON by a sequence program, JOG operation is executed in an address-increasing direction. When Y1n2 is turned OFF, deceleration stop is executed in a deceleration time set with a parameter block.
	- (b) When Y1n3 is turned ON by a sequence program, JOG operation is executed in an address-decreasing direction. When Y1n3 is turned OFF, deceleration stop is executed in a deceleration time set with a parameter block.

## **POINT**

Provide an interlock by a sequence program so a forward JOG start (Y1n2) and a reverse JOG start (Y1n3) are not turned ON simultaneously.

## (11) Completion signal OFF command (Y1n4)<sup>\*1</sup>

(a) This command is used to turn OFF a positioning start-completed signal (X1n0)<sup>\*1</sup> and a positioning-completed signal (X1n1)<sup>\*1</sup> by a sequence program.

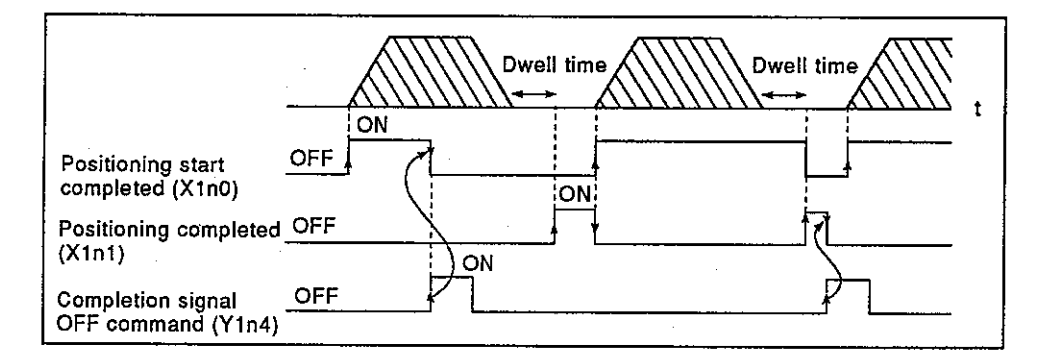

## **POINT**

Do not turn ON a completion signal OFF command by using a PLS instruction.

If it is turned ON by using a PLS instruction, positioning start-completed signal (X1n0) and positioning-completed signal (X1n1) cannot be turned OFF.

## **MELSEC-A**

- (12) External STOP input invalidate command (Y1n9)<sup>\*1</sup> This command is used for valid/invalid setting of an external STOP input.
	- 1) ON: External STOP input is set to invalid. An axis for which a STOP input is turned ON can be started.
	- 2) OFF: External STOP input is set to valid. An axis for which a STOP input is turned ON cannot be started.

## **POINT**

To stop an axis by an external STOP input after it is started by turning ON Y1n9, turn the STOP input from OFF to ON (from ON to OFF to ON when the STOP input is ON when started).

## **REMARK**

1) \*1 : "n" of X1n0. X1n1, Yn13, Y1n4, and Y1n9 represents the numerical value (0 to 7) that corresponds to the virtual axis number.

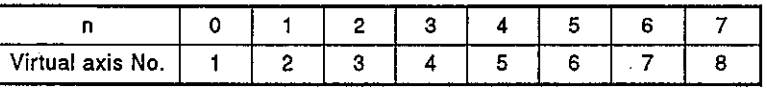

## 6.3.2 Data registers

For drive modules, data registers D700 to D759 and D960 to D1007 of an A373CPU are used.

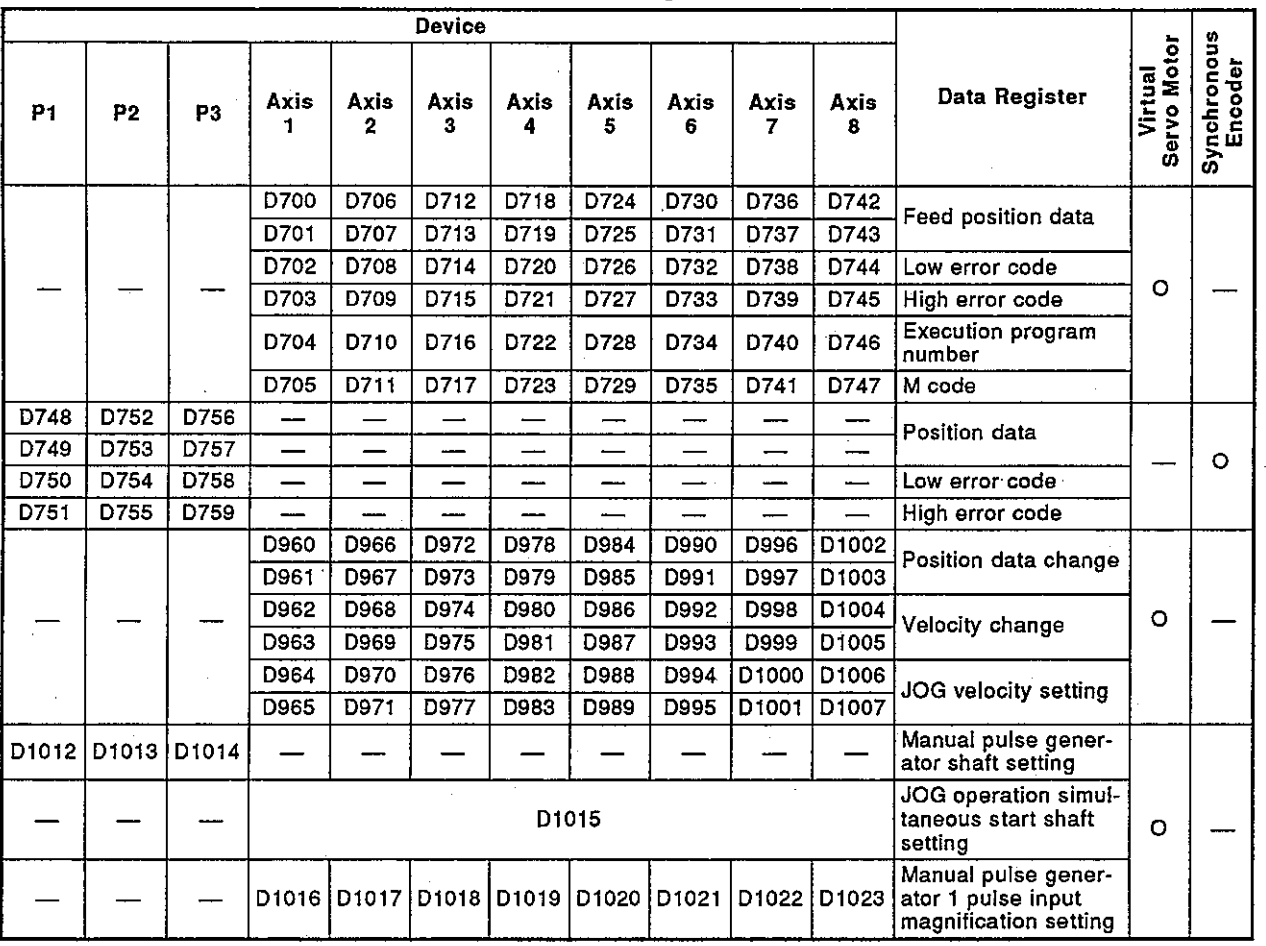

Table 6.7 Data Registers List

 $O:$  used  $-:$  unused

- Feed position data storage register .... Data from PCPU to SCPU  $(1)$ 
	- (a) The target addresses output to virtual servo motors are stored to these registers according to the positioning addresses and movement amount designated by a servo program.
	- (b) A stroke range check is executed by using this feed position data.
	- (c) Ring addresses of  $-2^{31}$  pulse to  $(2^{31}-1)$  pulse are used.

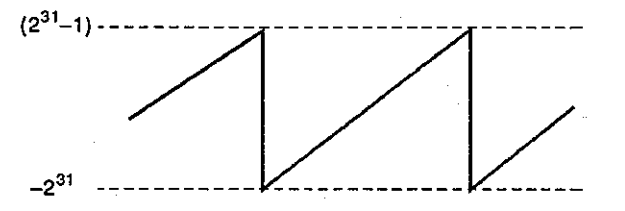

- (d) Data in the feed position data storage registers is backed up when the power is turned OFF or the A373CPU is reset.
- (2) Low error code storage register ..... Data from PCPU to SCPU
	- (a) When a low error is generated in a virtual servo motor, synchronous encoder, or output module, corresponding error code (Section 10.3) is stored.

When another low error is generated after an error code is stored, a new error code is written over the old one.

(b) Use an error reset command<sup>\*1</sup> for a drive module to clear a low error code which was generated in a virtual servo motor or synchronous encoder.

Use an error reset command<sup>2</sup> for an output module to clear a low error code which was generated in an output module.

- (3) High error code storage register ..... Data from PCPU to SCPU
	- (a) When a high error is generated in a virtual servo motor, synchronous encoder, or output module, corresponding error code (Section 10.3) is stored.

When another high error is generated after an error code is stored, a new error code is written over the old one.

(b) Use an error reset command<sup>\*1</sup> for a drive module to clear a high error code which was generated in a virtual servo motor or synchronous encoder.

Use an error reset command<sup>\*2</sup> for an output module to clear a high error code which was generated in an output module.

/ELSEC-A

- Execution servo program number storage register  $(4)$ ..... Data from PCPU to SCPU
	- (a) A program No. being started is stored when a DSFRP instruction is executed.
	- (b) The following values are stored in cases other than a DSFRP instruction execution.
		- 1) JOG operation ..... FFFFH
		- 2) When power supply is turned ON ..... FF00H
		- 3) When real mode is switched to virtual mode ..... FF00H

## REMARKS

1) \*1 : Section 6.3.1 gives details of error reset command of drive module.

- 2) \*2 : Section 8.6.1 gives details of error reset command of output module.
- (5) M code storage register ..... Data from PCPU to SCPU
	- (a) The M codes set in an execution servo program are stored when positioning is started. If no M code has been set in a servo program, "0" is stored.
	- (b) This register state does not change in cases other than the positioning start by a servo program.
	- (c) When a PC READY (M2000) is turned ON or when real mode is switched to virtual mode, "0" is stored.
- (6) Position data storage register ..... Data from PCPU to SCPU
	- (a) Position data of a synchronous encoder of a virtual drive module is stored.
	- (b) Ring addresses of  $-2147483648$  ( $-2^{31}$ ) pulse to 2147483647 ( $2^{31}$ -1) pulse are used.
	- (c) Data in the position data storage registers is backed up when the power is turned OFF or the A373CPU is reset.
- (7) Position data change register ..... Data from SCPU to PCPU
	- (a) Feed position data after change when such change is made when an axis is at a stop is stored to these registers.
	- (b) Setting range for the position data change register is  $-2147483648$  $(-2^{31})$  pulse to 2147483647 ( $2^{31}$ –1) pulse.
	- (c) When a positioning control change instruction (DSFLP)<sup>71</sup> is executed, data set to the position data change register becomes feed position data.

(8) Velocity change register ..... Data from SCPU to PCPU

- (a) Velocity after change when such change is made when an axis is starting is stored to these registers.
- (b) Setting range for the velocity change register is 1 to 1000000 pulse/s.
- (c) When a positioning control change instruction  $(DSFLP)^{1/2}$  is executed, data set to the velocity change register becomes positioning velocity.

### **REMARK**

- 1) \*1 : ACPU Programming Manual (Common instructions) gives details of positioning control change instruction.
- (9) JOG velocity setting register ..... Data from SCPU to PCPU
	- (a) JOG velocity at JOG operation is stored to these registers.
	- (b) Setting range for the JOG velocity is 1 to 1000000 pulse/s.
	- (c) When a JOG start signal is switched from OFF to ON, JOG velocity becomes JOG velocity stored in the JOG velocity setting register. JOG velocity cannot be changed by changing data during JOG operation.
- (10) Manual pulse generator setting register ..... Data from SCPU to PCPU
	- (a) These are the registers to store axis numbers to be controlled by the P1 to P3 manual pulse generators.
- (11) JOG operation simultaneous start axis setting register ..... Data from SCPU to PCPU
	- (a) This is a register to set the axis number by which simultaneous start of the JOG operation is executed and directed.

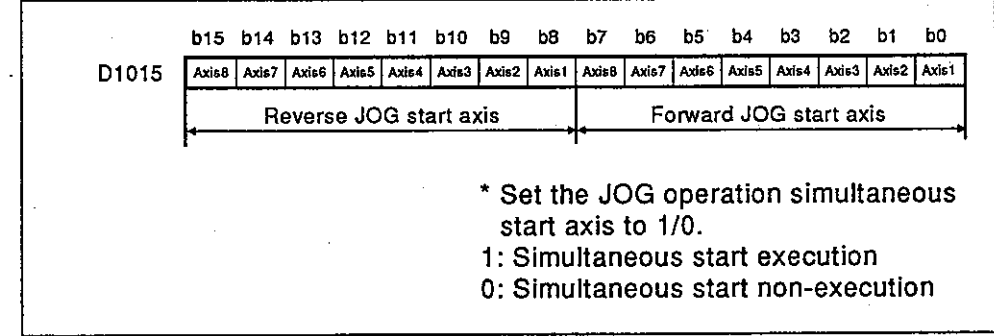
## **6. DRIVE MODULE**

- (12) Manual pulse generator 1 pulse input magnification setting register ..... Data from SCPU to PCPU
	- (a) These are the registers to set the magnification (1 to 100) per pulse of the input number of pulses from the manual pulse generator during manual puise generator operations.

### 7. **TRANSMISSION MODULE**

The following 4 kinds of transmission modules are provided:

- · Gear ............... Section 7.1
- Clutch .............. Section 7.2
- Velocity change gear . . Section 7.3
- Differential gear ...... Section 7.4

#### $7.1$ Gear

The following explains the operations of gear and parameters.

#### $7.1.1$ Operation

The following explains the operation of the gear.

The travel distance (the number of pulses) of a drive module (virtual servo  $(1)$ motor and synchronous encoder) is multiplied by the gear ratio set in the parameter. The gear transfers the number of pulses required resulting from this calculation to the output axis.

MELSEC-A

[Number of pulses on the output  $axis$ ] = [Number of pulses on the input axis] x [Gear ratio] (Unit: pulse)

(2) The rotating direction of an output axis is set in the gear parameter.

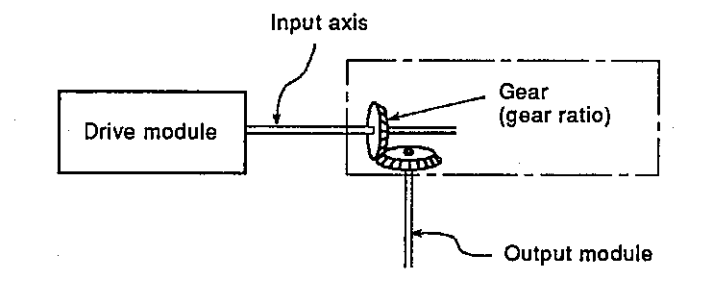

**REMARK** 

1) Section 7.1.2 gives details of the gear parameter.

#### $7.1.2$ Parameter

The gear parameter is shown in Table 7.1. Each item of Table 7.1 is explained in  $(1)$  and  $(2)$ .

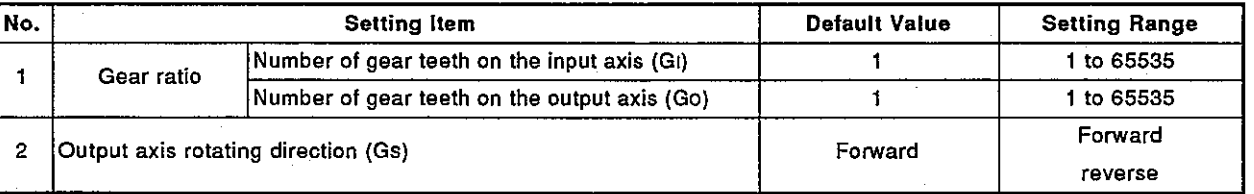

### Table 7.1 Parameter List

- (1) Gear ratio
	- (a) This is the number of pulses that is transferred to an output axis under 1 pulse from the drive module.
	- (b) The gear ratio is determined by the number of gear teeth on the input axis (GI) and the number of gear teeth on the output axis (GO).

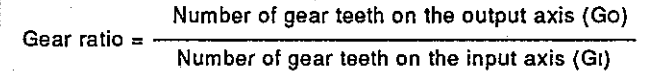

- (2) Output axis rotating direction
	- (a) This is the rotating direction of the output axis for the rotating direction of the input axis.
	- (b) The rotating directions of the output axis are forward and reverse.
		- 1) Forward When the input axis turns in the address increase direction, the output axis also turns in the address increase direction.

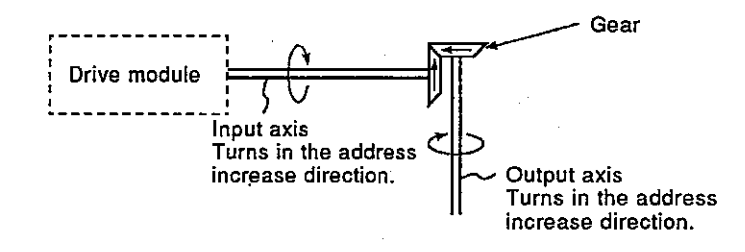

### 2) Reverse

When the input axis turns in the address increase direction, the output axis turns in the address decrease direction.

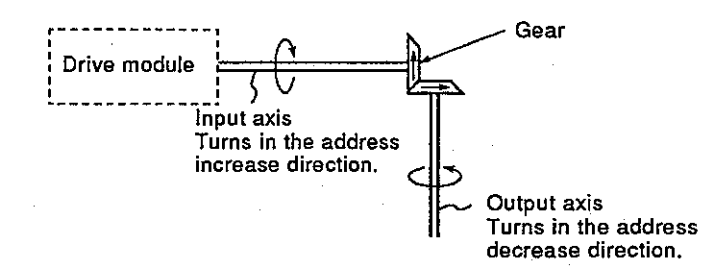

 $7 - 2$ 

#### 7.2 Clutch

These are two types of clutches: smoothing clutch and direct clutch. Both the smoothing clutch and the direct clutch operate in the same way. With the smoothing clutch, the velocity adjustment processing is executed. With the direct clutch, it is not executed in this way.

- (1) Smoothing clutch and direct clutch
	- (a) Smoothing clutch

When the clutch is turned ON/OFF, velocity adjustment processing (smoothing processing) by the smoothing constant set in the clutch parameter is executed, and pulse is output to the output axis.

**MELSEC-A** 

(b) Direct clutch

When a clutch is turned ON/OFF, velocity adjustment processing is not executed, and pulse is output to the output axis.

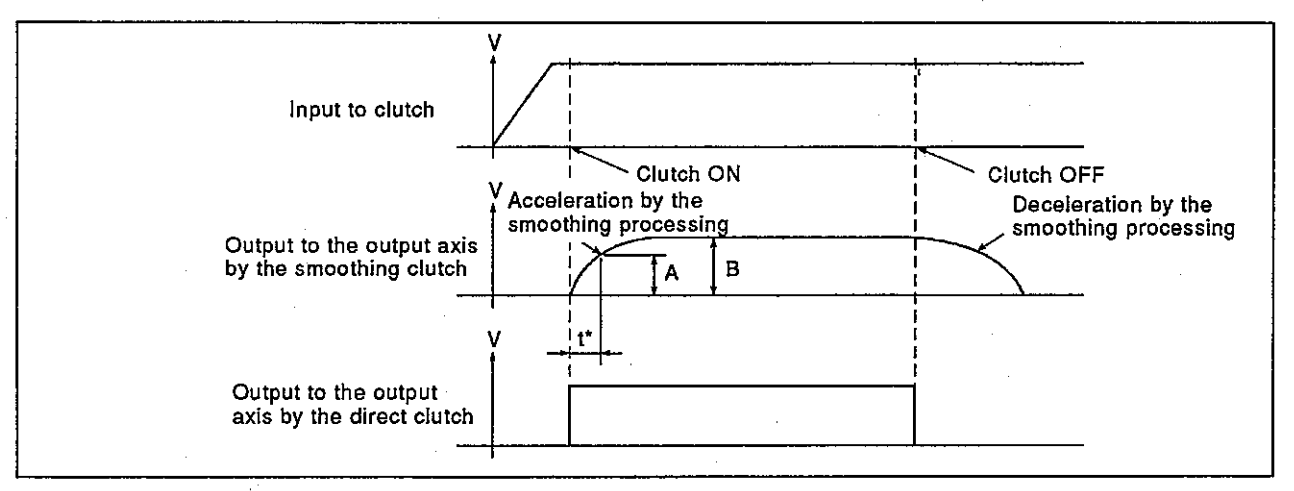

Fig. 7.1 Output to the Output Axis with the Smoothing and Direct Clutches

### **REMARK**

1) Clutch ON/OFF state

- Clutch ON state .......... Pulse input to the clutch is output to the output axis.
- . Clutch OFF state ....... Pulse input to the clutch is not output to the output axis.

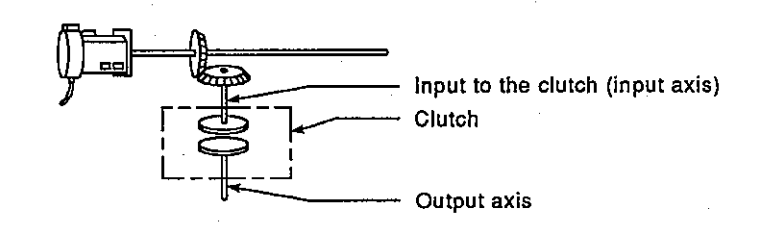

2) \* ..... t :Smoothing constant

 $\frac{A}{R}$  x 100 = 63%

#### $7.2.1$ Operation

The following 3 kinds of clutch operation modes are provided:

- ON/OFF mode
- Address mode
- External input mode

The clutch modes are explained below.

- (1) ON/OFF mode
	- (a) ON/OFF mode is used to turn ON/OFF a clutch by turning ON/OFF the clutch ON/OFF command device.
		- 1) The clutch goes into the ON state when the clutch ON/OFF command device turns ON.

**ELSEC-A** 

- 2) The clutch goes into the OFF state when the clutch ON/OFF command device turns OFF.
- (b) In ON/OFF mode, after the clutch ON/OFF command device is turned ON/OFF, the clutch goes into the ON/OFF state in max. 28.8 msec. If precision is needed, use the address mode.
- (c) The clutch ON/OFF state can be checked by using the clutch status device.

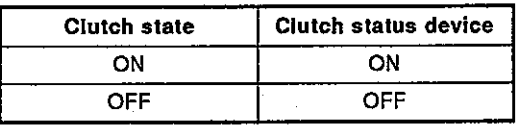

(d) The clutch status device is turned ON/OFF during the END processing of the scan in which the clutch state changed to ON/OFF.

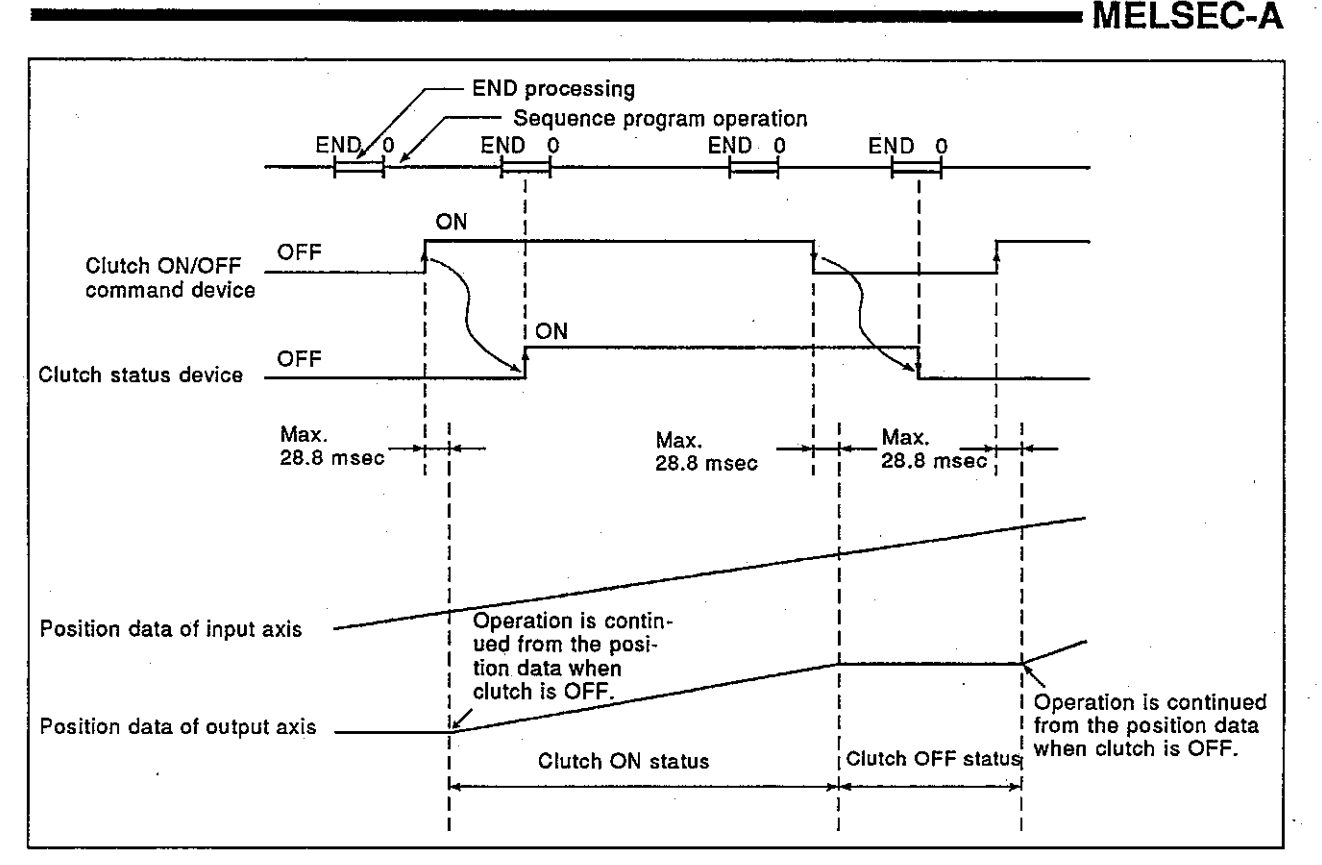

Fig. 7.2 Operation Timing in ON/OFF Mode

- (2) Address mode
	- (a) Address mode is used to turn ON/OFF a clutch by the clutch ON/OFF command device and the position data of virtual axis. (When the mode setting device value is 1.)
		- 1) When the position data value is the designated clutch ON address when a clutch ON/OFF command is ON, the clutch changes to ON.
		- 2) When the position data value is the designated clutch OFF address when a clutch ON/OFF command is OFF, the clutch changes to OFF.
	- (b) Turn ON/OFF the clutch ON/OFF command device so that a clutch ON/OFF address can be accepted before the position data of a virtual axis is a clutch ON/OFF address. In address mode, after the clutch ON/OFF command device is turned ON/OFF, the clutch ON/OFF address can be accepted in max. 28.8 msec.
		- 1) When the clutch ON/OFF device is OFF, the clutch does not go ON even if the position data value is the clutch ON address.
		- 2) When the clutch ON/OFF device is ON, the clutch does not go OFF even if the position data value is the clutch OFF address.

**MELSEC-A** 

(c) The clutch ON/OFF state can be checked by using the clutch status device.

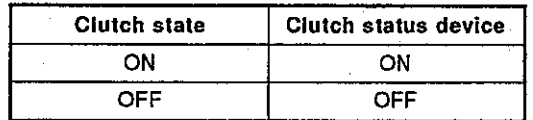

(d) The clutch status device is turned ON/OFF during the END processing of the scan in which the clutch state changed to ON/OFF. (The clutch status device does not turn ON/OFF when the clutch ON/OFF command device turns ON/OFF.)

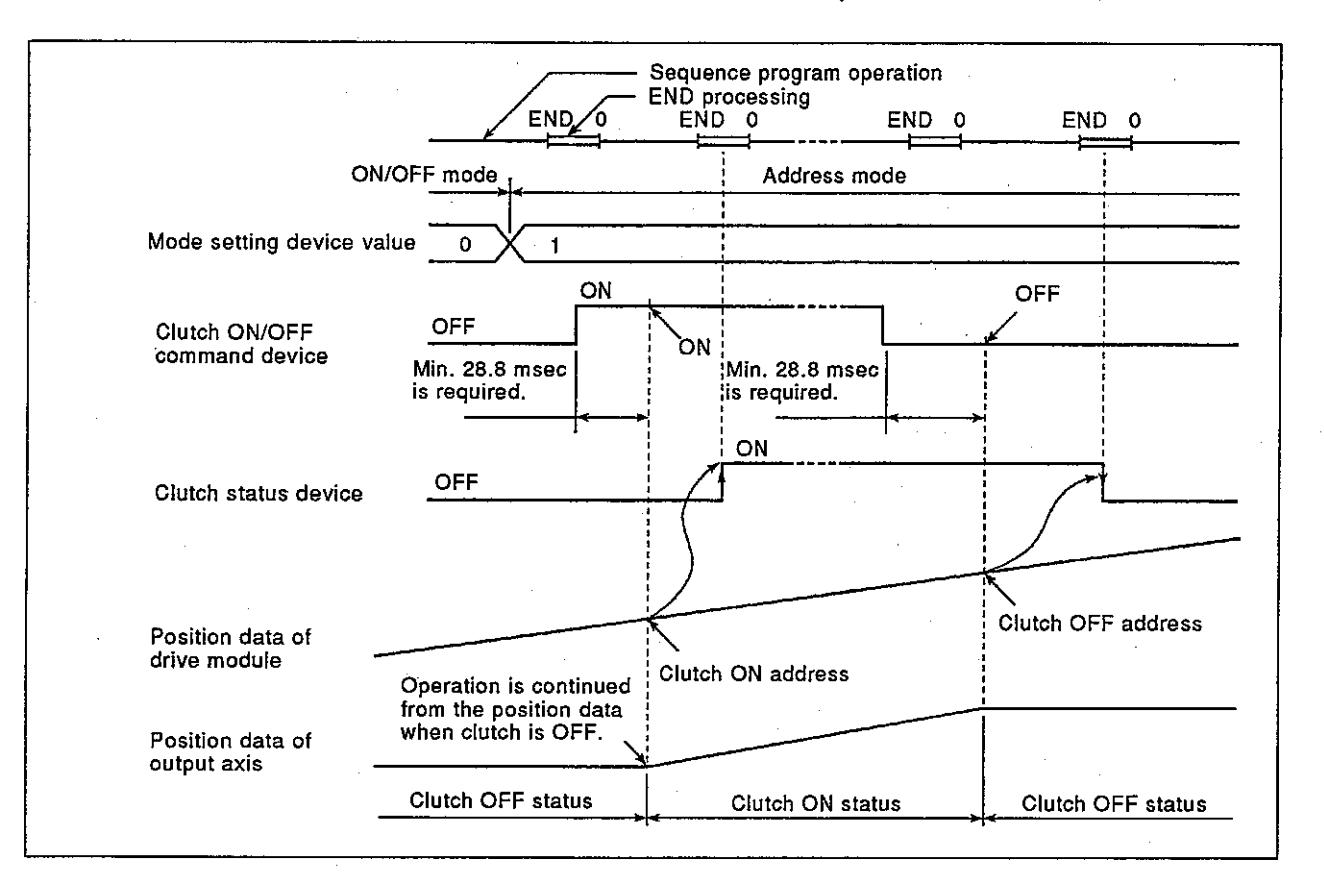

### Fig. 7.3 Operation Timing in Address Mode

### **POINTS**

- (1) When the mode setting device is set to a value other than 0 and 1, an error occurs, and operation is controlled according to the last setting.
- (2) The value of the clutch ON/OFF address setting device is fetched by the END processing of a sequence program.
- (3) Change of the control mode (mode setting device value:  $0 \leftrightarrow 1$ ) is always valid.
- (3) External input mode
	- (a) External input mode is used to turn ON/OFF a clutch by the clutch ON/OFF command bit device and an external input (synchronous TREN signal: encoder start signal). The input pulse from the synchronous encoder is counted by the leading edge of an external input. Therefore, the clutch responds at a high speed and is highly precise.
		- 1) After the clutch ON/OFF command bit device turns ON, the clutch is put into ON state by the leading edge (OFF - ON) of an external input.
		- 2) When the clutch ON/OFF command bit device turns OFF, the clutch goes into the OFF state in max. 28.8 msec.
	- (b) Turn ON the clutch ON/OFF command device so that an external input can be accepted before the external input (TREN signal) is turned ON. In external input mode, after the clutch ON/OFF command device is turned ON, the external input can be accepted in max. 28.8 msec.
		- 1) When the clutch ON/OFF device is OFF, the clutch does not go ON even if the position data value is the clutch ON address.
		- 2) When an external input is ON, the clutch does not go ON even if the clutch ON/OFF device goes ON.
		- 3) Even if an external input turns OFF after the clutch goes ON, the clutch remains ON.
	- (c) The clutch status device is turned ON/OFF during the END processing of the scan in which the clutch state changed to ON/OFF by the clutch ON/OFF command device.

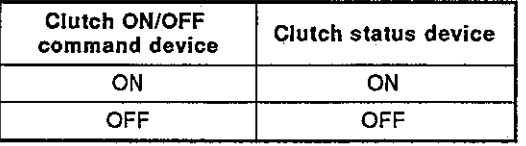

(d) The position data of an input axis (virtual axis) is changed only when the clutch is ON.

 $7 - 7$ 

Sequence program operation END processing END 0 END 0 **END** Ì  $\mathbf{V}$ Input pulse from synchronous encoder ON Clutch ON/OFF OFF Ò٧ command device ON OFF Clutch status device ON OFF **External input** Min. 28.8 msec (TREN signal) is required. Max. 28.8 msec Clutch status device Operation is continued from the position data when clutch is OFF. Position data of output axis Clutch OFF status Clutch OFF status Clutch ON status

Fig. 7.4 Operation Timing in External Input Mode

(e) External input mode can be used only for an axis which has an increment type synchronous encoder (A336PX) set as its drive module. When a drive module is an absolute type synchronous encoder (A336EX), external input mode cannot be used.

**MELSEC-A** 

(f) Synchronous encoder, external input and external input mode clutch can be set in one to one combination. The relationship between the synchronous encoder and the external input is shown in the table below.

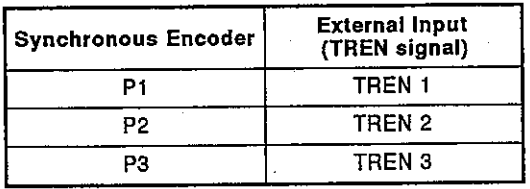

 $7 - 8$ 

**MELSEC-A** 

(g) When a clutch connected to an encoder is used in external input mode, set all clutches connected to the same encoder No. for external input mode.

However, the type of the clutch status storage device, direct clutch and smoothing clutch may be different.

Example 1

When a synchronous encoder is connected to a drive axis

When the clutch which is set for external input mode is used, set all clutches connected to the encoder for external input mode.

Synchronous encoder

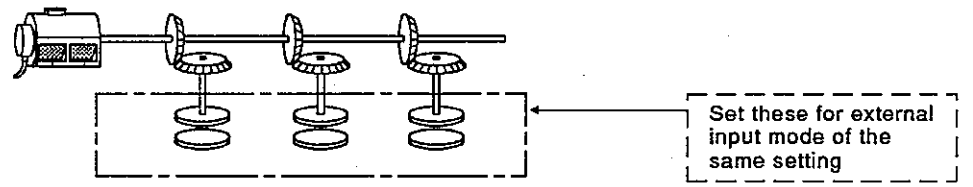

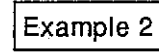

When the same synchronous encoder is connected to an auxiliary input axis

Set all clutches connected to the same encoder No. for external input mode.

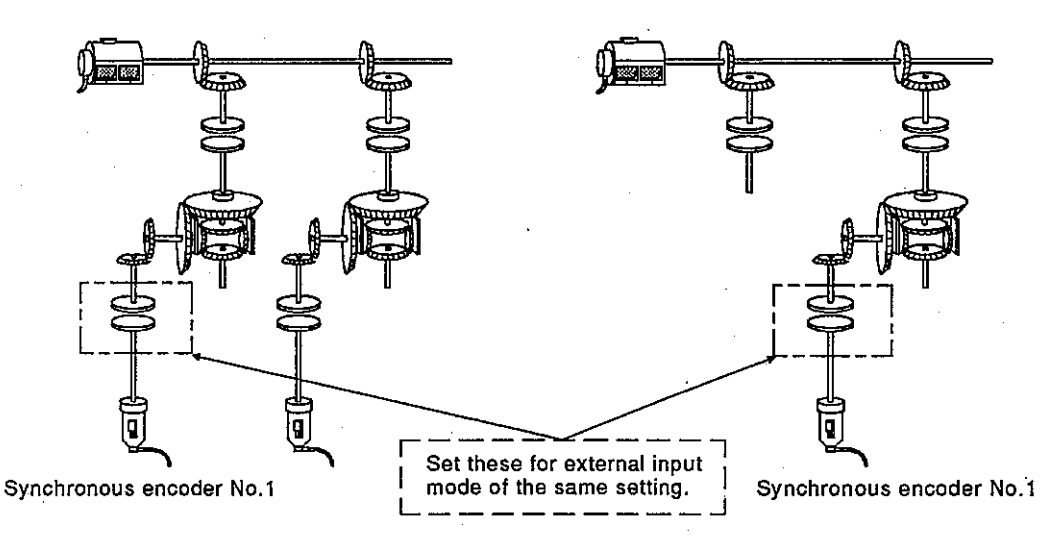

Example 3

When the same synchronous encoder is connected to a drive axis and an auxiliary input axis

Set all connected clutches for external input mode. (See examples 1 and 2.)

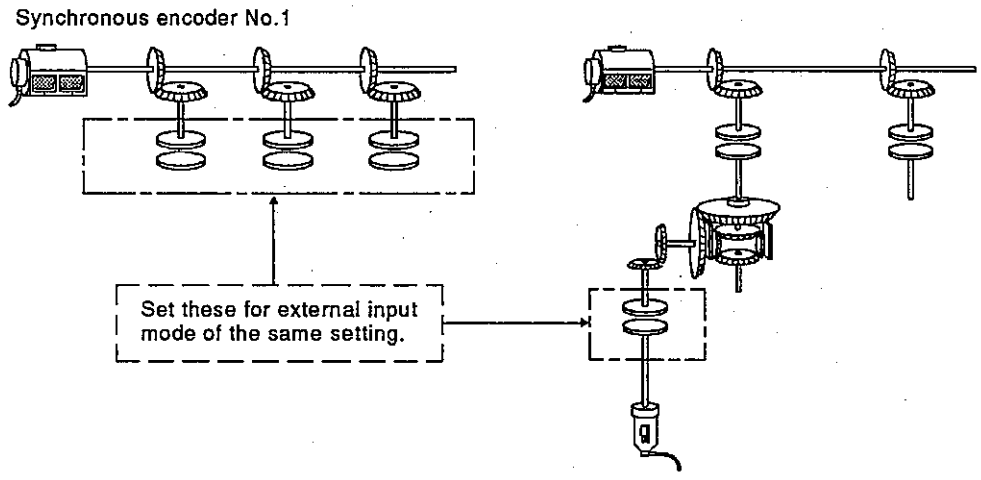

Synchronous encoder No.1

#### $7.2.2$ Parameter

The clutch parameter is shown in Table 7.2. Each item of Table 7.2 is explained in  $(1)$  to  $(6)$ .

**MELSEC-A** 

| No.            | <b>Setting Item</b>                         | <b>Default Value</b> | <b>Setting Range</b> |                                      |                        | <b>Set Enable/Disable</b> |                     |
|----------------|---------------------------------------------|----------------------|----------------------|--------------------------------------|------------------------|---------------------------|---------------------|
|                | Control mode                                | ON/OFF mode          | ON/OFF mode          | ON/OFF mode<br>share<br>Address mode | External<br>input mode | <b>Direct</b><br>clutch   | Smoothing<br>clutch |
| $\overline{2}$ | Mode setting device                         |                      |                      | Word device                          |                        | O                         | o                   |
| ă              | Clutch ON/OFF command<br>ldevice            |                      |                      | <b>Bit device</b>                    |                        | Ο                         | Ο                   |
| 4              | Clutch ON address set-<br>ting device       |                      |                      | Word device                          |                        | $\circ$                   | o                   |
| 5              | <b>Clutch OFF address</b><br>setting device |                      |                      |                                      |                        |                           |                     |
| 6.             | <b>Clutch status storage</b><br>idevice     |                      | - / Bit device       |                                      |                        | $\circ$                   | o                   |
|                | Smoothing constant                          | Ω                    | 0 to 65535 msec      |                                      |                        |                           | Ω                   |

Table 7.2 Parameter List

- (1) Control mode
	- (a) This is the mode that is used to turn ON/OFF a clutch. The following 3 kinds of modes can be set.
		- ON/OFF mode
		- ON/OFF mode, address mode shared
		- External input mode

See Section 7.2.1 for details of control modes.

(b) When a synchronous encoder is used for a drive module, the control mode that can be set is different according to the model name of the servo input module to be used.

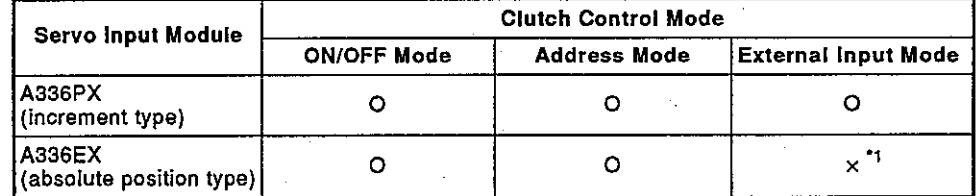

o: setting enabled x: setting disabled

**REMARK** 

1) \*1:A336EX does not have the TREN input for an external input. Therefore, external input mode cannot be used.

**MELSEC-A** 

- Mode setting device (can be set only when ON/OFF mode and address  $(2)$ mode are shared.)
	- This is a device to switch ON/OFF mode and address mode.  $1)$ The mode setting device is as follows:
		- 0: ON/OFF mode
		- 1: Address mode

When a value other than 0 and 1 is set, an error occurs, and the mode remains at the last setting.

- 2) The following devices can be used as mode devices.
	- Data register: D0 to D799(When a cam is used for an output module, it is impossible to set an area used for a cam.)
	- Link register : W0 to W3FF

### (3) Clutch ON/OFF command device

- This is a device that is used to do a clutch ON/OFF command.  $\left\{ \right\}$
- The following devices can be used as clutch ON/OFF command  $2)$ devices:  $\overline{M}$

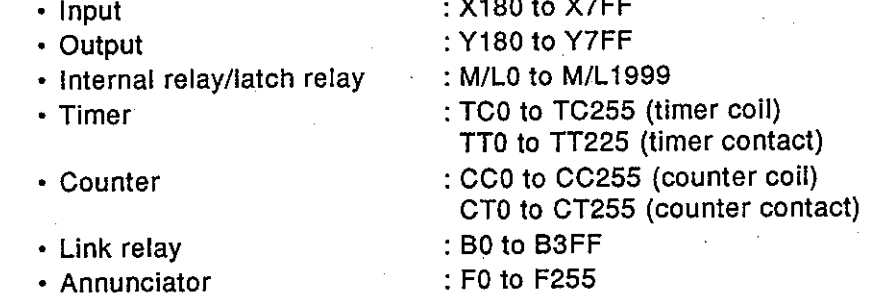

- Clutch ON/OFF address setting device (can be set only when ON/OFF  $(4)$ mode and address mode are shared.)
	- This is a device to switch a clutch ON/OFF in address mode. 1)
	- The following devices can be used as clutch ON/OFF address setting  $2)$ devices.
		- Data register: D0 to D799(When a cam is used for an output module, it is impossible to use a device used for a cam. See Section 8.6.2.)
		- Link register : W0 to W3FF
	- A clutch ON/OFF address can be set in the range of -2147483648(-3)  $2^{31}$ ) to 2147483647( $2^{31}$ -1) pulses.
- (5) Clutch status
	- This is a device to check a clutch ON/OFF state. The clutch status  $\left\vert 1\right\rangle$ device is turned ON/OFF by the END processing of a scan during which the clutch state changed to ON/OFF. (See Section 7.2.1 (1).)

 $7 - 12$ 

**MELSEC-A** 

### 2) The following devices can be used as clutch status devices.

- · Internal relay/latch relay
- : M/L0 to M/L1999 : TT0 to TT225 (timer contact)
	- : CT0 to CT255 (counter contact)
- Counter • Link relay
- : B0 to B3FF
- Annunciator
- : F0 to F255
- (6) Smoothing constant

• Timer

This is time required for position data to reach 63 % of the output axis velocity.

### $7.3$ **Velocity Change Gear**

The following explains the operations of velocity change gear and parameters.

### Operation  $7.3.1$

The following explains the operation of the velocity change gear.

(1) The input axis velocity is multiplied by the velocity changing ratio set in the velocity changing ratio setting device.

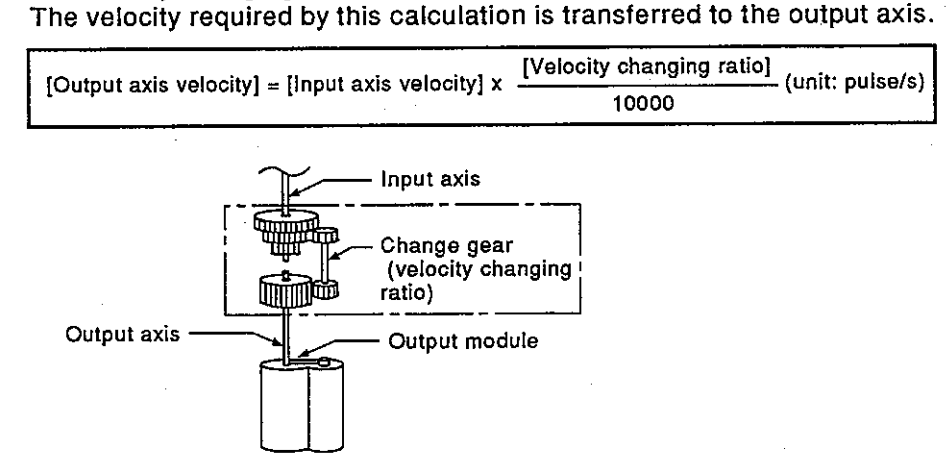

(2) When the velocity changing ratio changes, velocity adjustment processing is executed according to the smoothing constant (t) set in the change gear parameter.

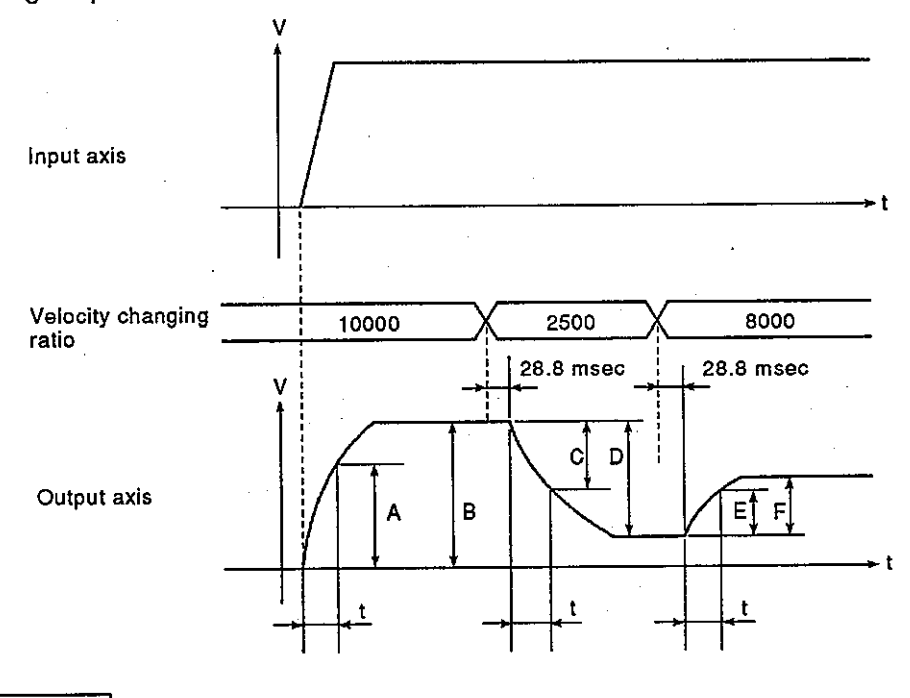

REMARK

1)  $\frac{A}{B}$  x 100 =  $\frac{C}{D}$  x 100 =  $\frac{E}{F}$  x 100 = 63%

## **POINT**

The change gear is used to change the velocity of the roller of an output module. Do not use a change gear in other output modules.

#### 7.3.2 **Parameter list**

The velocity change gear parameter is shown in Table 7.3. Each item of Table 7.3 is explained in  $(1)$  to  $(3)$ .

| No. | <b>Setting Item</b>                       | <b>Default Value</b> | <b>Setting Range</b>     |  |  |
|-----|-------------------------------------------|----------------------|--------------------------|--|--|
|     | Velocity changing ratio<br>upper limit    | 10000                | 1 to 10000               |  |  |
| 2   | Velocity changing ratio<br>llower limit   |                      | 1 to 10000               |  |  |
| з   | Velocity changing ratio<br>setting device |                      | D0 to D799<br>WO to W3FF |  |  |
| 4   | Smoothing constant                        |                      | 0 to 65535 (msec)        |  |  |

Table 7.3 Velocity Change Gear Parameter List

### (1) Velocity changing ratio upper limit/lower limit

- (a) This is the effective range (0.01% to 100%) of the velocity changing ratio set in the velocity changing ratio setting device.
- (b) When the value of the velocity changing ratio setting device exceeds the velocity changing ratio upper limit, an operation is processed at the velocity changing ratio upper limit.

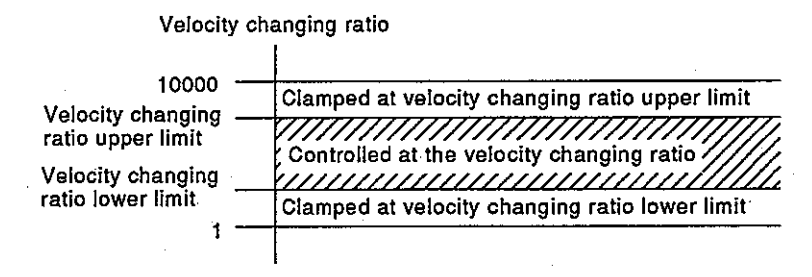

- (c) Set the velocity changing ratio upper limit/lower limit to a value from 1 to 10000 by multiplying 0.01 % to 100% by 100.
- (d) Set the velocity changing ratio upper limit/lower limit as the following expression.

| 1 ≤ [Velocitychanging ratio lower limit] ≤ [Velocitychanging ratio upper limit] ≤ 10000 |

- (2) Velocity changing ratio setting device
	- (a) This is the device to which the velocity changing ratio of a change gear is set.
	- (b) The following devices can be used as velocity changing ratio setting devices.
		- Data register: D0 to D799
		- Link register: W0 to W3FF
	- (c) The setting range is from the velocity changing ratio lower limit to the velocity changing ratio upper limit.
- (3) Smoothing constant

This is time required for position data to reach 63 % of the output axis velocity.

 $7 - 16$ 

**MELSEC-A** 

### $7.4$ **Differential Gear**

The differential gear is used for the following:

- Compensation of the position displacement of an output module
- Single operation separated from the virtual main shaft

#### $7.4.1$ Operation

- (1) When the input axis clutch turns ON.
	- The travel distance of the auxiliary input axis is subtracted from that of the input axis.

**MELSEC-A** 

The differential gear transfers the travel distance resulting from the calculation to the output axis.

[Travel distance on the output axis] = [Travel distance on the input axis]] - [Travel distance on the auxiliary axis] (Unit: pulse)

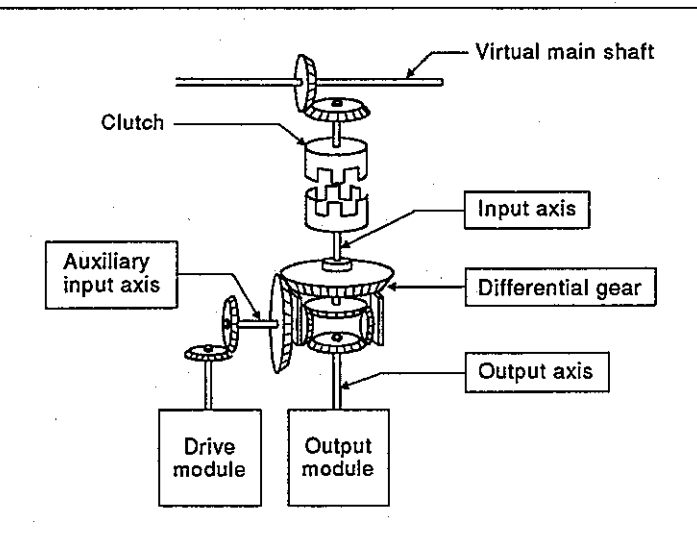

(2) When the input axis clutch turns OFF.

The differential gear transfers only the travel distance to the output axis from the auxiliary input axis. Therefore, a single operation can be performed with an auxiliary input axis.

#### Parameter  $7.4.2$

The differential gear does not have the setting parameter.

 $7 - 17$ 

### 8. **OUTPUT MODULE**

Output modules are classified as follows:

- Roller ............Section 8.2
- Ball screw .........Section 8.3
- Rotary table ........ Section 8.4
- $\bullet$  Cam ...............Section 8.5

Set the parameters according to the mechanism of each output module.

**MELSEC-A** 

#### $(1)$ Roller

This is used when velocity is controlled by a final output (axis).

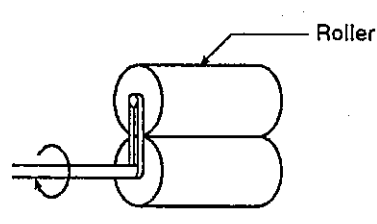

#### $(2)$ **Ball screw**

This is used when linear positioning is controlled by a final output (axis).

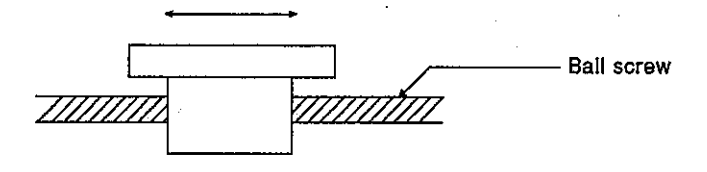

 $(3)$ Rotary table

This is used when angle is controlled by a final output (axis).

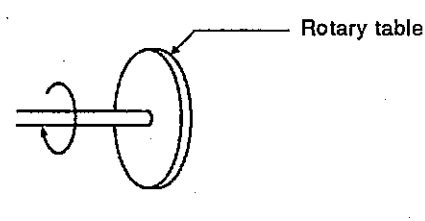

 $(4)$ Cam

> This is used when operation is controlled by connecting a software cam to a final output (axis).

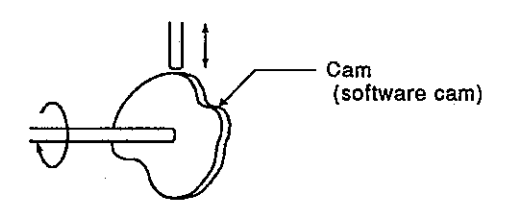

### **MELSEC-A**

### $8.1$ **Common Output Module Items**

### $8.1.1$ Output amplifier number

This sets the output amplifier No. for the axis used in an actual system. In virtual mode, amplifier numbers are used for the output module to differentiate them from the axis numbers of the virtual servo motor.

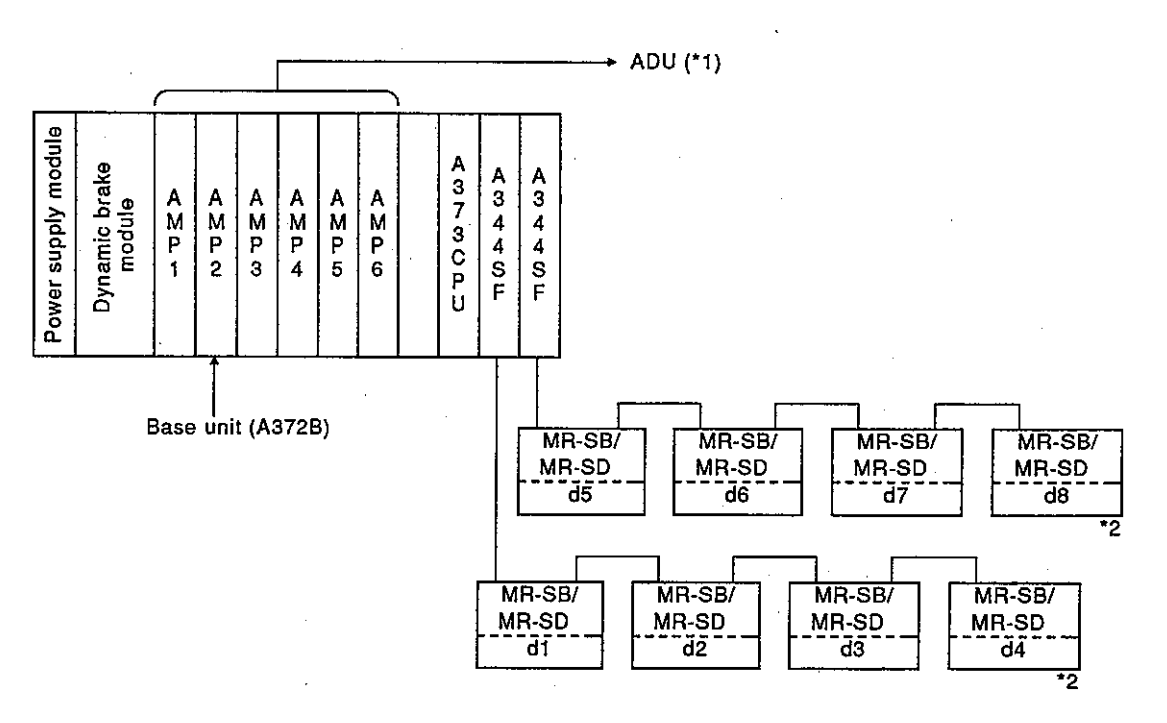

Table 8.1 Output Amplifier Number Setting List

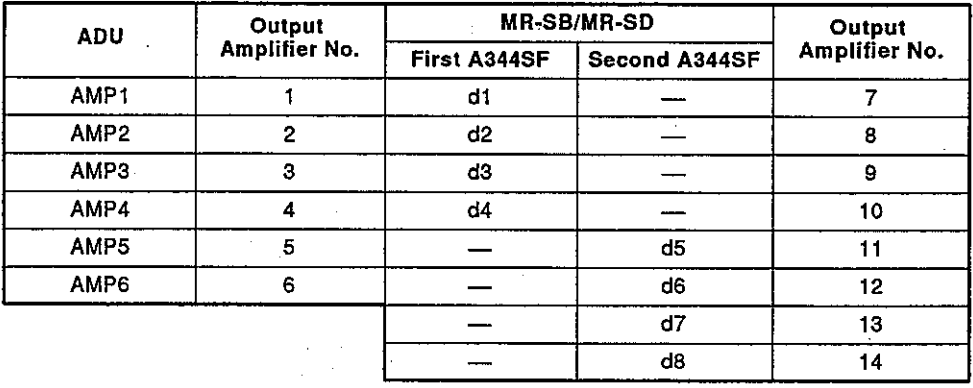

\*1: AMP1-AMP6 correspond to the numbers silk-printed on the base unit.

\*2 : d1 to d8 correspond to the MR-SB/MR-SD rotary switch settings 0 to 3.

- $\bullet$  d1/d5: 0
- $\bullet$  d2/d6: 1
- $\bullet$  d3/d7: 2
- $\bullet$  d4/d8:3
- \*3 : When two A344SFs are used, the left side (OP1) of the optional slot of the base unit is the first A344SF, and the right side (OP2) is the second A344SF.

### **OUTPUT MODULE** 8.

#### 8.2 Roller

The following explains the operations of roller and parameters.

#### $8.2.1$ Operation

The following explains the operation of the roller.

- (1) Operation
	- (a) The drive module velocity is multiplied by the gear ratio and the velocity changing ratio of the transfer module. The roller turns at the velocity resulting from this calculation.

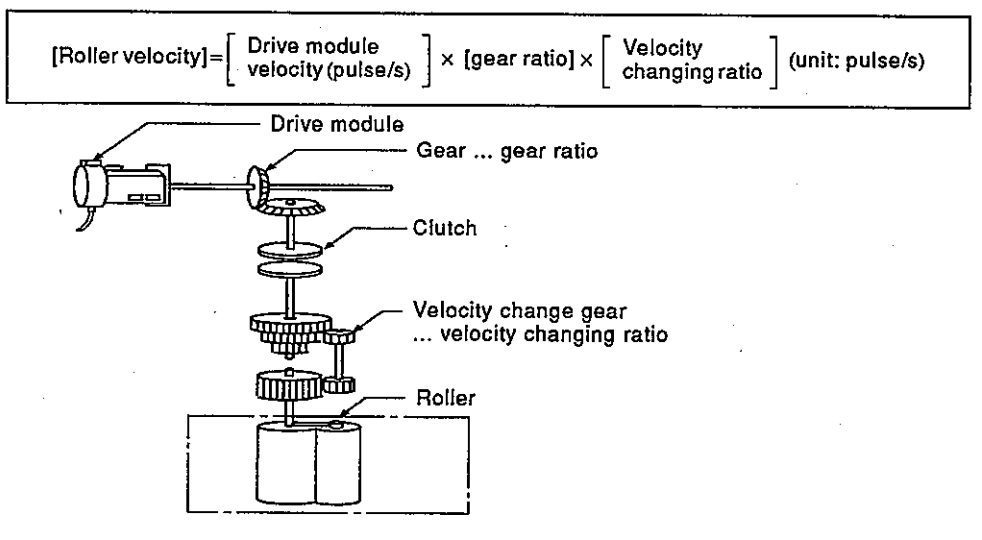

- (b) When a clutch is used, the roller is controlled after the clutch is turned ON.
- (2) Control contents
	- (a) The roller does not have position data. However, the mode is switched from virtual to real. The position data corresponds to the position after movement in virtual mode. [Position data is ring addresses of  $-2147483648(-2^{31})$  pulse to  $2147483647(2^{31} - 1)$  pulse.]

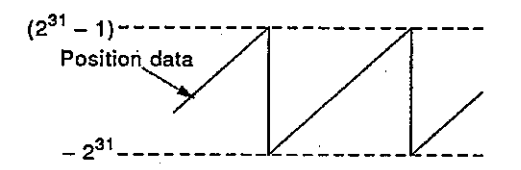

- (b) Backlash compensation is processed continuously at the set value of the fixed parameter even if real mode and virtual mode are changed.
- (c) The roller peripheral velocity can be monitored by a peripheral device and the roller peripheral velocity storage register. Section 8.2.2 gives the expression of the roller peripheral velocity. Section 8.6.2 gives the details of the roller peripheral velocity storage register.

### $8.2.2$ **Parameter list**

The roller parameter is shown in Table 8.2. Each item of Table 8.2 is explained in  $(1)$  to  $(6)$ .

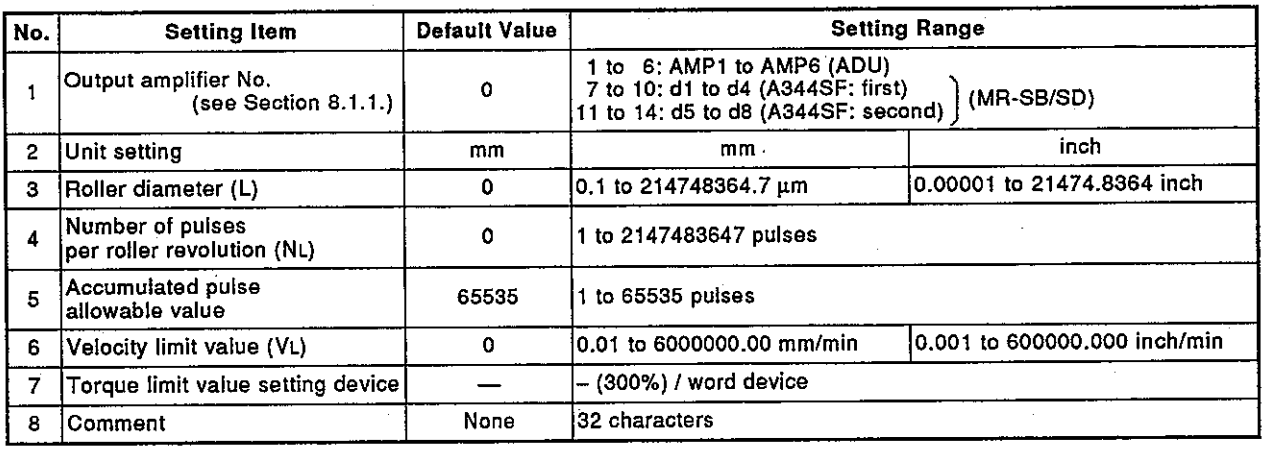

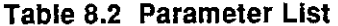

(1) Unit setting

- (a) This is the unit (mm/inch) for setting the roller.
- (b) The units (unit setting of a fixed parameter) in the real mode of an axis for which the roller is set, can be set to either mm, inch, degree or pulse.
- (2) Roller diameter (L)/number of pulses per roller revolution (NL)
	- (a) This is the diameter of the roller connected to a servo motor and the number of pulses for each roller rotation.

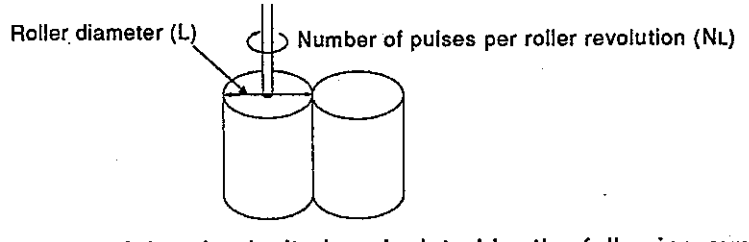

- (b) The roller peripheral velocity is calculated by the following expression using the roller diameter and the number of pulses per roller revolution.
	- 1) When the units are mm

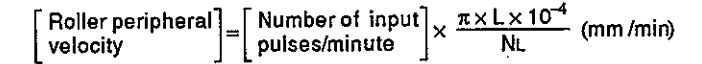

2) When the units are inches

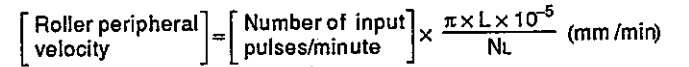

An integer obtained by multiplying the value resulting from the calculations 1) and 2) by the "n"th power of 10 is stored to the roller peripheral velocity storage register.

- (3) Accumulated pulse allowable value
	- (a) This is the accumulated pulse allowable value of deviation counter.
	- (b) The deviation counter value is always checked. If the deviation counter value becomes larger than the allowable accumulated pulse value, the error detection signal (Xn7) turns ON. However, the operation of a roller axis continues. Therefore, the user must execute error processing.
- (4) Velocity limit value (VL)
	- (a) This is the max. speed of roller axis.
	- (b) Set the velocity limit value in the range of the following expression.
		- 1) When the units are mm

$$
1 \leq \frac{V_L \times 10^4 \times N_L}{60 \times \pi \times L} \leq 1000000 \text{ [pulse/s]}
$$

2) When the units are inches

 $1 \leq \frac{V_L \times 10^5 \times N_L}{60 \times \pi \times L} \leq 1000000$  [pulse/s]

(c) When the velocity of the roller axis exceeds the velocity limit value, error detection signal (Xn7) turns ON.

However, clamp processing of the roller axis speed is not executed.

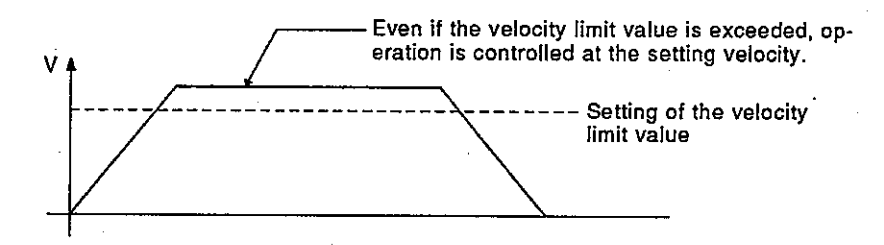

- (5) Torque limit value setting device (1 word)
	- (a) This is the device that is used to set the torque limit value of the roller axis.

Torque restriction is executed at the value of a set device by device setting.

When a device is not set, torque restriction is executed at 300 %.

- (b) The following devices can be used as torque limit setting devices.
	- Data register: D0 to D799
	- Link register: W0 to W3FF
- (c) The torque limit value can be set in the range from 1 to 500 %.
- (6) Comment
	- (a) Comments such as roller axis use are created. Display is possible during monitoring by a peripheral device by creating a comment.
	- (b) Comment may be up to 32 characters long.

**MELSEC-A** 

### 8.3 **Ball Screw**

The following explains the operations of ball screw and parameters.

#### $8.3.1$ **Operation**

The following explains the operation of the ball screw.

 $(1)$ Operation

> The travel distance of the drive module is multiplied by the gear ratio of the transmission module. The travel distance of the ball screw resulting from this calculation is output.

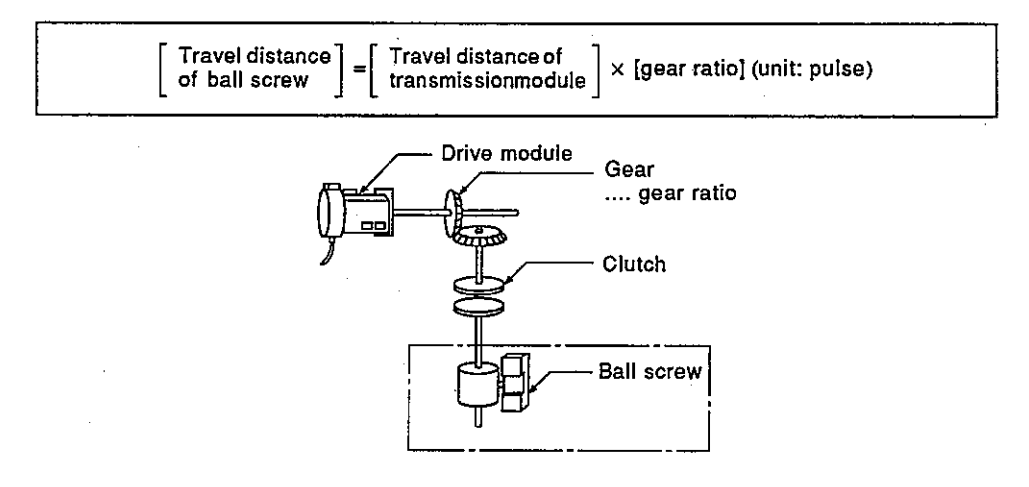

When a clutch is used, the ball screw is controlled after the clutch is . turned ON.

- (2) Control contents
	- (a) The feed position data continues even if the mode is switched from virtual to real mode or vice versa.
	- (b) Backlash compensation is processed continuously at the set value of the fixed parameter even if real mode and virtual mode are changed.
	- (c) The travel distance per pulse is controlled by the ball screw parameter (ball screw pitch and number of pulses per ball screw revolution).

Set a value that is the same as a travel distance per pulse of the fixed parameter.

### 8.3.2 **Parameter list**

The ball screw parameter is shown in Table 8.3. Each item of Table 8.3 is explained in  $(1)$  to  $(8)$ .

**MELSEC-A** 

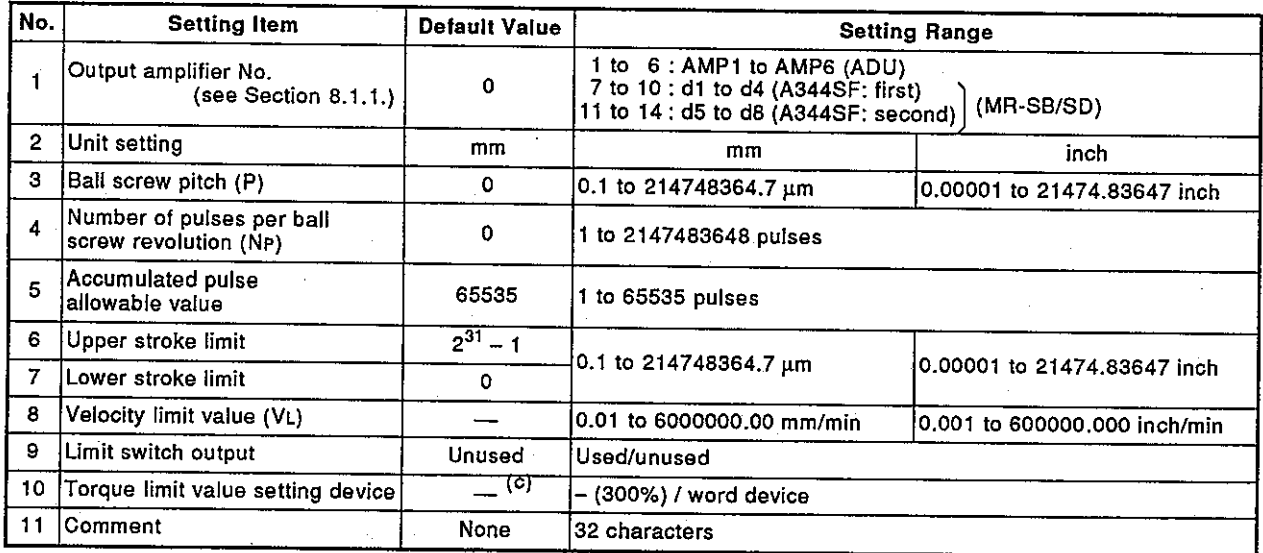

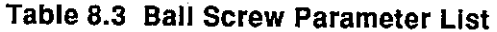

(1) Unit setting

- (a) This is the unit (mm/inch) for setting the ball screw.
- (b) The units of the ball screw must be same as those (unit setting of a fixed parameter) in the real mode. If the ball screw units and the units in real mode are different, limit

switch output becomes impossible, and operation cannot be switched from real to virtual mode.

- (2) Ball screw pitch (P)/number of pulses per ball screw revolution (NP)
	- (a) This is the diameter of the roller connected to a servo motor and the number of pulses for each roller rotation.

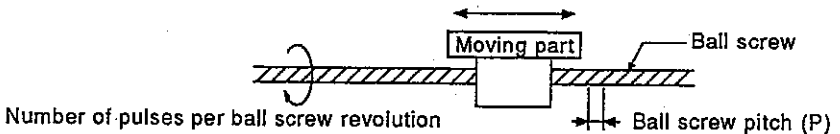

(b) The roller peripheral velocity is calculated by the following expression using the roller diameter and the number of pulses per roller revolution.

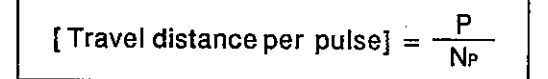

**MELSEC-A** 

- (3) Accumulated pulse allowable value
	- (a) This is the accumulated pulse allowable value of deviation counter.
	- (b) The deviation counter value is always checked. If the deviation counter value becomes larger than the allowable accumulated pulse value, the error detection signal (Xn7) turns ON.
- (4) Upper/lower stroke limit
	- (a) This is the stroke range in virtual mode.
	- (b) When the velocity of the roller axis exceeds the velocity limit value, error detection signal (Xn7) turns ON. However, stop processing of the ball screw is not executed.
- (5) Velocity limit value (VL)
	- (a) This is the max. speed of ball screw axis.
	- (b) Set the velocity limit value in the range of the following expression.
		- 1) When the units are mm

$$
1 \leq \frac{V_{L} \times 10^{4} \times N_{P}}{60 \times P} \leq 1000000 \text{ [pulse/s]}
$$

2) When the units are inches

$$
1 \leq \frac{V_L \times 10^5 \times N_P}{60 \times P} \leq 1000000 \text{ [pulse/s]}
$$

- (c) When the velocity of the ball screw axis exceeds the velocity limit value, error detection signal (Xn7) turns ON.
	- However, clamp processing of the ball screw axis speed is not executed.

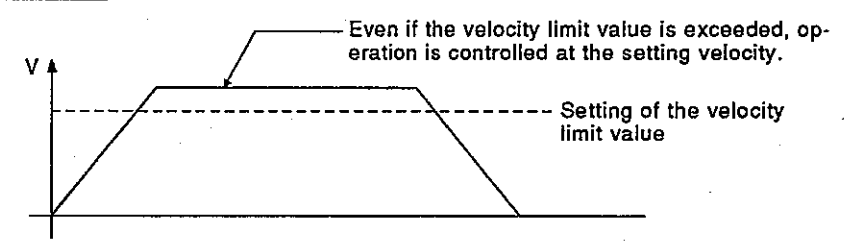

- Limit switch output  $(6)$ 
	- (a) This is the setting of use/unuse of limit switch output on the ball screw axis.
		- Limit switch output use ...............Limit switch output is executed on the basis of the real position data of the ball screw.
		- Limit switch output unused .........Limit switch output is not executed.

- $(7)$ Torque limit value setting device (1 word)
	- (a) This is the device that is used to set the torque limit value of the ball screw axis. Torque restriction is executed at the value of a set device by device setting.

When a device is not set, torque restriction is executed at 300 %.

- (b) The following devices can be used as torque limit setting devices.
	- Data register: D0 to D799
	- Link register: W0 to W3FF
- (c) The torque limit value can be set in the range from 1 to 500 %.

### (8) Comment

- (a) Comments such as ball screw axis use are created. Display is possible during monitoring by a peripheral device by creating a comment.
- (b) Comment may be up to 32 characters long.

#### 8.4 **Rotary Table**

The following explains the operations of rotary table and parameters.

#### $8.4.1$ Operation

The following explains the operation of the rotary table.

- (1) Operation
	- (a) The travel distance of the drive module is multiplied by the gear ratio of the transmission module. The travel distance of the rotary table resulting from this calculation is output.

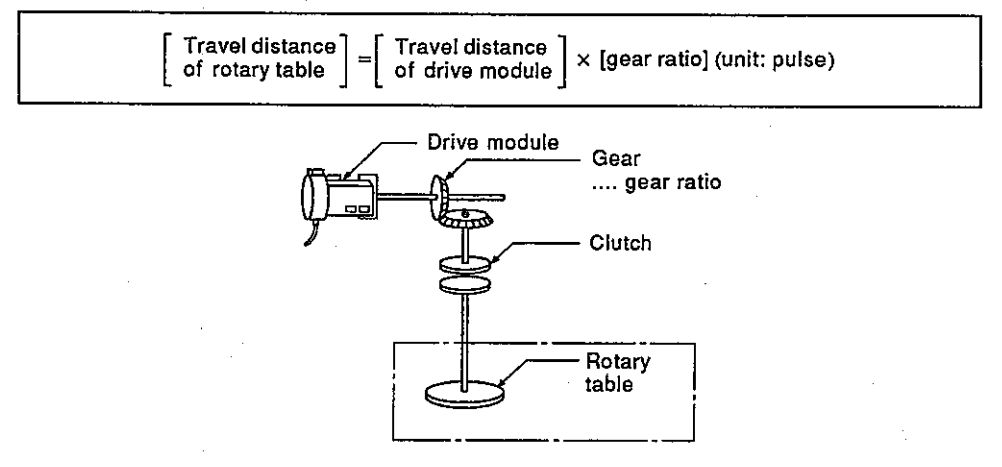

- (b) When the clutch is used, the rotary table is controlled after the clutch is turned ON.
- (2) Control contents
	- (a) The feed position data continues even if the mode is switched from virtual to real mode or vice versa.
	- (b) Backlash compensation is processed continuously at the set value of the fixed parameter even if real mode and virtual mode are changed.
	- (c) The travel distance per pulse is controlled by the rotary table parameter (ball screw pitch and number of pulses per rotary table revolution).

Set a value that is the same as a travel distance per pulse of the fixed parameter.

The rotary table parameter is shown in Table 8.4. Each item of Table 8.4 is explained in (1) to (7).

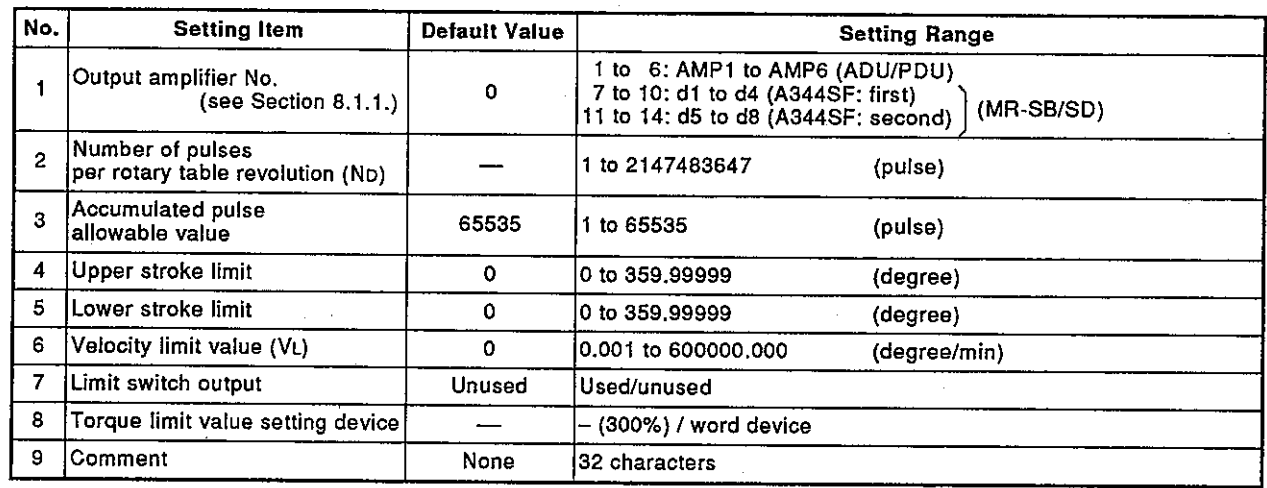

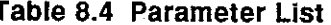

(1) Number of pulses per rotary table revolution (ND)

(a) This is the diameter of the rotary table connected to a servo motor and the number of pulses for each roller rotation.

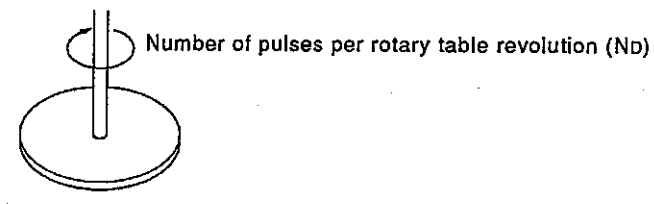

(b) The roller peripheral velocity is calculated by the following expression using the roller diameter and the number of pulses per roller revolution.

[Travel distance per pulse] =  $\frac{360}{N_D}$  (degree)

- (2) Accumulated pulse allowable value
	- (a) This is the accumulated pulse allowable value of deviation counter.
	- (b) The deviation counter value is always checked. If the deviation counter value becomes larger than the allowable accumulated pulse value, the error detection signal (Xn7) turns ON.
- Upper/lower stroke limit  $(3)$ 
	- (a) This is the stroke range in virtual mode. The stroke limit can be set to valid/invalid. The stroke limit becomes invalid when (the upper stroke limit) = (the lower stroke limit).
	- (b) When the velocity of the roller axis exceeds the velocity limit value, error detection signal (Xn7) turns ON. However, stop processing of the rotary table is not executed.

**MELSEC-A** 

**MELSEC-A** 

- (4) Velocity limit value (VL)
	- (a) This is the max. speed of rotary table axis.
	- (b) Set the velocity limit value in the range of the following expression.
		- $1 \leq \frac{V_L \times 10^5 \times N_D}{60 \times 360 \times 10^5} \leq 1000000$  [ pulse/s ]
	- (c) When the velocity of the rotary table axis exceeds the velocity limit value, error detection signal (Xn7) turns ON. However, clamp processing of the rotary table axis speed is not executed.

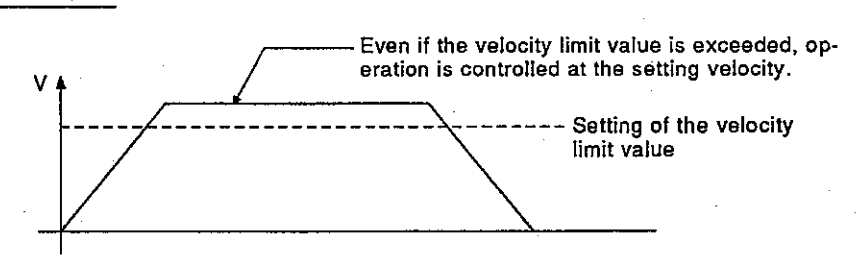

- (5) Limit switch output
	- (a) This is setting of use/unuse of limit switch output on the rotary table axis.
		- . Limit switch output use ...............Limit switch output is executed on the basis of the real position data of the rotary table.
		- Limit switch output unused ........ Limit switch output is not executed.
- (6) Torque limit value setting device (1 word)
	- (a) This is the device that is used to set the torque limit value of the rotary table axis. Torque restriction is executed at the value of a set device by device setting. When a device is not set, torque restriction is executed at 300 %.
	- (b) The following devices can be used as torque limit setting devices.
		- Data register: D0 to D799
		- Link register: W0 to W3FF
	- (c) The torque limit value can be set in the range from 1 to 500 %.
- (7) Comment
	- (a) Comments such as rotary table axis use are created. Display is possible during monitoring by a peripheral device by creating a comment.
	- (b) Comment may be up to 32 characters long.

### 8.5 Cam

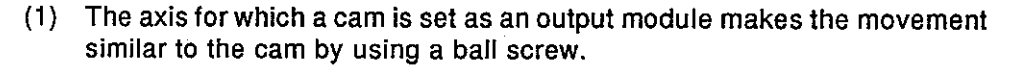

**MELSEC-A** 

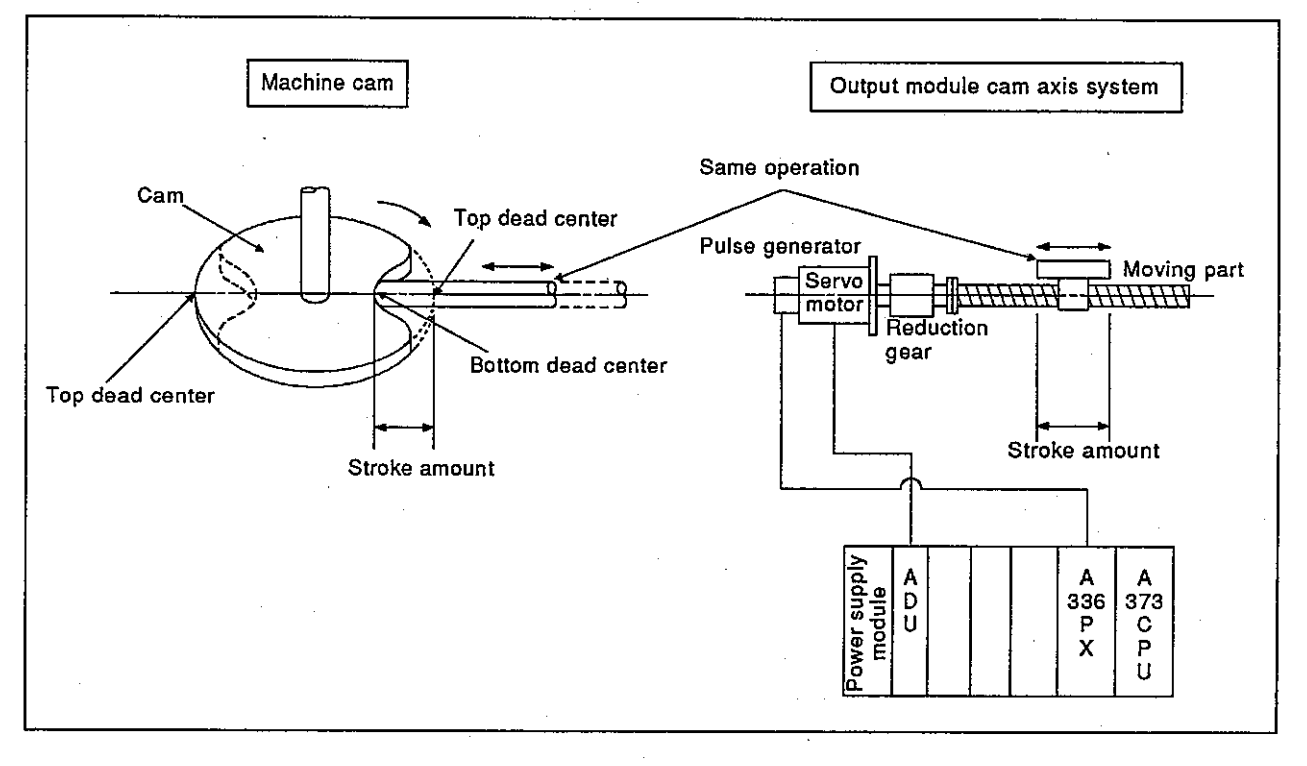

- (2) The following 2 kinds of data are necessary to use a cam.
	- Setting item when creating cam data This is data to be set when creating cam data (cam curve) by using a PC/AT started up with SW0IX-DAMPE. (see Section 8.5.2)
	- Cam parameter

This is a parameter when a cam is set as an output module in the mechanical system program of PC/AT started up with SW0IX-GSV21PE.

(see Section 8.5.3)

 $8 - 13$ 

**MELSEC-A** 

### $8.5.1$ Operation

The following explains the operation of the cam.

Processing when switching from real mode to virtual mode  $(1)$ When switching from real mode to virtual mode, position data of 1 cam axis revolution is deduced on the basis of the feed position data, stroke

lower limit, stroke quantity and cam No.. The lower stroke limit becomes a position data item when switching from real mode to virtual mode after turning ON the cam reference position setting signal (YnE)<sup>-1</sup>

(Feed position data)

 $=$  (Stroke amount)  $\times$  (Stroke ratio) + (Lower stroke limit)

The stroke ratio that applies to this expression is calculated, and the cam table of setting cam No. is searched from the beginning of 1 cycle. Then, the position data in 1 rotation of the cam axis that corresponds to the searched point is calculated.

The position data in 1 cam axis revolution is searched from the beginning of 1 cycle. Therefore, take care when there are several identical stroke ratios in 1 cycle.

(Adjust the position when switching from real mode to virtual mode.)

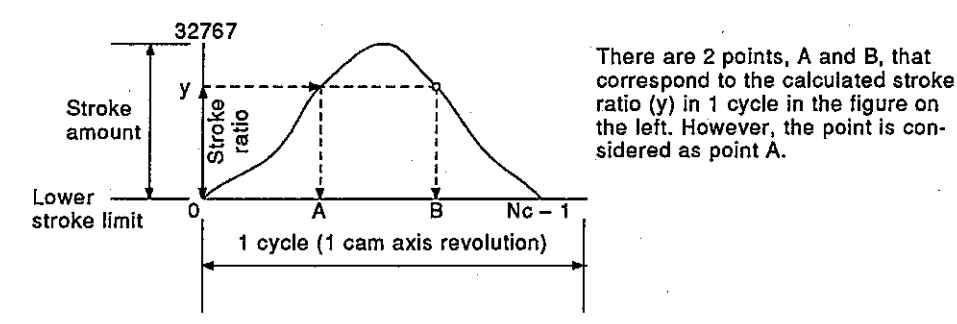

### (2) Operation

A value calculated by the stroke ratio of the cam data table is output on the basis of the position data in 1 cam axis revolution.

The travel distance of the drive module is multiplied by the gear of the transmission module. The position data in 1 cam axis revolution is determined by the travel distance resulting from this calculation.

The number of pulses per stroke amount is controlled on the basis of the travel distance per pulse set in the fixed parameter in real mode.

### **REMARK**

1) \*1: "n" of YnE represents the numerical value (0 to 7) that corresponds to the axis number of output module in real mode.

| ----<br>----          | ------------------ | - - |  |        |           |     | $\sim$ $\sim$ $\sim$ |
|-----------------------|--------------------|-----|--|--------|-----------|-----|----------------------|
| 37.4<br>'ual axis No. |                    |     |  | ______ | --------- | ___ |                      |

- Switching stroke amount and cam No. during operation  $(3)$ 
	- (a) The cam stroke amount and the execution cam No. can be switched with a sequence program during cam operation.
	- (b) The switching stroke amount and cam No. are executed at the address set by the stroke amount and cam No. switching position of a setting item when cam data is created. When the position data exceeds the stroke amount and the cam No. switching position, the stroke amount and cam No. are switched on the basis of the stroke amount setting device and cam No. setting device values set in the cam parameter.

Example

Switching cam No. 1 and No. 2 when the stroke amount and cam No. switching position are set to 0.

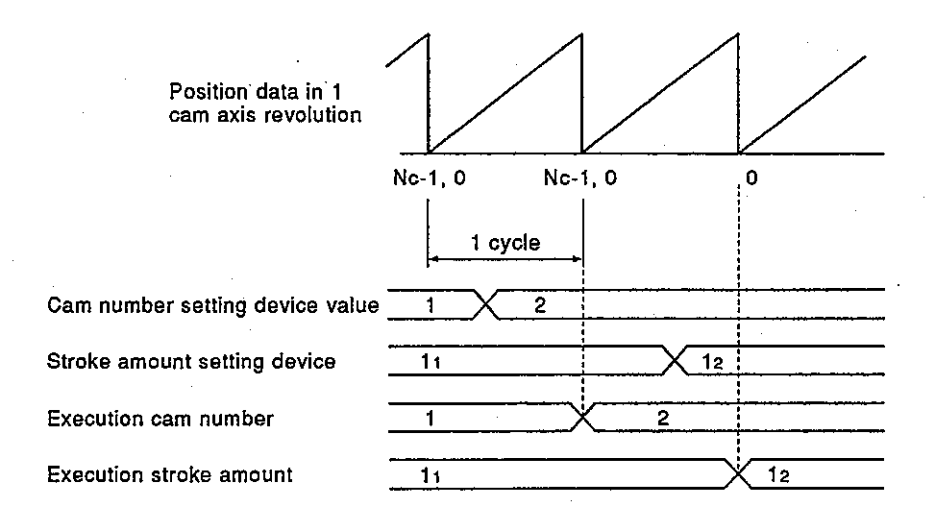

**MELSEC-A** 

**POINTS** (1) Cam No. and stroke amount are fetched into the PCPU by the switching from real mode to virtual mode/END processing of a sequence program. A relative check is executed when cam No. and stroke amount are fetched into the PCPU. An error occurs in the following cases. The error detection signal (Yn7) turns ON, and an error code is stored in the low error code storage register. (a) The set cam No. is different from the "use cam No." designated in the cam parameter. (b) The stroke amount is outside the range of 1 to 2147483647  $(2^{31}-1)$ . (c) The (lower stroke limit) + (stroke amount)  $\leq$  2147483647  $(2^{31}-1)$  is not satisfied in reciprocation cam mode. (d) The control mode of set cam No. does not agree. (When data is written to the A373CPU without executing a relative check when creating a mechanical system program) (2) When there is a cam No. or stroke amount error, the following operation is executed. (a) When an error occurs at start-up, the related system (Section 10.1) is not started. (b) If an error occurs when the position data reaches the set stroke amount and the cam No. switching position, operation is continued without switching to the set stroke amount/cam No.. Reset the error detection signal and the low error code storage register by using the error reset command (Yn7). (3) If the stroke amount/cam No. is rewritten to the correct value after detecting an error, the related system starts, or the stroke amount/cam No. is switched. However, the error detection signal and the low error code storage register are not reset.

- (4) Control contents
	- (a) The feed position data of cam continues even if the mode is switched from virtual to real mode or vice versa.
	- (b) Backlash compensation is processed continuously at the set value of the fixed parameter even if real mode and virtual mode are changed.
	- (c) The upper/lower stroke limit check and the velocity limit value check are not executed.

#### 8.5.2 Settings when creating cam data

The following explains the items set when creating cam data by using a peripheral device.

Table 8.5 Settings List When Creating Cam Data

|   | <b>Setting Item</b>                             | <b>Default Value</b>   | <b>Setting Range</b>                        |
|---|-------------------------------------------------|------------------------|---------------------------------------------|
|   | lCam No.                                        |                        | 1 to $64$                                   |
| 2 | Resolution                                      | 256                    | 256, 512, 1024, 2048                        |
| з | Stroke amount and cam No.<br>switching position |                        | 0 to (resolution – 1)                       |
|   | Control mode                                    | Reciprocation cam mode | e Reciprocation cam mode<br>• Feed cam mode |
| 5 | Cam data table                                  |                        | 0 to 32767                                  |

Cam No.  $(1)$ 

> This is the number of cam data items. Operation is controlled by the cam No. set with a sequence program.

- (2) Resolution
	- (a) This is used to set the number of divisions of a cam curve in one cycle.
	- (b) The required time per cycle for outputting all point data that correspond to the resolution is as follows:

3.5 msec x (Setting resolution)

- (3) Stroke amount and cam No. switching position
	- (a) This is the stroke amount switching position of stroke amount and cam No. during operation.
	- (b) If the stroke amount and cam No. are normal when the position data reaches the set switching position [0 to (resolution - 1)], they are switched to the set stroke amount and cam No.

**MELSEC-A** 

Stroke amount

### (4) Control mode

(a) This is either reciprocation cam mode or feed cam mode.

- 1) Reciprocation cam mode
- Reciprocation operation in the range set by the stroke amount from the lower stroke limit position (bottom dead center) is continued.

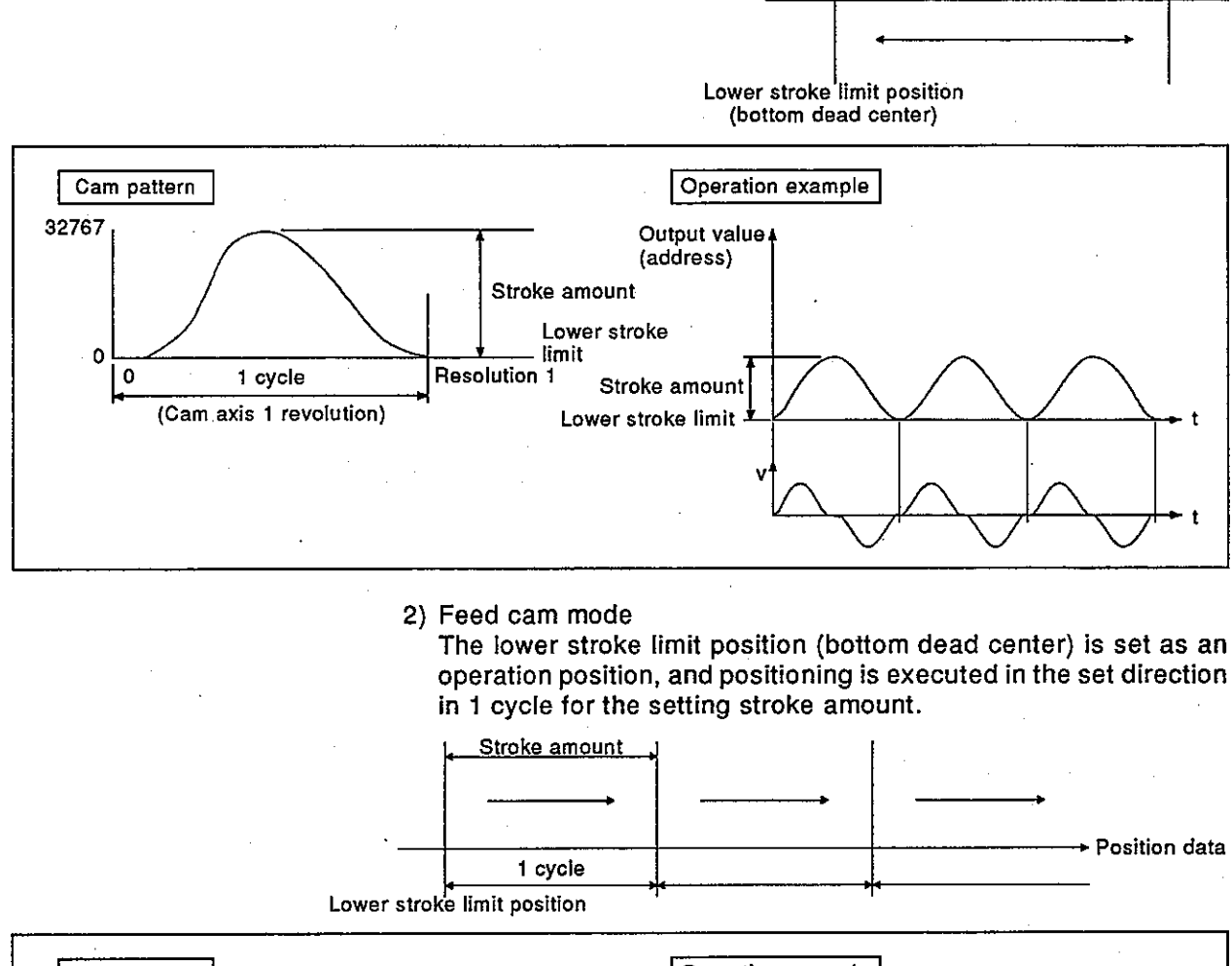

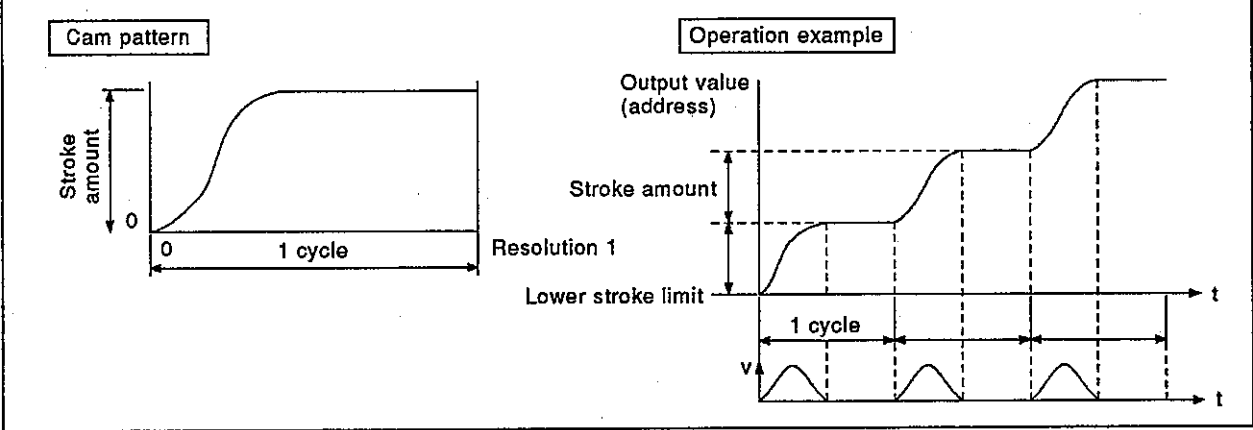
- (5) Cam data table
	- (a) This is the setting of the stroke ratio (value when the stroke amount is divided by 32767) of each point of a set resolution.

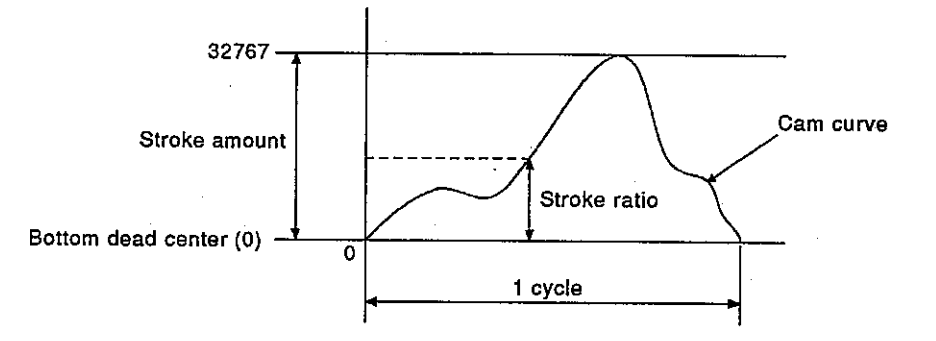

(b) The cam data table is generated automatically by creating a cam curve using a peripheral device.

The cam curves that can be used for the A373CPU are shown in Section 8.5.4.

#### 8.5.3 **Parameter list**

The cam parameter is shown in Table 8.6. Each item of Table 8.6 is explained in (1) to (9).

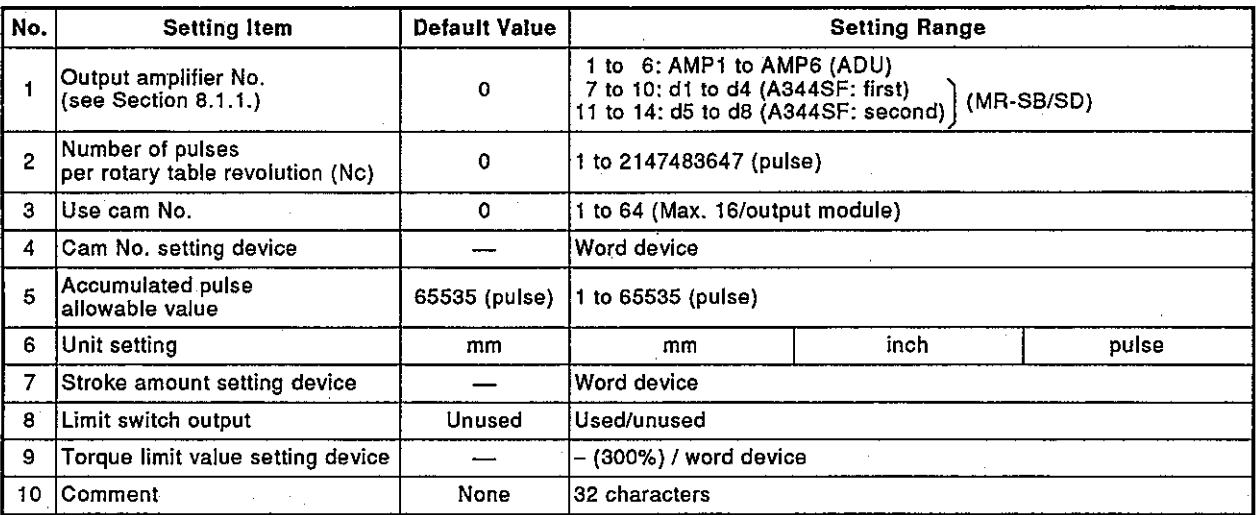

#### Table 8.6 Parameter List

- (1) Number of pulses per rotary table revolution (Nc)
	- (a) This is the number of pulses required for 1 cam cycle.

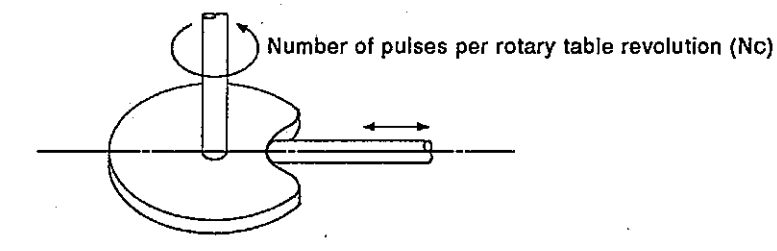

- (b) The setting of the number of pulses per cam axis revolution is not related to the travel distance per pulse (fixed parameter setting).
- (2) Use cam  $No.$ 
	- (a) This is the cam No. (cam data No.) to be used as the output module.
	- (b) Max. 16 use cam Nos. can be set in 1 output module. However, only the cam No. with the same control mode (reciprocation cam/feed cam) can be set. When the control mode is different, an error occurs when a relative check is executed by a peripheral device.
	- (c) Cam Nos. 1 to 64 can be set.

- (3) Cam No. setting device (1 word)
	- (a) This is the device that is used to set control of an operation which uses the "use cam No." set by a sequence program.
	- (b) The following devices can be used as cam No. setting devices.
		- Data register: D0 to D799
		- Link register: W0 to W3FF
	- (c) When the cam No. is changed during operation, it is switched to the cam No. changed by the stroke amount set when creating the cam data and the cam No. switching position.
- (4) Accumulated pulse allowable value
	- (a) This is the accumulated pulse allowable value of deviation counter.
	- (b) The deviation counter value is always checked. If the deviation counter value becomes larger than the allowable accumulated pulse value, the error detection signal (Xn7) turns ON.
- (5) Unit setting
	- (a) This is the unit (mm/inch/pulse) for setting the cam.
	- (b) The units of axis at which cam is set must be the same as those (unit setting of a fixed parameter) in the real mode.
- (6) Stroke amount setting device (2 words)
	- (a) This is the device that is used to set the cam stroke amount.
	- (b) The following devices can be used as stroke amount setting devices.
		- Data register: D0 to D799
		- Link register: W0 to W3FF
	- (c) Set the stroke amount in the following range.

#### Setting range

```
mm : Lower stroke limit + Stroke amount \leq 2147483647 \times 10<sup>-1</sup> µm
inch: Lower stroke limit + Stroke amount \leq 2147483647 \times 10<sup>-5</sup> inch
Pulse: Lower stroke limit + Stroke amount ≤ 2147483647 pulse
```
- (7) Limit switch output
	- (a) This is the setting of use/unuse of limit switch output on the cam axis.
		- Limit switch output use ...........Limit switch output is executed on the basis of the real position data of the cam.
		- Limit switch output unuse ....... Limit switch output is not executed.

- (8) Torque limit value setting device (1 word)
	- (a) This is the device that is used to set the torque limit value of the cam axis.

Torque restriction is executed at the value of a set device by device setting.

When a device is not set, torque restriction is executed at 300 %.

- (b) The following devices can be used as torque limit setting devices.
	- Data register: D0 to D799
	- Link register: W0 to W3FF
- (c) The torque limit value can be set in the range from 1 to 500 %.
- (9) Comment
	- (a) Comments such as cam axis use are created. Display is possible during monitoring by a peripheral device by creating a comment.
	- (b) Comment may be up to 32 characters long.

### 8.5.4 Cam curve list

The following shows the cam curves that can be used in virtual mode.

# (1) Cam curve comparison<br>Table 8.7 shows the cam curve comparison.

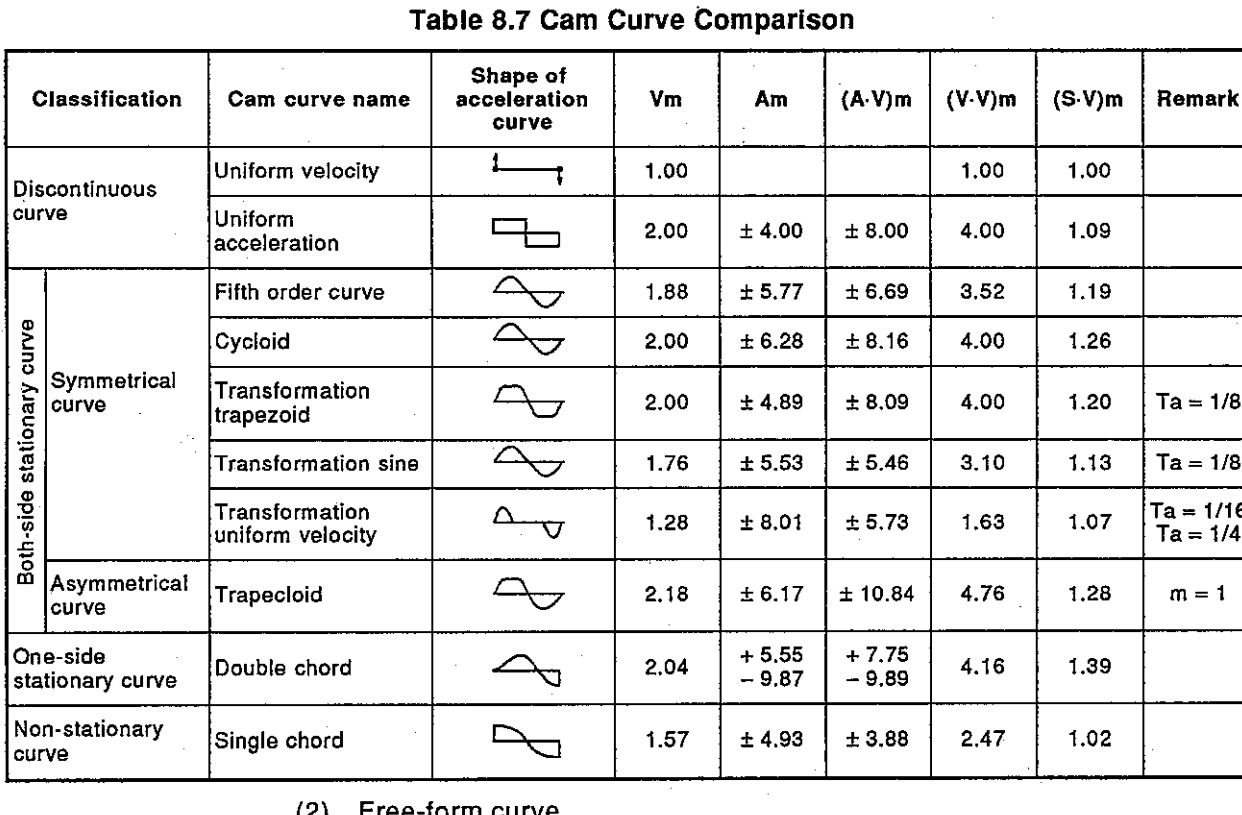

Cam curve can be created by using a free-form curve by spline interpolation.

#### **OUTPUT MODULE** 8.

#### 8.5.5 Creation of cam data by the user

The user can create cam data by the following 2 methods.

- PC/AT started by SW0IX-CAMPE
- Personal computer
- When creating cam data by using a PC/AT started up with SW0IX- $(1)$ **CAMPE**

Create cam data by creating the cam curve per cam revolution using the cam curves and free-form curve shown in Section 8.5.4.

SW0IX-GSV21PE/SW0IX-CAMPE Operating Manual explains the operation of the PC/AT started up with SW0IX-CAPME.

- (2) When creating cam data by using a personal computer Create cam data according to the cam data format of the extension file register area of the memory cassette to be stored in Nos. 10 to 12.
	- (a) Cam data format
		- The extension file register cam data format to be stored in Nos. 10 to 12 is shown in the figure below.

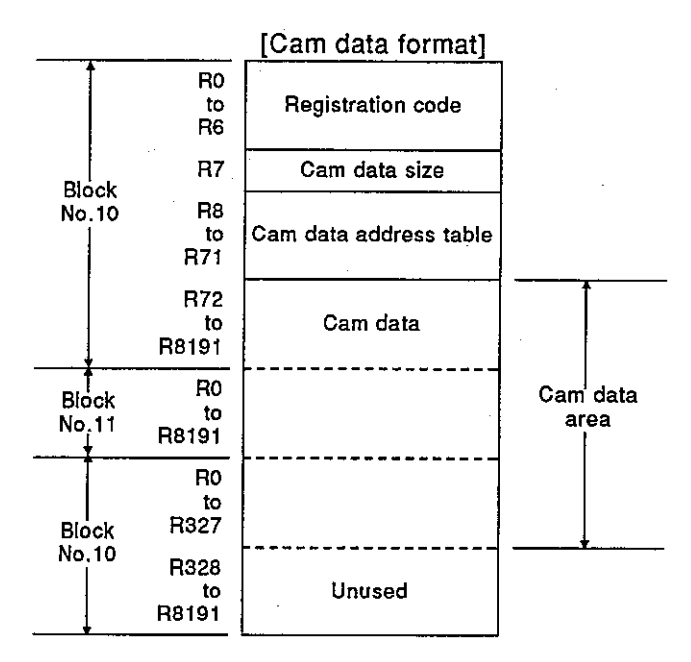

1) Registration code

This is used to indicate whether or not there is cam data stored. For the registration code, store the following data in R0 to R6.

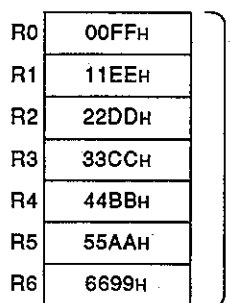

**Registration code** 

2) Cam data size

This is the total length of an extension containing cam data. Set the cam data size by converting the area from the block No. 10 R0 to the file register No. of the final data into bytes. (File register 1 point = 2 bytes)

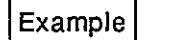

When the cam data of which resolution is 256 is stored, the cam data size is as follows.

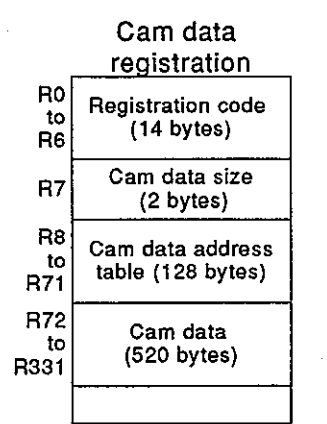

664 bytes: setting value of cam data size

3) Cam data address table

This is the first address of cam data of cam Nos. 1 to 64. Set by converting the first address of each cam No. into the number of bytes from the block No. 10 R0.

Set 0 at the first address of cam No. that has not been registered.

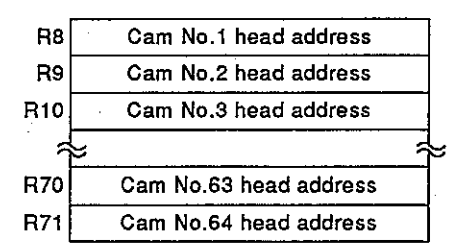

Cam data address table

4) Cam data

a) This is the setting of cam data Nos. 1 to 64.

Cam data does not need to be stored in the order of cam number.

b) Set each cam data at the stroke ratio (integer) of 0 to 7FFFH(32767).

The point of 0 and 7FFFH(32767) is necessary for cam data. Control mode, cam No. and stroke amount and cam No. switching position are stored in the head of cam data. (See Section  $8.5.2.$ 

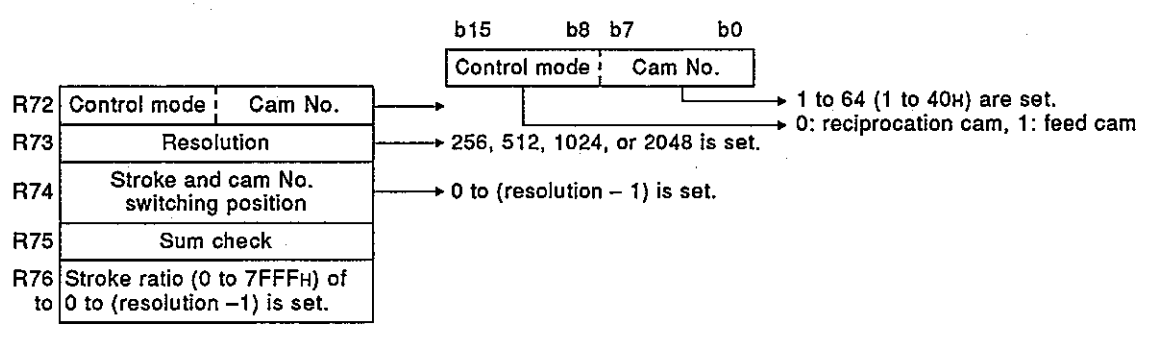

**MELSEC-A** 

#### 8.5.6 Changing cam data

The A373CPU's PCPU fetches cam data of the extension file register area of a memory cassette stored in register Nos. 10 to 12 and controls operation. These occur when the power supply is turned on or when the system is reset. Cam data fetched by the PCPU can be changed with a sequence program. Change cam data according to the following procedure.

1) Write cam data to extension file register area Nos. 10 to 12.

2) Switch from virtual mode to real mode.

J

 $\cdot$ 

3) Make the cam data change request. (M2016: OFF  $\rightarrow$  ON)

4) Cam data change processing

.5) Reset cam data change request (M2016).

6) Switch from real mode to virtual mode.

(1) Writing cam data to extension file register area Nos. 10 to 12 Cam data can be written by using a peripheral device or a personal computer.

(a) Writing with a peripheral device

Cam data is written in servo PC mode by a PC/AT started up with SW0IX-GSV21PE. For PC/AT operation, see A373CPU (P21/R21) Maintenance Manual.

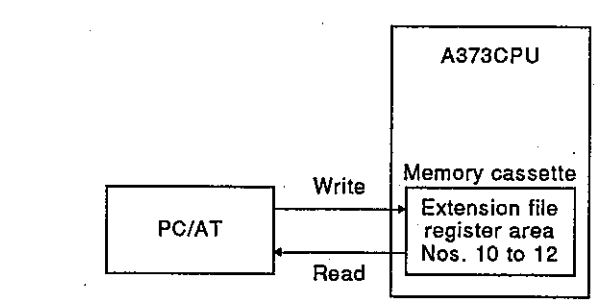

- (b) Writing with a personal computer
	- Cam data stored in a personal computer is written to extension file register area Nos. 10 to 12 through a computer link.

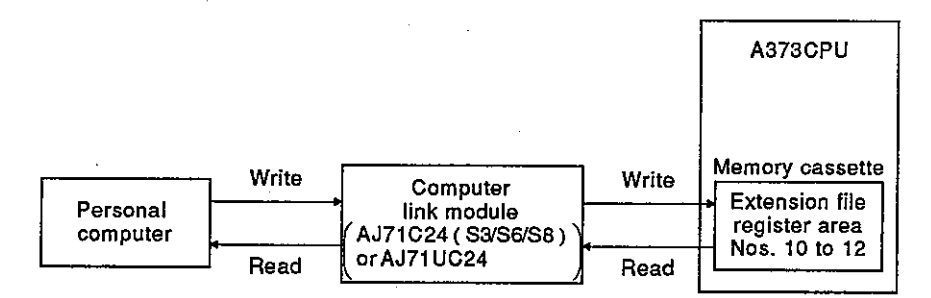

**MELSEC-A** 

Cam data change program  $(2)$ 

The following shows a sequence program which is used to write cam data stored in storage file register area Nos. 10 to 12 to PCPU.

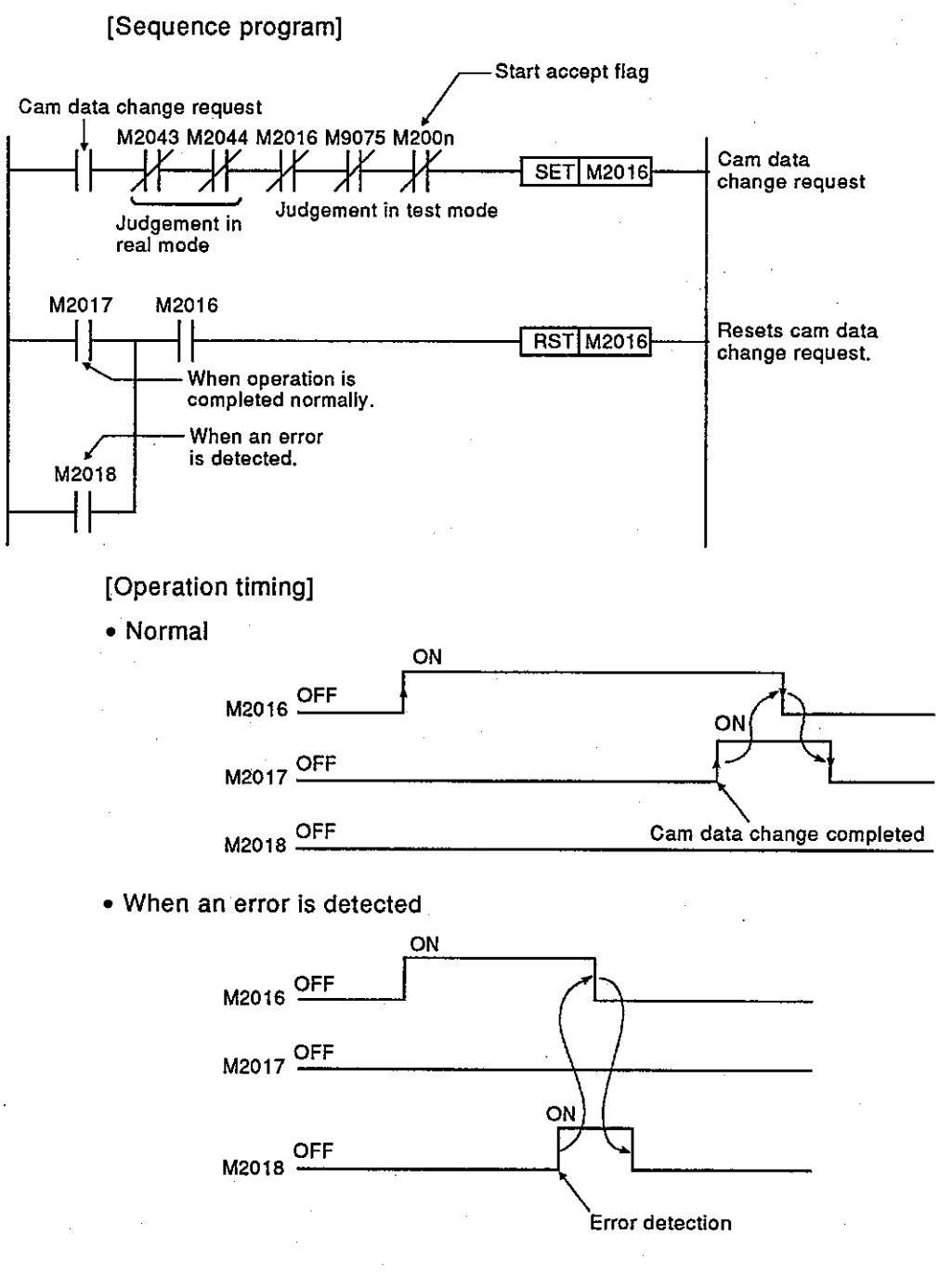

- Precaution  $(3)$ 
	- (a) In test mode, cam data change requests from peripheral devices are invalid.

Provide In-test-mode(M9075) for the cam data change request program as an interlock.

- (b) While cam data is being fetched into the PCPU (M2016: ON), the system cannot be switched from real mode to virtual mode. Provide cam data change request flag (M2016) for the program for switching real to virtual mode as an interlock.
- (c) While cam data is being fetched into the PCPU, a servo program cannot be started. Provide cam data change request flag (M2016) for the servo program start request program as an interlock.
- (d) During start up of a servo program, cam data change request (M2016: OFF  $\rightarrow$  ON) is impossible. Provide start accept flag (M2001 to M2008) for the cam data change request program as an interlock.
- (4) Error factors

Errors which occur when cam data change requests (M2016: OFF  $\rightarrow$  ON) are made as shown below.

- (a) During cam data writing by using a peripheral device
- (b) The extension file register area registration code Nos. 10 R0 to R6 are not normal.
- (c) The cam data size of extension file register area No.10 R7 is outside the range 144 to 33434. Or it has an odd number of bytes.

#### $8.6$ Common Devices (I/O, data register)

This section explains I/O and data registers which are used for output module.

 $8.6.1$  $1/O$ 

I/O points from X/Y0 to X/Y7F of A373CPU are used for output module.

 $\bullet$  Input (X0 to X7F)

An input is data to be set in the PCPU or external input signal (FLS/RLS, STOP). These can be used to check the control status of each axis with a sequence program and to instruct the next positioning.

• Output (Y0 to Y7F)

These are used to set an output with a sequence program and output positioning commands to the PCPU.

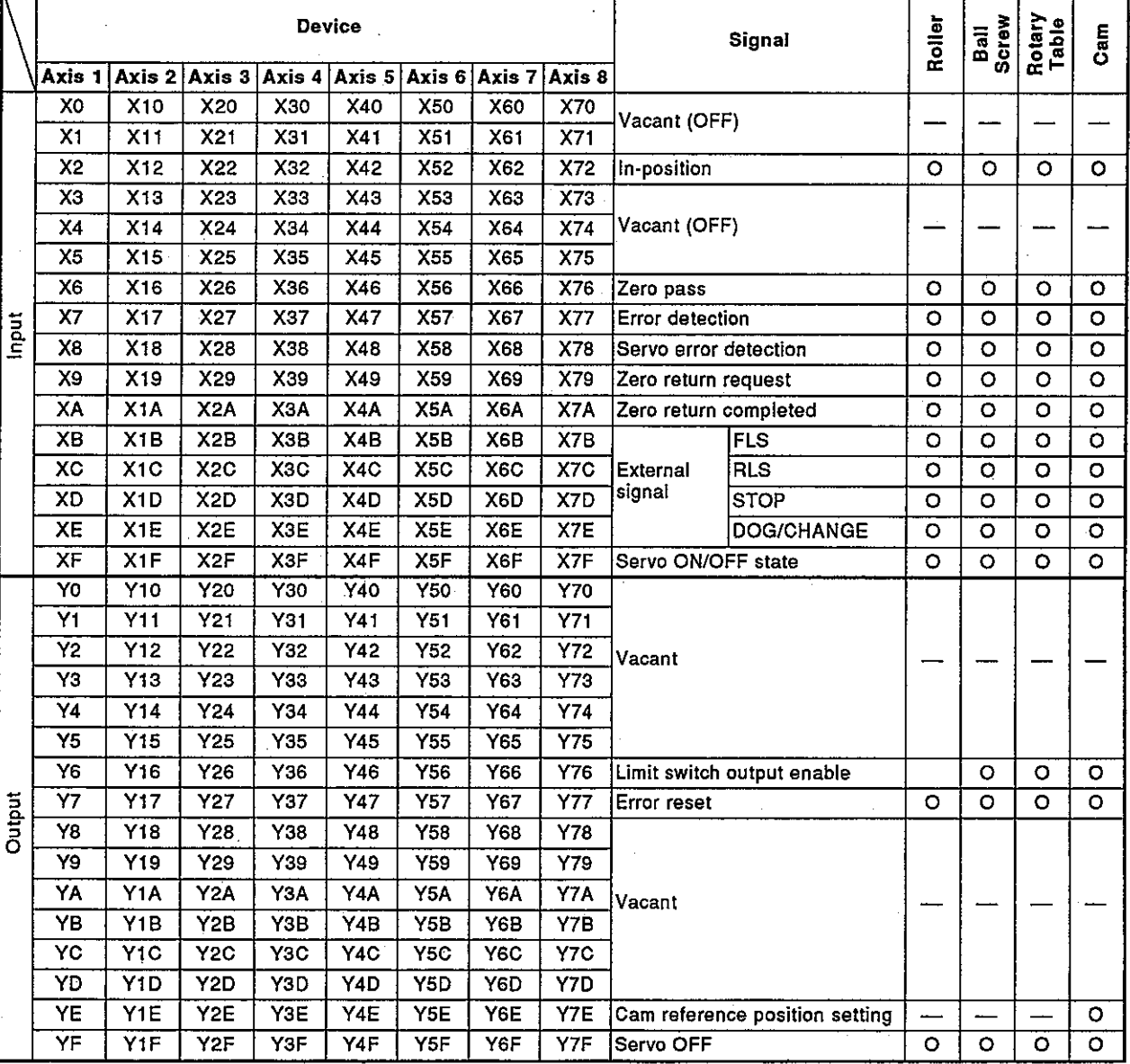

Table 8.8 I/O List

- (1) In-position signal (Xn2)
	- (a) This signal is turned ON when the deviation counter accumulation amount has become smaller than the "in-position range" set with the servo parameters.

This signal is turned OFF at the beginning of start operation.

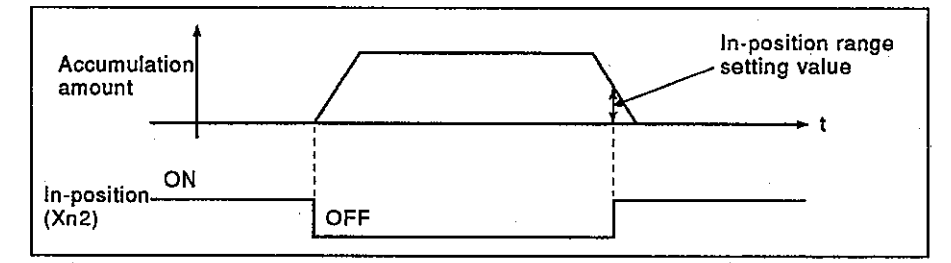

- (b) An in-position check is executed in the following cases:
	- 1) The servo power supply was turned ON.
	- 2) After automatic deceleration starts during positioning control
	- 3) After deceleration starts because the JOG start signal is turned OFF
	- 4) During manual pulse generator operation
	- 5) After near-zero-point DOG turns ON during zero return
	- 6) After deceleration starts in response to a stop command
- (2) Zero pass signal (Xn6)

This signal is turned ON when current position data passes zero after turning on the power supply of a servo amplifier.

Once it passes zero, it remains ON until a CPU is reset.

- (3) Error detection signal (Xn7)
	- (a) An error detection signal is turned ON when a high error or low error is found. Existence of an error can be identified by the ON/OFF of an error detection signal.

When a low error is detected, corresponding error code<sup>1</sup> is stored to low error code storage area. (See Section 8.6.2.)

When a high error is detected, corresponding error code<sup>71</sup> is stored to high error code storage area. (See Section 8.6.2.)

(b) If an error reset signal (Yn7) is turned ON, this signal turns OFF.

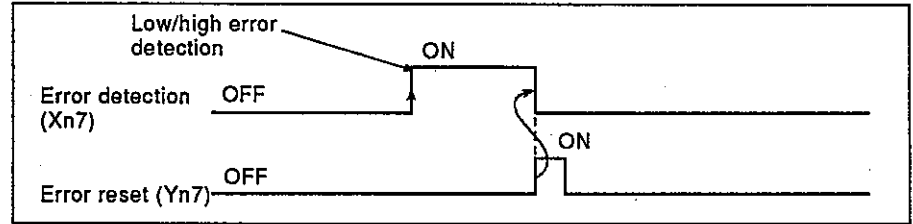

### **REMARK**

1) \*1: Section 10.5 gives details of low/high error code.

- (4) Servo error detection signal (Xn8)
	- (a) This signal is turned ON when an error (except a warning error or an emergency stop) is detected on the servo amplifier side. Existence of an error can be identified by the ON/OFF of a servo error detection signal.

When an error is detected on the servo amplifier side, a corresponding error code is stored in the servo error code <sup>\*1</sup> storage area.

(b) This signal is turned OFF by turning ON the servo error reset signal (Yn8) and turning on the servo power supply again.

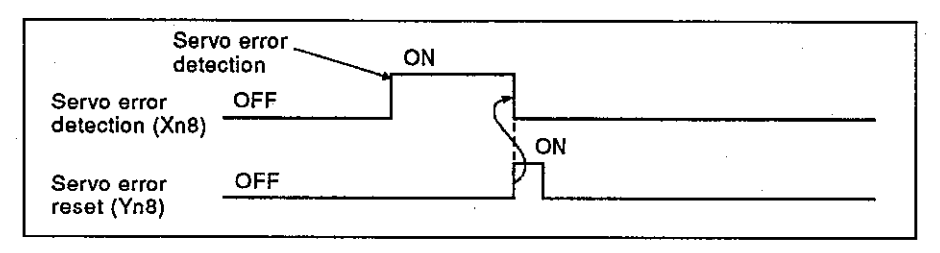

 $(5)$ Zero return request signal (Xn9)

> This signal turns ON when it is necessary to check a zero point address when the power supply is turned on or during positioning control.

- (a) When an absolute value system is not used
	- 1) The zero return request signal turns ON in the following cases:
		- a) When the power supply is turned on or when the A373CPU is reset
		- b) During zero return
	- 2) The zero return request signal turns OFF when zero return is completed.
- (b) When an absolute value system is used
	- 1) The zero return request signal turns ON in the following cases:
		- a) During zero return
		- b) When a sum check error of back up data (reference value) occurs (when the power is turned on)
	- 2) The zero return request signal turns OFF when zero return is completed.

#### **REMARK**

1) \*1; Section 10.4 gives details of the error codes of errors detected on the servo amplifier side.

- (6) Zero return-completed signal (XnA)
	- (a) This signal is turned ON when zero return with a servo program is completed normally.
	- (b) This signal is turned OFF when positioning starts, when JOG operation starts or when the manual pulse generator operation starts.
	- (c) If zero return is executed by a servo program when the zero returncompleted signal is ON, a continuous zero return start error occurs. and zero return start is not executed.
- $(7)$  FLS signal  $(XnB)$ 
	- (a) This signal is controlled by turning ON/OFF the upper limit switch input (FLS) to the A336PX, A344SF.
		- (a) When the upper limit switch input is OFF..........FLS signal: ON
		- (b) When the upper limit switch input is ON .............FLS signal: OFF
	- (b) The following shows the state of the upper limit switch (FLS) when the FLS signal is ON/OFF.

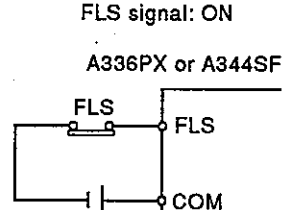

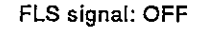

A336PX or A344SF

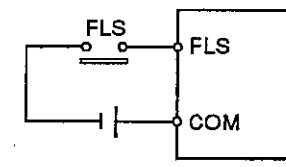

- (8) RLS signal (XnC)
	- (a) This signal is controlled by turning ON/OFF the lower limit switch input (FLS) to the A336PX, A344SF.
		- (a) When the lower limit switch input is OFF...........RLS signal: ON
		- (b) When the lower limit switch input is ON.............RLS signal: OFF
	- (b) The following shows the state of the lower limit switch (RLS) when the RLS signal is ON/OFF.

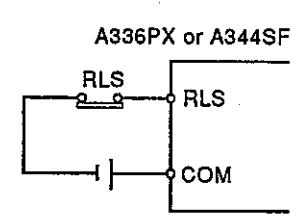

RLS signal: ON

RLS signal: OFF A336PX or A344SF

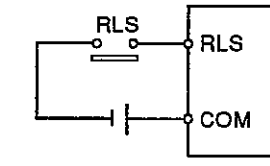

- STOP signal (XnD) (9)
	- (a) This signal is controlled by turning ON/OFF the stop signal (STOP) to the A336PX, A344SF.
		- (a) When the stop signal is OFF ............................. STOP signal: ON
		- (b) When the stop signal is ON ............................ STOP signal: OFF

**MELSEC-A** 

(b) The following shows the state of the external stop switch (STOP) when the STOP signal is ON/OFF.

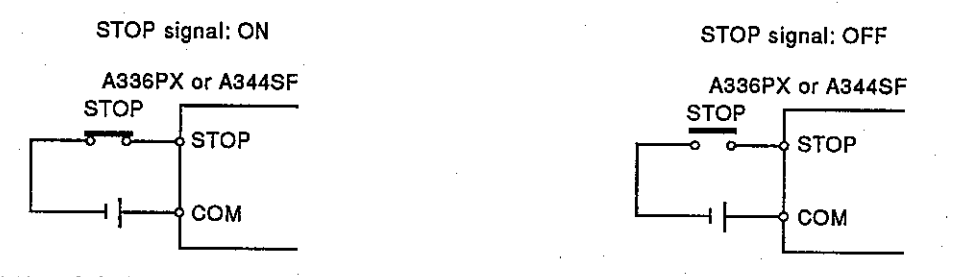

- (10) DOG/CHANGE signal (XnE)
	- (a) This signal is controlled by turning ON/OFF the velocity-position control switching input (DOG/CHANGE) to the A336PX, A344SF. (a) When the velocity-position switching input is OFF
		-
		- (b) When the velocity-position switching input is ON
	- (b) The following shows the state of the velocity change switch (DOG/CHANGE) when the DOG/CHANGE signal is ON/OFF.

DOG/CHANGE signal: ON

DOG/CHANGE signal: OFF

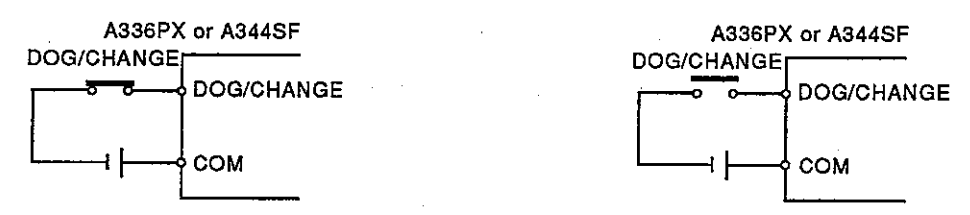

(11) Servo READY signal (XnF)

- (a) This signal is turned ON when the servo amplifier connected to each axis is in the READY state.
- (b) This signal is turned OFF in the following cases:
	- 1) A servo amplifier is unloaded.
	- 2) A servo parameter is not set.
	- 3) An external emergency stop input to the power supply module is turned ON.
	- 4) YnF was turned ON, and a servo was turned OFF.
	- 5) A servo error occurred. (Section 15.4 Servo Errors gives details.)

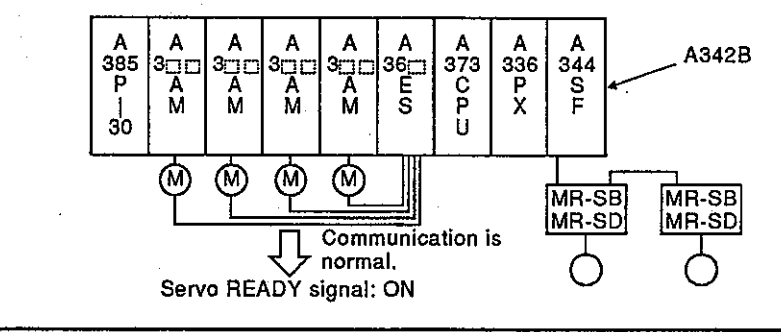

## **POINT**

When servo for any axes used for the AC motor drive module is turned OFF, servo for all axes is turned OFF. And when servo for axis used for MR-SB/SD is turned OFF, servo for corresponding axis is turned OFF.

**MELSEC-A** 

- (12) Limit switch output enable command (Yn6) This signal is used to enable limit switch output.
	- 1) ON .......ON/OFF pattern of the limit switch output can be output from AY42.
	- 2) OFF ..... The limit switch output from AY42 goes OFF.
- (13) Error reset command (Yn7)

An error reset command is used to clear the low error code storage area and the high error code storage area for a drive module of the axis with which a servo error is found and to reset a servo error detection signal.

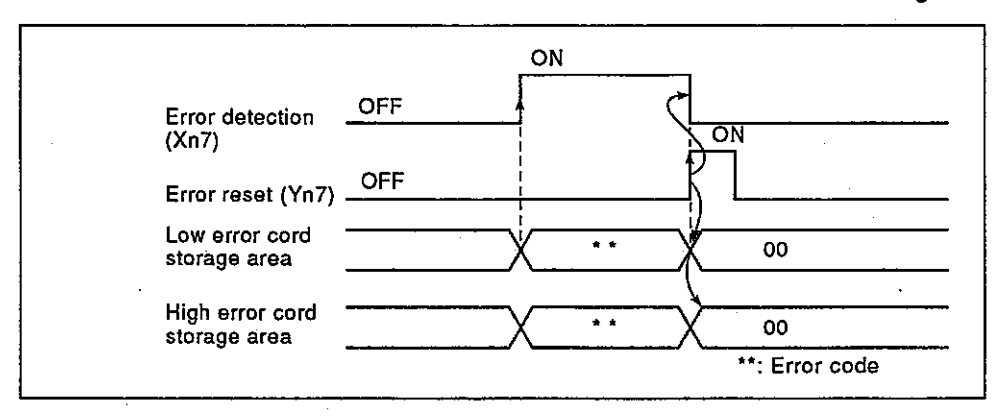

- (14) Cam reference position setting signal (YnE) Valid only when the output module is a cam.
	- (a) This signal is used to set the standard position (bottom dead center and 1 cycle start position) of cam operation. After moving to the bottom dead center position in real mode and turning ON YnE, switch real mode to virtual mode.

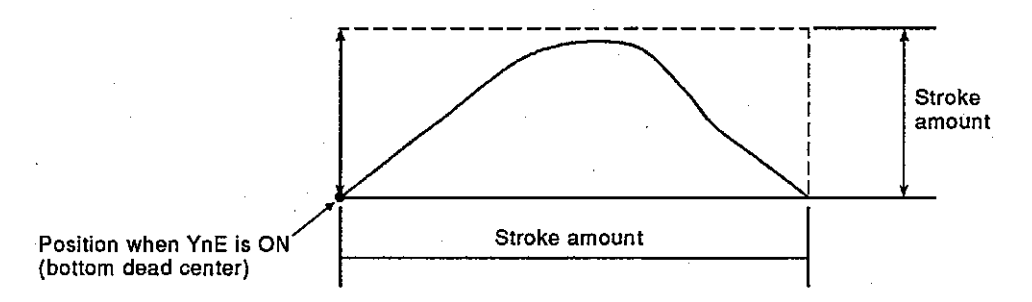

(b) If real mode is switched to virtual mode when YnE is OFF, operation is continued at the last bottom dead center position.

### **POINT**

After starting up the system and adjusting the position to the bottom dead center, turn ON YnE only after first switching real mode to virtual mode.

When bottom dead center is set, operation can be continued by switching real mode to virtual mode if YnE is OFF.

(The bottom dead center position is backed up even if virtual mode is switched to real mode.)

(15) Servo OFF command (YnF)

This command is used to execute servo OFF (free RUN state).

1) YnF: OFF ......servo ON

2) YnF: ON ........servo OFF (free RUN state)

This is invalid during positioning. Execute servo OFF command after positioning is completed.

## IMPORTANT

The servo motor may only be turned by hand, after turning OFF the servo power supply.

When M2042 is turned ON after the servo motor is manually turned when A373CPU's M2000 and M2042 are OFF and the power to the servo is ON, the servo motor turns rapidly the number of revolutions made manually.

For drive modules, data registers D760 to D959 of an A373CPU are used.

**NELSEC-A** 

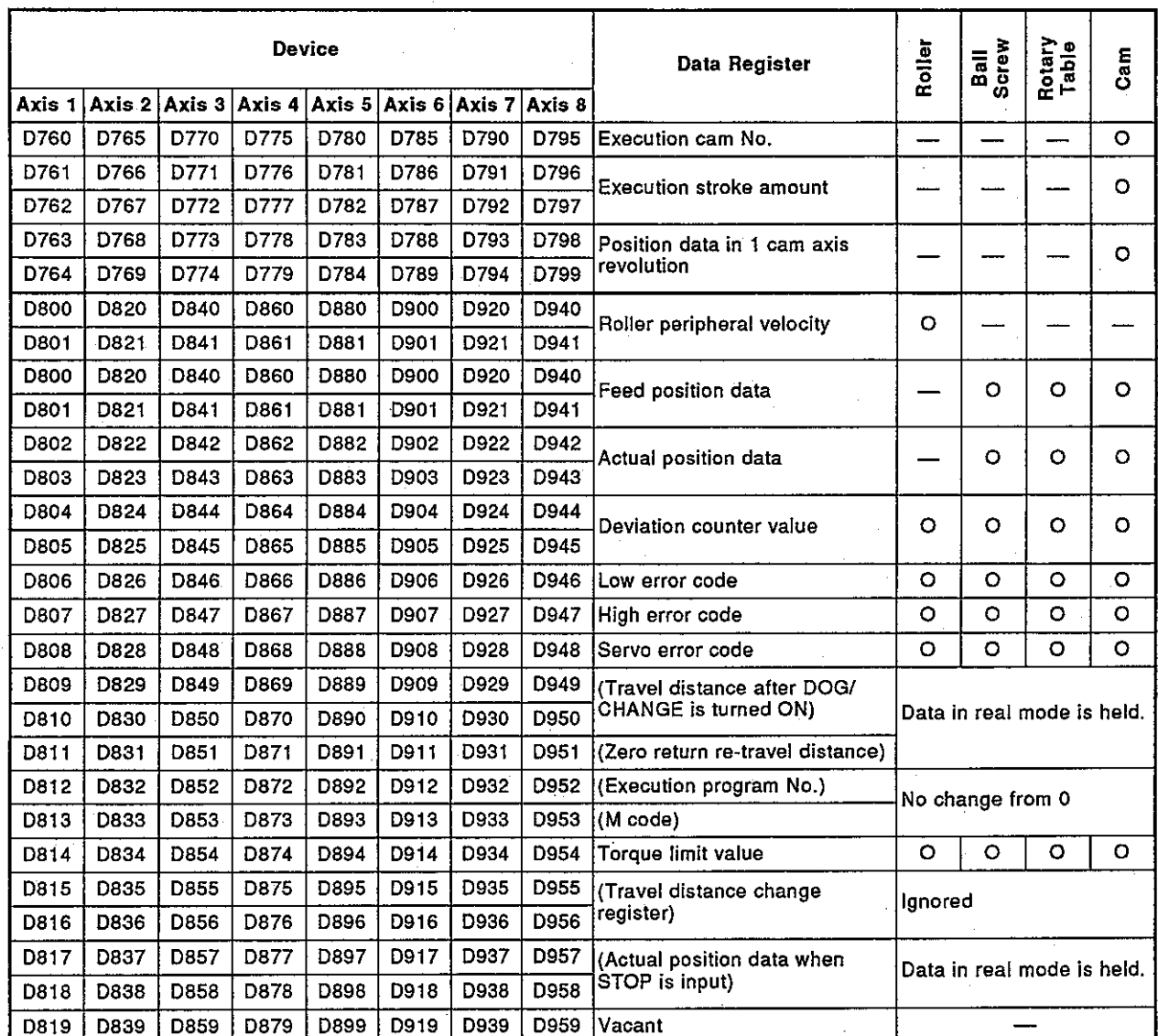

### Table 8.9 Data Registers List

## **POINT**

The storage of data to the monitoring data area (other than M code and travel distance change register) is delayed at the times shown below in accordance with the ON/OFF state of the positioning device (input, internal relay, or special relay).

- (a) When the scan time of a sequence program is 80 msec or less
- (b) When the scan time of a sequence program exceeds 80 msec
- 

## ∟MELSEC-A

- (1) Execution cam No. storage register .............. Signal from PCPU to SCPU
	- (a) The currently controlled cam No. is stored in binary in the execution cam No. storage register.

Cam No. is updated by END processing of a sequence program.

- (b) The cam No. in execution cam No. storage register is saved until the following cam is executed. (The cam No. is not cleared even if cam control is completed.)
- (2) Execution stroke amount storage register ..... Signal from PCPU to SCPU
	- (a) The currently controlled stroke amount is stored in binary. Stroke amount is updated by END processing of a sequence program.
- $(3)$ Position data in 1 cam axis revolution storage register
	-
	- (a) The position within the number of pulses per cam revolution is stored.

Position data is ring addresses of 0 to [number of pulses per cam axis revolution (Nc)  $-1$ ].

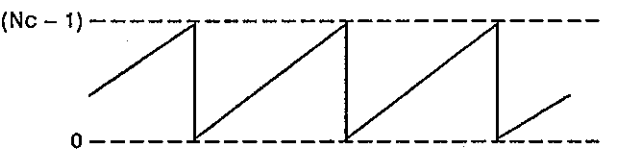

Position data is updated by END processing of a sequence program.

- (4) Roller peripheral velocity storage register ..... Signal from PCPU to SCPU
	- (a) Roller peripheral velocity is stored. The roller peripheral velocity is updated by the END processing of a sequence program.

The peripheral velocity is stored in the roller peripheral velocity storage register in the following range.

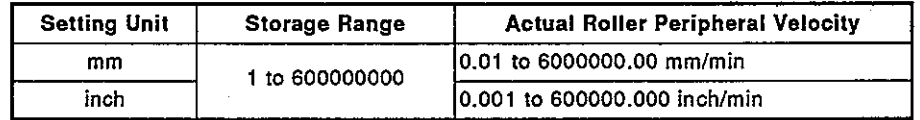

- (5) Feed position data storage register .............. Signal from PCPU to SCPU
	- (a) The target addresses output to servo amplifier are stored to these registers according to the positioning addresses and movement amount designated by a servo program.
	- (b) A stroke range check is executed by using this feed position data.

⊦MELSEC-A

- (6) Actual position data storage register ............ Signal from PCPU to SCPU
	- (a) Position data (feed position data deviation counter accumulation amount) that actually moved is stored.
		- 1) The travel distance from 0 is stored after starting by fixed-rate feed control.
		- 2) The position data is stored from the address at the time of starting by velocity-position switching control.
		- 3) 0 is stored during the velocity control.
	- (b) Feed position data is equal to the actual position data in the stop state.
- (7) Deviation counter value storage register ....... Signal from PCPU to SCPU The difference between feed position data and actual position data is stored.
- (8) Low error code storage register .................... Signal from PCPU to SCPU
	- (a) When a low error is generated, corresponding error code (Section  $10.5$ ) is stored. When another low error is generated after an error code is stored, a new error code is written over the old one.
	- (b) Use an error reset command (Yn7) to clear a low error code.
- (9) High error code storage register ................... Signal from PCPU to SCPU
	- (a) When a high error is generated, corresponding error code (Section  $10.5$ ) is stored. When another high error is generated after an error code is stored, a new error code is written over the old one.
	- (b) Use an error reset command (Yn7) to clear a high error code.
- (10) Servo error code storage register ................. Signal from PCPU to SCPU
	- (a) When a servo error is generated, corresponding error code (Section  $10.4$ ) is stored.

When another high error is generated after an error code is stored, a new error code is written over the old one.

- (b) Use a servo error reset command (Yn8) to clear a servo error code.
- (11) Torque limit value storage register ............... Signal from PCPU to SCPU The torque limit value that controls the servo is stored. 300 % is stored when the servo power supply is turned on or at the time of the leading edge of PC READY (M2000).

## 9. REAL MODE/VIRTUAL MODE SWITCHING

#### 9. **REAL MODE/VIRTUAL MODE SWITCHING**

This section explains the check contents when switching real mode and virtual mode, and the switching method.

- $(1)$ Switching of real mode and virtual mode Real mode and virtual mode are switched by the ON/OFF of M2043 (virtual real mode/mode switching request flag).
	- When switching to real mode ....... M2043: OFF
	- When switching to virtual mode ...... M2043: ON
- (2) Confirmation of real mode and virtual mode The control mode executed at present (real mode or virtual mode) can be checked by an ON/OFF of M2044 (virtual real mode/mode status).
	- $\cdot$  M2044: OFF  $\ldots \ldots$ . Real mode
	- M2044: OFF .......Virtual mode

#### Switching from Real Mode to Virtual Mode  $9.1$

When the switching request (M2043: OFF - ON) from real mode to virtual mode is made, the following checks are executed.

- . Check whether switching to virtual mode is possible ... See Table 9.1.
- Output module check .............................See Table 9.2.
- · Synchronous encoder axis check ....................See Table 9.3.

When switching real mode to virtual mode, confirm the check items of Tables 9.1 to 9.3, and switch in the normal state.

- (1) Check whether switching to virtual mode is possible
	- (a) This checks whether or not switching to virtual mode is possible, and all items in Table 9.1 are checked. When all items in Table 9.1 are normal, real mode is switched to virtual mode.
	- (b) When any of the items in Table 9.1 has an error, M9045<sup>1</sup> is turned ON, and an error code is stored in D9195<sup>\*1</sup> Section 10.6 gives details of error codes to be stored in D9195.

#### **REMARK**

1) \*1: The names of M9045 and D9195 are as follows.

- M9045 .... Real mode/virtual mode switching error detection flag
- M9046 .... Real mode/virtual mode switching error information storage register

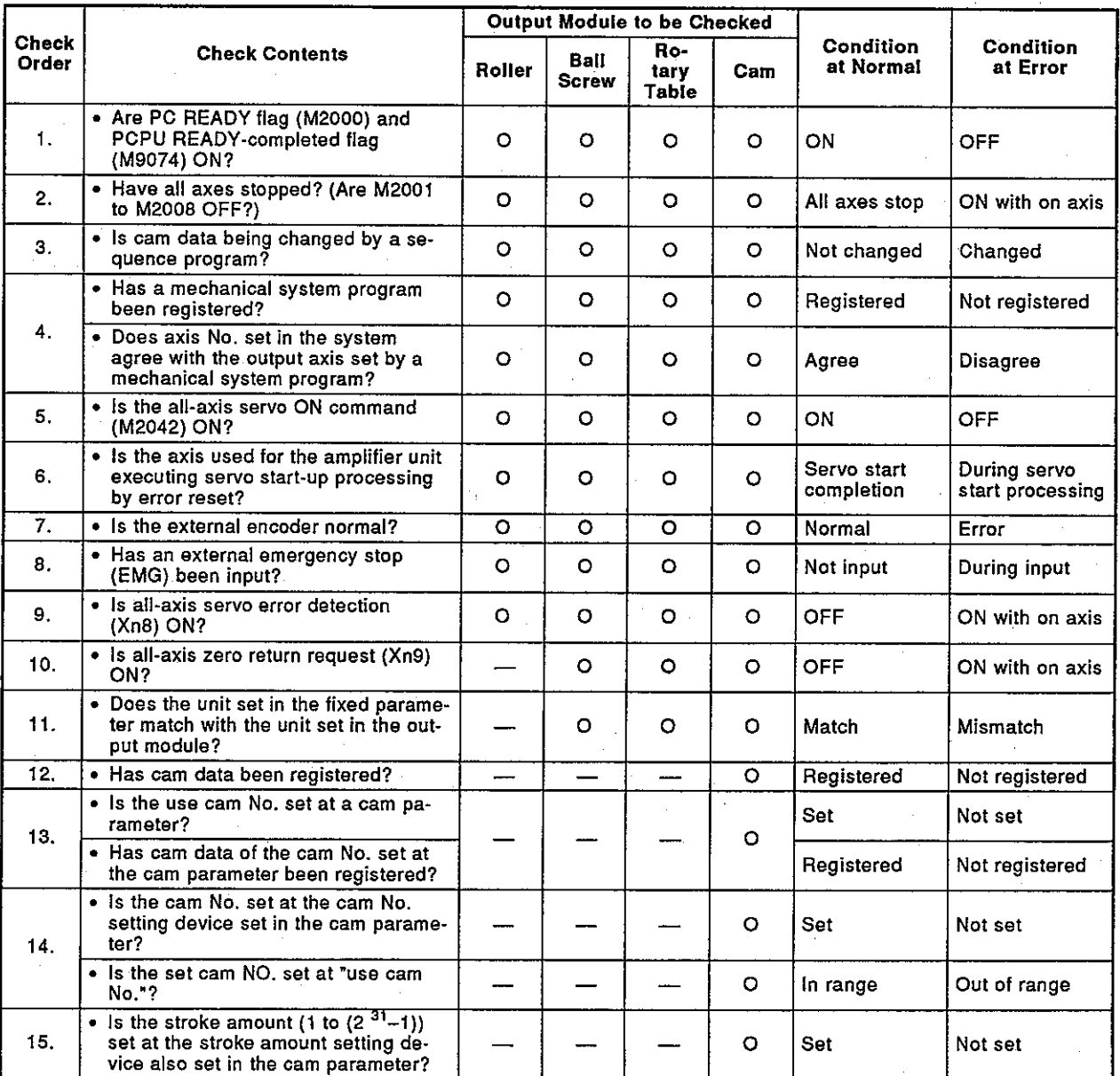

## Table 9.1 Check Item List When Switching from Virtual Mode to Real Mode

- (2) Output module check
	- (a) The items of Table 9.2 are checked by determining the state of the output module. It is possible to switch to virtual mode even if an error is detected. However, the cause of the error can be modified only in real mode. Therefore, correct the error after switching to real mode again.
	- (b) When an error is detected, the error detection signal (Xn7) of the corresponding output module is turned ON, and an error code is stored in the low error/high error code storage register.

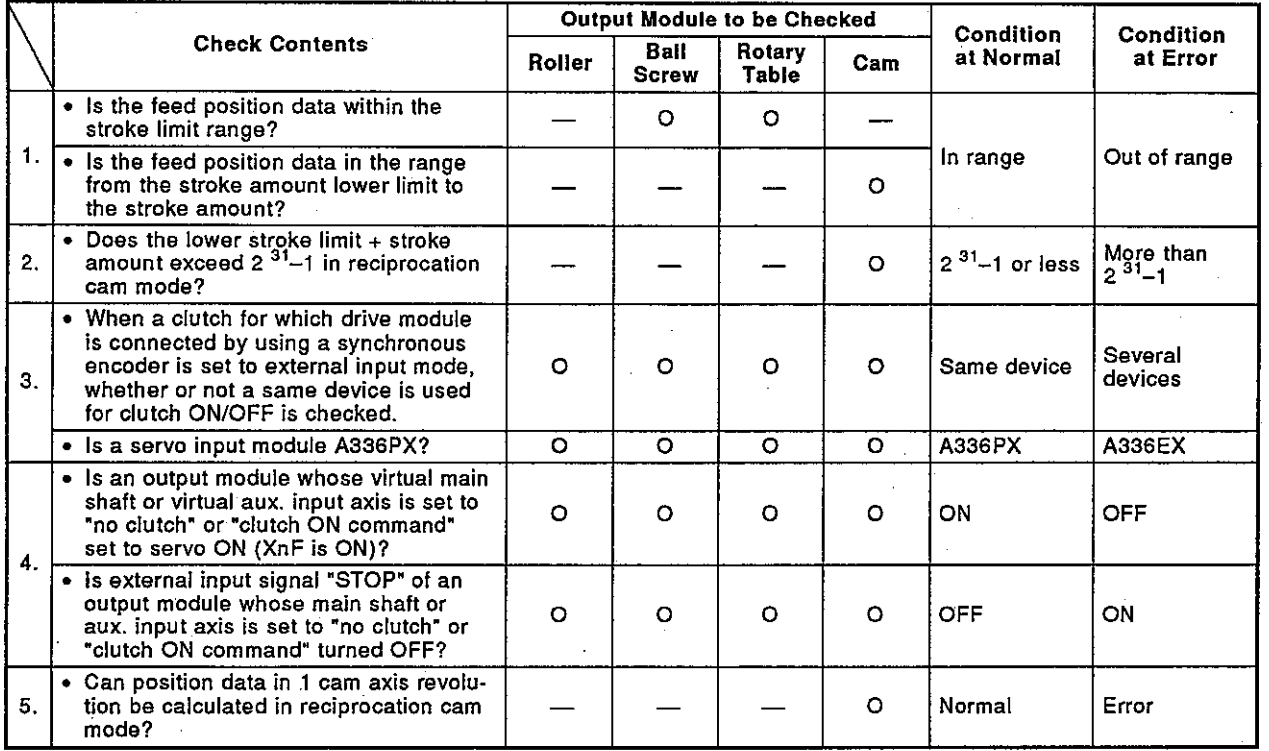

### Table 9.2 Output Module Check Item List

- (3) Synchronous encoder axis check item
	- (a) The items of Table 9.3 are checked by determining the state of the synchronous encoder. It is possible to switch to virtual mode even if an error is detected.

However, the cause of the error can be modified only in real mode. Therefore, correct the error after switching to real mode again.

(b) When an error is detected, the error detection signal (Xn7) of the corresponding output module is turned ON, and an error code is stored in the low error/high error code storage register.

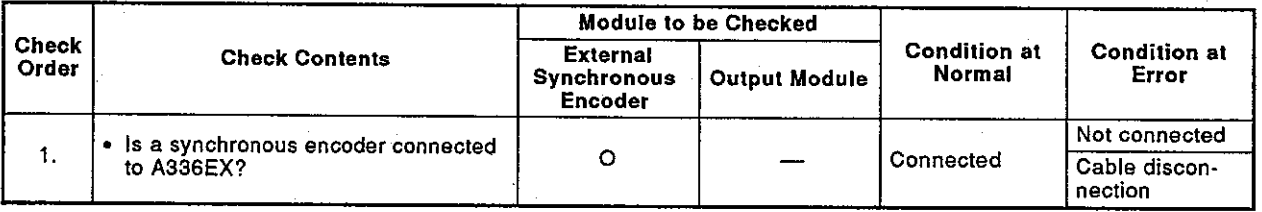

## Table 9.3 Synchronous Encoder Axis Check Item List

## 9. REAL MODE/VIRTUAL MODE SWITCHING

#### $9.2$ Switching from Virtual Mode to Real Mode

Virtual mode is switched to real mode by the user or OS.

- Switching by the user **Turn OFF M2043.**
- Switching by OS
- When an error is detected, virtual mode is switched automatically.

MEI SEC-A

#### $9.2.1$ Switching from virtual mode to real mode by the user

- (1) When a request (M2043: ON  $\rightarrow$  OFF) for switching from virtual mode to real mode is made, Table 9.4 is checked. Then, switching to real mode is executed when the result of the check is normal.
- When an error is detected, M2045 is turned ON, and an error code is  $(2)$ stored in D9195<sup>-1</sup>. (See Section 10.6.)

#### Table 9.4 Check Item List When Switching from Virtual Mode to Real Mode

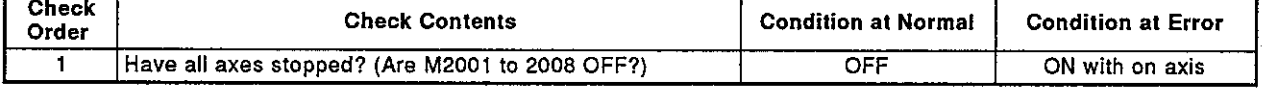

#### Switching from virtual mode to real mode by OS  $9.2.2$

- If any of the following items are detected in virtual mode, the OS switches  $(1)$ from virtual mode to real mode.
	- (a) Input of external emergency stop (EMG)
	- (b) Servo error detection signal (Xn8) is turned ON for any axis.
	- (c) PC READY (M2000) is turned OFF.
- (2) When virtual mode is returned to real mode, an error code is stored in D9195. However, M2045 is not turned ON.

#### **REMARK**

1) \*1: The names of M9045 and D9195 are as follows.

- M9045 .... Real mode/virtual mode switching error detection flag
- . M9195 .... Real mode/virtual mode switching error information storage register

#### Precautions On Switching Real Mode/Virtual Mode  $9.3$

The following explains the precautions when switching from real mode to virtual mode or vice versa.

(1) Execution of DSFRP and DSFLP instructions is impossible during mode switching

If DSFRP and DSFLP instructions are executed during the switching from real mode to virtual mode or vice versa (at "\*" part in the timing chart), an error occurs at start.

When DSFRP and DSFLP instructions are executed, use M2043 and M2044 as interlocks.

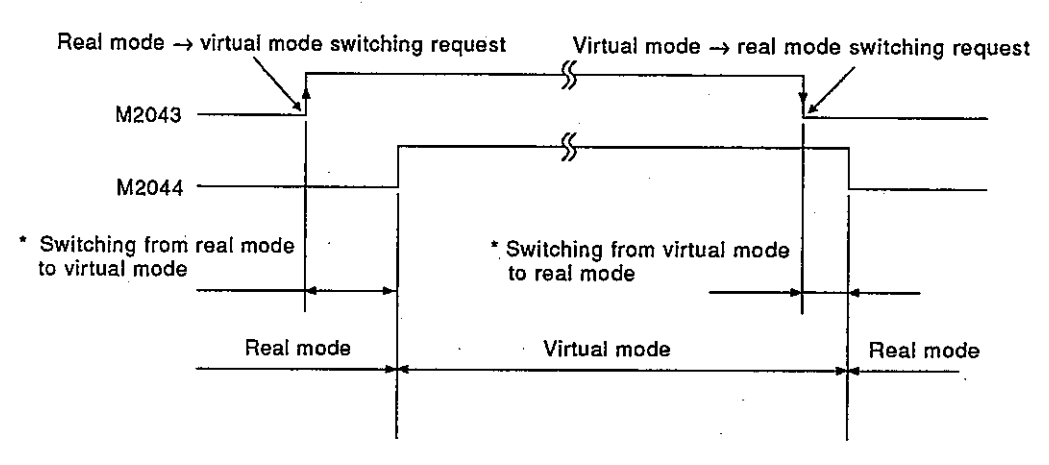

[Timing chart]

### [Program example]

#### (a) Servo program start request in real mode

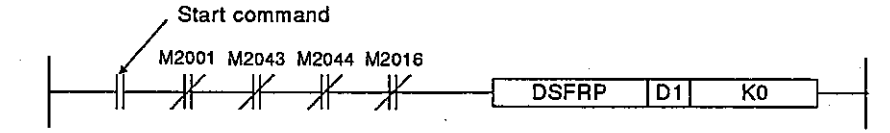

#### (b) Servo program start request in virtual mode

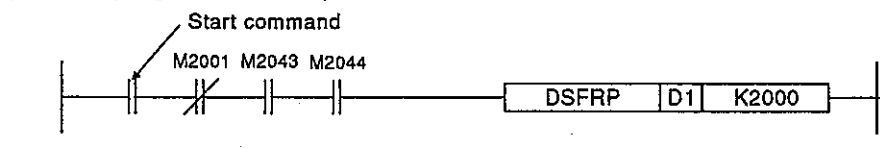

#### **REMARKS**

1) The following manual gives details of DSFRP and DSFLP instructions. • ACPU Programming Manual (Common instructions)

2) The names of M2043, M2044 and M2016 are as follows.

- · M2043 .... Real mode/virtual mode switching request flag (See Section 4.2.)
- · M2044 .... Real mode/virtual mode status flag
- M2016 .... Cam data change request flag (See Sections 4.2 and 8.5.6.)

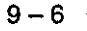

(2) Processing of M2043 in test mode by using a peripheral device The ON/OFF switching (real mode/virtual mode switching request) of M2043 is ignored in test mode by using a peripheral device.

Real mode/virtual mode can be switched in test mode by using a peripheral device.

M2044 is turned ON/OFF by real/virtual mode switching.

### **REMARK**

A check same as that executed at M2043 OFF  $\rightarrow$  ON/ON  $\rightarrow$  OFF switching is executed also at real/virtual mode switching by a peripheral device. (See Sections 9.1 and 9.2.)

Servo program setting errors, positioning errors and control mode switching errors are detected on the PCPU side.

(1) Servo program setting error

A servo program setting error is an error in the positioning data set by a servo program, and it is checked when each servo program is started up. If positioning data is designated indirectly, an error occurs. If an error occurs, the following processing is performed.

- The servo program setting error flag (M9079) is turned ON.  $1)$
- $2)$ The error occurrence program is stored to the error program number storage register (D9189).
- The error code is stored to the error item information storage register 3) (D9190).
- (2) Positioning error
	- (a) A positioning error is an error that occurs when positioning is started up or during start up, and can be a low error, a high error and a servo error.
		- 1) Low error ...... This is an error with a PC program or a servo program. The drive module uses error codes 1 to 999. The output module uses error codes 4000 to 6990. Remove the cause of error by checking the error code and modifying the sequence and servo programs.
		- 2) High error ..... This is an error of the external input signal or the control command from the SCPU. The drive module uses error codes 1000 to 1999. The output module uses error codes 10000 to 11990. Check the error code, and remove the cause of the external input signal or sequence program error.
		- 3) Servo error ... This is an error detected by a servo amplifier. Error codes 2000 to 2999 are used. Check the error code, and remove the cause of error on the servo side.

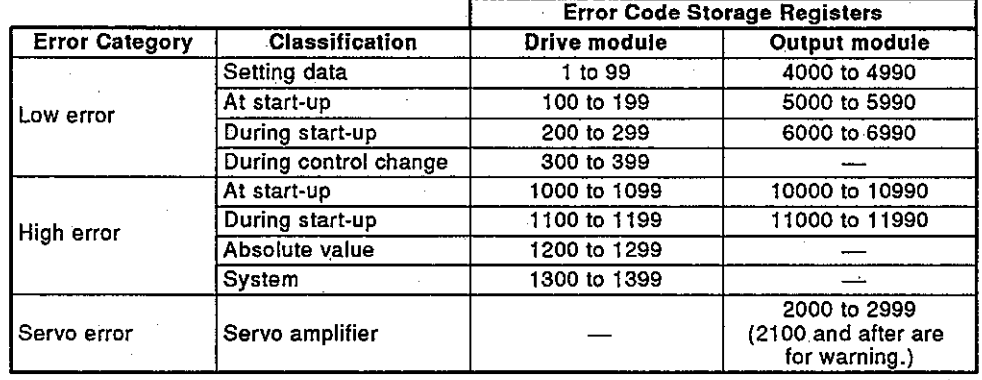

(b) If an error occurs, the error detection signal of the axis where the error occurred turns ON. Then, the error code is stored in the low error code, high error code, or servo error code storage register.

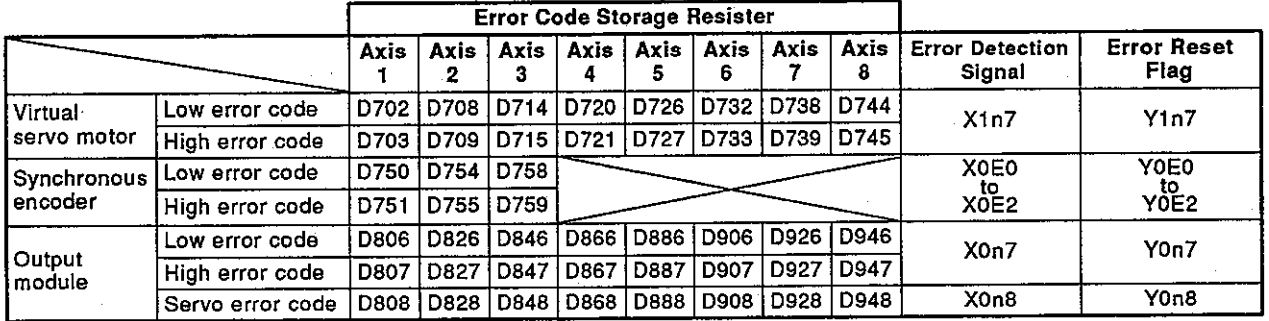

(c) When other errors occur, the latest error code overwrites the previous on.

However, the error history can be checked by using a peripheral device (PC/AT started up with SW0IX-GSV21PE).

(d) The error detection flag and the error code are maintained until the error reset signal or the servo error reset signal turns ON.

### **POINTS**

- (1) Even if a servo error is reset (Xn8: ON) when a servo error occurs, the same servo error code is sometimes stored again.
- (2) If a servo error occurs, reset the servo error after removing the cause of error on the servo side.
- (3) Error when switching between real mode/virtual mode
	- An error at the time of switching between real mode/virtual mode is checked when real mode/virtual mode switching request flag (M2043) is changed.

If an error is detected by the check described in Sections 9.1 and 9.2, the following processing is performed.

- Real mode/virtual mode is not switched, and the present mode is  $1)$ kept.
- The real mode/virtual mode switching error detection flag (M2045).  $2)$ is turned ON.
- An error code is stored in the real mode/virtual mode switching error  $3)$ information register (D9195).

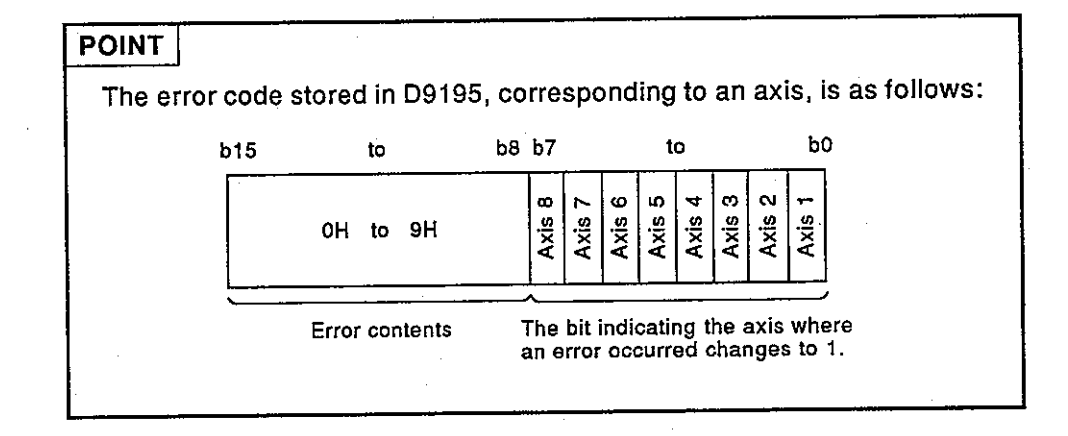

#### 10.1 Related System and Processing

When An Error Occurs Virtual mode has the following 2 kinds of related systems.

**MELSEC-A** 

- 1) System using drive modules and output modules
- Several systems using the same drive module  $2)$

If an error is detected in the output module, the operating status changes as follows.

- If an error is detected in one of the output modules, the drive module  $1)$ cannot be started up and the system becomes inoperable. The auxiliary input axis of an output module where an error occurred
	- becomes inoperable.
- 2) Other systems using a drive module which is disabled by an output module error become inoperable.

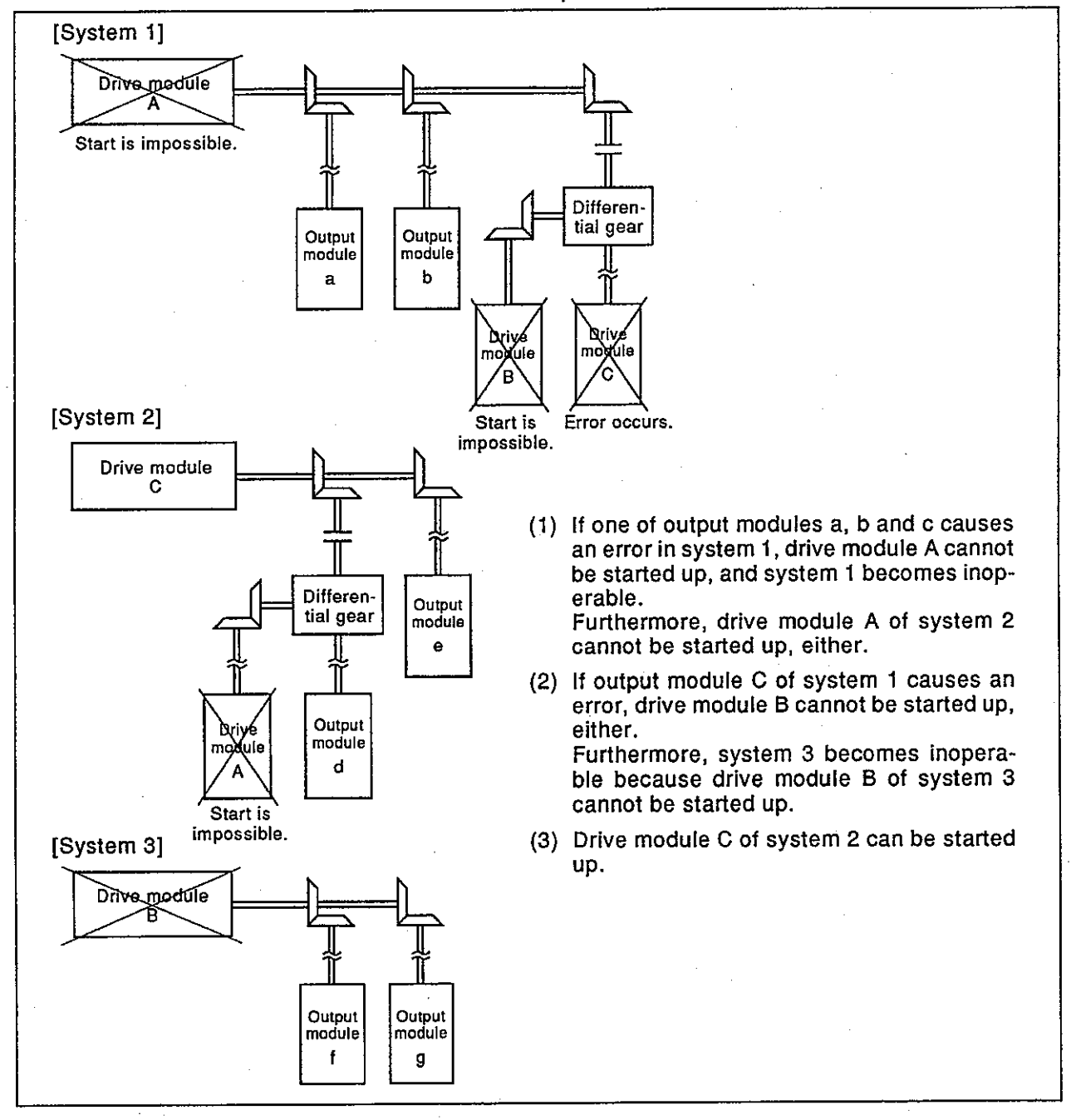

 $10 - 3$ 

### 10.2 Servo Program Setting Errors

Error codes, error contents and corrective actions for servo program setting errors are shown in Table 10.1. In error codes indicated by \* in Table 10.1, "n" indicates the axis number (1 to  $8$ ).

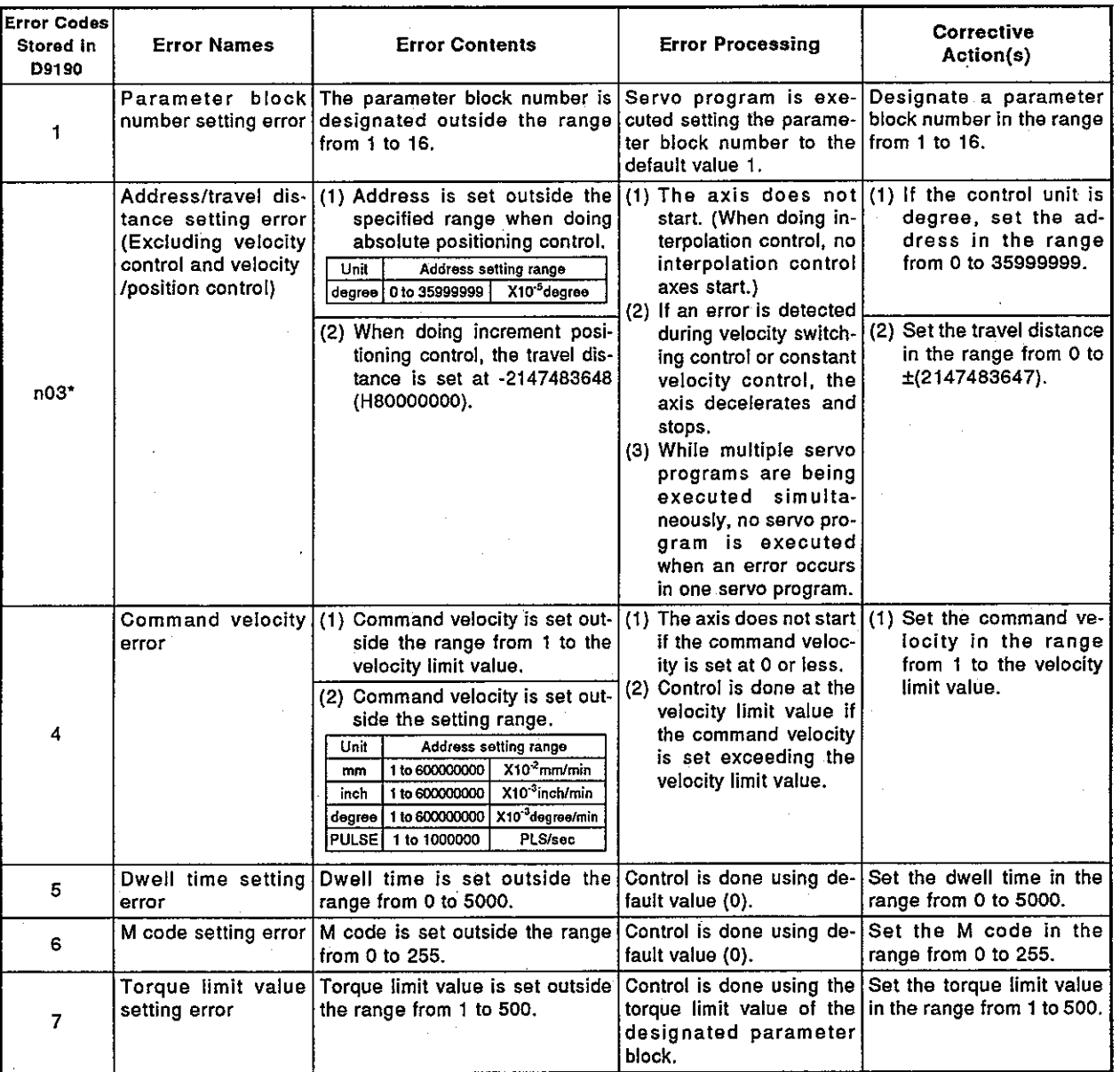

### Table 10.1 Servo Program Setting Errors List

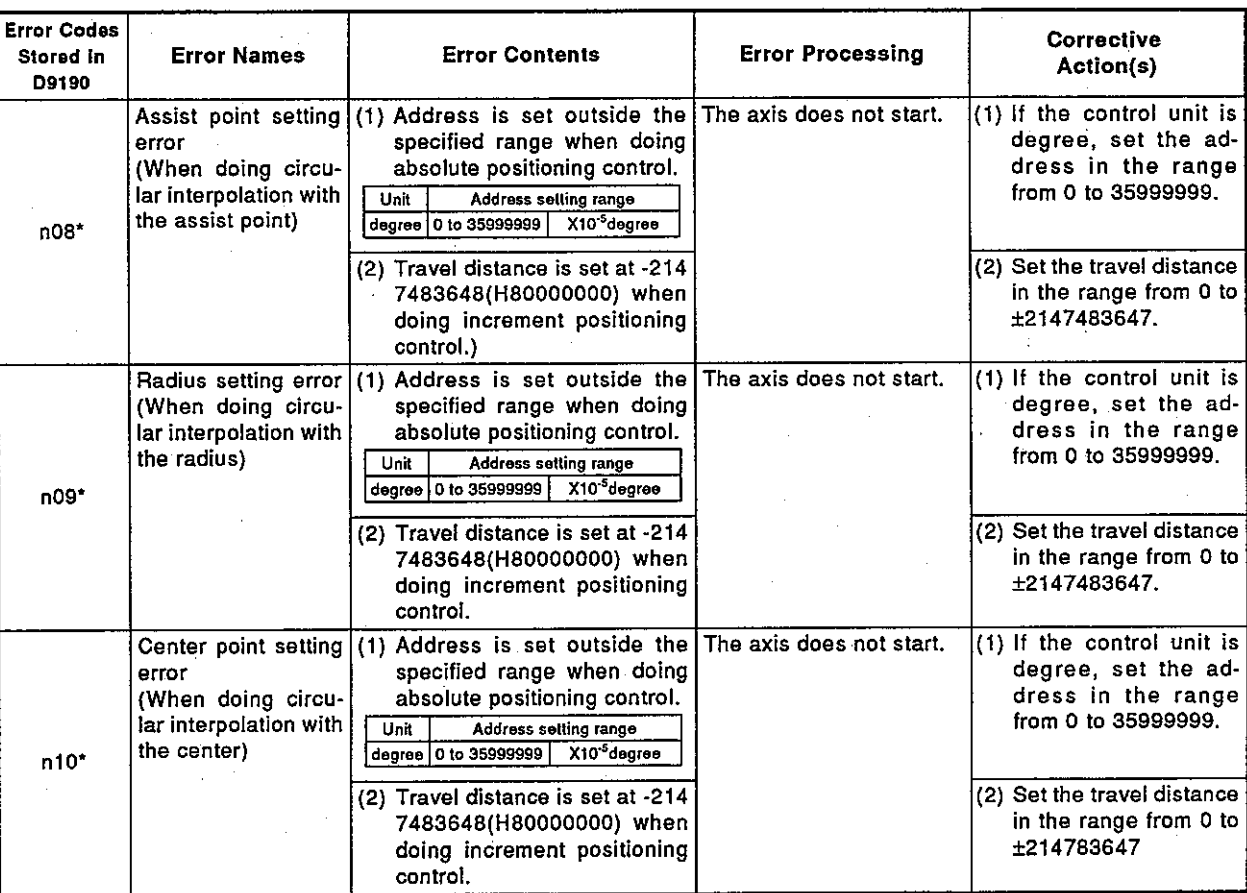

## Table 10.1 Servo Program Setting Errors List (Continued)

**MELSEC-A** 

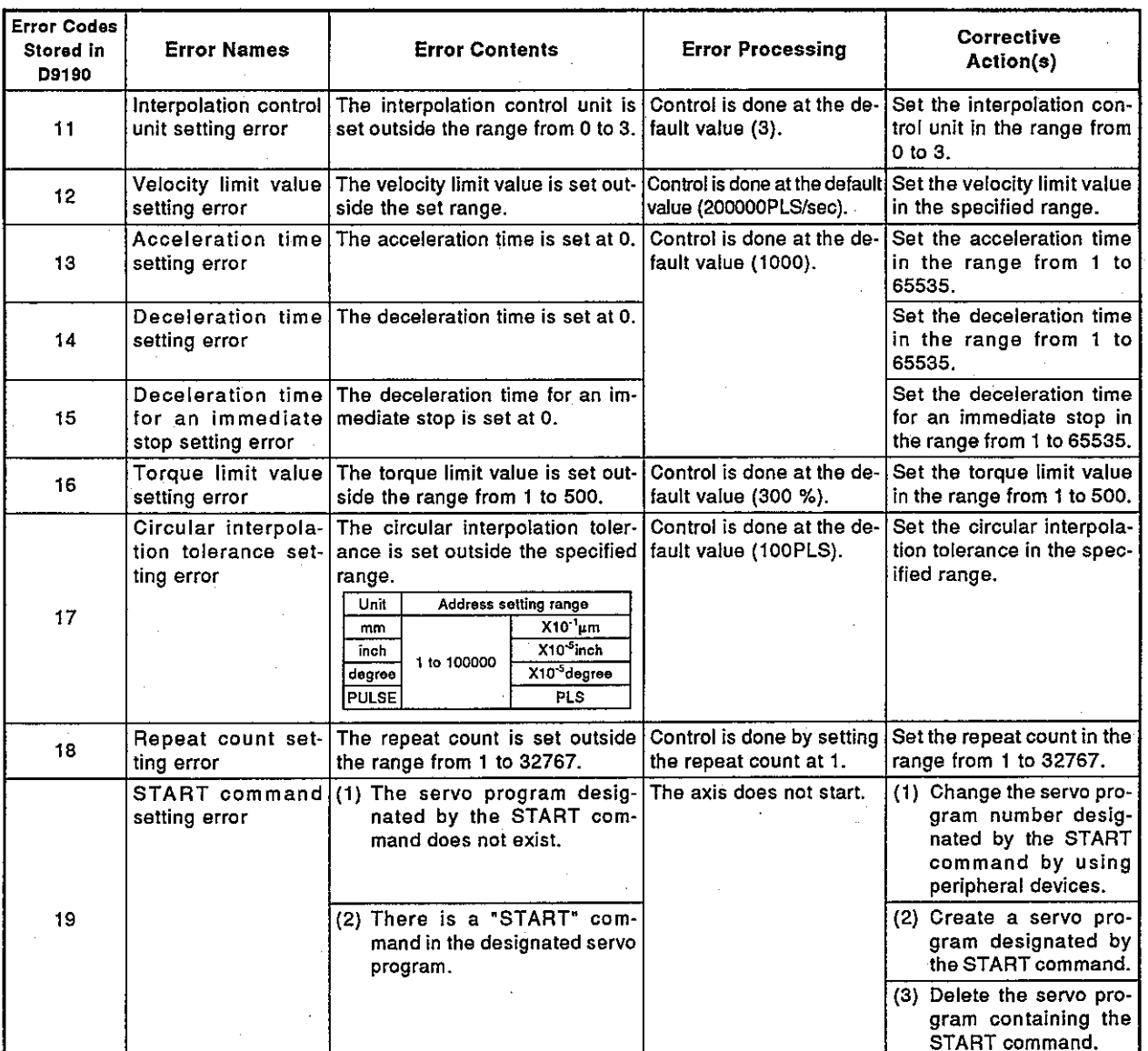

Table 10.1 Servo Program Setting Errors List (Continued)

### 10.3 Drive Module Errors

|                      | Error Codes | <b>Control Mode of Virtual</b><br>Servo Axis |                  |          |                 |                          |   |                 |                             |                                                                                                    |                                                             |                                                                                                    |
|----------------------|-------------|----------------------------------------------|------------------|----------|-----------------|--------------------------|---|-----------------|-----------------------------|----------------------------------------------------------------------------------------------------|-------------------------------------------------------------|----------------------------------------------------------------------------------------------------|
| Error classification |             | Positioning                                  | Incremental Feed | Valocity | Velocity Change | <b>Constant Velocity</b> | Ş | Man. Pulse Gen. | Axis<br>Synchronous Encoder | <b>Error Causes</b>                                                                                                    | Error<br>Processing                                         | <b>Corrective Action(s)</b>                                                                                                    |
| Low error            | 100         | o                                            | о                | $\circ$  | o               | O                        | o | O               |                             | • PC READY flag (M2000) or<br>PCPU READY flag (M9074) was<br>reset.                                                                                                    | Positioning<br>control does<br>not start.                   | • Set the A373CPU to RUN.<br>• Set the PC READY flag (M2000).                                                                                   |
|                      | 101         | о                                            | O                | $\circ$  | o               | o                        | О | $\circ$         |                             | • Start receive flag (M2001 to<br>M2008) of the corresponding<br>axis was set.                                                                                                    |                                                             | . Provide an interlock in the pro-<br>gram not to start the correspond-<br>ing axis (use the start receive<br>reset as an interlock condition). |
|                      | 103         | O                                            | $\circ$          | $\circ$  | $\circ$         | $\circ$                  | O | O               |                             | • Stop command of the corre-<br>sponding axis was turned ON.                                                                                                    |                                                             | • Turn OFF the stop command be-<br>fore starting positioning.                                                                                   |
|                      | 104         | Ō                                            | o                | $\circ$  | O               | o                        | о | o               |                             | . Immediate stop command of the<br>corresponding axis was turned<br>ON.                                                                                                    |                                                             | • Turn OFF the immediate stop<br>command before starting posi-<br>tioning.                                                                      |
|                      | 106         | о                                            | о                |          |                 | o                        |   |                 |                             | . Positioning outside the stroke<br>limit was called.                                                                                                    |                                                             | · Positioning end (destination)<br>point must be within the speci-<br>fied stroke limit.                                                        |
|                      | 107         | O                                            |                  |          |                 | о                        |   |                 |                             | • An address making no arc was<br>designated during circular inter-<br>polation with an assist point.<br>The designated start point ad-<br>dress, assist point address,<br>and/or end point address has<br>an error. |                                                             | Designate correct addresses<br>(servo program).                                                                                                 |
|                      | 108         | O                                            |                  |          |                 | o                        |   |                 |                             | • An address making no arc was<br>designated during circular inter-<br>polation with the radius.<br>The designated start point ad-<br>dress, assist point address,<br>and/or end point address has<br>an error.      |                                                             |                                                                                                    |
|                      | $109*$      | o                                            |                  |          |                 | o                        |   |                 |                             | An address making no arc was<br>designated during circular inter-<br>polation with the center.<br>The designated start point ad-<br>dress, assist point address,<br>and/or end point address has<br>an error.        |                                                             |                                                                                                    |
|                      | 110         | O                                            |                  |          |                 | o                        |   |                 |                             | The difference between the end<br>point address and the ideal end<br>point exceeded the circular in-<br>terpolation tolerance.                                                                                       |                                                             |                                                                                                    |
|                      | 116         |                                              |                  |          |                 |                          | о |                 |                             | • The JOG velocity is set at 0.<br>• The set JOG velocity is outside<br>the specified range.                                                                                                    | control does<br>not start<br>Controlled in<br>the specified | Positioning • Set a correct speed (within the<br>specified range).                                                                              |

Table 10.2 Drive Module Errors List (100 to 1399)

**MELSEC-A** 

\*: The error codes of all corresponding interpolation axes are stored in the error code storage area during interpolation.

MELSEC-A

## Table 10.2 Drive Module Errors List (100 to 1399) (Continued)

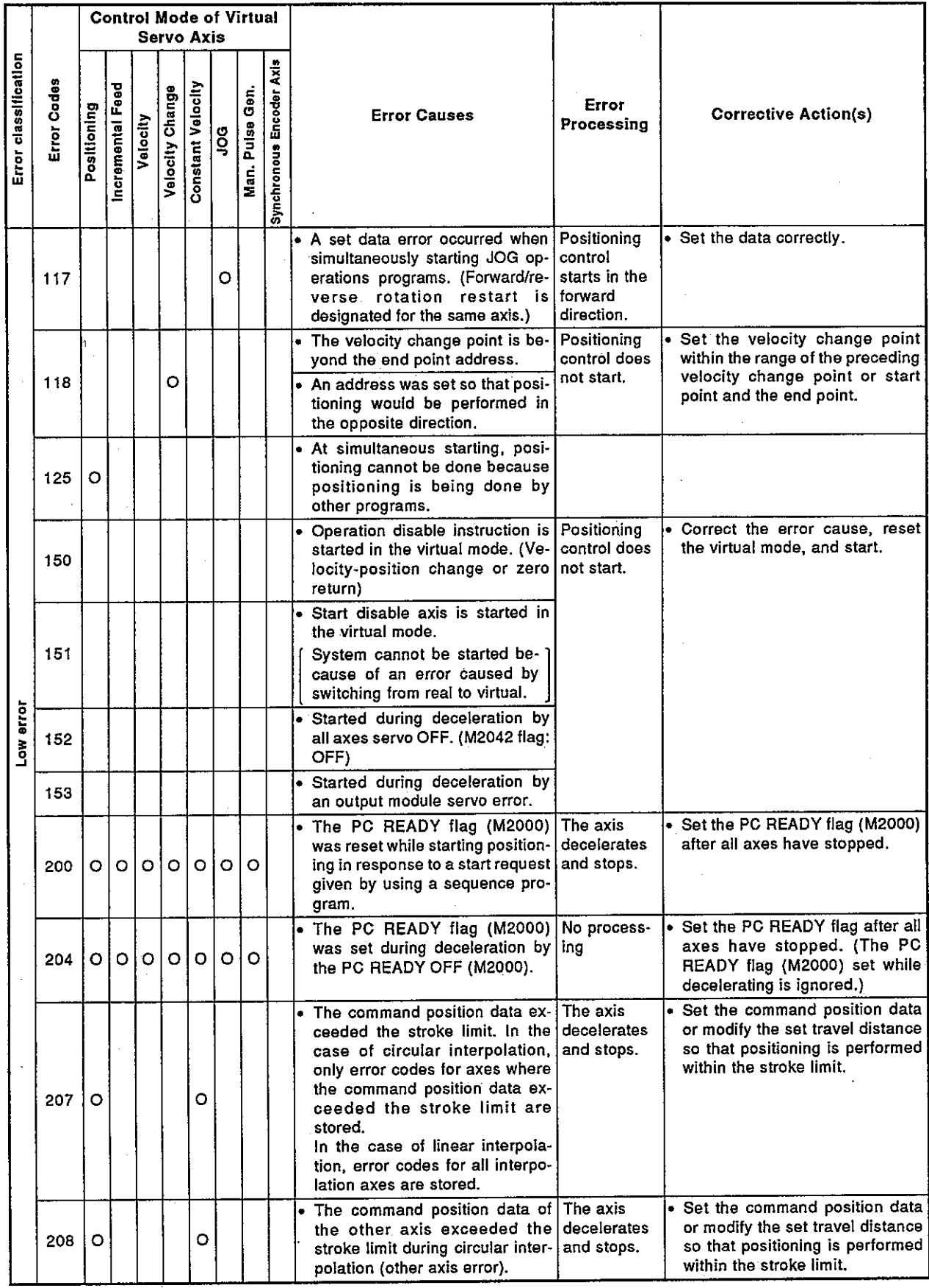
MELSEC-A

## Table 10.2 Drive Module Errors List (100 to 1399) (Continued)

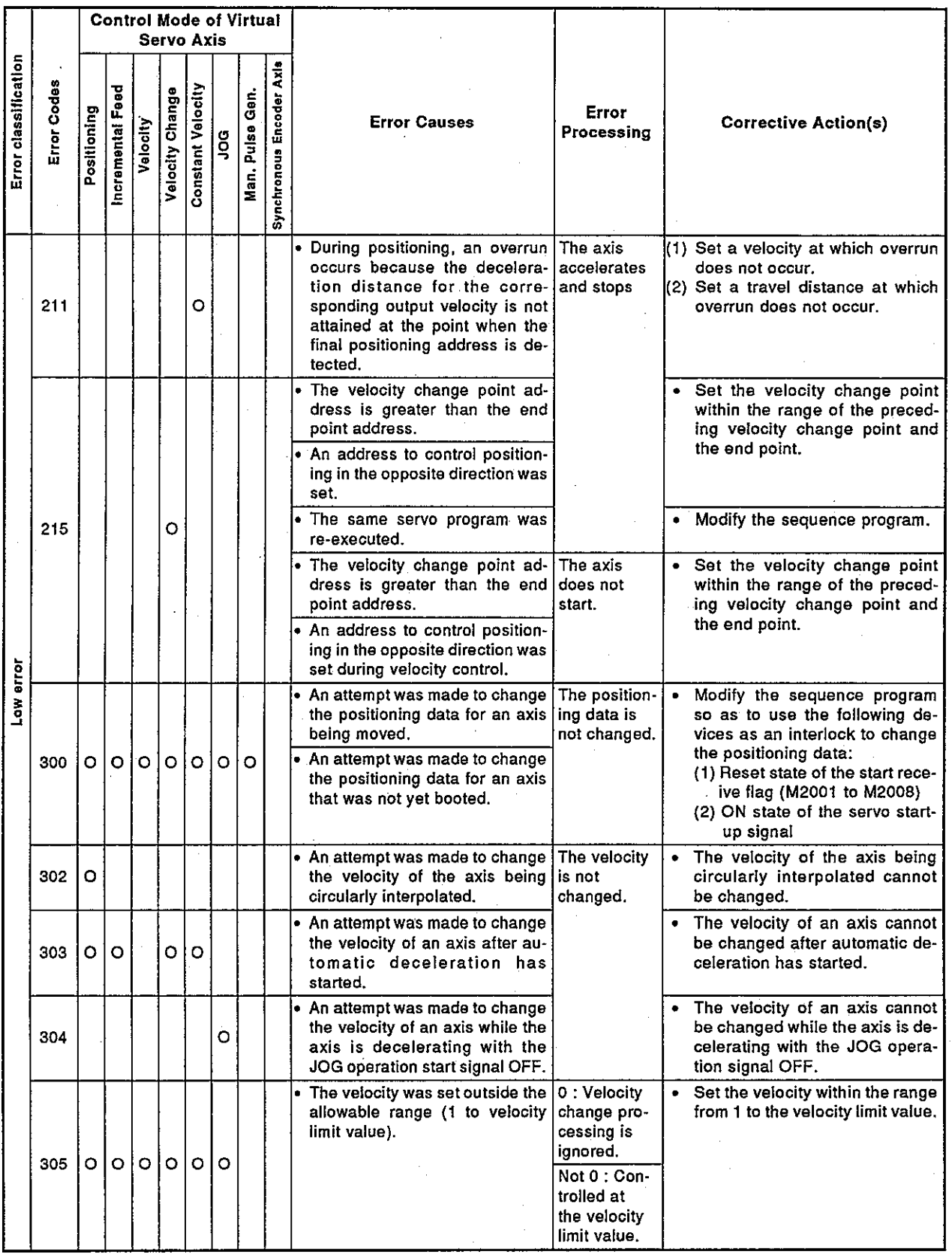

## $10 - 9$

MELSEC-A

## Table 10.2 Drive Module Errors List (100 to 1399) (Continued)

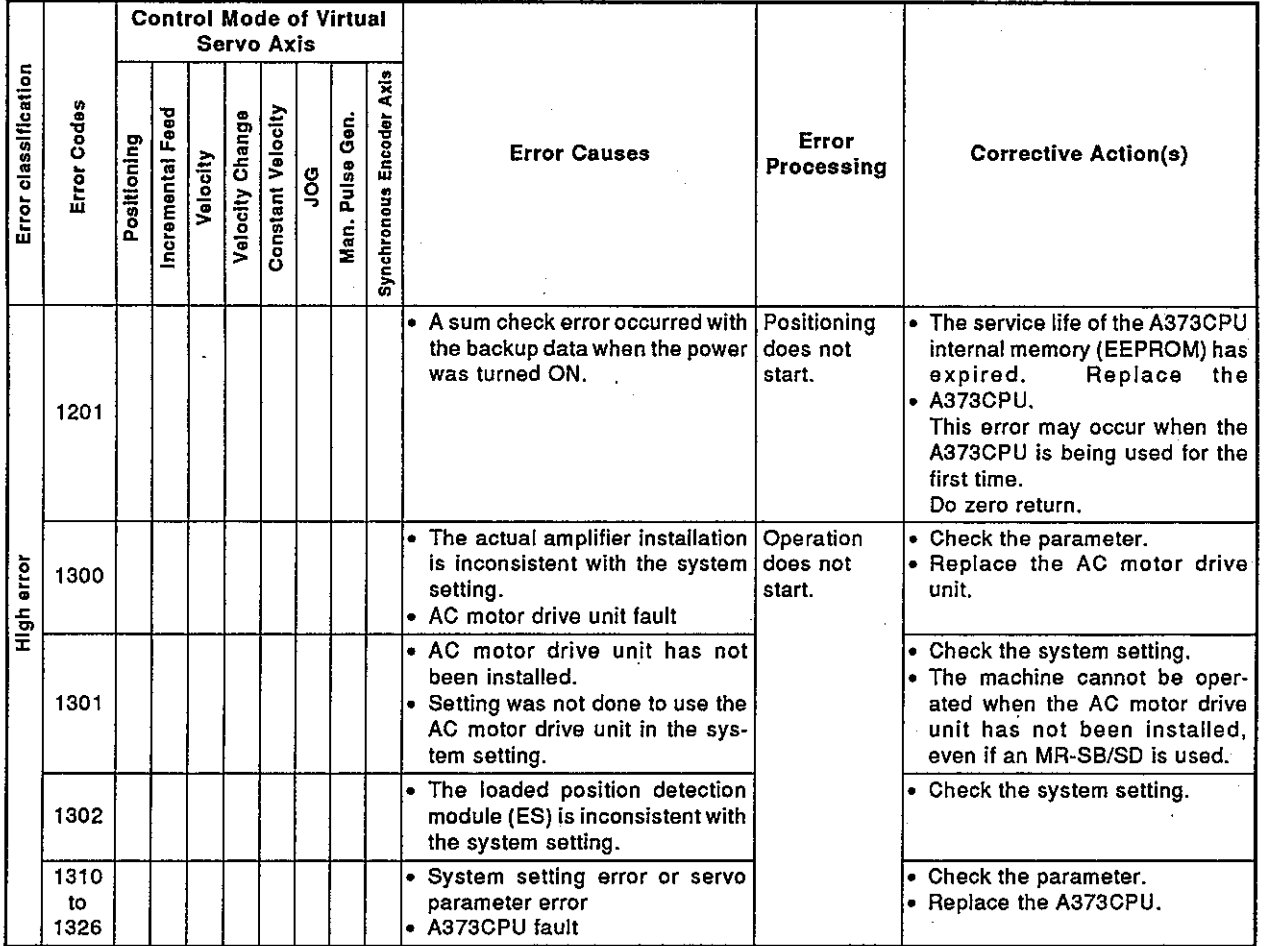

 $10 - 10$ 

### 10.4 Servo Errors

Servo errors are those detected by the servo amplifier. The error codes for servo errors are 2000 to 2999.

Servo errors are errors that occur in the AC motor drive unit and errors that occur in an MR-SB/MR-SD.

In the following table, the AC motor drive unit is abbreviated (A), and an MR-SB/MR-SD is abbreviated (M).

A servo error detection signal goes ON, when a servo error occurs. Remove the cause of an error, reset the servo error by turning the servo error reset signal ON, and restart operations.

- Notes 1. When excessive regeneration (2030), overload 1 (2050) and/or overload 2 (2051) errors occur, the state when the error occurred is stored in the servo amplifier even after the protection circuit has operated. The memory contents are cleared if the external power supply is turned OFF, but are not cleared by the RES signal.
	- 2. When reset by turning OFF the external power supply is done repeatedly when error codes 2030, 2050, and/or 2051 occur, the element may be broken due to overheating. Only restart operations after removing the cause of the error.

Servo error contents are shown in Table 10.3.

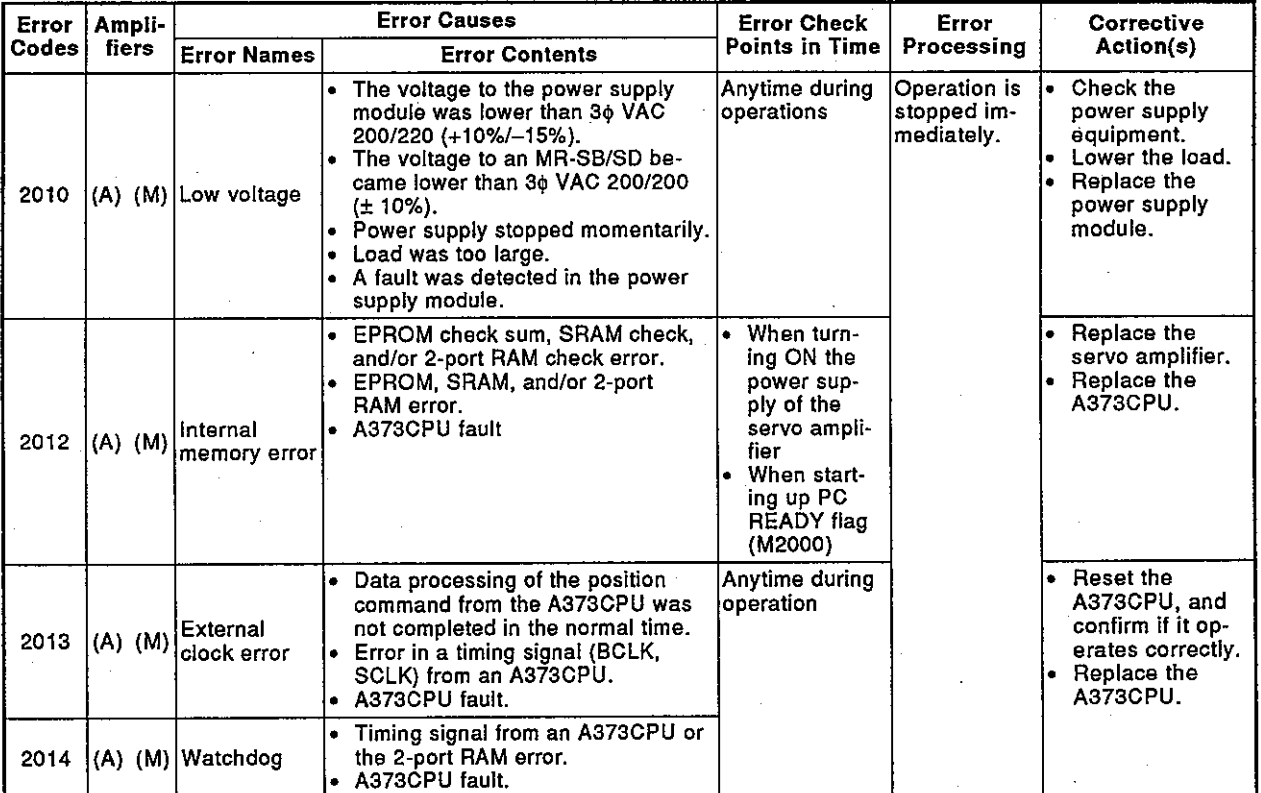

Table 10.3 Servo Errors List (2000 to 2999)

\* Servo parameter (OPT) : Increment/absolute setting, regeneration resistance setting

## MELSEC-A

| Error | Ampli-<br>fiers |                                                        | <b>Error Causes</b>                                                                                                    | <b>Error Check</b>                                                                                                    | Error                                     | <b>Corrective</b><br>Action(s)                                                                                                    |
|-------|-----------------|--------------------------------------------------------|----------------------------------------------------------------------------------------------------|----------------------------------------------------------------------------------------------------|-------------------------------------------|----------------------------------------------------------------------------------------------------|
| Codes |                 | <b>Error Names</b>                                     | <b>Error Contents</b>                                                                                                    | Points in Time                                                                                                    | Processina                                |                                                                                                    |
| 2015  | (M)             | 2-port mem-<br>ory error                               | 2-port memory RAM check error<br>$\bullet$<br>occurred, or parity error was de-<br>tected when receiving initial param-<br>eters.<br>• Fault of the cable that links the po-<br>sition detection module and the<br>servo input unit, or fault of the 2-<br>port RAM.<br>- A373CPU fault                                                                                          | When the<br>power sup-<br>ply of the<br>servo ampli-<br>fier was<br>turned ON<br>٠<br>When start-<br>ing up the<br>PČ READY                    | Operation is<br>stopped im-<br>mediately. | Reset the<br>A373CPU, and<br>confirm if it op-<br>erates correctly.<br>Replace the<br>A373CPU.                                                                                                    |
| 2016  | $(A)$ $(M)$     | Magnetic<br>pole position<br>detection<br><b>TOTIO</b> | When an initial magnetic pole posi-<br>tion detection was done, the mag-<br>netic pole position detection was<br>not made normally (error in U, V,<br>or W).<br>Position detection module fault<br>٠<br>Cable or encoder fault<br>$\bullet$<br>Improper setting of servo parame-<br>ter (OPT)                                                                                    | flag (M2000)                                                                                                    |                                           | <b>Reset the</b><br>A373CPU, and<br>make sure it op-<br>erates correctly.<br>Replace the<br>position detec-<br>tion module and<br>the servo motor<br>(encoder).<br>Modify the<br>le.<br>servo parame-<br>ter.                                                                                                    |
| 2017  | $(A)$ $(M)$     | PC board<br>error                                      | • The value of the AD converter is<br>not normal (as 0.5 or more) during<br>initialization.<br>Fault around the A/D converter<br>Fault of the power supply module<br>۰<br>A373CPU fault                                                                                                    | When turn-<br>ing ON the<br>power sup-<br>ply of the<br>servo ampli-<br>fier<br>• When start-<br>ing up the<br><b>PC READY</b><br>flag (M2000) |                                           | <b>Reset the</b><br>$\bullet$<br>A373CPU and<br>make sure it op-<br>erates correctly.<br>Replace the<br>i.<br>power supply<br>module or the<br>A373CPU.                                                                                                    |
| 2020  |                 | $(A)$ (M) No-signal ME $\cdot$                         | The connector which links the en-<br>٠<br>coder and the position detection<br>module has come loose.<br>Cable or encoder fault<br>Error of the signals from the en-<br>coder connected to RF01 (U, V,<br>W. A. B. or Z error)                                                                                                    | Anytime during<br>operations                                                                                                    |                                           | Replace the<br>servo motor (en-<br>coder).                                                                                                    |
| 2021  | (M)             | No-signal AE                                           | Signal errors of the encoder con-<br>nected to the RF31 card or the<br>RF33 card.<br>• Cable or encoder fault                                                                                                    |                                                                                                    |                                           |                                                                                                    |
| 2022  | (M)             | No-signal IX                                           | Signal error of the resolver con-<br>٠<br>nected to the RF32 card or the<br>RF33 card<br>Fault of the cable or the resolver,<br>or excitation signal error                                                                                                    |                                                                                                    |                                           | Replace the<br>servo motor (re-<br>solver).                                                                                                    |
| 2023  | (A)             | Module not<br>installed                                | Module set by the system setting<br>٠<br>has not been installed.<br>• AC motor drive unit fault<br>$\bullet$<br>Power supply module fault<br>$\bullet$ Power is not supplied to the AC<br>motor drive unit from the power<br>supply module. (The AC motor<br>drive unit and the power supply<br>module are not connected.)<br>• A373CPU fault<br>Position detection module fault | • When turn-<br>ing ON the<br>power sup-<br>ply to the<br>servo ampli-<br>fier<br>When start-<br>ing up the<br>PC READY<br>flag (M2000)        |                                           | Install the mod-<br>$\bullet$<br>ule as set in the<br>system setting.<br>$\bullet$ Replace the AC<br>motor drive<br>unit.<br>• Replace the<br>power supply<br>module.<br>• Connect the AC<br>motor drive unit<br>and the power<br>supply module.<br>• Replace the<br><b>A373CPU.</b><br>• Replace the po-<br>sition detection<br>module. |

Table 10.3 Servo Error List (2000 to 2999) (Continued)

 $\ddot{\phantom{a}}$ 

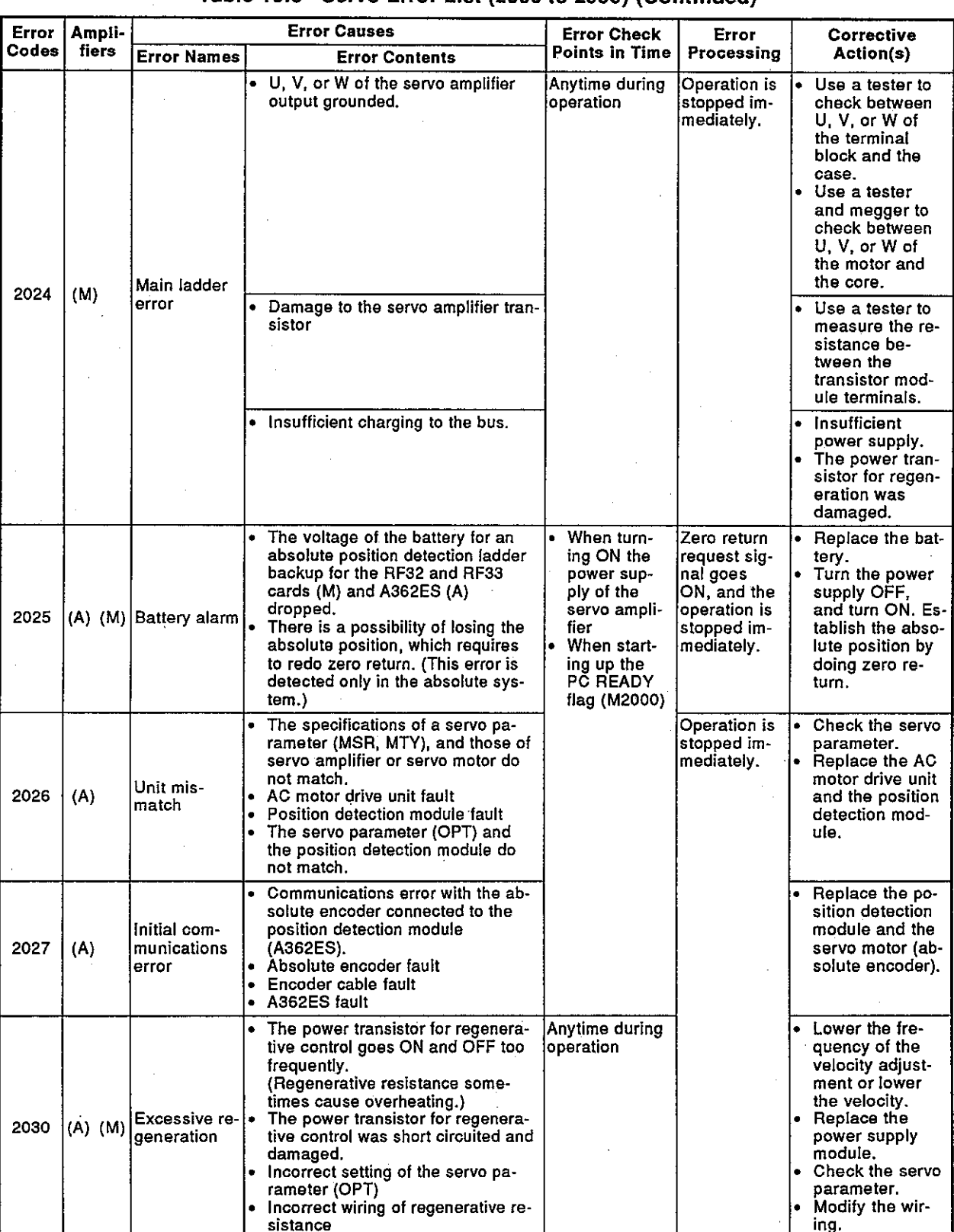

### Table 10.3 Servo Error List (2000 to 2999) (Continued)

**MELSEC-A** 

\* Servo parameter (MSR): Motor type setting

(MTY): Motor capacity setting

(OPT): Increment/absolute setting, regenerative resistance setting

(ENC): Setting of number of feedback pulses per 1 rotation of the motor

# **MELSEC-A**

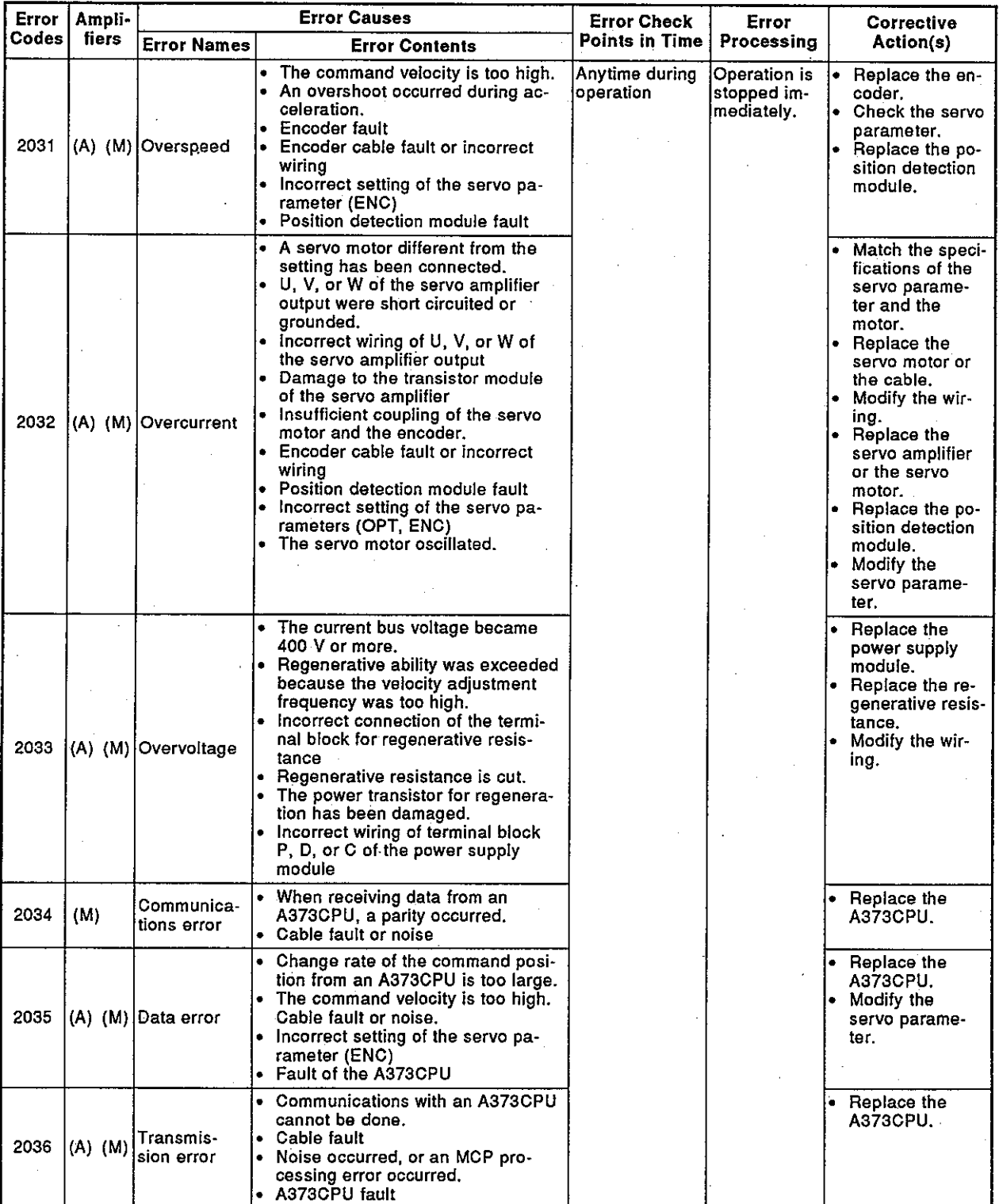

Table 10.3 Servo Error List (2000 to 2999) (Continued)

\* Servo parameter (OPT): Increment/absolute setting, regenerative re-<br>sistance setting

Setting of the number of feedback pulses per<br>1 rotation of the motor  $(ENC)$ :

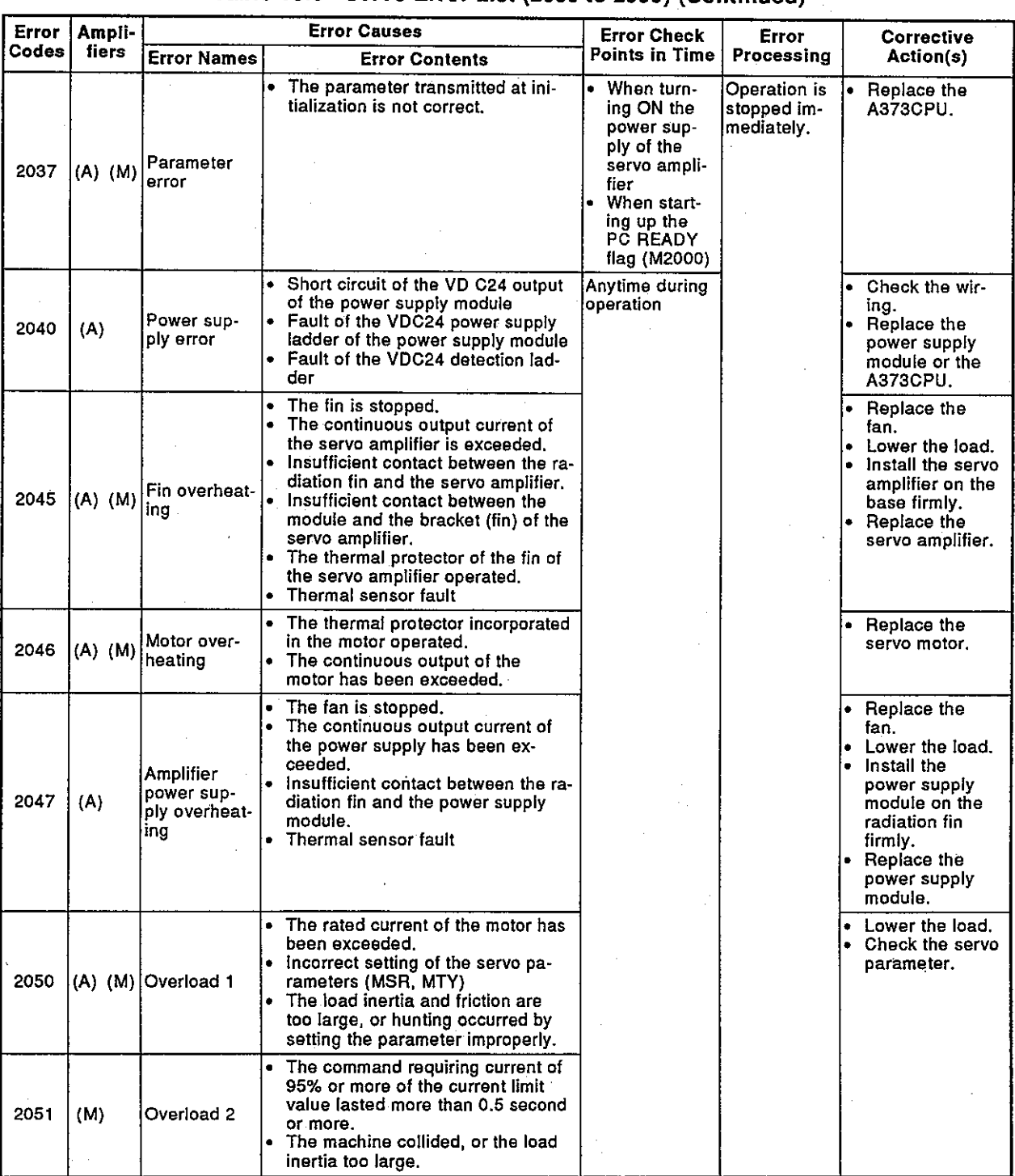

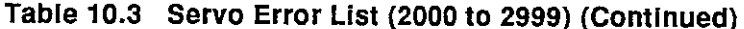

÷.

\* Servo parameter (MSR): Motor type setting

(MTY): Motor capacity setting<br>(ENC): Setting of the number of feedback<br>pulse per each rotation of the motor

MELSEC-A

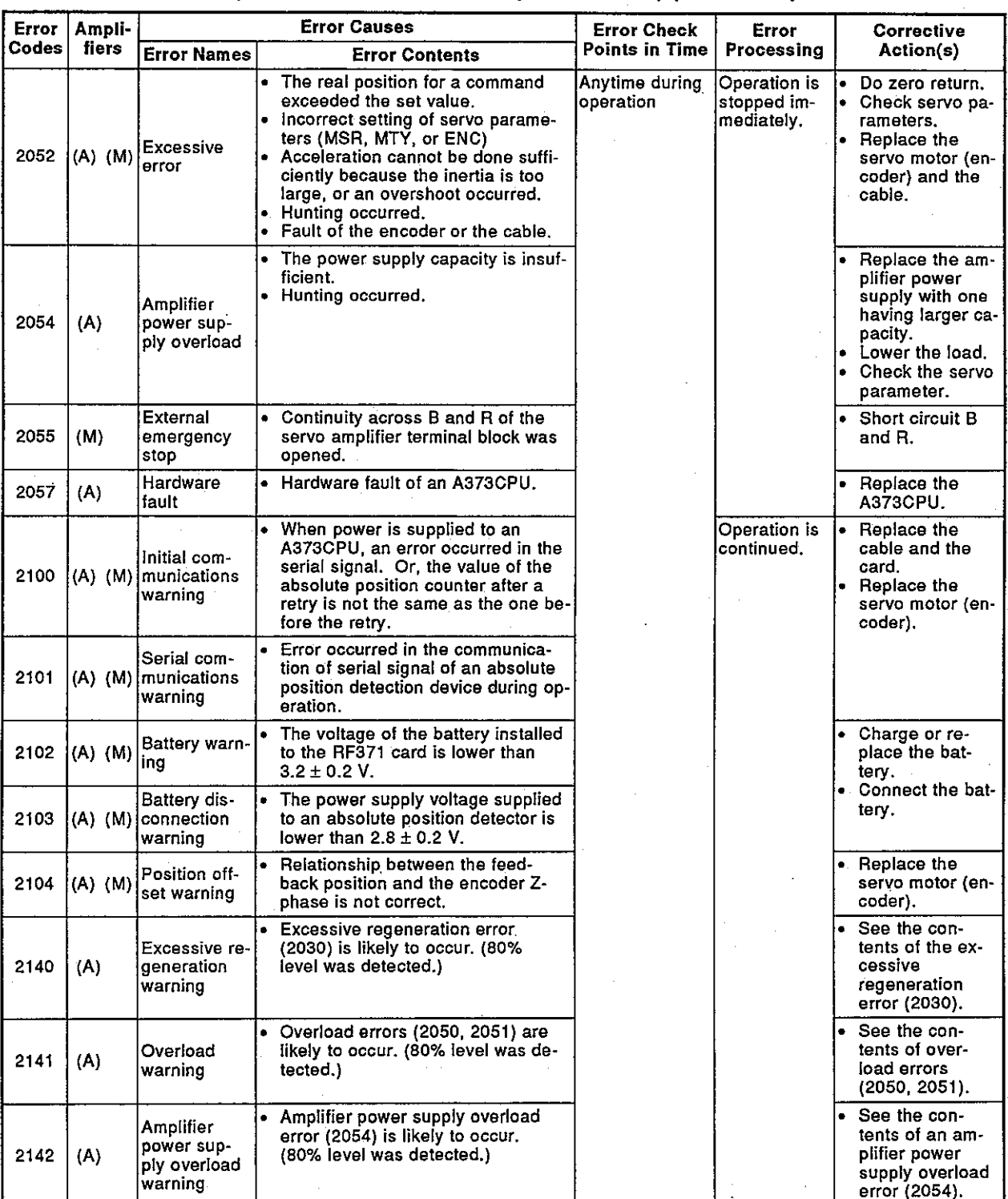

Table 10.3 Servo Error List (2000 to 2999) (Continued)

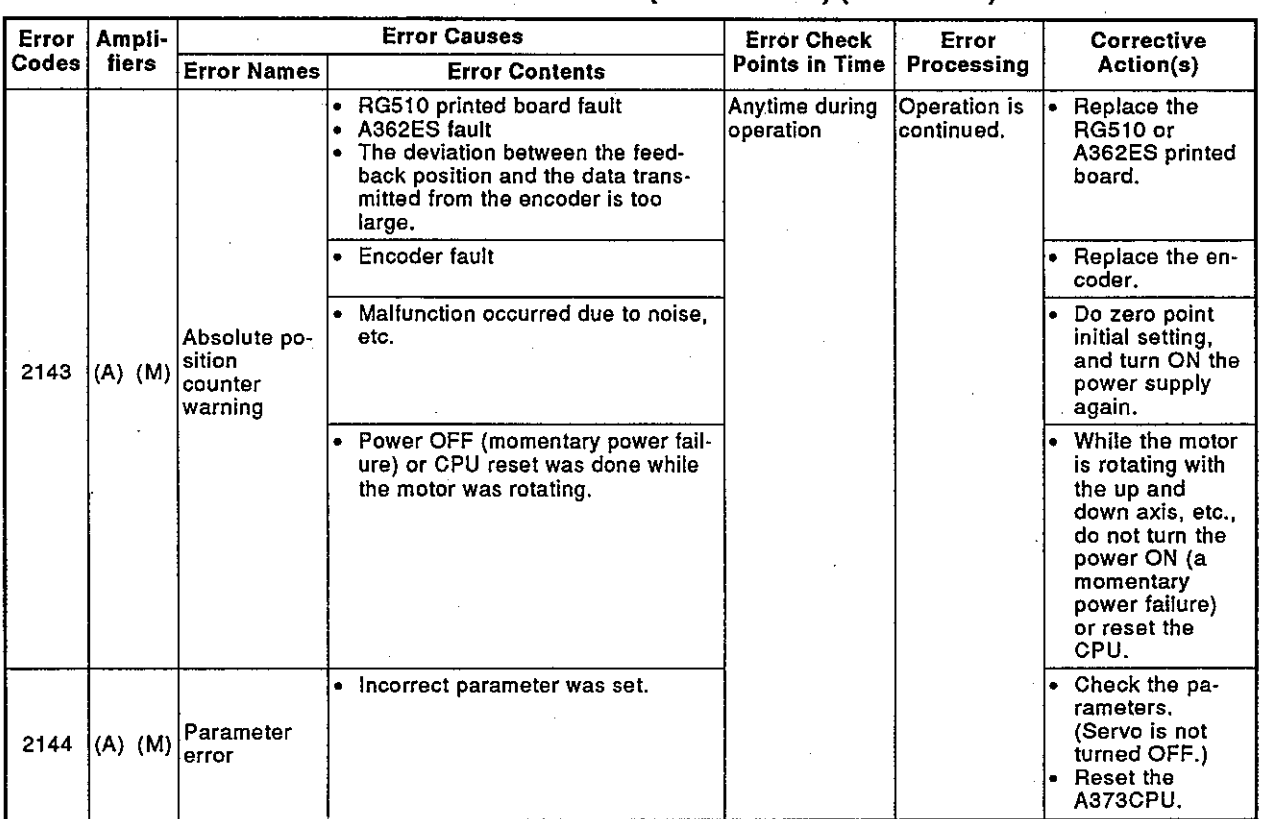

# Table 10.3 Servo Error List (2000 to 2999) (Continued)

# **MELSEC-A**

## 10.5 Output Module Error

|                      | <b>Error Codes</b>   |                      | <b>Output Modules</b> |            |                     |            |                                                                                                    |                                                |                                                                                                    |
|----------------------|----------------------|----------------------|-----------------------|------------|---------------------|------------|----------------------------------------------------------------------------------------------------|------------------------------------------------|----------------------------------------------------------------------------------------------------|
| Error classification | <b>Output Module</b> | <b>Drive Modules</b> | Roller                | Ball Screw | <b>Rotary Table</b> | <b>Cam</b> | <b>Error Causes</b>                                                                                                    | Error<br>Processing                            | <b>Corrective Action(s)</b>                                                                                                    |
|                      | 4050                 | 4050                 |                       |            |                     | O          | · "Lower stroke limit setting device"<br>value + "stroke setting device" value<br>exceeds $"2^{31} - 1$ (set unit)"<br>(in the return cam mode).                                                                                                    | Related sys-<br>tem does<br>not start.         | Return to the real mode,<br>and do positioning in the<br>stroke range.                                                                                                    |
|                      | 4060                 | 4060                 | O                     | O          | O                   | $\Omega$   | . When the drive module is a synchro-<br>nous encoder connected to the<br>A336PX and the connection clutch is<br>in the external input mode, more<br>than one ON/OFF command bit de-<br>vices are set.                                                                                |                                                | • When an A336PX is used,<br>the "external input mode"<br>clutch can be set in a one-<br>to-one combination only<br>with a synchronous en-<br>coder.<br>• Return to the real mode.<br>reset the PC READY flag,<br>and correct the clutch set-<br>ting. |
|                      | 5000                 | 5000                 |                       | $\circ$    | $\circ$             | $\circ$    | . The command position data ex-<br>ceeded the stroke limit range.<br>In the case of a cam, the command<br>position data is out of the range from<br>the lower stroke limit to the stroke (in<br>the return cam mode).<br>(Current value in cam 1 rotation can-<br>not be calculated.) |                                                | Return to the real mode.<br>and do positioning in the<br>stroke limit range.                                                                                                    |
| <b>LOW STROP</b>     | 5060                 | 5060                 |                       |            |                     | о          | . Though the feed position data is in<br>the stroke range, a current value in<br>one cam shaft rotation cannot be<br>calculated.<br>(Cam table error)                                                                                                    | A related<br>system can-<br>not be<br>started. | • Correct a cam table.<br>• For the cam table, set the<br>stroke amount from the<br>stroke lower limit in the<br>ratio of 0 to 7FFFH.<br>Put the point of 0 to<br>7FFFH in a cam table.                                                                |
|                      | 5080                 | 5080                 | O                     | o          | O                   | o          | . Torque limit setting outside the<br>range error                                                                                                    | Control with<br>default<br>300%                | $\bullet$ Set data within the range.                                                                                                    |
|                      | 6000                 | 600 <sub>7</sub>     | $\circ$               | о          | O                   | $\circ$    | The servo OFF command went ON<br>$\bullet$<br>during operations.                                                                                                    | Operation is<br>continued.                     | The servo maintains ON<br>l.<br>state.<br>$\bullet\,$ Turn OFF the servo after<br>turning OFF the clutch.                                                                                                    |
|                      | 6010                 | 601                  | $\circ$               | o          | o                   |            | • Output velocity exceeds the velocity<br>limit during operations.<br>(Velocity clamp processing by using<br>the velocity limit is not executed.)                                                                                                    |                                                | . Correct the speed, gear<br>ratio, and speed change<br>ratio of a drive module so<br>the speed becomes within a<br>speed limit value.                                                                                                    |
|                      | 6020                 | 6020                 | $\circ$               | o          | ٥                   | $\circ$    | • The error counter value exceeds the<br>accumulated pulse allowable value<br>during operations.                                                                                                    |                                                | After stopping the drive<br>module, correct the speed,<br>gear ratio, and speed                                                                                                    |
|                      | 6030                 | 603⊡                 |                       | о          | O                   |            | The command position data ex-<br>٠<br>ceeds the stroke limit range during<br>operations.                                                                                                    |                                                | change ratio of a drive<br>module so the speed be-<br>comes within a speed limit<br>value.                                                                                                    |
|                      | 6040                 | 604口                 |                       |            |                     | $\circ$    | . Cam number setting device value is<br>outside the range of the cam number<br>used. Operations continue with the<br>current cam number.                                                                                                    |                                                | • Correct setting of cam No. .                                                                                                    |

Table 10.4 Output Module Errors List (1000 to 11990)

**Error Codes Output Modules** Error classification **Output Module** Drive Modules Rotary Table Ball Screw Error **Roller Cam Error Causes Corrective Action(s)** Processing The stroke setting device value is Operation is Correct setting of a stroke outside the range from 1 to  $2^{31} - 1$ . continued. quantity. The "lower stroke limit setting de- $605 -$ 6050  $\circ$ vice" value + "stroke setting device" value exceeds  $"2^{31} - 1$  (set unit)". Operations continue with the current cam number.) When switching the cam number. Operation is Modify the control mode the control modes before and after continued. after stopping a drive mod-6060 606  $\circ$ switching do not match. ule. Operations continue with the current Г cam number. The torque limit is outside the set-Set a torque limit value in ting range. the setting range. 6080 608  $\circ$  $\circ$  $\circ$  $\circ$ Operations are controlled with the ┍ default (300%). Servo was OFF when the clutch ON The clutch · Execute clutch ON comcommand was given. maintains mand again after returning 6500 650  $\circ$  $\circ$  $\circ$  $\circ$ OFF state. to clutch OFF command  $\Gamma$ and executing servo ON command. When the cam axis servo ON com-The servo Execute servo ON command was given (Y0\*F was turned maintains mand again after returning OFF), command position data was error OFF state. a feed position data in the 6510 651  $\circ$ outside the stroke range stroke range.  $rac{8}{2}$ Е (in the return cam mode). During follow up, command position data is outside the stroke range. When the cam axis servo ON com-Set a stroke lower limit +<br>stroke amount within  $(2^{31}$ mand was given (Y0\*F was turned OFF), "the lower stroke limit setting 1). 6520 652  $\circ$ device" value + "stroke setting device" value exceeded " $2^{31} - 1$  (set<br>unit)"  $\Box$ (in the return cam mode). When clutch ON command is exe-The clutch Return to real mode, and cuted, zero return request signal maintains after executing a zero re-6530 6530  $\circ$  $\circ$  $\circ$  $\circ$ (Xn9) has turned ON. OFF state. turn, switch to virtual mode. (The power supply of MR-SB/SD was switched from OFF to ON.) When servo ON command is exe-The servo . Return to the real mode. cuted, a current value in the cam maintains and correct setting of cam axis 1 rotation cannot be calculated OFF state. data. though the feed position data is in Set the stroke amount from 6560 6560  $\circ$ the stroke limit range. the stroke lower limit in the (Cam table error) ratio of 0 to 7FFFH. Put points 0 to 7FFFH in a cam table.

### Table 10.4 Output Module Errors List (1000 to 11990)

**MELSEC-A** 

**MELSEC-A** 

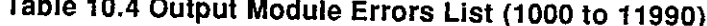

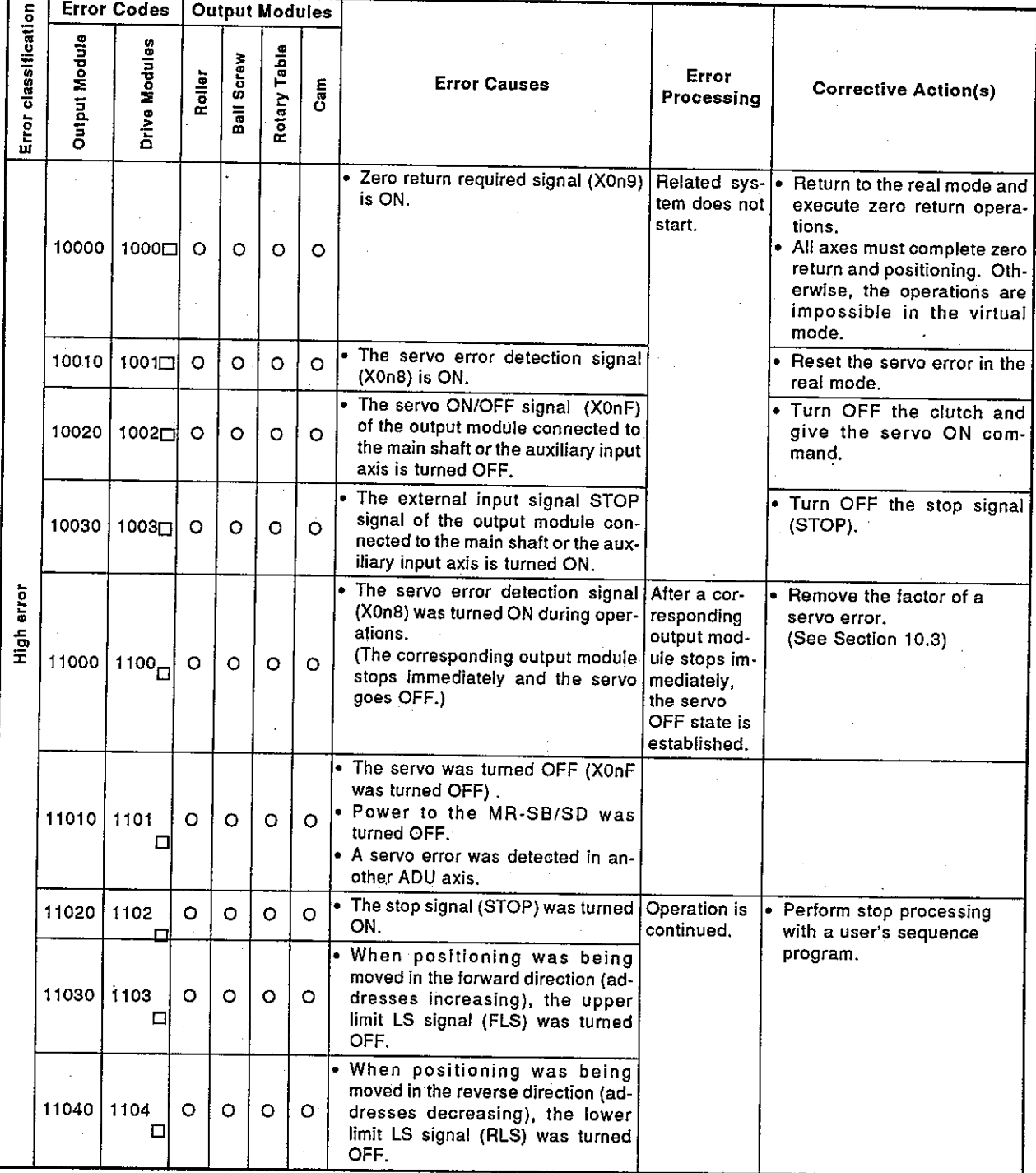

# 10.6 Errors when Switching Real Mode/Virtual Mode

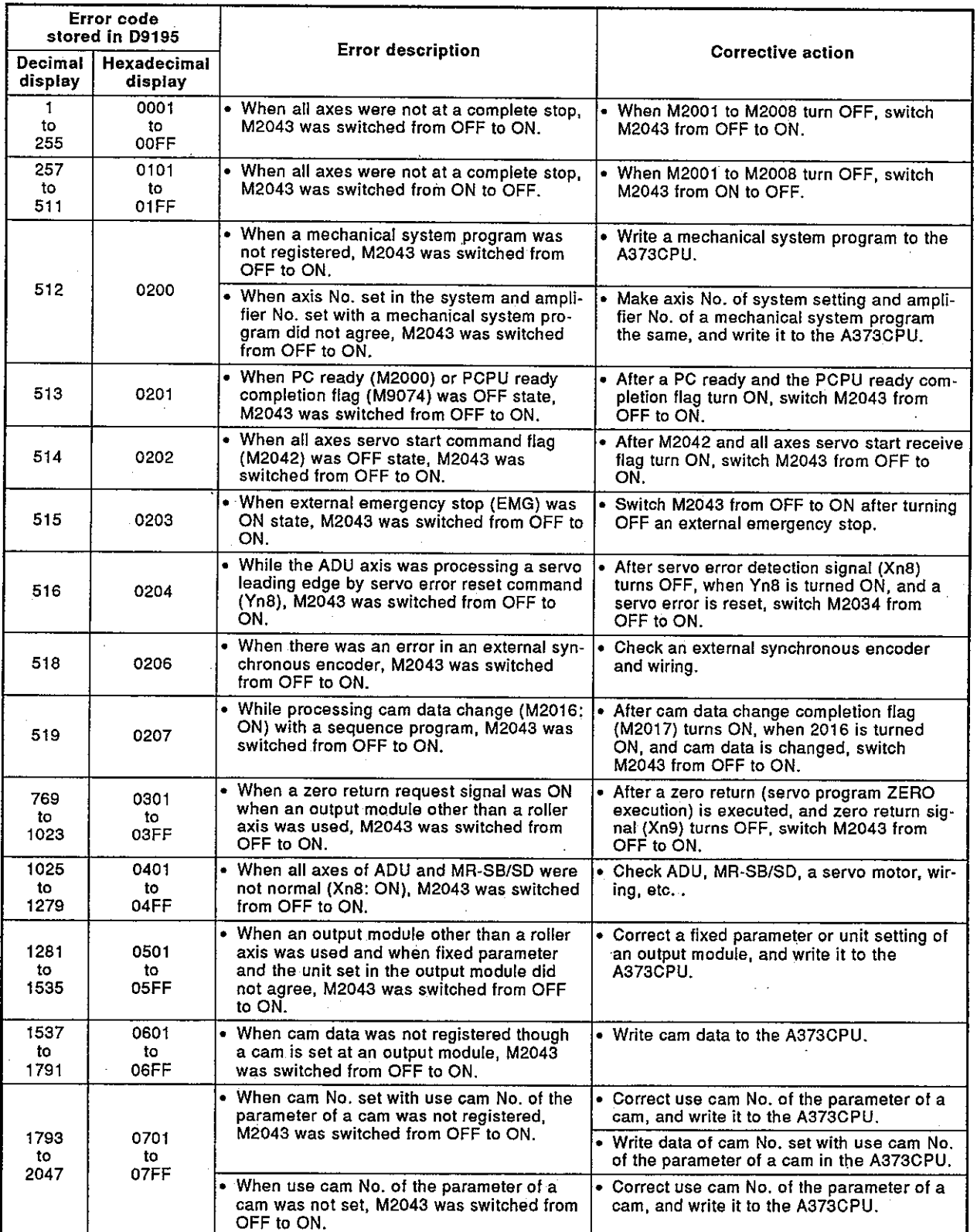

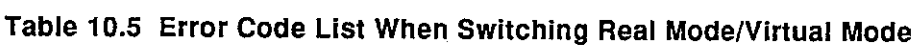

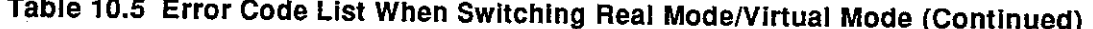

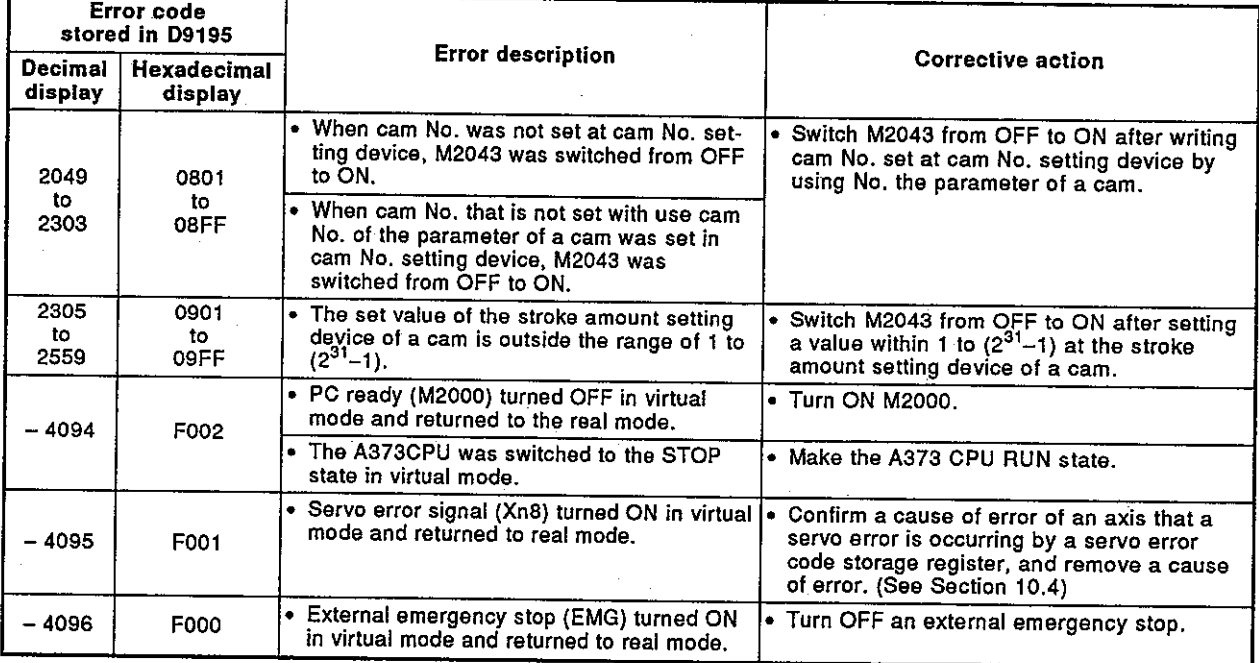

## **APPENDICES**

### **APPENDIX 1. PROCESSING TIME**

This section explains the processing time for executing positioning control in the A373CPU.

- (1) Processing time of a sequence program
	- The processing time of the sequence instruction, basic instruction, and application instruction used with the A373CPU sequence program is the same as that of the A3NCPU (except the following instructions). For the processing time of the sequence instruction, basic instruction and application instruction, see the ACPU Programming Manual (Common instructions).
		- (a) Servo program start request instruction (DSFRP)
		- (b) Control change instruction (DSFLP)
		- (c) Program end (END)

## Table 1.1 Processing Time of DSFRP, DSFLP and END Instructions

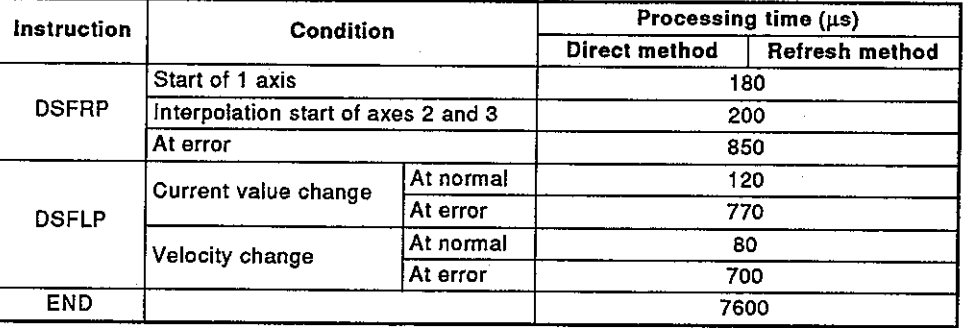

(2) PCPU processing time

Table 1.2 shows the PCPU processing time after start request and PC READY (M2000) are turned ON by a sequence program.

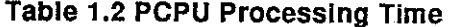

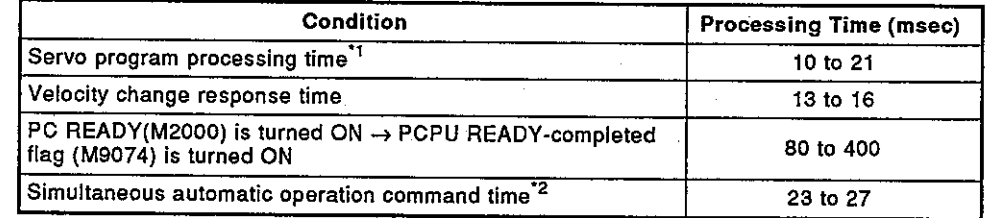

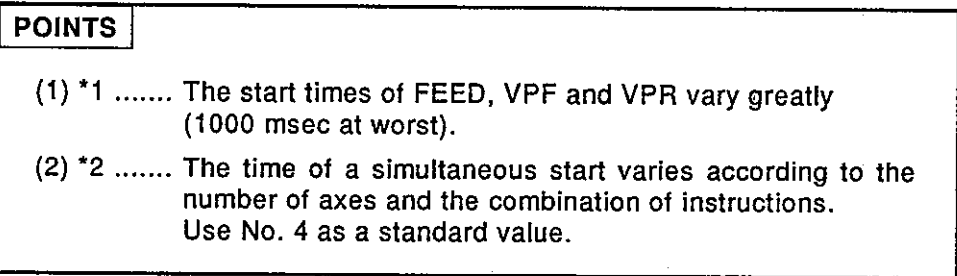

#### **APPENDIX 2. CAM CURVE**

The acceleration curve expression of the cam curve that can be used in virtual mode is shown below.

- (1) Acceleration curve expression
	- < Symbol explanation >
		- $\bullet$  A : Dimensionless acceleration
		- Am : Dimensionless maximum acceleration  $\bullet$
		- : Dimensionless time  $\bullet$  T
		- Ta, Tb, Tc : Boundary line of T at the time of dividing a section
		- (a) Discontinuous curve
			- 1) Uniform velocity curve  $A = CO$
			- 2) Uniform acceleration curve Section  $1(0 \leq T \leq 0.5)$  $A=4+C0$ Section II (0.5<T≤1)

 $A = -4 + C0$ 

- (b) Both-side stationary symmetrical curve
	- 1) Curve of the fifth order  $A=120T^3-180T^2+60T+CO$
	- 2) Cycloid curve  $Am=2\pi$  $A=2\pi sin 2\pi T + C0$

 $\equiv$ 

3) Transformation trapezoid curve

$$
Ta = \frac{1}{8}
$$
  
Am=
$$
\frac{1}{\frac{1}{4} - Ta + \frac{2}{\pi}Ta}
$$

Section 1 (0≤T≤Ta)

A=Amsin $\frac{\pi}{2Ta}T+C0$ 

Section II (Ta<T≤0.5-Ta)  $A=Am+CO$ 

Section III (0.5-Ta<T≤0.5+Ta) A=Amcos $\frac{\pi (T-0.5+T a)}{2Ta}$ +C0

Section IV (0.5+Ta<T≤1-Ta)  $A=-Am+CO$ 

Section V (1-Ta<T≤1) A= $-Amc\overline{os}\frac{\pi (T-1+Ta)}{2Ta}+C0$  **APPENDICES** 

4) Transformation sine curve

Ta= $\frac{1}{8}$ Am= $\frac{1}{\frac{2Ta}{\pi} + \frac{2-8Ta}{\pi^2}}$ Section I (0≤T≤Ta)<br>A=Amsin $\frac{\pi T}{2Ta}$ +C0 Section II (Ta<T≤1-Ta)<br>A= Amc<del>os  $\frac{\pi (T-Ta)}{1-2Ta}$ +</del>C0 Section III (1-Ta<T≤1) A= $-Amc\overline{os}\frac{\pi (T-1+T a)}{2Ta}+C0$ 

5) Transformation uniform velocity curve

Ta= $\frac{1}{16}$ Tb= $\frac{1}{4}$ Am= $\frac{1}{\frac{2}{\pi}\left\{(2-\frac{8}{\pi})\arctan{\frac{4}{\pi}}-2\right.}\arctan{\frac{2}{\pi}}}}$ Section I (0≤T≤Ta) A=Amsin $\frac{\pi T}{2Ta}$ +C0 Section II (Ta<T≤Tb) A= Amcos  $\frac{\pi(\overline{T} - \overline{T}a)}{2(\overline{T}b - \overline{T}a)} + CO$ Section III (Tb<T≤1-Tb)  $A = 0 + A0$ Section IV (1–Tb<T≤1–Ta)<br>A= –Amsin $\frac{\pi (T-1+Tb)}{2(Tb-Ta)}$ +C0 Section V (1-Ta<T≤1) A= $-Amc\overline{o}s\frac{\pi (T-1+Ta)}{2Ta}+C0$ 

1) Trapecloid curve Section I Section II Section III Section IV

7.4. 
$$
12\pi
$$
  
\n
$$
T = \frac{1}{8}
$$
\n
$$
Tb = \frac{2-6Ta + \pi Ta}{2 + \pi}
$$
\n
$$
Tc = \frac{2-2Ta + 3\pi Ta}{2 + \pi}
$$
\n
$$
A = \frac{2-2Ta + 3\pi Ta}{( -\frac{3}{2} + \frac{4}{\pi} + \frac{4}{\pi} )T^2a + (1 + \frac{2}{\pi})TaTb + \frac{1}{2}T^2b + (\frac{2}{\pi} - \frac{4}{\pi^2}) (1 - Tc)^2}
$$
\nSection 1 (05T5Ta)  
\nA=Amsin $\frac{\pi T}{2Ta}$ +CO  
\nSection 11 (Ta $\tau$ STb)  
\nA=Amco $\tau$ STa  
\nSection 12 (Ta $\tau$ STb)  
\nA= Amco $\tau$ STa  
\nSection 12 (Ta $\tau$ STc)  
\nA=- Amco $\tau$ STa  
\nA=- Amco $\tau$ STa  
\n
$$
Ta = \frac{1}{8}
$$
\n
$$
Tb = \frac{2-6Ta + \pi Ta}{2 + \pi}
$$
\n
$$
Tc = \frac{2-2Ta + 3\pi Ta}{2 + \pi}
$$
\n
$$
A = -\frac{3}{2 + \pi}
$$
\n
$$
A = -\frac{3}{2 + \pi}
$$
\n
$$
A = -\frac{3}{2 + \pi} \frac{4}{\pi^2} \frac{1}{17a + (1 + \frac{2}{\pi})TaTb + \frac{1}{2}T^2b + (\frac{2}{\pi} - \frac{4}{\pi^2}) (1 - Tc)^2}
$$
\n
$$
Va = \frac{2TaAm}{\pi}
$$
\n
$$
Vb = Am(Tb - Ta) + Va
$$
\n
$$
Sa = \frac{2T^2aAm}{\pi} - \frac{4T^2aAm}{\pi^2}
$$
\n
$$
Sb = \frac{8T^2aAm}{2} - \frac{4T^2aTaT}{\pi^2}
$$
\n
$$
S = \frac{8T^2aAm}{\pi^2} + 2VbTa + Sb
$$
\n<math display="block</p>

 $APP-4$ 

## **APPENDICES**

**MELSEC-A** 

(d) One-side stationary curve

1) Double chord curve

$$
A=\frac{\pi^2}{2}(\cos \pi T - \cos 2\pi T) + C0
$$

(e) Non-stationary curve

1) Single chord curve

$$
A = \frac{\pi^2}{2} \cos \pi T + C0
$$

(2) Cam curve coefficient **Transformation trapezoid** 

Section I

```
0 < Section 1 < 0.25(1/4)
```
Default value 0.125(1/8)

**Transformation sine** 

Section I

 $0 <$  Section  $1 < 0.5(1/2)$ Default value 0.125(1/8)

Transformation uniform velocity Section I < Section II

Section I

 $0 <$  Section  $1 < 0.125(1/4)$ Default value

Section II

 $0 <$  Section II  $< 0.5(1/2)$ Default value 0.25(1/4)

Trapecloid

Section I

 $0 <$  Section  $1 < 0.25(1/4)$ .

Reverse trapecloid

Section I

 $0 <$  Section  $1 < 0.25(1/4)$ 

Default value 0.125(1/8)

Default value 0.125(1/8)

 $0.0625(1/16)$ 

### APPENDIX 3. POSITION DATA/VELOCITY CHANGE

This section explains the position data/velocity change of a virtual servo motor, and the position data change of a synchronous encoder.

Position data/velocity change is executed by the DSFLP instruction. ACPU Programming Manual (Common instructions) gives details of DSFLP instruction.

(1) Virtual servo motor position data change program (axis 1)

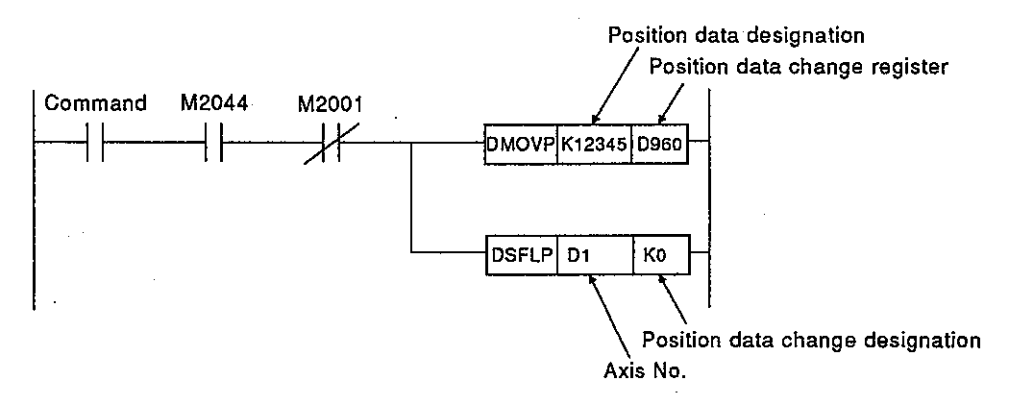

### (2) Virtual servo motor velocity change program (axis 1)

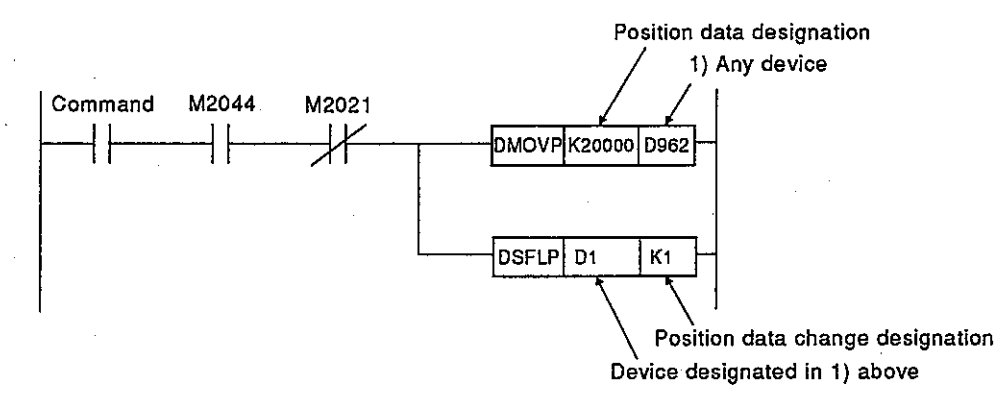

### **REMARKS**

1) M2001: Start accept flag (See Section 4.2.2.)

2) M2044: Real mode/virtual mode status flag (See Section 4.2.14.)

3) M2021: Velocity change flag (See Section 4.2.10.)

## **ELSEC-A**

Synchronous encoder position data change program (encoder No.1 (P1))  $(3)$ 

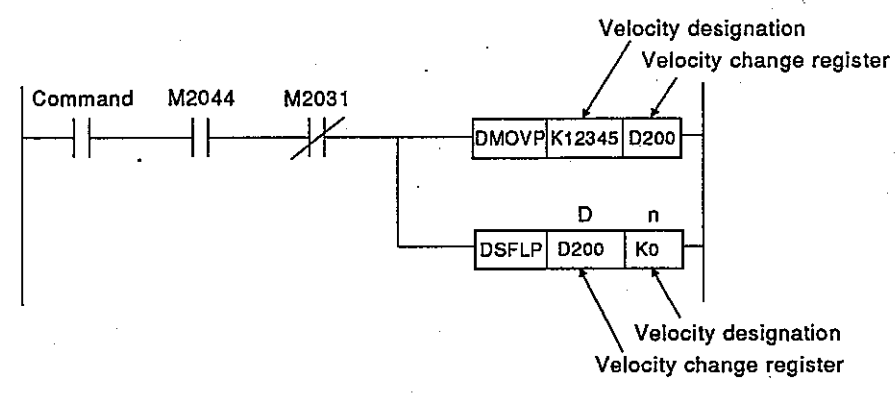

- (a) The following devices can be used for D and n in the above program.
	- D .................. Data register (D)

Link register (W)

File register (R)

Timer (T)

#### Counter (C)

• n .................... Decimal constant (K)

Hexadecimal constant (H)

- (b) The method of designating the encoder No. is as follows.
	- Encoder No.1 ....... K2/H2
	- Encoder No.2 ....... K3/H3
	- Encoder No.3 ....... K4/H4
- (c) Precautions
	- When the position data of a synchronous encoder is changed in real mode, an error occurs and position data is not changed.
	- Position data change of a synchronous encoder is executed even during virtual mode operation (while pulses are being input from the synchronous encoder).

If position data change is executed, feed position data of synchronous encoder starts with the changed position data.

• Even if position data of the synchronous encoder is changed, the position data of the output module is not affected.

### **REMARKS**

1) M2044: Real mode/virtual mode status flag (See Section 4.2.14.)

2) M2031: Velocity change flag (See Section 4.2.10.)

## **IMPORTANT**

- (1) Design the configuration of a system to provide an external protective or safety inter locking circuit for the PCs.
- (2) The components on the printed circuit boards will be damaged by static electricity, so avoid handling them directly. If it is necessary to handle them take the following precautions.
	- (a) Ground human body and work bench.
	- (b) Do not touch the conductive areas of the printed circuit board and its electrical parts with and non-grounded tools etc.

Under no circumstances will Mitsubishi Electric be liable or responsible for any consequential damage that may arise as a result of the installation or use of this equipment.

All examples and diagrams shown in this manual are intended only as an aid to understanding the text, not to guarantee operation. Mitsubishi Electric will accept no responsibility for actual use of the product based on these illustrative examples.

Owing to the very great variety in possible applications of this equipment, you must satisfy yourself as to its suitability for your specific application.

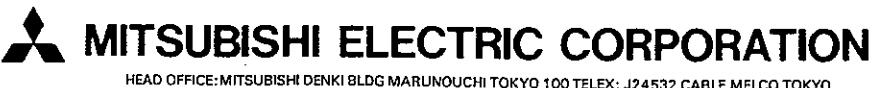

HEAD OFFICE: MITSUBISHI DENKI BLDG MARUNOUCHI TOKYO 100 TELEX: J24532 CABLE MELCO TOKYO 100 TELEX: J24532 CABLE MELCO TOKYO

 $\sigma_{\rm c} \sim \sigma_{\rm g}$ 

When exported from Japan, this manual does not require application to the Ministry of International Trade and Industry for service transaction permission.

IB (NA) 66423-A (9305) MEE

 $\mathcal{L}_{\mathrm{max}}$  $\sim 1$ 

 $\mathcal{L}_{\mathcal{A}}$ 

Printed in Japan

Specifications subject to change without notice.

l,